VACON®100 INDUSTRIAL VACON®100 FLOW taajuusmuuttajat

## asennusopas

ip00-taajuusmuuttajamoduulit

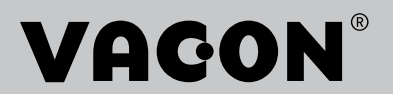

## <span id="page-2-0"></span>**ESIPUHE**

## **ASIAKIRJAN TIEDOT**

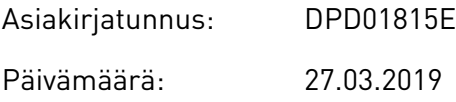

## **TIETOJA TÄSTÄ OPPAASTA**

Tämän oppaan tekijänoikeudet omistaa Vacon Oy. Kaikki oikeudet pidätetään. Oikeudet muutoksiin pidätetään. Näiden ohjeiden alkuperäinen kieli on englanti.

## **TIETOJA TUOTTEESTA**

Tässä käyttöoppaassa kuvataan VACON® 100 IP00 -taajuusmuuttajamoduuli. Taajuusmuuttajan tehoalue on 75–800 kW ja jännitealue 208–240 V, 380–500 V tai 525–690 V. Taajuusmuuttaja on saatavana neljässä eri kokoluokassa: MR8, MR9, MR10, MR11 ja MR12. Taajuusmuuttajan kotelointiluokka on IP00, joten toimitettu laite täytyy asentaa kaappiin tai muuhun koteloon.

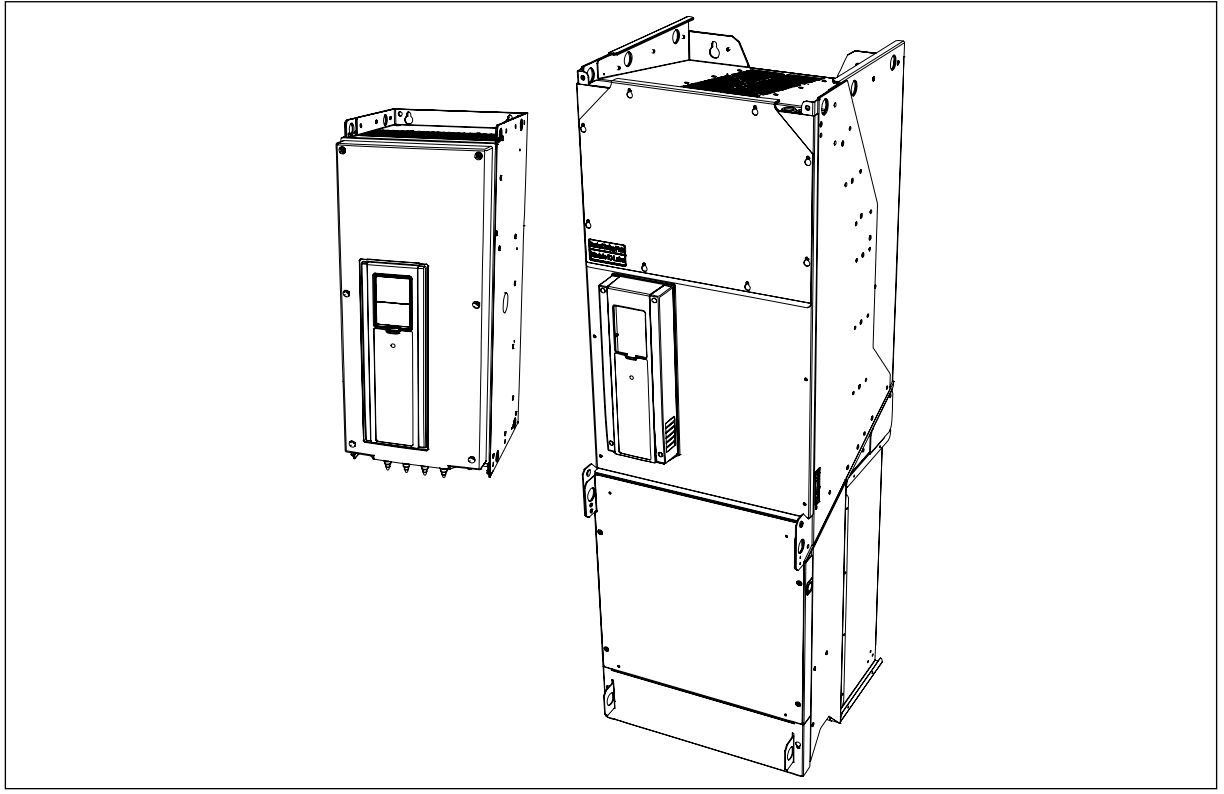

*Kuva 1: Esimerkkejä VACON*® *100 IP00 -taajuusmuuttajamoduulista*

e de la concellativa de la concellativa de la concellativa de la concellativa de la concellativa de la concellativa de la concellativa de la concellativa de la concellativa de la concellativa de la concellativa de la conce

a dhe ann an 1970.<br>Chuirtean

a dhek që këtë në të këtë në të këtë në të këtë në të këtë në të këtë në të këtë në të këtë në të këtë në të k

# **SISÄLLYS**

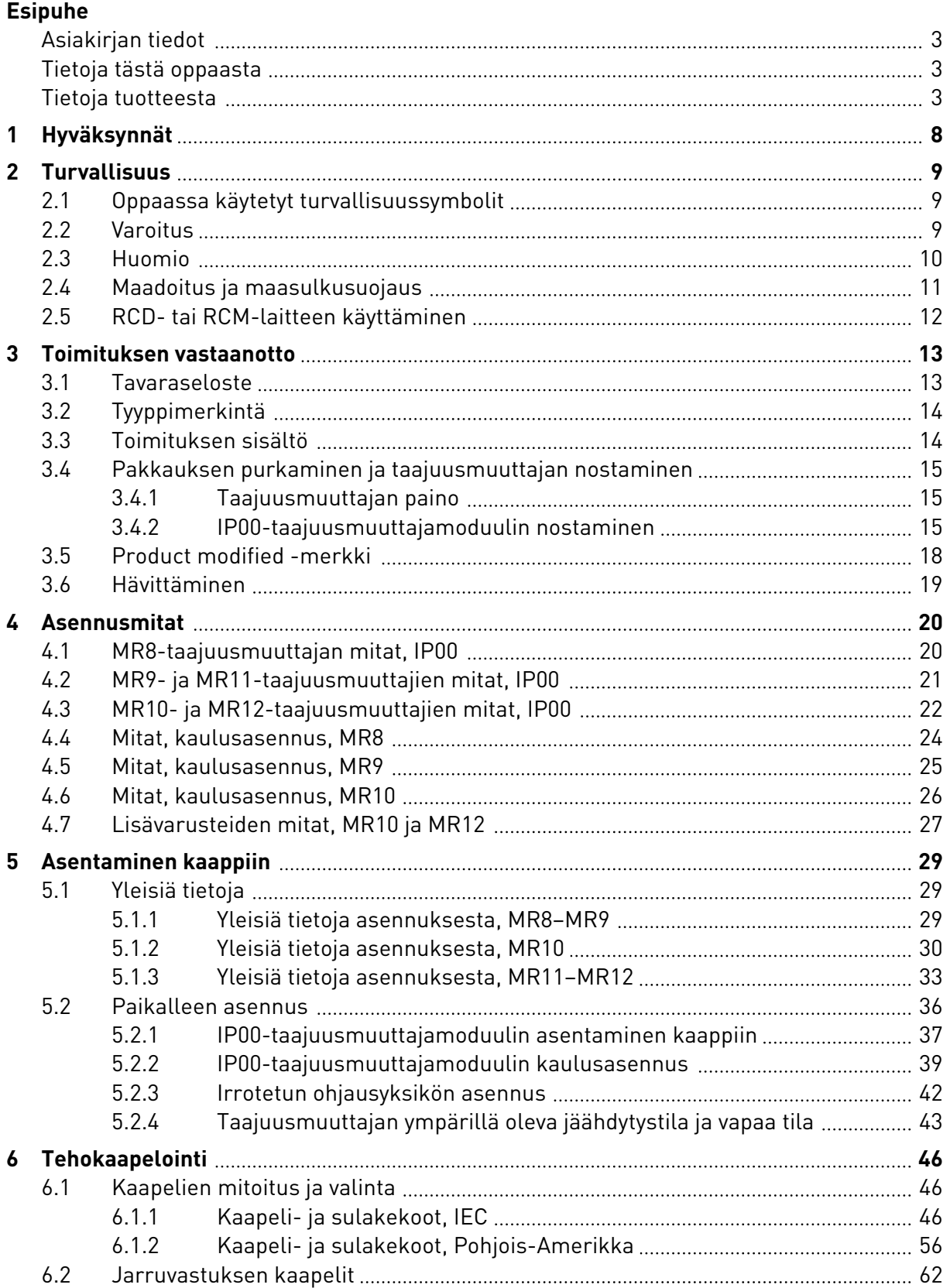

a kata kata sa kata sa ni a kata sa ni a kata sa ni a kata sa kata sa ni a kata sa ni a kata sa kata sa ni a k

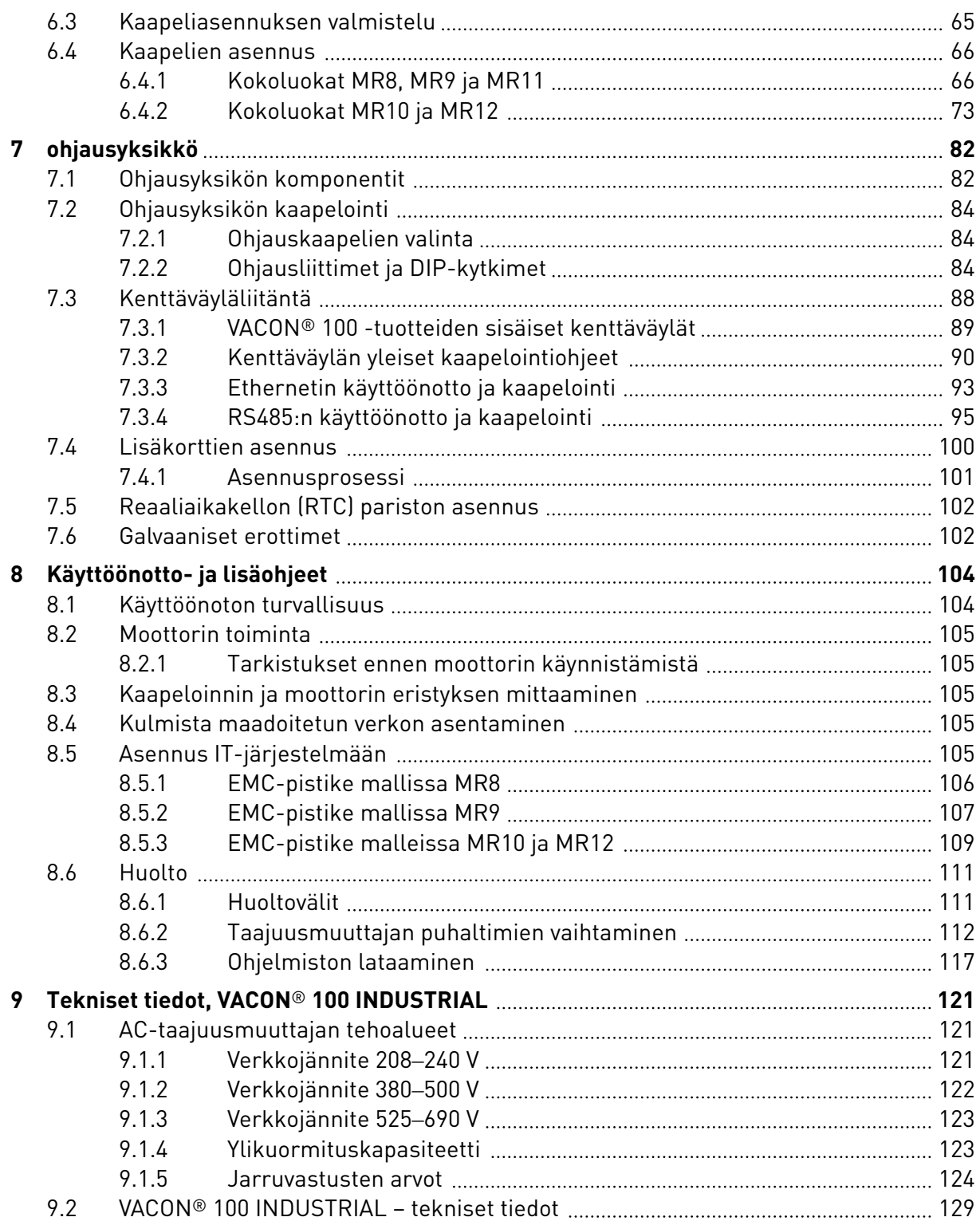

ffill fr

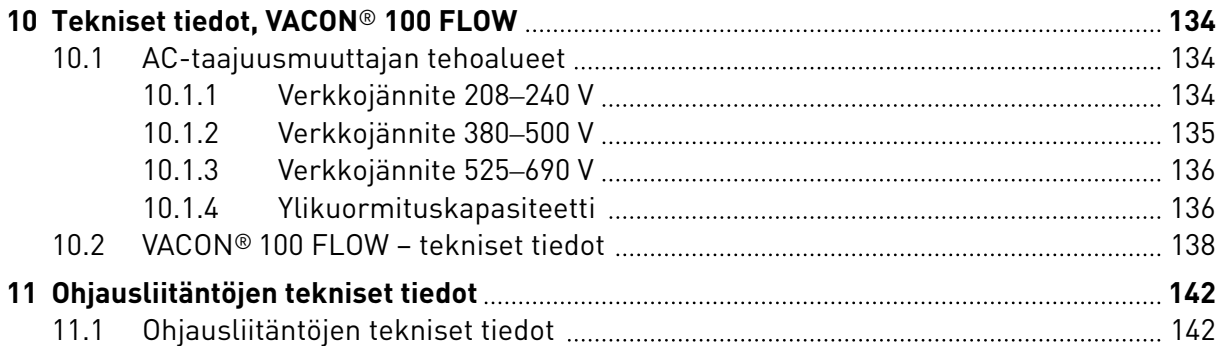

## <span id="page-7-0"></span>**1 HYVÄKSYNNÄT**

Seuraavassa on lueteltu tälle VACON®-tuotteelle myönnetyt hyväksynnät.

- 1. EU-VAATIMUSTENMUKAISUUSILMOITUS
- 2. UL-hyväksyntä \*
	- cULus-hyväksyntänumero E171278.
- 3. KC-hyväksyntä
	- Rekisteröintinumero MSIP-REM-V93-VC100.

\* UL-hyväksyntä pätee, kun tulojännite on enintään 600 V.

## <span id="page-8-0"></span>**2 TURVALLISUUS**

## **2.1 OPPAASSA KÄYTETYT TURVALLISUUSSYMBOLIT**

Tämä opas sisältää varoituksia ja huomautuksia, jotka on merkitty turvallisuussymboleilla. Varoituksissa ja huomautuksissa annetaan tärkeitä tietoja laitteelle tai järjestelmällesi aiheutuvien vaurioiden ja vahinkojen estämisestä.

Lue varoitukset ja huomautukset huolellisesti, ja noudata niiden ohjeita.

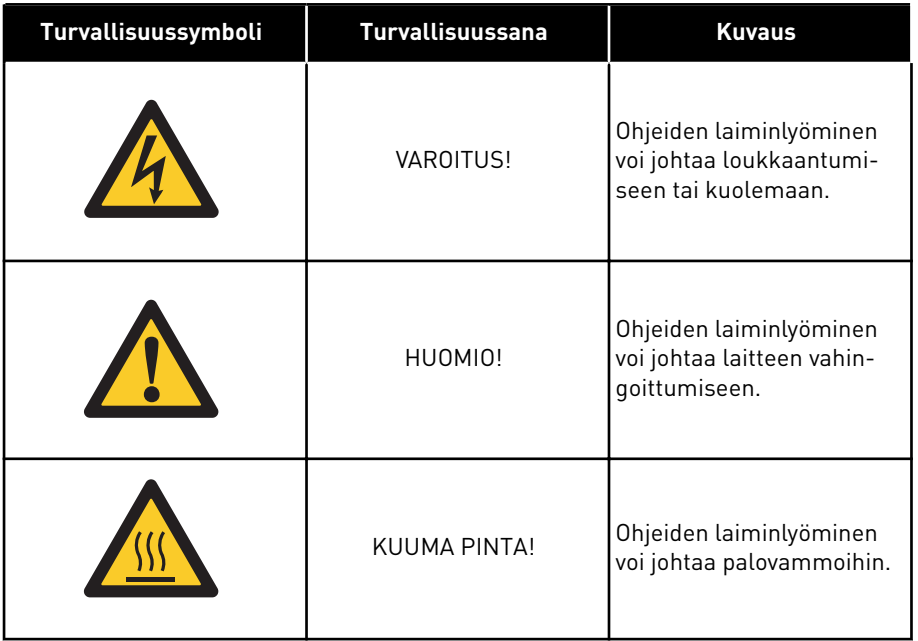

#### *Taulukko 1: Turvallisuussymbolit*

## **2.2 VAROITUS**

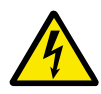

## **VAROITUS!**

Älä koske teho-osan komponentteihin, kun taajuusmuuttaja on kytkettynä verkkoon. Komponentit ovat jännitteisiä, kun taajuusmuuttaja on kytkettynä verkkoon. Jännitteisiin osiin koskeminen on erittäin vaarallista.

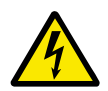

## **VAROITUS!**

Älä koske moottorikaapeliliittimiin U, V ja W, jarruvastusliittimiin tai DC-liittimiin, kun taajuusmuuttaja on kytkettynä verkkojännitteeseen. Nämä liittimet ovat jännitteisiä taajuusmuuttajan ollessa kytkettynä verkkoon, vaikka moottori ei olisikaan käynnissä.

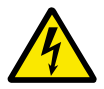

### **VAROITUS!**

Älä koske ohjausliittimiin. Niissä voi olla vaarallinen jännite jopa silloin, kun taajuusmuuttaja ei ole kytkettynä verkkoon.

<span id="page-9-0"></span>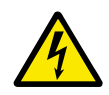

### **VAROITUS!**

Ennen kuin teet taajuusmuuttajaan liittyviä sähkötöitä, irrota taajuusmuuttaja verkosta ja varmista, että moottori on pysähtynyt. Katkaise taajuusmuuttajan virransyöttö ja lukitse se niin, ettei sitä voi käynnistää vahingossa uudelleen. Varmista, ettei mikään ulkoinen virtalähde pysty vahingossa tuottamaan jännitettä työn aikana. Huomaa, että myös taajuusmuuttajan kuormapuoli voi synnyttää jännitteitä.

Odota tämän jälkeen vielä viisi minuuttia, ennen kuin avaat kaapin oven tai taajuusmuuttajan kannen. Varmista mittauslaitteen avulla, ettei jännitettä ole. Taajuusmuuttajan osat ja liittimien liitännät voivat olla jännitteisiä viiden minuutin ajan siitä, kun taajuusmuuttaja on irrotettu verkosta ja kun moottori on pysähtynyt.

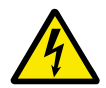

## **VAROITUS!**

Varmista ennen taajuusmuuttajan kytkemistä verkkoon, että taajuusmuuttajan etukansi ja kaapelikansi ovat paikallaan. Taajuusmuuttajan liitännät ovat jännitteisiä, kun taajuusmuuttaja on kytketty verkkoon.

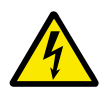

### **VAROITUS!**

Kytke moottori irti taajuusmuuttajasta, jos odottamaton käynnistyminen voi aiheuttaa vaaratilanteen. Käynnistyksen, tehojarrutuksen tai vian kuittauksen tapauksessa moottori käynnistyy heti, jos käynnistyssignaali on aktiivinen, ellei käynnistys-/pysäytyslogiikan pulssiohjaus ole valittuna. I/O-toiminnot (myös käynnistystulot) voivat muuttua, jos parametreja, sovelluksia tai ohjelmistoa on muutettu.

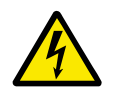

#### **VAROITUS!**

Käytä suojakäsineitä tehdessäsi asennus-, kaapelointi- tai huoltotöitä. Taajuusmuuttajassa voi olla teräviä reunoja, jotka voivat aiheuttaa leikkuuhaavoja.

#### **2.3 HUOMIO**

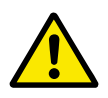

#### **HUOMIO!**

Älä siirrä taajuusmuuttajaa. Käytä kiinteää asennusta, jotta vältät taajuusmuuttajan vaurioitumisen.

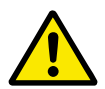

#### **HUOMIO!**

Älä tee mittauksia, kun taajuusmuuttaja on kytkettynä verkkoon. Tämä voi vahingoittaa taajuusmuuttajaa.

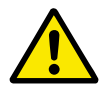

#### **HUOMIO!**

Varmista, että käytössä on vahvistettu suojamaadoitus. Se on pakollinen, koska taajuusmuuttajien kosketusvirta ylittää 3,5 mA AC (EN 61800-5-1:n mukaisesti). Katso luku *[2.4 Maadoitus ja maasulkusuojaus](#page-10-0)*.

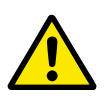

#### **HUOMIO!**

Älä käytä muita kuin valmistajan alkuperäisiä varaosia. Muiden varaosien käyttäminen voi vahingoittaa taajuusmuuttajaa.

<span id="page-10-0"></span>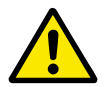

### **HUOMIO!**

Älä koske piirilevyillä oleviin komponentteihin. Staattinen sähkö voi vahingoittaa näitä komponentteja.

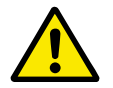

#### **HUOMIO!**

Varmista, että taajuusmuuttajan EMC-taso sopii sähköverkkoosi. Katso luku *[8.5](#page-104-0)  [Asennus IT-järjestelmään](#page-104-0)*. Väärä EMC-taso voi vahingoittaa taajuusmuuttajaa. Jos käytössä on maadoitus kulmista, muuta EMC-tasoksi C4. Katso luku *[8.5](#page-104-0)  [Asennus IT-järjestelmään](#page-104-0)*.

Tietoja taajuusmuuttajatyypeistä, joissa voidaan käyttää maadoitusta kulmista, on luvussa *[8.4 Kulmista maadoitetun verkon asentaminen](#page-104-0)*.

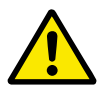

#### **HUOMIO!**

Estä radiohäiriö. Taajuusmuuttaja saattaa aiheuttaa radiohäiriötä asuinympäristössä.

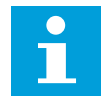

#### **HUOMAUTUS!**

Jos aktivoit automaattisen kuittaustoiminnon, moottori käynnistyy automaattisesti automaattisen viankuittauksen jälkeen. Lisätietoja on Sovelluskäsikirjassa.

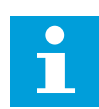

#### **HUOMAUTUS!**

Jos taajuusmuuttajaa käytetään koneen osana, koneen valmistajan on toimitettava verkkojännitteen erotuslaite (katso EN 60204-1).

#### **2.4 MAADOITUS JA MAASULKUSUOJAUS**

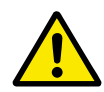

#### **HUOMIO!**

Taajuusmuuttaja on aina maadoitettava maadoitusjohtimella maadoitusliittimeen, joka merkitään symbolilla  $\bigoplus$ . Jos maadoitusjohdinta ei käytetä, taajuusmuuttaja saattaa vahingoittua.

Taajuusmuuttajan kosketusvirta ylittää 3,5 mA AC. Standardin EN 61800-5-1 mukaisesti vähintään yhden seuraavista ehdoista tulee täyttyä suojavirtapiirissä:

#### **Liitännän on oltava kiinteä.**

- a) Suojamaadoitusjohtimen poikkipinta-alan on oltava vähintään 10 mm2 Cu tai 16 mm2 Al. TAI
- b) Verkkojännitteen täytyy katketa automaattisesti, jos suojamaadoitusjohdin katkeaa. Katso luku *[6 Tehokaapelointi](#page-45-0)*. TAI
- c) Laitteessa on oltava riviliitin toiselle suojamaadoitusjohtimelle, jonka poikkipinta-ala on sama kuin ensimmäisellä suojamaadoitusjohtimella.

#### <span id="page-11-0"></span>*Taulukko 2: Suojamaadoitusjohtimen poikkipinta-ala*

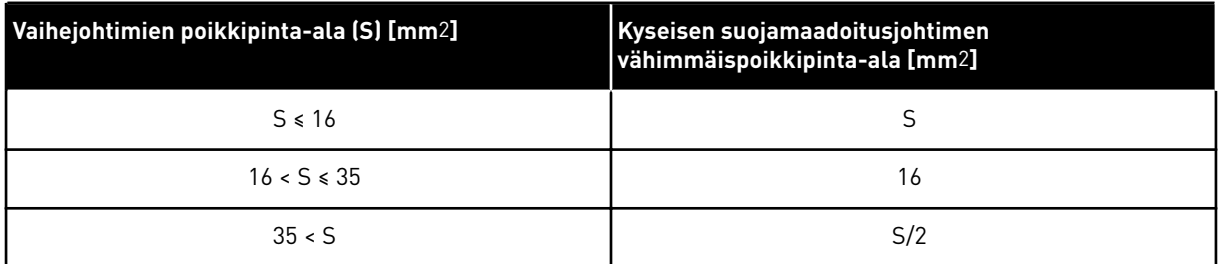

Taulukon arvot pätevät vain, jos suojamaadoitusjohdin on valmistettu samasta metallista kuin vaihejohtimet. Jos näin ei ole, suojamaadoitusjohtimen poikkipinta-ala tulee määrittää niin, että saavutetaan samansuuruinen konduktanssi kuin tätä taulukkoa käytettäessä.

Kaikkien sellaisten suojamaadoitusjohtimien, jotka eivät sisälly verkkokaapeliin tai kaapelikoteloon, on joka tapauksessa oltava poikkipinta-alaltaan vähintään

- 2,5 mm2, jos mekaaninen suojaus on olemassa
- 4 mm2, jos mekaanista suojausta ei ole. Jos käytät kaapelilla kytkettävää laitetta, varmista, että suojamaadoitusjohdin on viimeinen johdin, joka irtoaa, jos jännityksen poistomekanismi pettää.

Noudata aina paikallisia suojamaadoitusjohtimen vähimmäiskokoa koskevia määräyksiä.

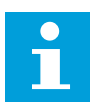

#### **HUOMAUTUS!**

Koska taajuusmuuttajassa on suuria kapasitiivisia virtoja, vikavirtasuojat eivät välttämättä toimi oikein.

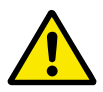

## **HUOMIO!**

Älä tee minkäänlaisia jännitekoestuksia taajuusmuuttajaan. Valmistaja on jo suorittanut testit. Jännitekoestuksien tekeminen voi vahingoittaa taajuusmuuttajaa.

## **2.5 RCD- TAI RCM-LAITTEEN KÄYTTÄMINEN**

Taajuusmuuttaja voi aiheuttaa virran suojamaadoitusjohtimeen. Voit käyttää vikavirtasuojakytkimellä (RCD) tai vikavirtasuojavalvonnalla (RCM) varustettua laitetta, joka suojaa suoralta tai epäsuoralta yhteydeltä. Käytä B-tyypin RCD- tai RCM-laitetta taajuusmuuttajan virtapuolella.

## <span id="page-12-0"></span>**3 TOIMITUKSEN VASTAANOTTO**

Ennen kuin VACON®-taajuusmuuttaja lähetetään asiakkaalle, valmistaja testaa taajuusmuuttajaa monin tavoin sen laadun varmistamiseksi. Tarkasta pakkaus huolellisesti, kun laite toimitetaan. Kun olet poistanut taajuusmuuttajan pakkauksesta, tarkista laite mahdollisten kuljetusvaurioiden varalta.

Jos laitteessa on kuljetusvaurioita, ota yhteys kuljetusvakuutuksesta huolehtivaan vakuutusyhtiöön tai laitteen huolitsijaan.

Tarkista, että toimitus vastaa tilausta (vertaa laitteen tyyppimerkintää tyyppimerkintätietoihin) ja ettei siitä puutu mitään. Katso luku *[3.2 Tyyppimerkintä](#page-13-0)*.

## **3.1 TAVARASELOSTE**

Tarkista toimituksen oikeellisuus vertaamalla tilaustietoja paketin tavaraselosteessa oleviin tietoihin. Jos toimitus ei vastaa tilaustasi, ota välittömästi yhteys laitteen myyjään.

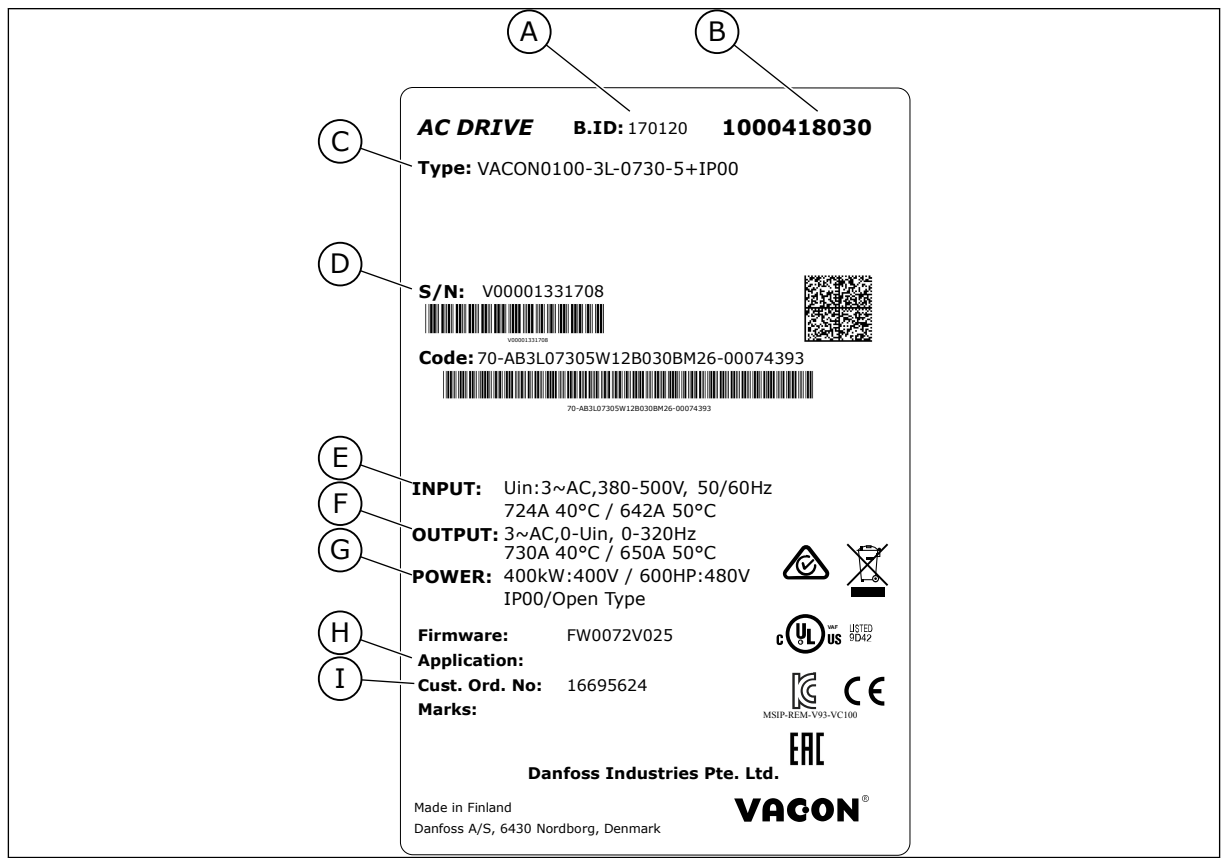

*Kuva 2: VACON*®*-taajuusmuuttajien tavaraseloste*

- A. Erätunnus
- B. VACON®-tilausnumero
- C. Lajimerkkiavain
- D. Sarjanumero
- E. Verkkojännite
- F. Nimellislähtövirta
- G. IP-luokka
- H. Sovelluksen tunnuskoodi
- I. Asiakkaan tilausnumero

## <span id="page-13-0"></span>**3.2 TYYPPIMERKINTÄ**

Tyyppimerkintä koostuu vakiokoodeista ja lisäkoodeista. Tyyppimerkinnän jokainen osa vastaa tilauksesi tietoja. Koodi voi olla esimerkiksi tällainen:

VACON0100-3L-0385-5-FLOW+IP00

#### *Taulukko 3: Osien kuvaus tyyppimerkinnässä*

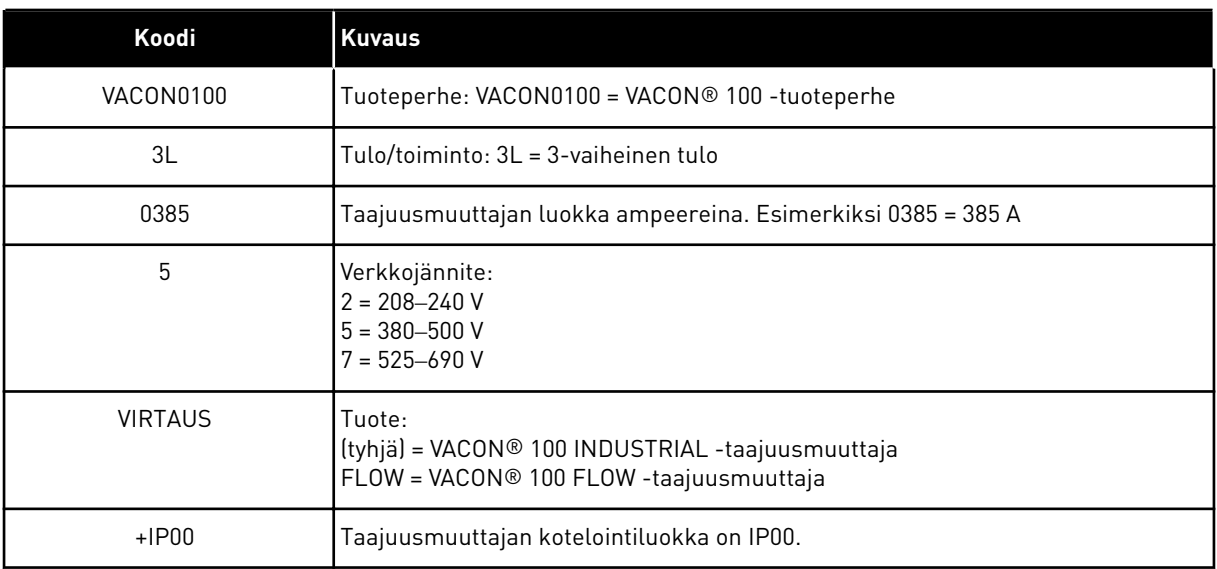

### **3.3 TOIMITUKSEN SISÄLTÖ**

#### **Toimituksen sisältö, MR8–MR9**

- IP00-taajuusmuuttajamoduuli, jossa on integroitu ohjausosa.
- Tarvikelaukku.
- Asennusopas, sovelluskäsikirja sekä tilattujen lisävarusteiden käyttöohjeet.

#### **Toimituksen sisältö, MR10**

- IP00-taajuusmuuttajamoduuli, jossa on integroitu ohjausosa.
- Tarvikelaukku.
- Lisävarustemoduuli, jos sellainen tilattiin.
- Asennusopas, sovelluskäsikirja sekä tilattujen lisävarusteiden käyttöohjeet.

#### **Toimituksen sisältö, MR11–MR12**

- IP00-taajuusmuuttajamoduuli: kaksi teho-osaa, joista toisessa on integroitu ohjausosa.
- Tarvikelaukku.
- Lisävarustemoduuli, jos sellainen tilattiin.
- Välipiirikaapeli.
- Valokaapelisarja.
- Asennusopas, sovelluskäsikirja sekä tilattujen lisävarusteiden käyttöohjeet.

### <span id="page-14-0"></span>**3.4 PAKKAUKSEN PURKAMINEN JA TAAJUUSMUUTTAJAN NOSTAMINEN**

#### 3.4.1 TAAJUUSMUUTTAJAN PAINO

Taajuusmuuttajan paino vaihtelee kotelon koon mukaan. Taajuusmuuttajan nostaminen pakkauksesta saattaa edellyttää nostolaitteen käyttämistä.

#### *Taulukko 4: Taajuusmuuttajan paino, MR8–MR12*

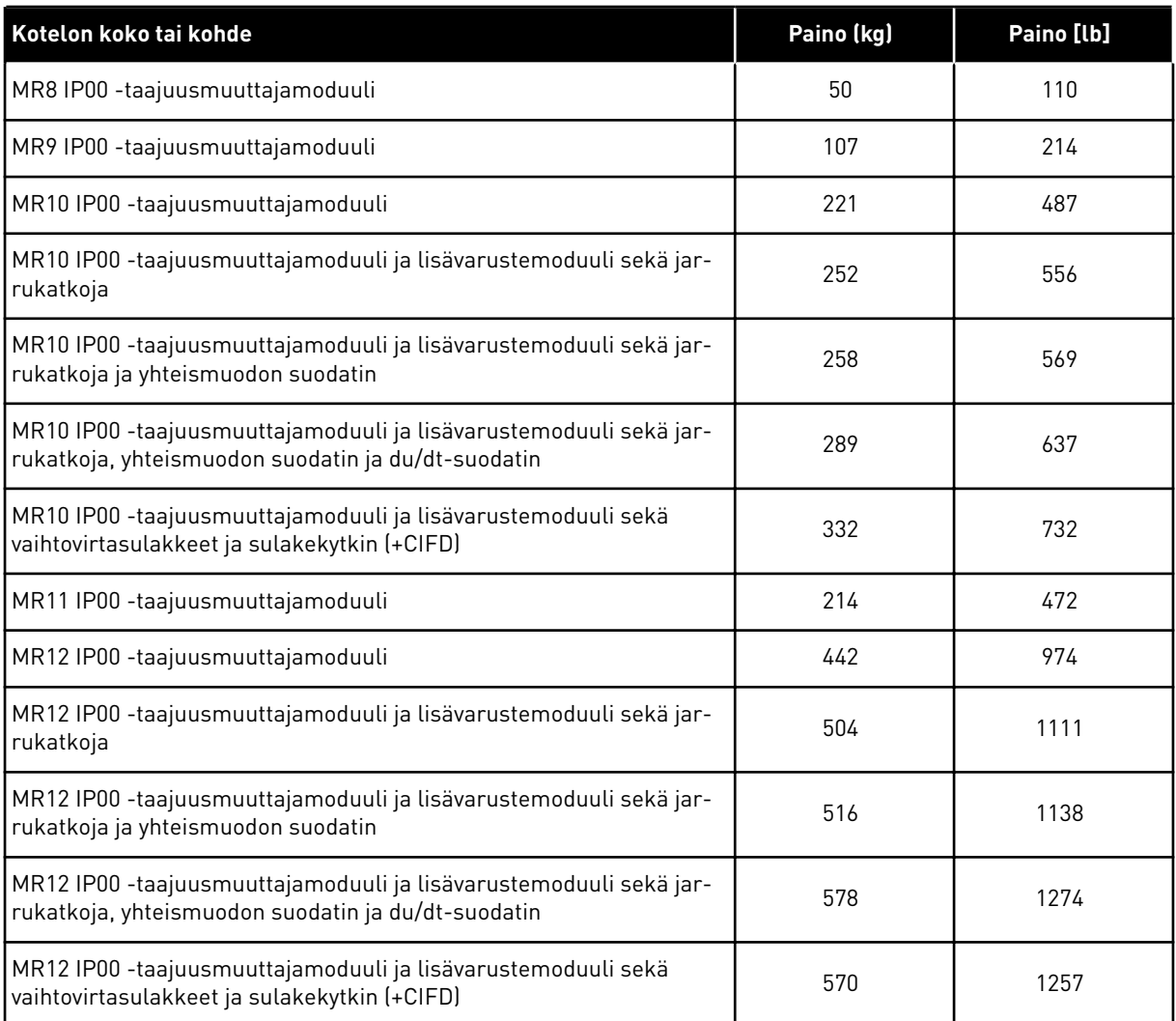

#### 3.4.2 IP00-TAAJUUSMUUTTAJAMODUULIN NOSTAMINEN

Taajuusmuuttaja toimitetaan vaakatasossa puulavalla. Avaa pakkaus vasta, kun olet asentamassa taajuusmuuttajaa. Älä säilytä taajuusmuuttajaa varastossa pystyasennossa.

#### IP00-TAAJUUSMUUTTAJAMODUULIN NOSTAMINEN, MR8 JA MR9

- 1 Irrota taajuusmuuttaja kuljetuslavasta, johon se on pultattu kiinni.
- 2 Käytä nostolaitetta, joka on riittävä taajuusmuuttajan painoon nähden.
- 3 Kiinnitä nostokoukut symmetrisesti vähintään kahteen reikään.
- 4 Suurin sallittu nostokulma on 45 astetta.

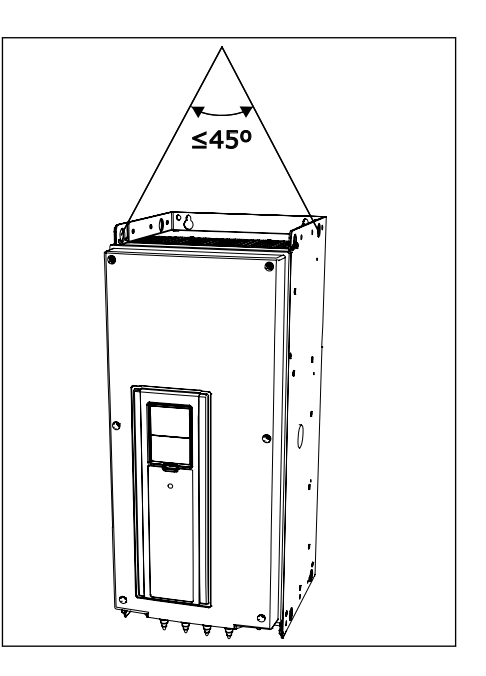

#### IP00-TAAJUUSMUUTTAJAMODUULIN NOSTAMINEN, MR10 TAI MR12 ILMAN LISÄVARUSTEMODUULIA

1 Varmista, että tuki on kiinnitetty taajuusmuuttajan pohjaan. Se suojaa liittimiä, kun taajuusmuuttajaa nostetaan tai se asetetaan pystytasoon lattialle.

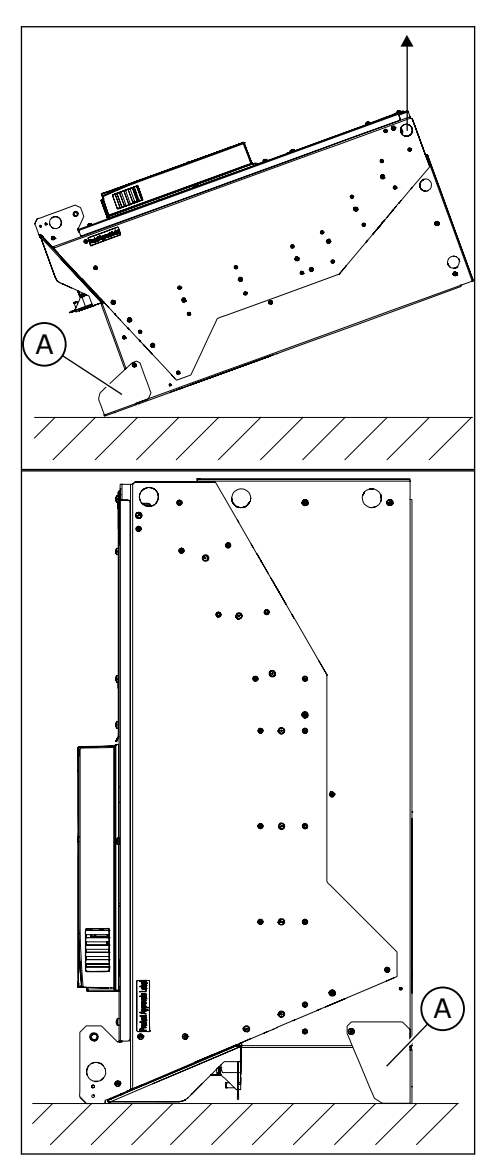

A. Tuki/kiinnike

- 2 Nosta taajuusmuuttaja nostolaitteella. Kiinnitä nostokoukut kaapin päällä oleviin reikiin. Suurin sallittu nostokulma on 60 astetta.
- 3 Nostamisen jälkeen voit tarvittaessa poistaa tuen. Voit myös käyttää sitä kiinnikkeenä.

#### IP00-TAAJUUSMUUTTAJAMODUULIN NOSTAMINEN, LISÄVARUSTEMODUULILLA VARUSTETTU MR10 TAI MR12

- 1 Poista taajuusmuuttaja pakkauksesta.
- 2 Käytä nostolaitetta, joka on riittävä taajuusmuuttajan painoon nähden.
- 3 Kiinnitä nostokoukut kaapin päällä oleviin reikiin.

<span id="page-17-0"></span>4 Nosta taajuusmuuttaja pystyasentoon.

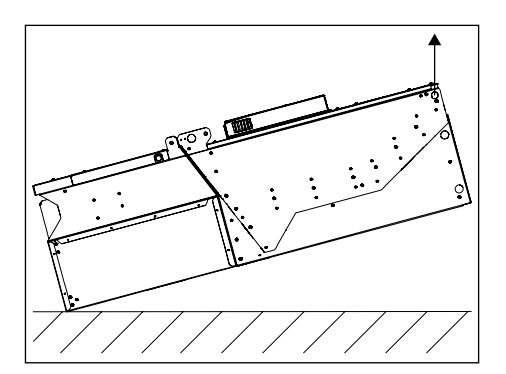

5 Suurin sallittu nostokulma on 60 astetta.

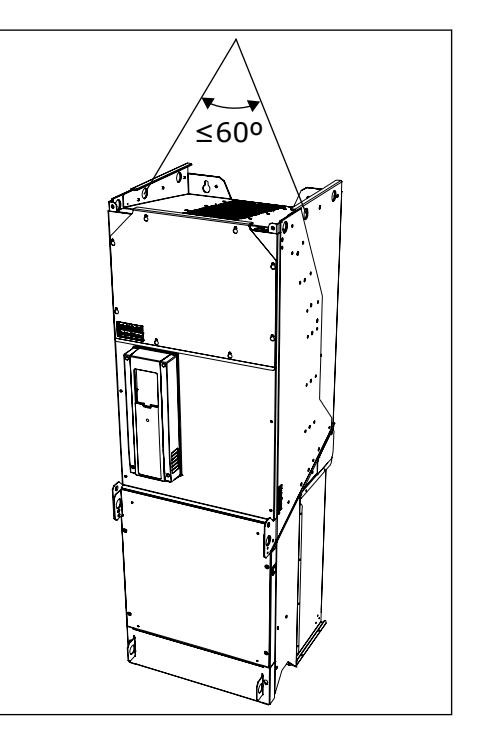

### **3.5 PRODUCT MODIFIED -MERKKI**

Tarvikelaukussa on myös product modified -merkki. Merkki osoittaa huoltohenkilöstölle, mitä muutoksia taajuusmuuttajaan on jälkikäteen tehty. Kiinnitä merkki taajuusmuuttajan kylkeen, jotta se ei katoa. Jos taajuusmuuttajaan tehdään myöhemmin muutoksia, merkitse muutos tähän merkkiin.

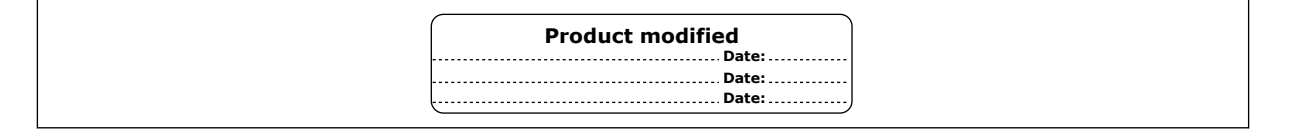

## <span id="page-18-0"></span>**3.6 HÄVITTÄMINEN**

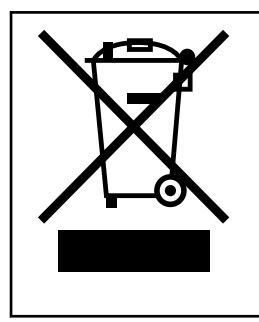

Taajuusmuuttajan käyttöiän päätyttyä sitä ei saa hävittää tavallisen kunnallisjätteen mukana. Voit kierrättää taajuusmuuttajan pääkomponentit. Sinun on irrotettava joitakin komponentteja, ennen kuin voit poistaa eri materiaalit. Kierrätä sähkö- ja elektroniikkakomponentit jätteenä.

Varmista jätteen asianmukainen kierrättäminen viemällä jäte kierrätyskeskukseen. Voit myös lähettää jätteen takaisin valmistajalle.

Noudata paikallisia ja muita voimassa olevia määräyksiä.

## <span id="page-19-0"></span>**4 ASENNUSMITAT**

### **4.1 MR8-TAAJUUSMUUTTAJAN MITAT, IP00**

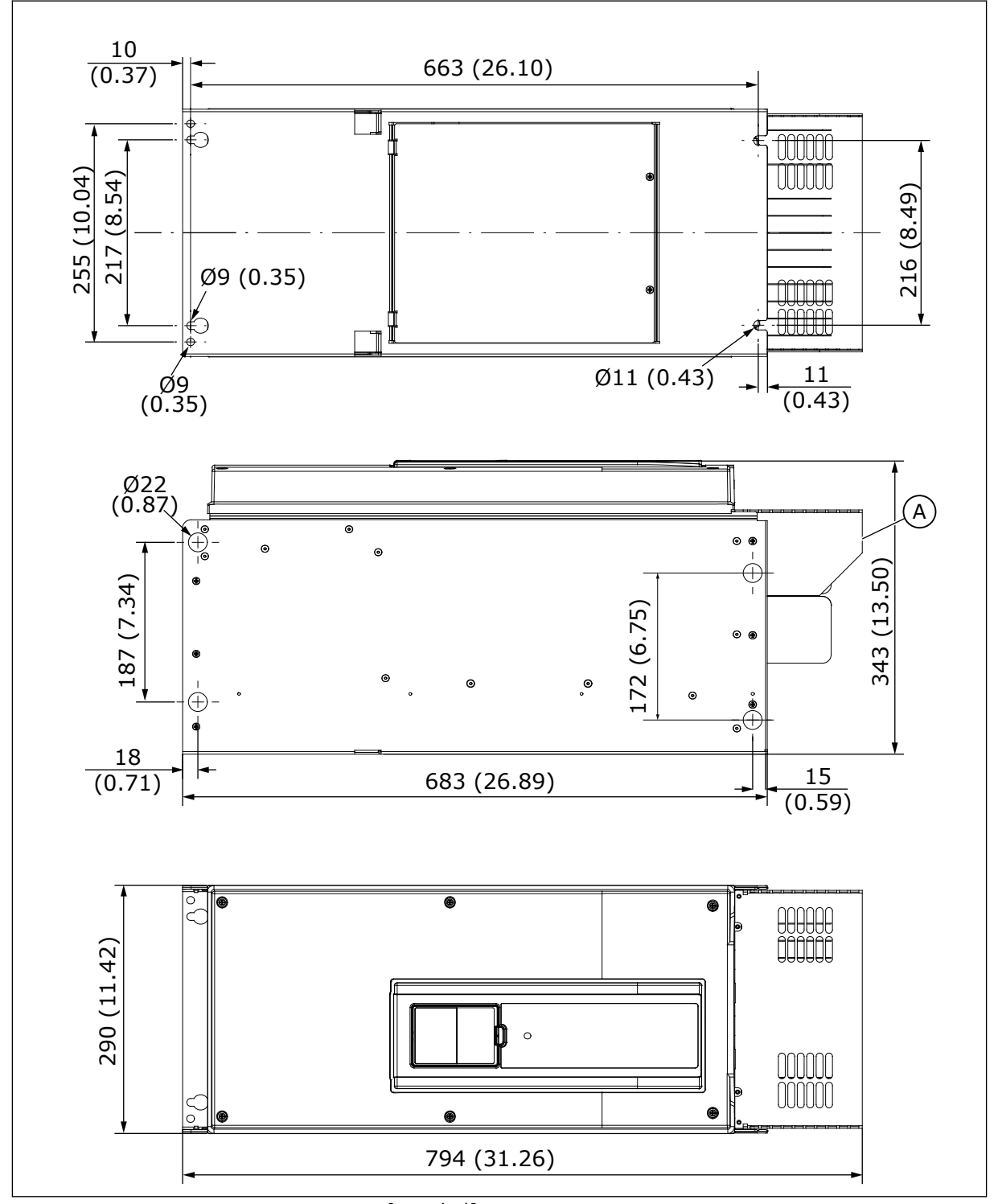

*Kuva 3: MR8-taajuusmuuttajan mitat [mm (in)]*

#### <span id="page-20-0"></span>A. Valinnainen liitinkansi kaappiasennusta varten

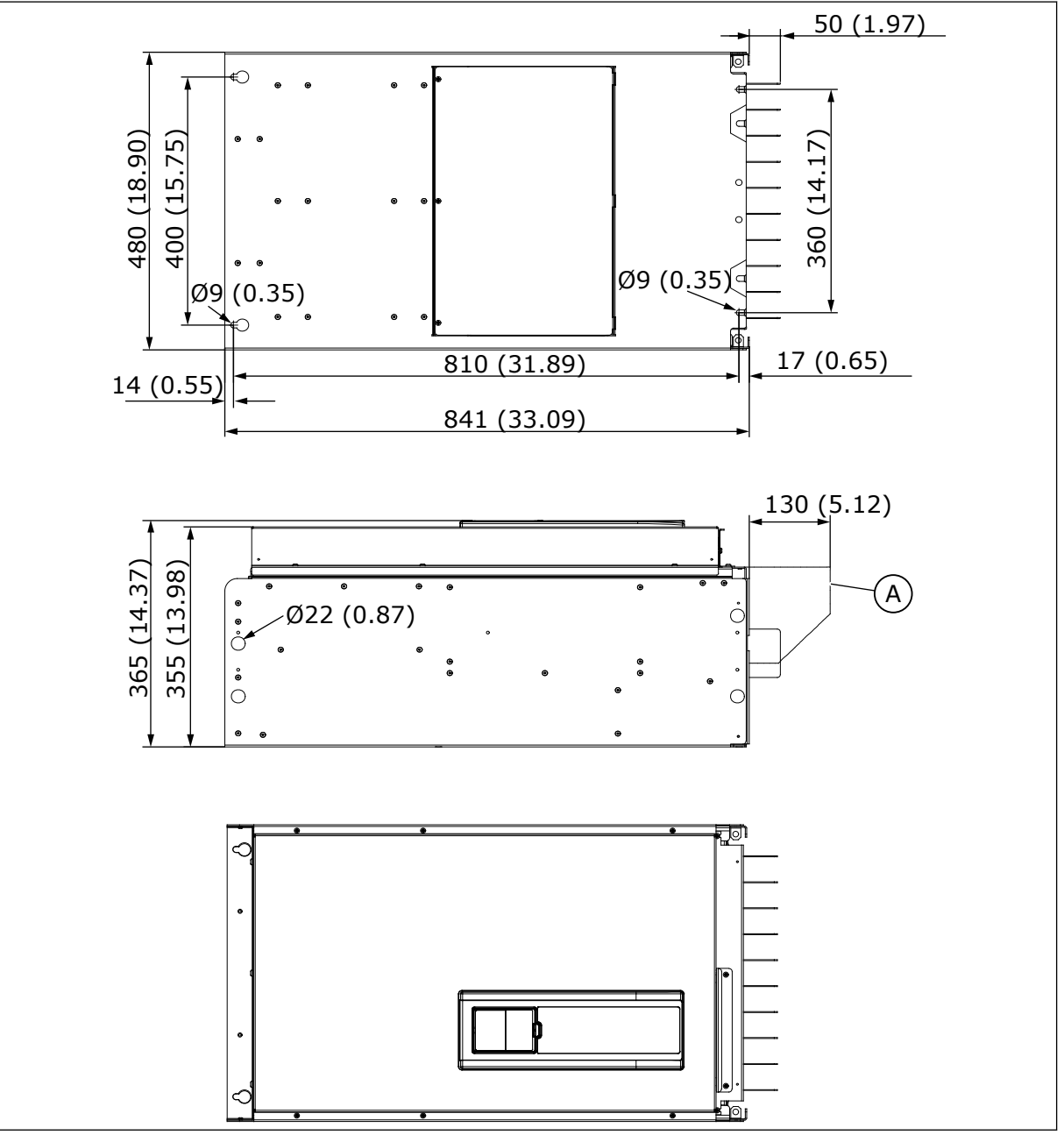

### **4.2 MR9- JA MR11-TAAJUUSMUUTTAJIEN MITAT, IP00**

*Kuva 4: Taajuusmuuttajan mitat, MR9 ja MR11 [mm (in)]*

A. Valinnainen liitinkansi kaappiasennusta varten

#### 432 (17.01) 418 (16.46) 980 (38.58) 412 (16.22) 870 (34.25) 383 (15.08) 53 (2.09) 348 (13.70) 4 O)  $\odot$ ₽  $\mathbb{E}$ A 35 (1.38) URU 506 (19.92) 370 (14.57) 457 (17.99)  $\odot$  $\widehat{B}$  $\bullet$ 70 (2.76)  $[1,1]$  $\circledcirc$ मण  $\circledcirc$ .<br>Ø12 (0.47)  $\mathbb{E}$ 100  $\bullet$  $\odot$ .<br>اگ ∈එ  $\sqrt{(0.79)}$ 20 Ø25 (0.98) 483 (19.02) 930 (36.61) Ø30 (1.18) 876 (34.49) 525 (20.67) Ø9 (0.35) **THE REAL PROPERTY** Ø25 (0.98) (15.59) Ø10 (0.39) 396 521 (20.51) 496 (19.53) 418 (16.46) 461 (18.15)  $476(18.74)$   $\leftarrow$   $268(10.55)$ 268 (10.55) 296 (11.65) (2.48) 37 (1.46) 63 t.  $\sqrt{99}$  (0.35) 13 (0.51) Ħá  $\overline{\phantom{a}}$ C 476 (18.74) 507 (19.96) 466 (18.35) 414 (16.30) 361 (14.21) 293 (11.54) 76 (2.99)<br>133 (5,24)<br>223 (8.78)  $\circ$  $\emptyset$ 13 (0.51) $\{$ 24 (0.94) 41 (1.61) 43 (1.69)  $\emptyset$ 9 (0.35)

#### <span id="page-21-0"></span>**4.3 MR10- JA MR12-TAAJUUSMUUTTAJIEN MITAT, IP00**

*Kuva 5: Mitat ilman lisävarustemoduulia [mm (in)]*

- A. EMC-pistike
- B. M8-maadoitusnasta

C. Ohjausyksikkö

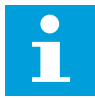

### **HUOMAUTUS!**

MR12-taajuusmuuttajassa on kaksi teho-osaa, joista toinen sisältää ohjausosan.

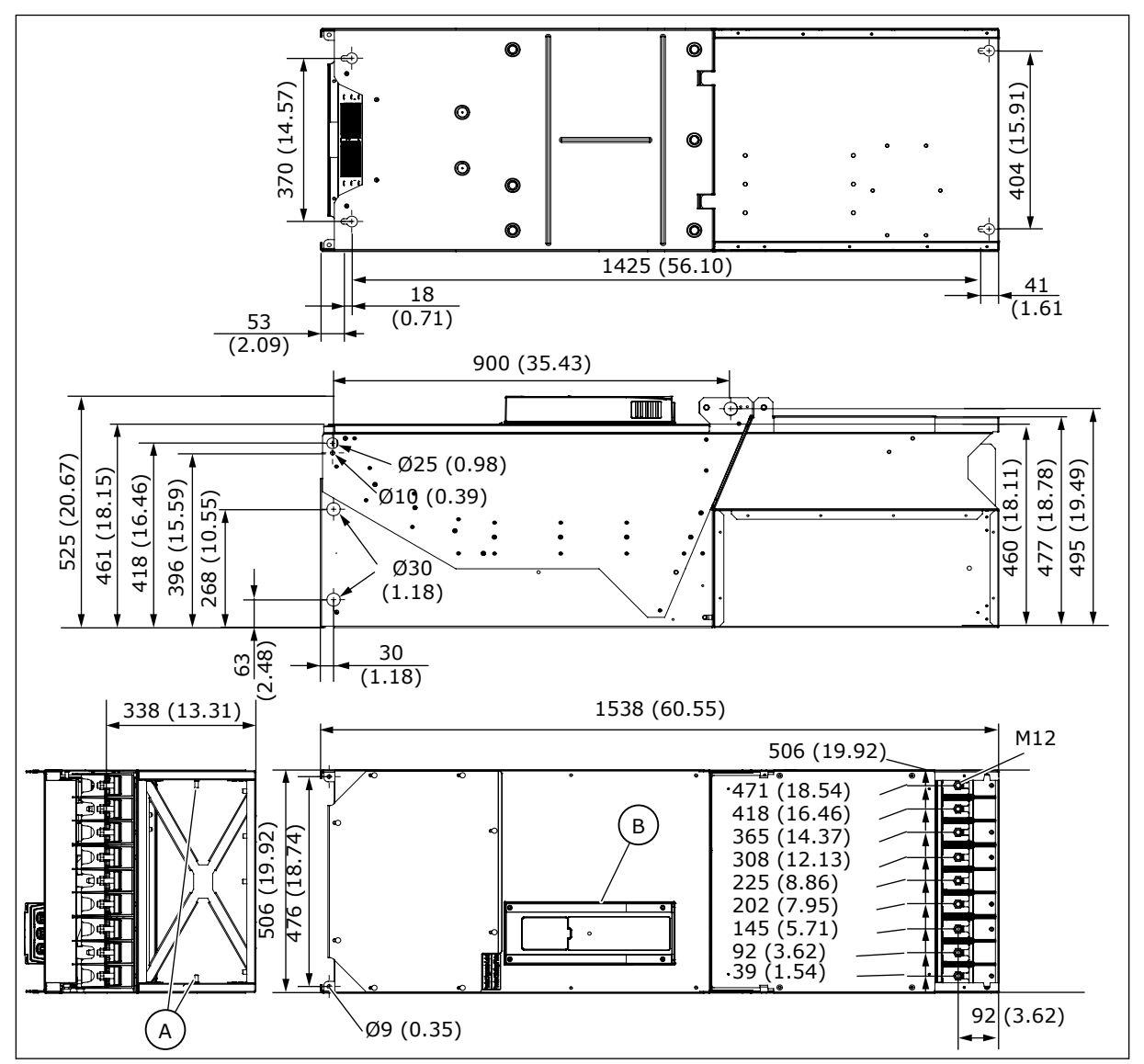

*Kuva 6: Mitat lisävarustemoduulin kanssa [mm (in)]*

A. M8-maadoitusnastat B. Ohjausyksikkö

#### <span id="page-23-0"></span>**4.4 MITAT, KAULUSASENNUS, MR8**

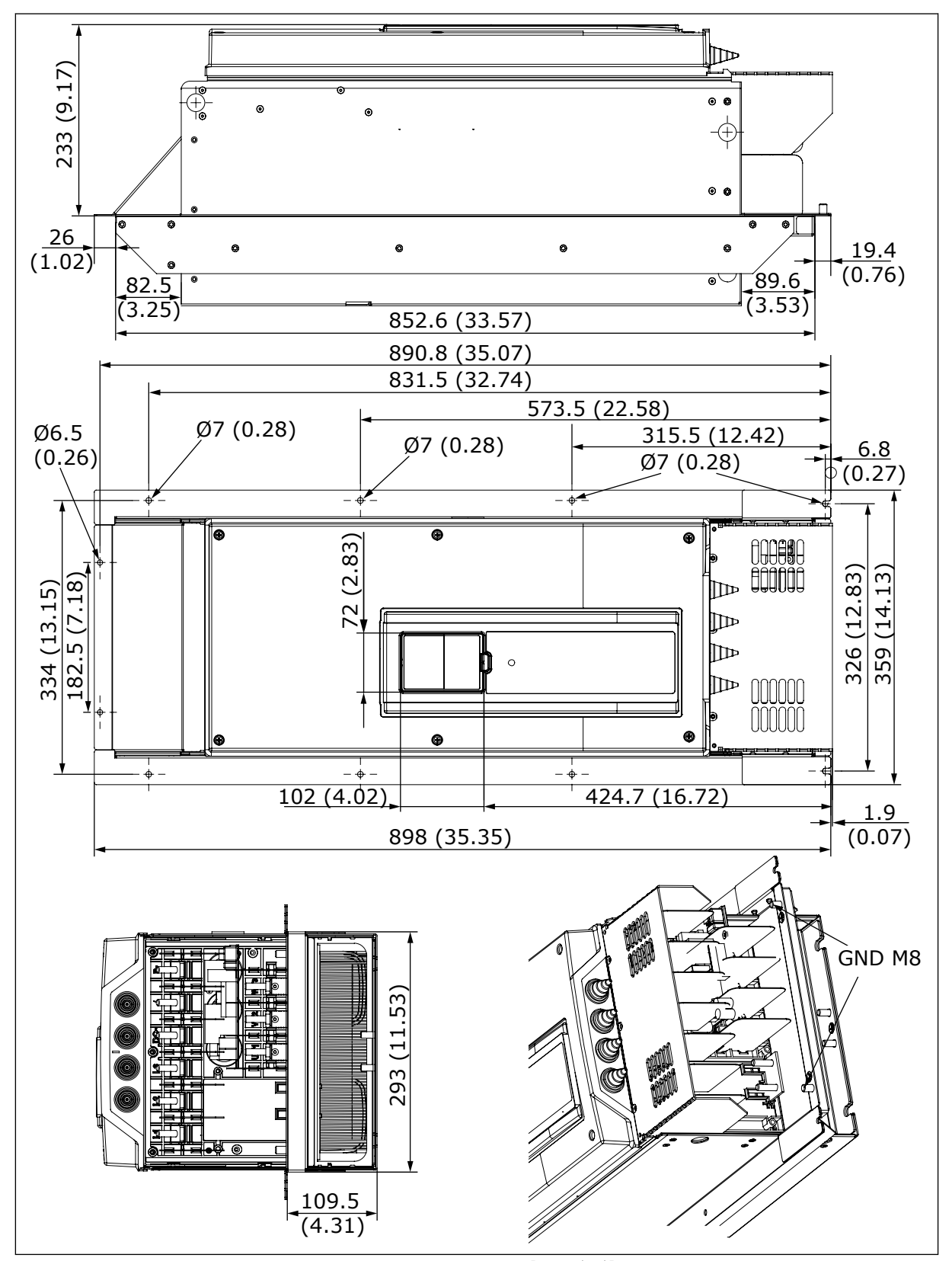

*Kuva 7: Taajuusmuuttajan mitat, kaulusasennus, MR8 [mm (in)]*

<span id="page-24-0"></span>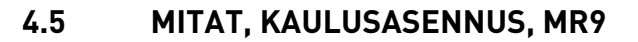

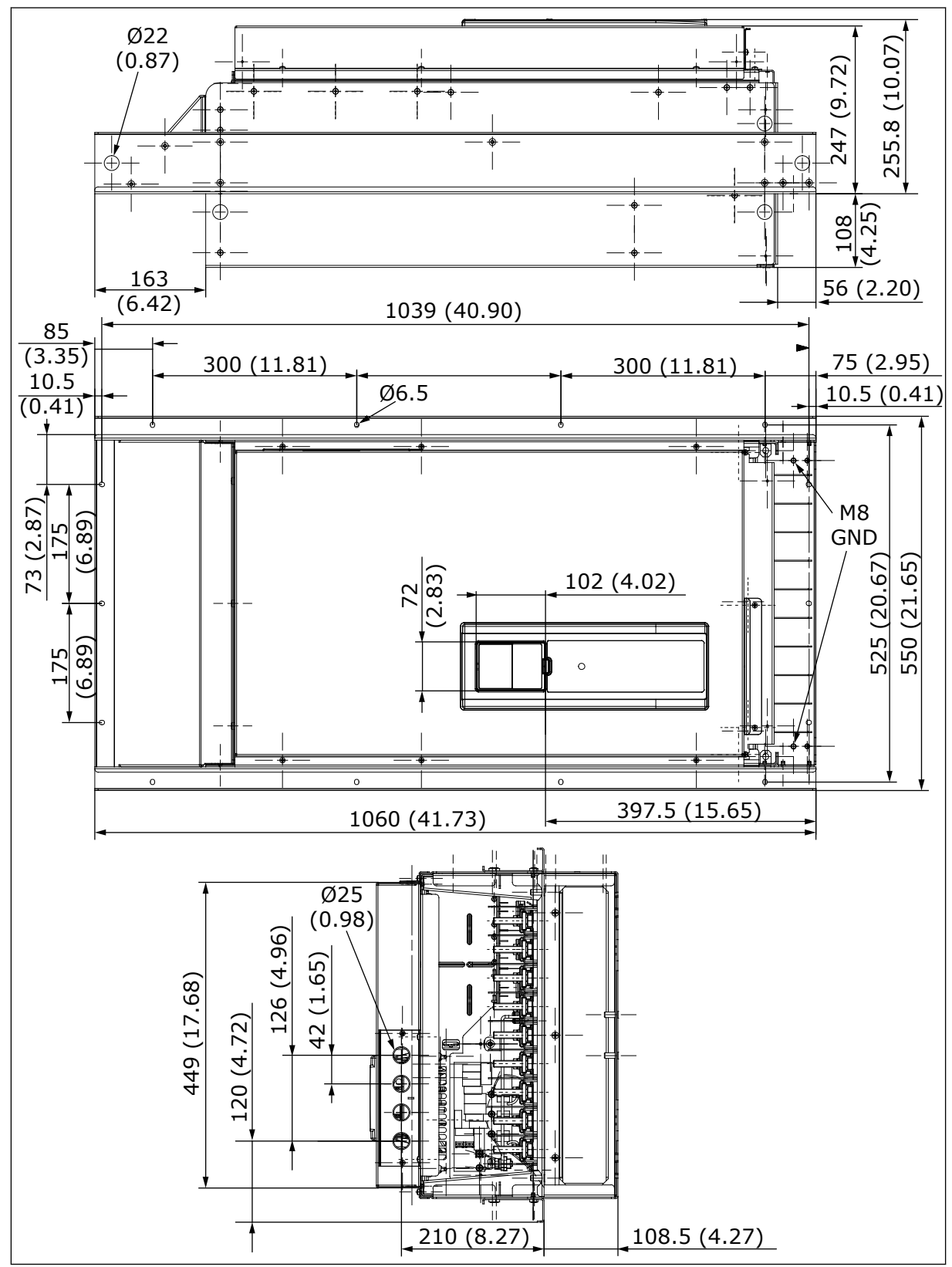

*Kuva 8: Taajuusmuuttajan mitat, kaulusasennus, MR9 [mm (in)]*

## <span id="page-25-0"></span>**4.6 MITAT, KAULUSASENNUS, MR10**

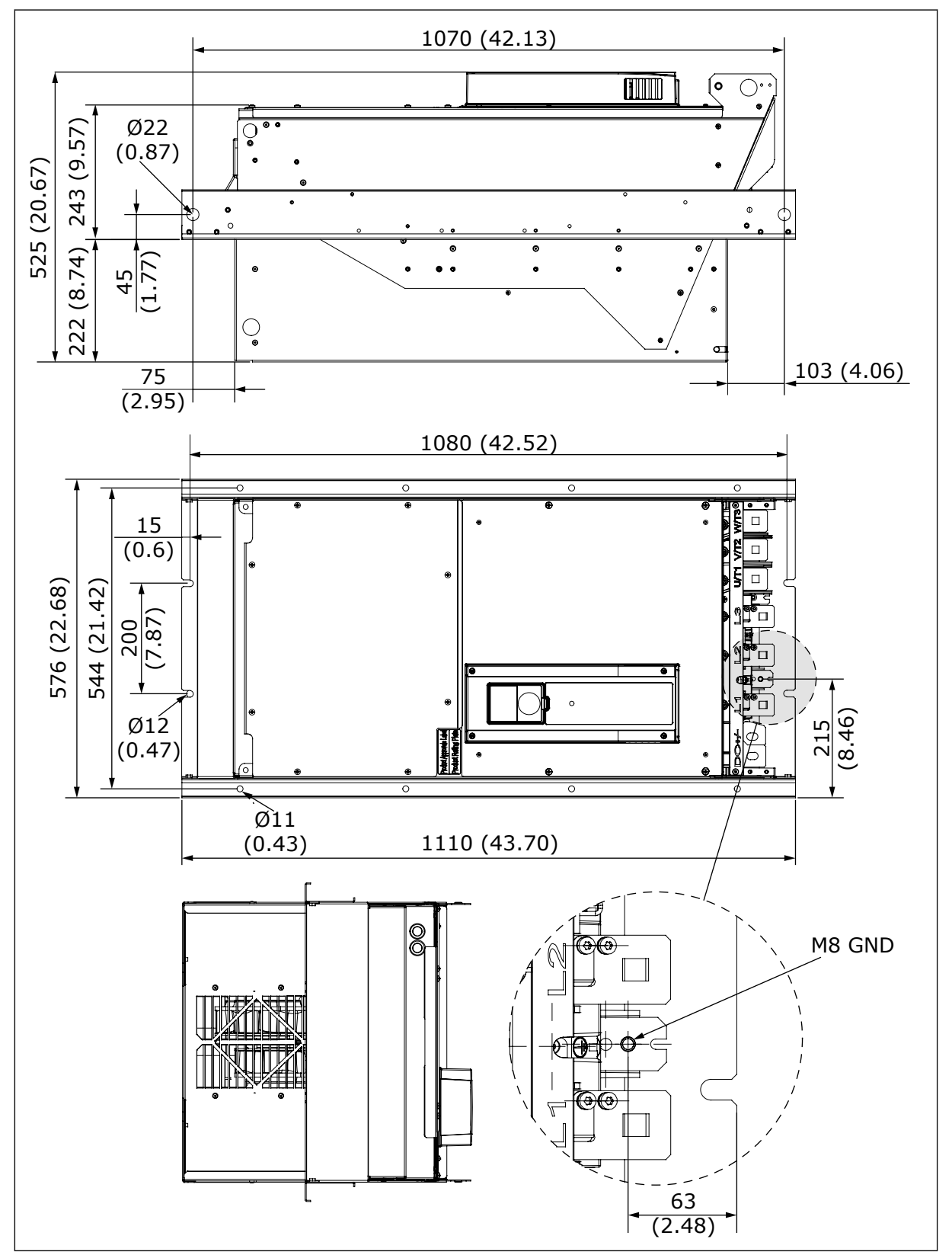

*Kuva 9: Taajuusmuuttajan mitat, kaulusasennus, MR10 [mm (in)]*

## <span id="page-26-0"></span>**4.7 LISÄVARUSTEIDEN MITAT, MR10 JA MR12**

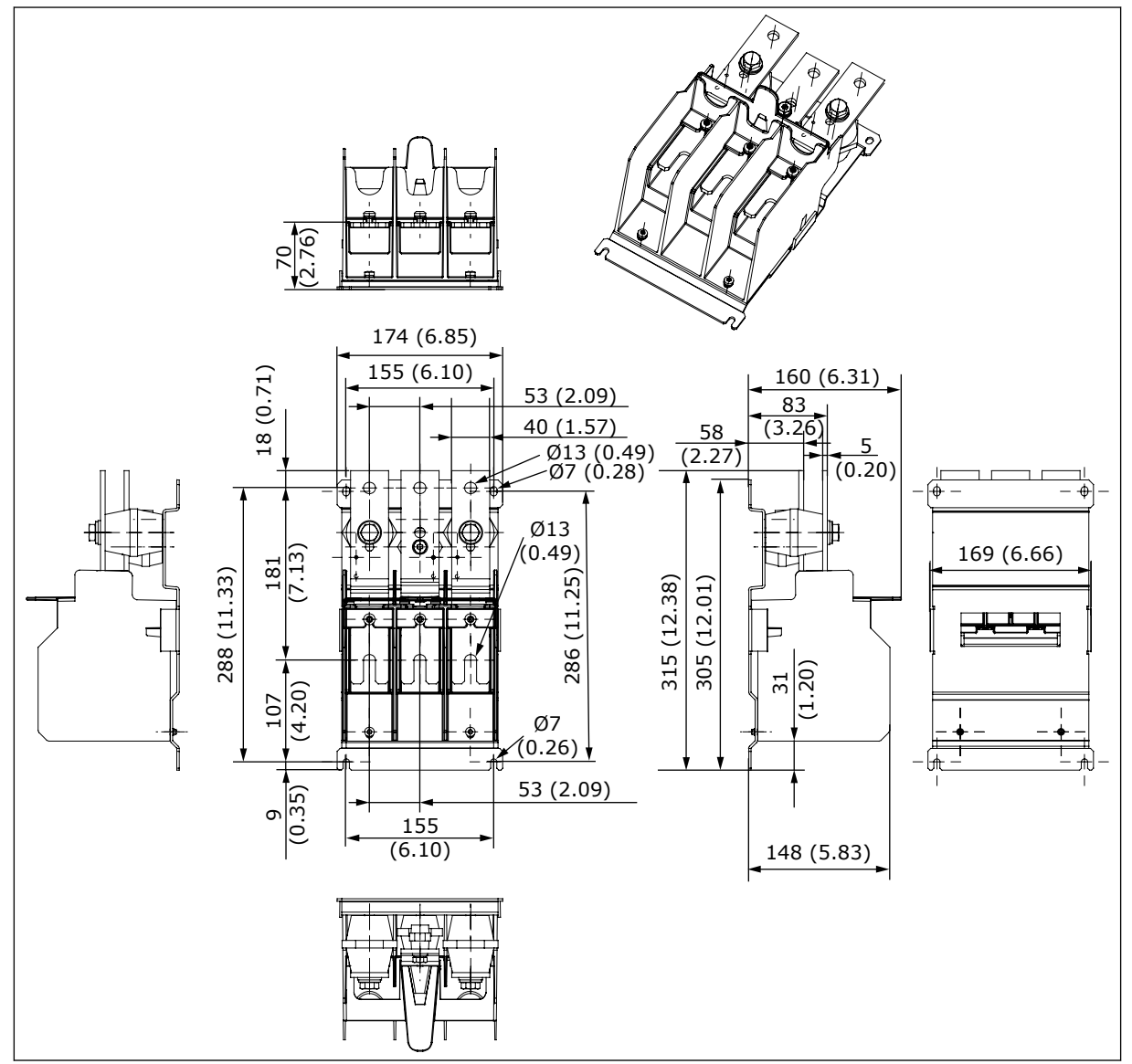

*Kuva 10: Valinnaisen ulkoisen teholiitäntälohkon (+PCTB) mitat, käytetään ilman lisävarustemoduulia [mm (in)]*

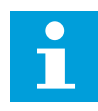

#### **HUOMAUTUS!**

Valinnainen ulkoinen teholiitäntälohko on tarpeen, kun kaapelointi tehdään kolmella rinnakkaisella moottorikaapelilla.

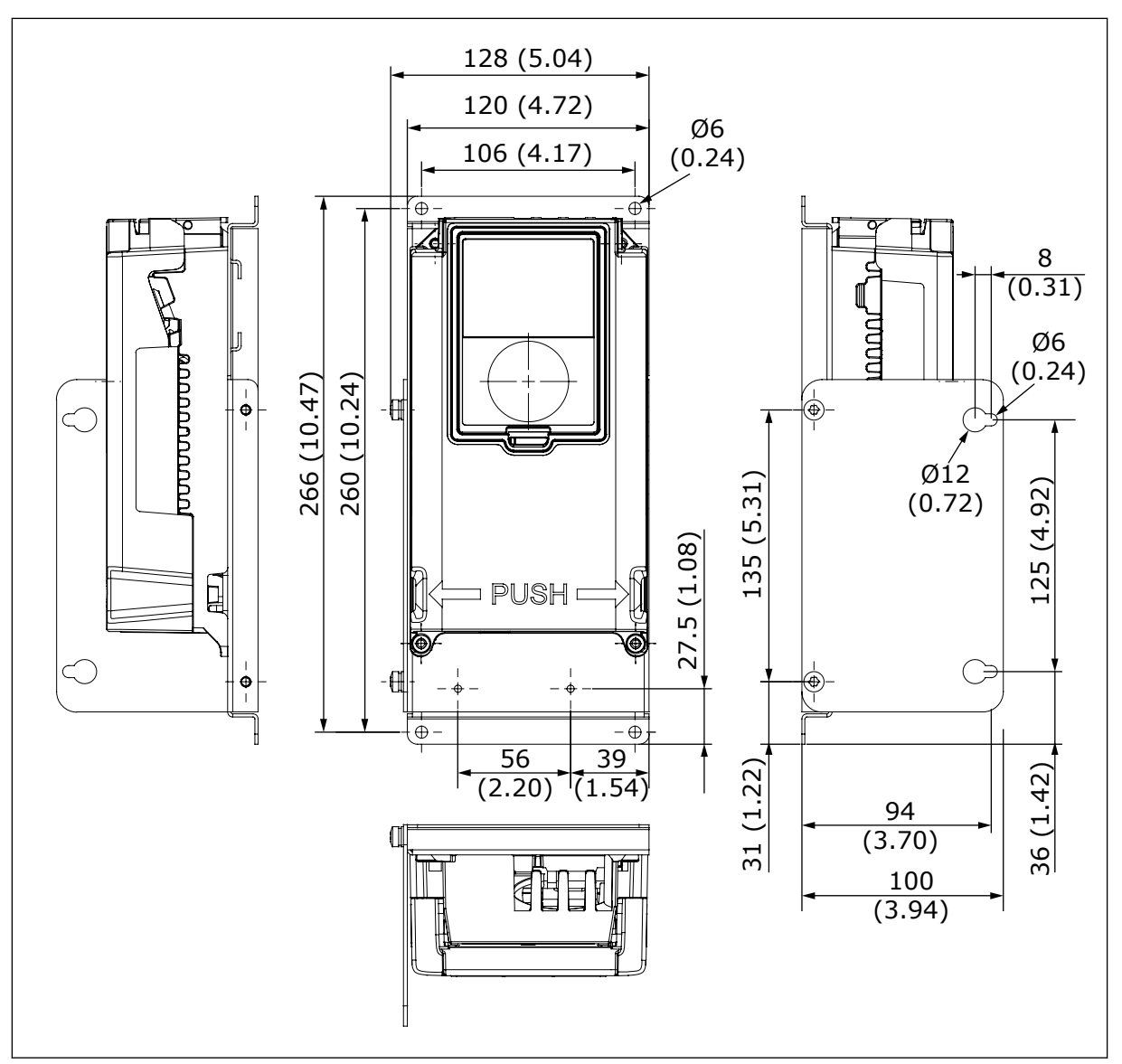

*Kuva 11: Irrotetun ohjausyksikön (ENC-QCDU) asennussarjan mitat [mm (in)]*

## <span id="page-28-0"></span>**5 ASENTAMINEN KAAPPIIN**

## **5.1 YLEISIÄ TIETOJA**

Tässä oppaassa kuvattujen taajuusmuuttajien kotelointiluokka on IP00. Ne täytyy asentaa kaappiin tai muuhun koteloon, jolla on riittävä suojaustaso asennusalueen ympäristöolosuhteita vastaan. Varmista, että kaappi suojaa taajuusmuuttajan vedeltä, kosteudelta ja pölyltä sekä muulta lialta.

Kaapin täytyy myös olla riittävän vahva IP00-taajuusmuuttajamoduulin ja muiden laitteiden painoon nähden. Käytä irrallista lattialle asennettavaa teräsmetallikaappia.

Kaapin kotelointiluokan on oltava vähintään IP21 / UL Type 1. Kun valmistelet asennusta, noudata paikallisia säännöksiä.

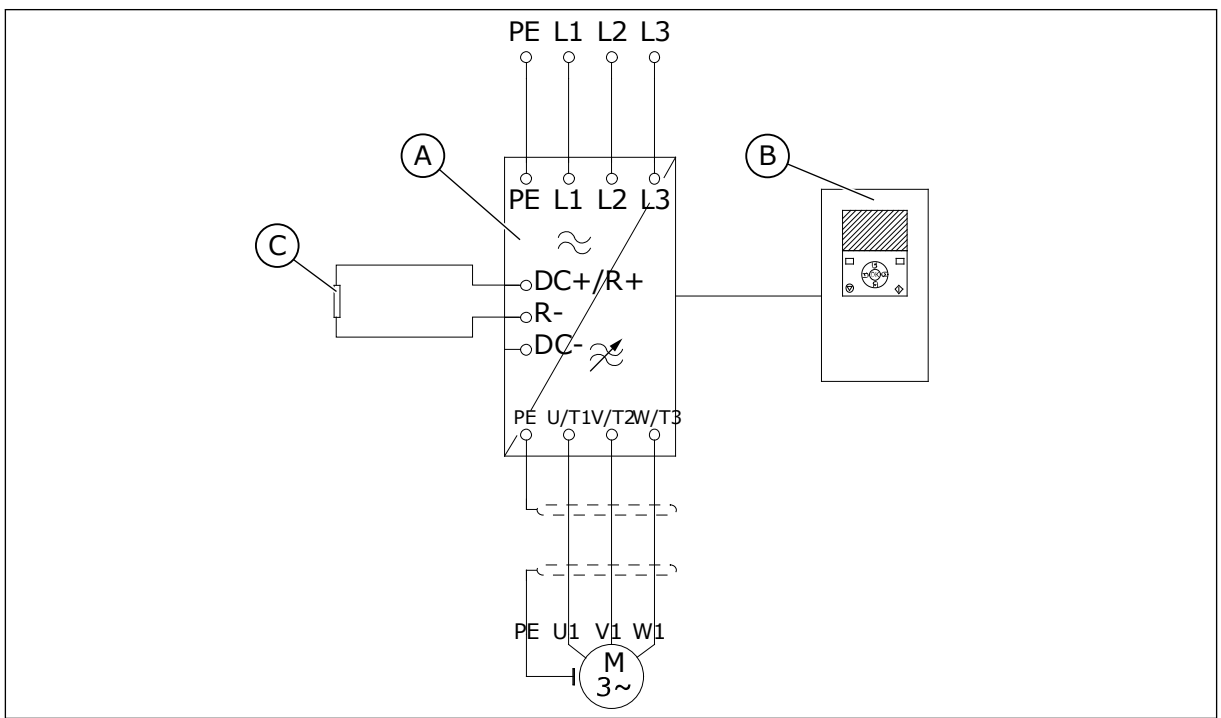

#### 5.1.1 YLEISIÄ TIETOJA ASENNUKSESTA, MR8–MR9

*Kuva 12: Pääpiirikaavio, MR8 ja MR9*

- A. Teho-osa
- B. Ohjausyksikkö

C. Valinnaisen jarrukatkojan jarruvastus

#### <span id="page-29-0"></span>*Taulukko 5: Lisävarusteet, MR8 ja MR9*

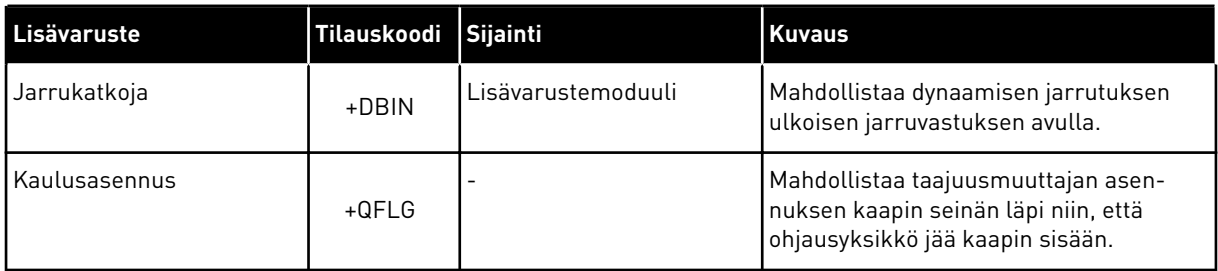

#### 5.1.2 YLEISIÄ TIETOJA ASENNUKSESTA, MR10

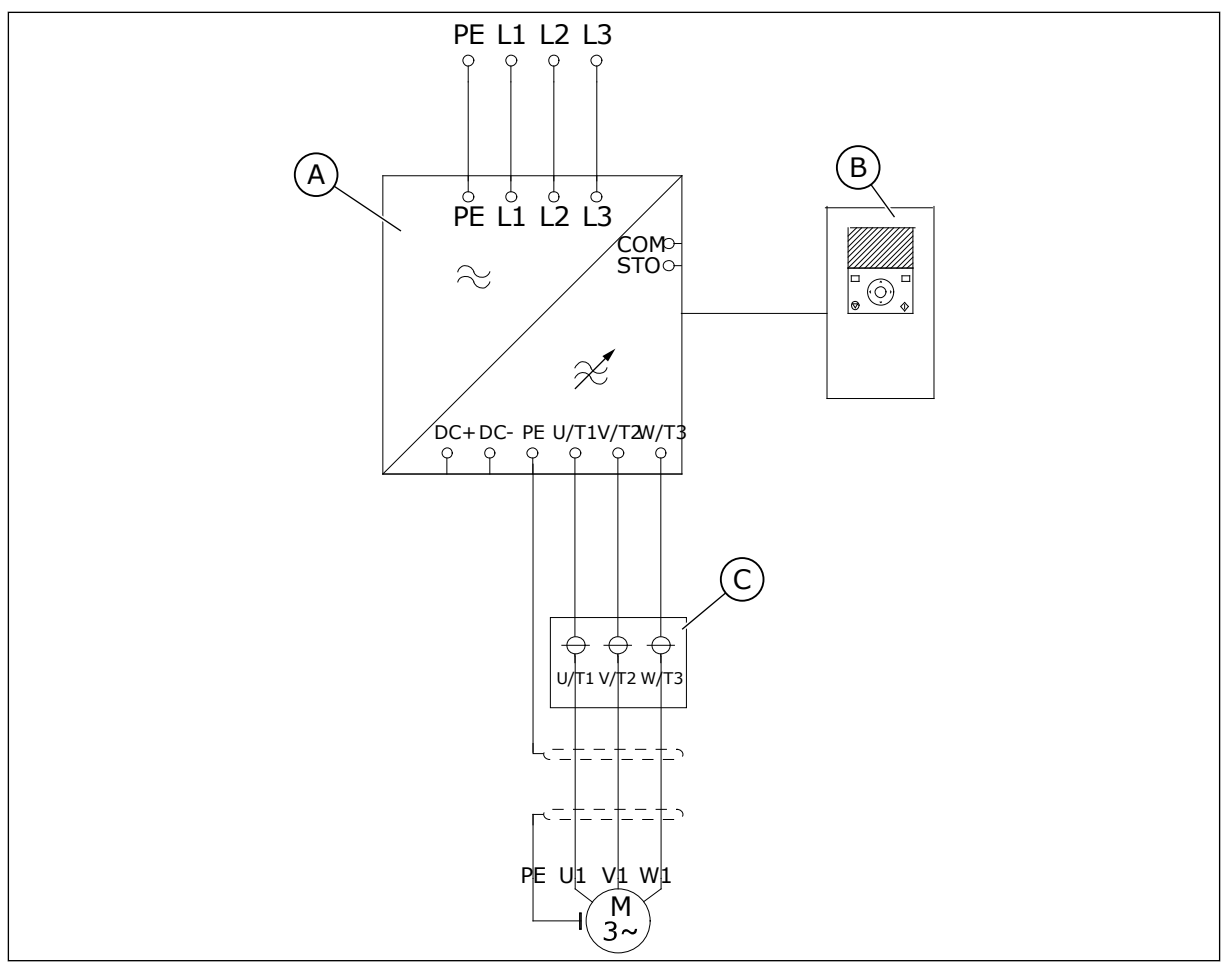

*Kuva 13: Pääpiirikaavio, MR10 ilman lisävarustemoduulia ja lisävarusteita*

- A. Teho-osa
- B. Ohjausyksikkö

C. Valinnainen ulkoinen teholiitäntälohko (+PCTB)

Valinnaisen ulkoisen teholiitäntälohkon avulla yhteen liittimeen voidaan kytkeä kolme moottorikaapelia. Lisäksi tämä lisävaruste helpottaa suurien moottorikaapelien kytkemistä.

Ulkoinen teholiitäntälohko on erillinen lisävaruste, joka asennetaan IP00 taajuusmuuttajamoduulin läheisyyteen. Taajuusmuuttajan moottorikaapeliliittimien ja ulkoisen teholiitäntälohkon väliset kaapelit eivät sisälly toimitukseen.

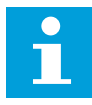

#### **HUOMAUTUS!**

Valinnaista ulkoista teholiitäntälohkoa ei tarvita, jos käytössä on lisävarustemoduuli.

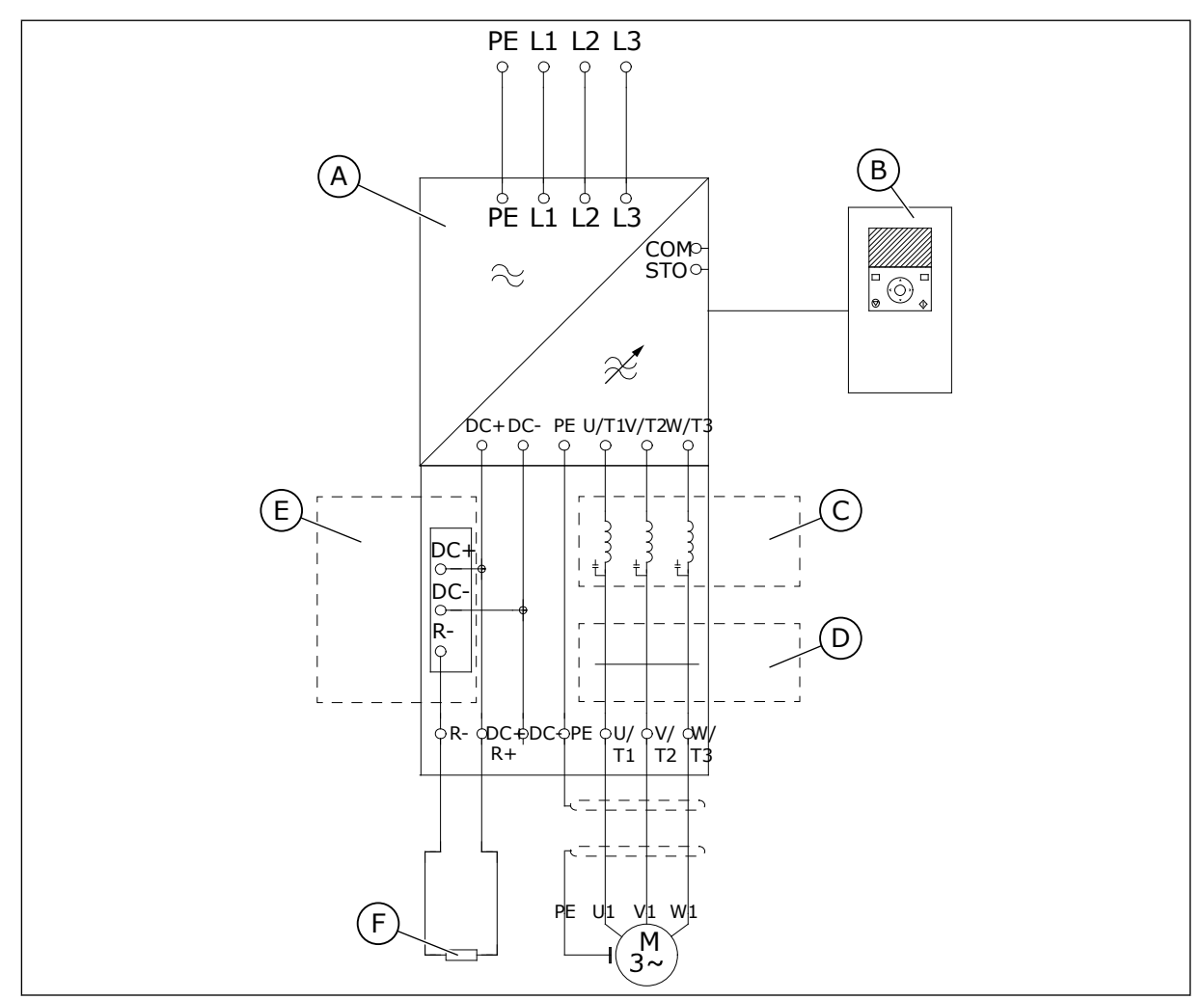

*Kuva 14: Pääpiirikaavio, MR10 lisävarustemoduulilla ja lisävarusteilla varustettuna*

- A. Teho-osa
- B. Ohjausyksikkö
- C. Valinnainen du/dt-suodatin
- $\boldsymbol{\Pi}$

## **HUOMAUTUS!**

Yhteismuodon suodatinta käytetään vain lisäsuojana. Eristetty laakeri toimii perussuojana moottorin laakerivirtoja vastaan.

D. Valinnainen yhteismuodon suodatin

E. Valinnainen jarrukatkoja

F. Jarruvastus

| Lisävaruste                             | Tilauskoodi | Sijainti           | <b>Kuvaus</b>                                                                                                   |
|-----------------------------------------|-------------|--------------------|----------------------------------------------------------------------------------------------------|
| Jarrukatkoja                            | $+DBIN$     | Lisävarustemoduuli | Mahdollistaa dynaamisen jarrutuksen<br>ulkoisen jarruvastuksen avulla.                                          |
| Yhteismuodon suodatin                   | +POCM       | Lisävarustemoduuli | Pienentää moottorin laakerivirtoja.                                                                             |
| du/dt-suodatin                          | +PODU       | Lisävarustemoduuli | Pienentää moottorin laakerivirtoja sekä<br>moottorin eristeeseen kohdistuvaa rasi-<br>tusta.                    |
| Ulkoinen teholiitäntälohko              | $+PCTB$     | Kaappi             | Mahdollistaa moottorikaapelien jousta-<br>van kytkemisen. Erillinen lisävaruste.                                |
| AC-sulakkeet ja sulake-<br>kytkin       | $+C$ IFD    | Lisävarustemoduuli | Eristää taajuusmuuttajan turvallisesti<br>verkkovirrasta.                                                       |
| Kaulusasennus                           | $+QFLG$     |                    | Mahdollistaa taajuusmuuttajan asen-<br>nuksen kaapin seinän läpi niin, että<br>ohjausyksikkö jää kaapin sisään. |
| Irrotetun ohjausyksikön<br>asennussarja | ENC-QCDU    |                    | Kokoonpanolevy ja 2 m:n kaapeli ohjau-<br>syksikön asentamiseen irralleen teho-<br>osasta.                      |

*Taulukko 6: MR10-taajuusmuuttajamoduulin lisävarusteet*

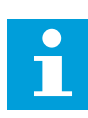

#### **HUOMAUTUS!**

Kun taajuusmuuttajassa on lisävarustemoduuli, taajuusmuuttaja tarvitsee enemmän asennustilaa.

<span id="page-32-0"></span>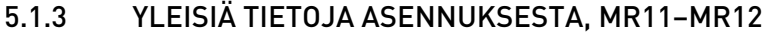

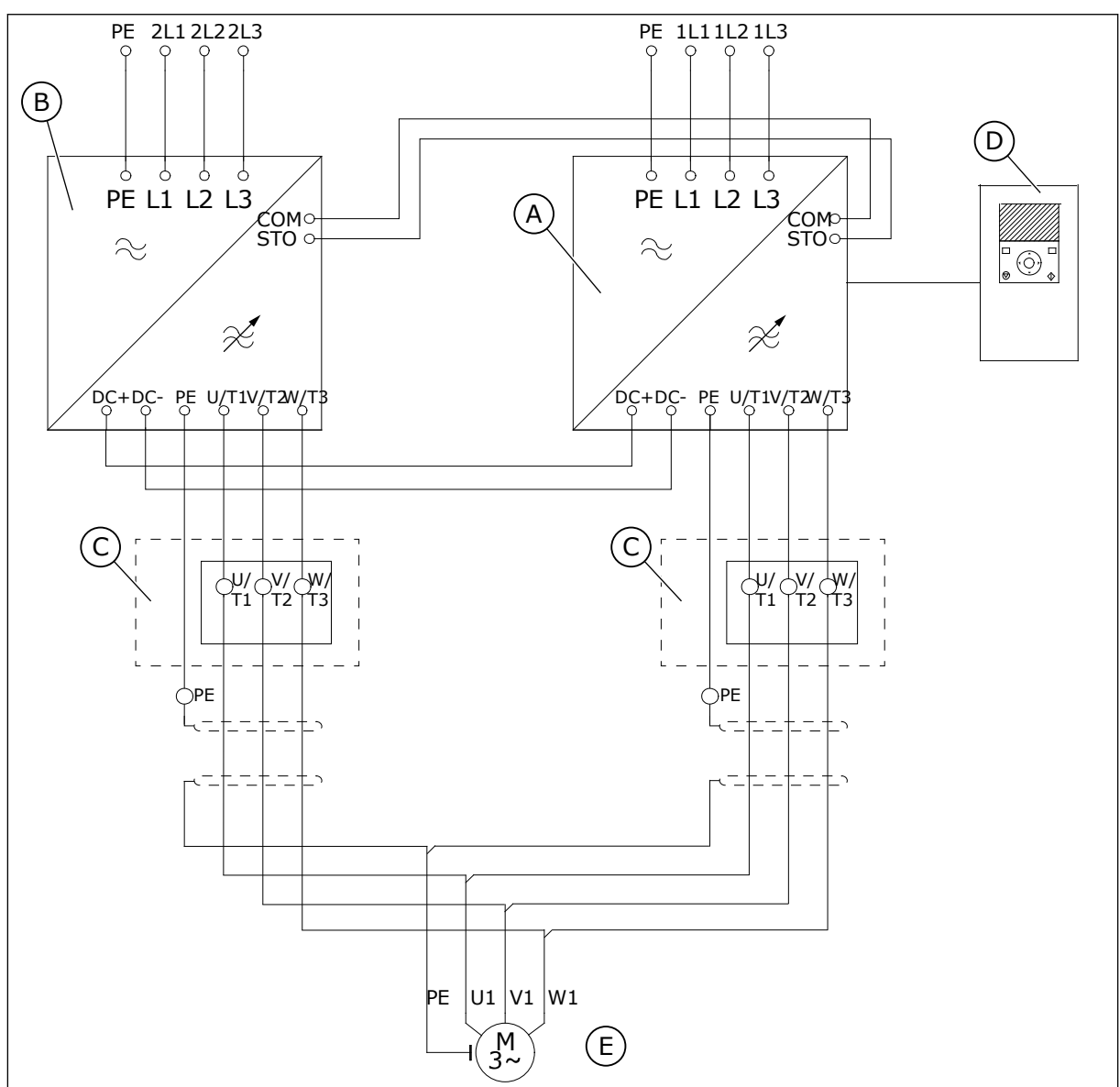

*Kuva 15: Pääpiirikaavio, MR12 ilman lisävarustemoduulia ja lisävarusteita*

- A. Teho-osa 1
- B. Teho-osa 2
- C. Valinnaiset ulkoiset teholiitäntälohkot (+PCTB)
- D. Ohjausyksikkö
- E. Symmetrinen moottorikaapelointi. Tehoosan ja yhteisen kytkentäpisteen välisten kaapelien täytyy olla yhtä pitkät.

Teho-osan ja yhteisen kytkentäpisteen välisten moottorikaapelien minimipituus on 10 metriä. Jos käytetään du/dt-suodatinta, kaapelit voivat olla tätä lyhyempiä.

Valinnaisen ulkoisen teholiitäntälohkon avulla yhteen liittimeen voidaan kytkeä kolme moottorikaapelia. Lisäksi tämä lisävaruste helpottaa suurien moottorikaapelien kytkemistä.

Ulkoinen teholiitäntälohko on erillinen lisävaruste, joka asennetaan IP00 taajuusmuuttajamoduulin läheisyyteen. Taajuusmuuttajan moottorikaapeliliittimien ja ulkoisen teholiitäntälohkon väliset kaapelit eivät sisälly toimitukseen.

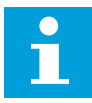

#### **HUOMAUTUS!**

Valinnaista ulkoista teholiitäntälohkoa ei tarvita, jos käytössä on lisävarustemoduuli.

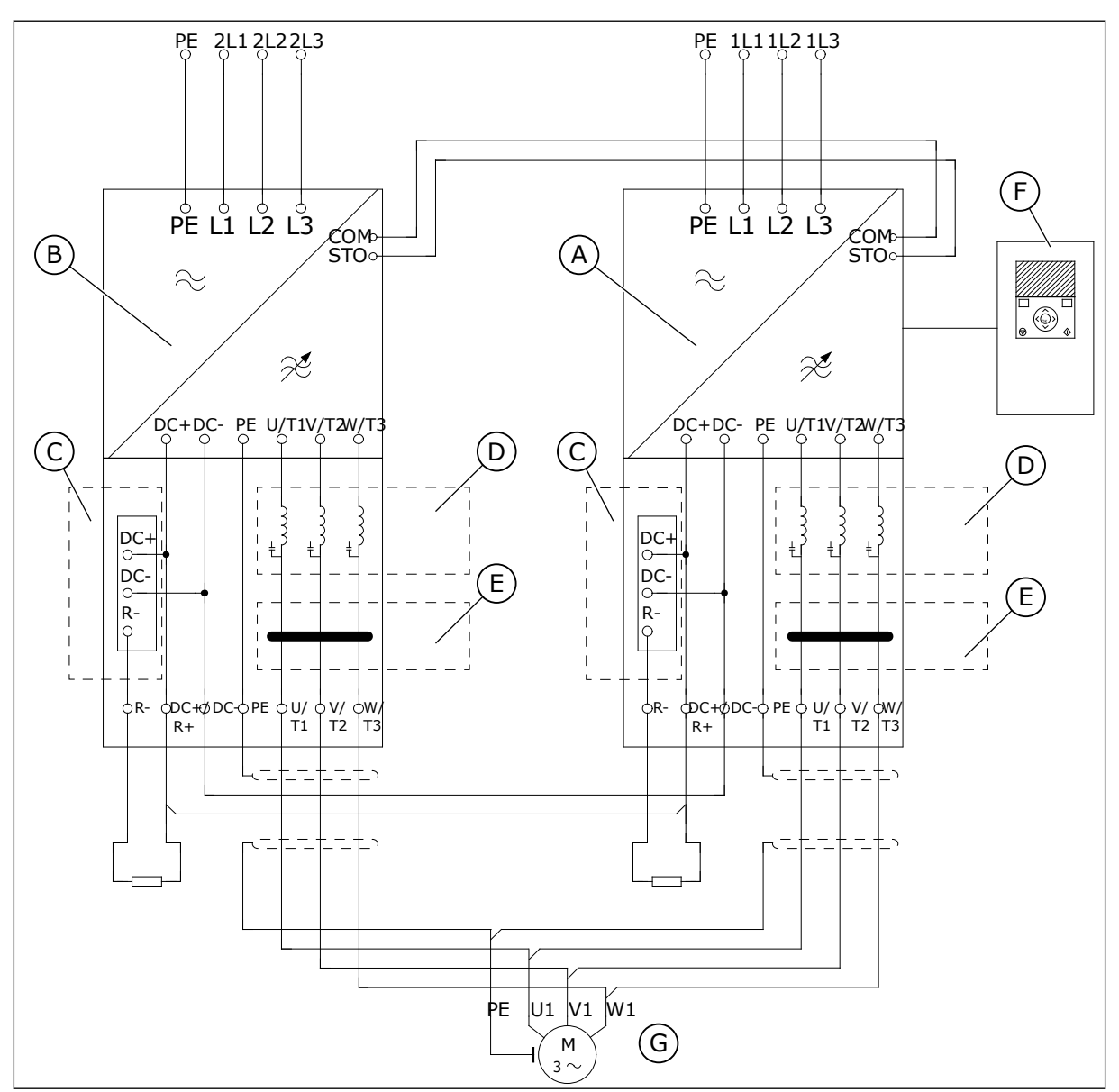

*Kuva 16: Pääpiirikaavio, MR12 lisävarustemoduulilla ja lisävarusteilla varustettuna*

- A. Teho-osa 1
- B. Teho-osa 2
- C. Valinnaiset jarrukatkojat
- D. Valinnainen du/dt-suodatin
- E. Valinnainen yhteismuodon suodatin
- F. Ohjausyksikkö
- G. Symmetrinen moottorikaapelointi. Tehoosan ja yhteisen kytkentäpisteen välisten kaapelien täytyy olla yhtä pitkät.

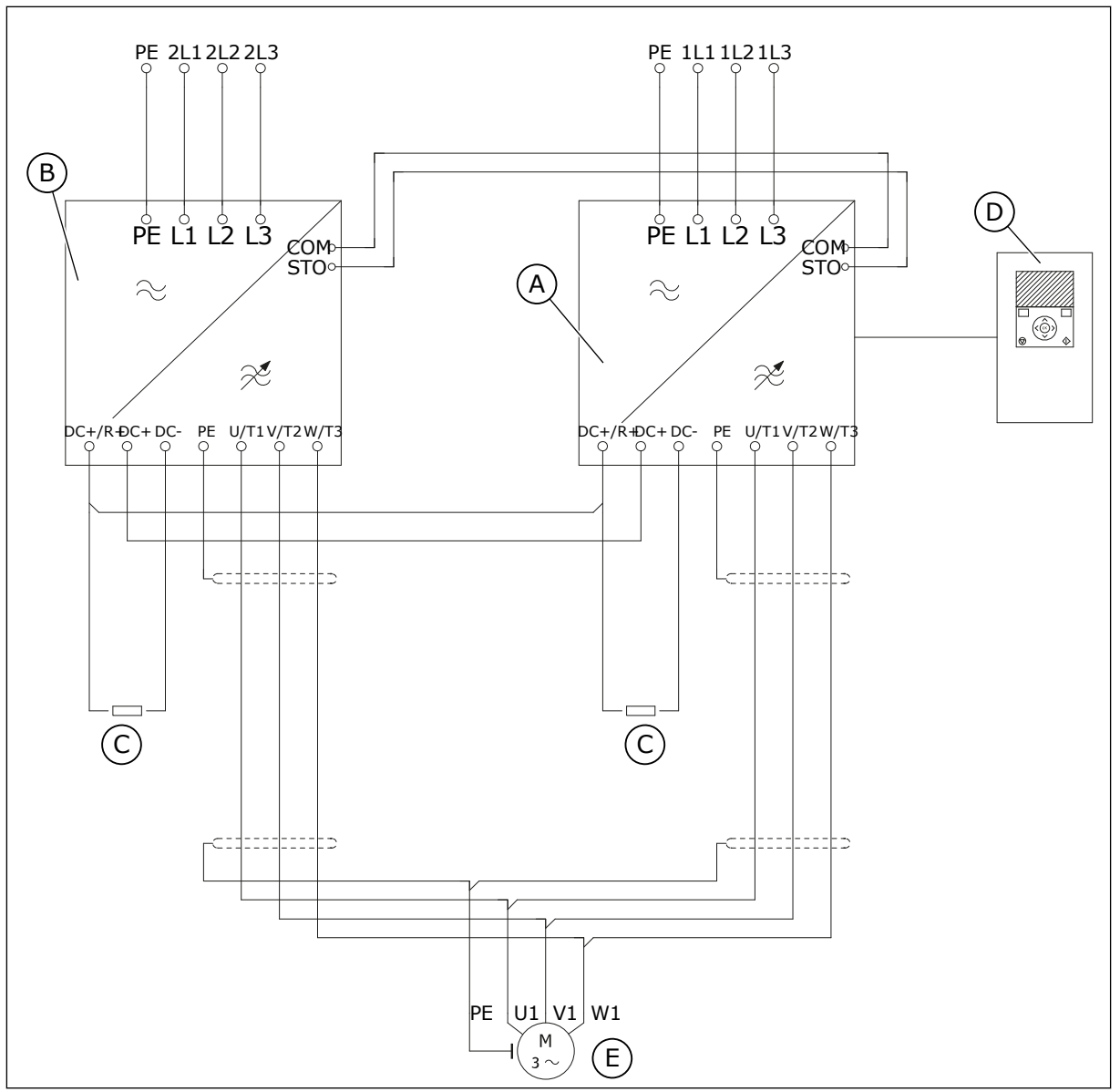

*Kuva 17: Pääpiirikaavio, MR11 lisävarustemoduulilla ja lisävarusteilla varustettuna*

- A. Teho-osa 1
- B. Teho-osa 2
- C. Jarruvastus ei sisälly toimitukseen
- D. Ohjausyksikkö

#### *Taulukko 7: Lisävarusteet, MR11*

E. Symmetrinen moottorikaapelointi. Tehoosan ja yhteisen kytkentäpisteen välisten

kaapelien täytyy olla yhtä pitkät.

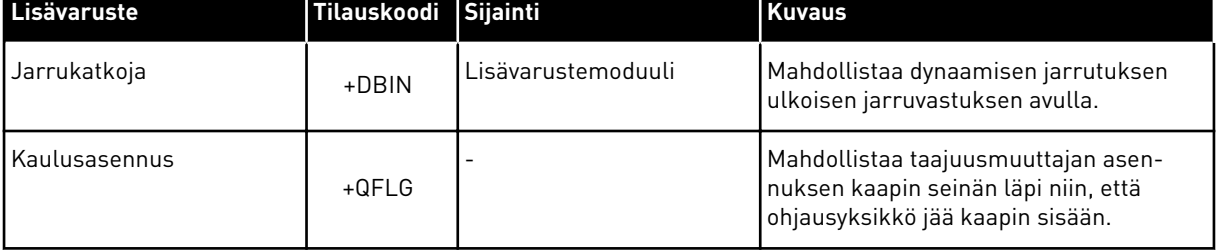

| Lisävaruste                             | Tilauskoodi | Sijainti           | <b>Kuvaus</b>                                                                                |
|-----------------------------------------|-------------|--------------------|----------------------------------------------------------------------------------------------|
| Jarrukatkoja                            | +DBIN       | Lisävarustemoduuli | Mahdollistaa dynaamisen jarrutuksen<br>ulkoisen jarruvastuksen avulla.                       |
| Yhteismuodon suodatin                   | +POCM       | Lisävarustemoduuli | Pienentää moottorin laakerivirtoja.                                                          |
| du/dt-suodatin                          | +PODU       | Lisävarustemoduuli | Pienentää moottorin laakerivirtoja sekä<br>moottorin eristeeseen kohdistuvaa rasi-<br>tusta. |
| Ulkoinen teholiitäntälohko              | $+PCTB$     | Kaappi             | Mahdollistaa moottorikaapelien jousta-<br>van kytkemisen. Erillinen lisävaruste.             |
| Irrotetun ohjausyksikön<br>asennussarja | ENC-QCDU    |                    | Kokoonpanolevy ja 2 m:n kaapeli ohjau-<br>syksikön asentamiseen irralleen teho-<br>osasta.   |

<span id="page-35-0"></span>*Taulukko 8: MR12-taajuusmuuttajamoduulin lisävarusteet*

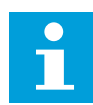

#### **HUOMAUTUS!**

Kun taajuusmuuttajassa on lisävarustemoduuli, taajuusmuuttaja tarvitsee enemmän asennustilaa.

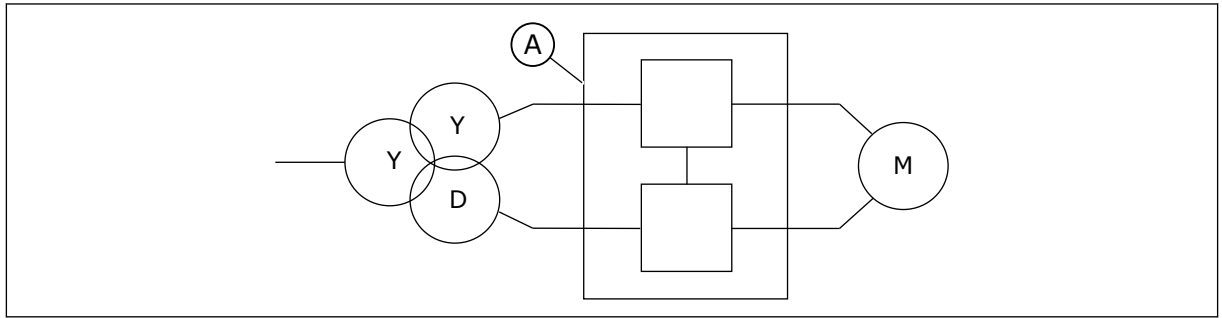

*Kuva 18: MR11- ja MR12-taajuusmuuttajan 12-pulssinen käyttö*

A. MR11- ja MR12-taajuusmuuttajat

MR11- ja MR12-mallissa voidaan myös käyttää 12-pulssista liitäntää, joka pienentää taajuusmuuttajan syöttöpuolen harmonisten virtojen tasoa. 12-pulssisessa liitännässä rinnakkain kytketyt taajuusmuuttajat kytketään muuntajan toisiokäämeihin, joissa on 30 asteen vaiheensiirto.

## **5.2 PAIKALLEEN ASENNUS**

Asenna taajuusmuuttaja kaapin takatasolle pystysuoraan asentoon. Suosittelemme, että kaapin sisäsivuille kiinnitetään kiskot, jotka pitävät taajuusmuuttajan vakaana ja helpottavat huoltoa.
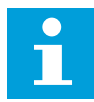

### **HUOMAUTUS!**

MR11- ja MR12-moduulit on asennettava vierekkäin, jotta osien väliin voidaan asentaa valokuitukaapelit. Osien välinen suositeltu enimmäisetäisyys on:

- MR11: 120 mm
- MR12: 100 mm

Asenna taajuusmuuttaja leveyssuunnassa kaapin keskelle ja enintään 230 mm kaapin yläosasta.

#### 5.2.1 IP00-TAAJUUSMUUTTAJAMODUULIN ASENTAMINEN KAAPPIIN

#### IP00-TAAJUUSMUUTTAJAMODUULIN ASENTAMINEN ILMAN LISÄVARUSTEMODUULIA

1 Suosittelemme, että IP00--taajuusmuuttaja asennetaan kaapin sisäpuolella oleville kiskoille.

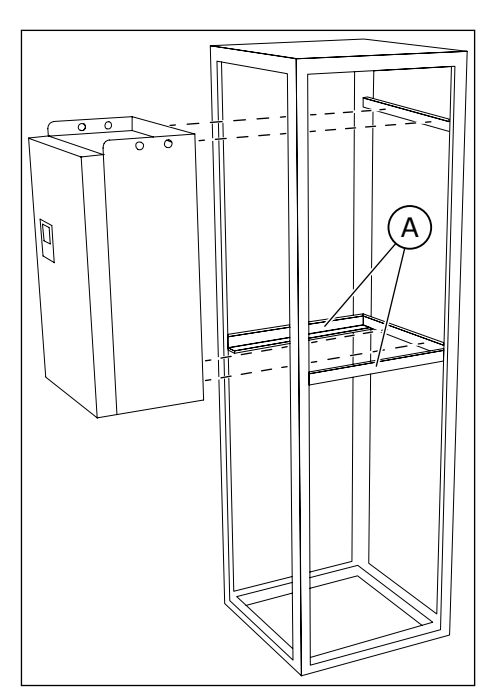

A. Kiskot kaapin sisällä

2 Kiinnitä IP00-taajuusmuuttajamoduuli kaappiin kiinnityspisteistä. Katso kiinnityspisteiden paikat luvusta *[4 Asennusmitat](#page-19-0)*.

#### LISÄVARUSTEMODUULILLA VARUSTETUN MR10- TAI MR12-IP00- TAAJUUSMUUTTAJAMODUULIN ASENTAMINEN

Seuraavassa esitetään suositeltava tapa asentaa lisävarustemoduulilla varustettu IP00 taajuusmuuttajamoduuli kaappiin.

1 Käytä taajuusmuuttajan etuosassa olevia kiinnityspisteitä.

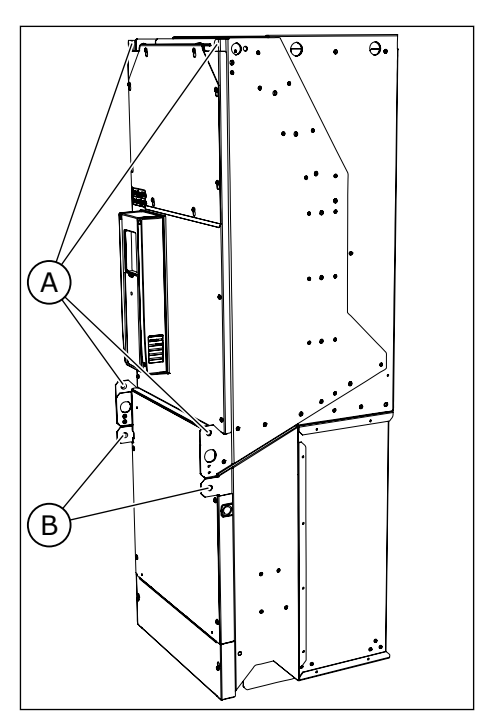

- A. Etuosan kiinnityspisteet
- B. Lisävarustemoduulin kiinnityspisteet. Nämä ovat tärkeitä turvallisen kunnossapidon kannalta, jos IP00-taajuusmuuttajamoduuli poistetaan.

2 Käytä taajuusmuuttajan takaosassa olevia kiinnityspisteitä.

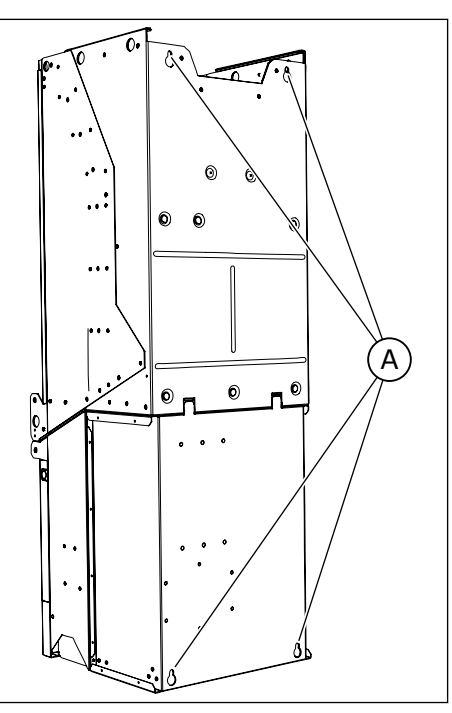

A. Takaosan kiinnityspisteet

### 5.2.2 IP00-TAAJUUSMUUTTAJAMODUULIN KAULUSASENNUS

IP00-taajuusmuuttajamoduulin voi asentaa myös kaapin seinään kaulusasennusvaihtoehdolla.

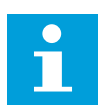

### **HUOMAUTUS!**

Suojausluokat vaihtelevat taajuusmuuttajamoduulin eri osissa.

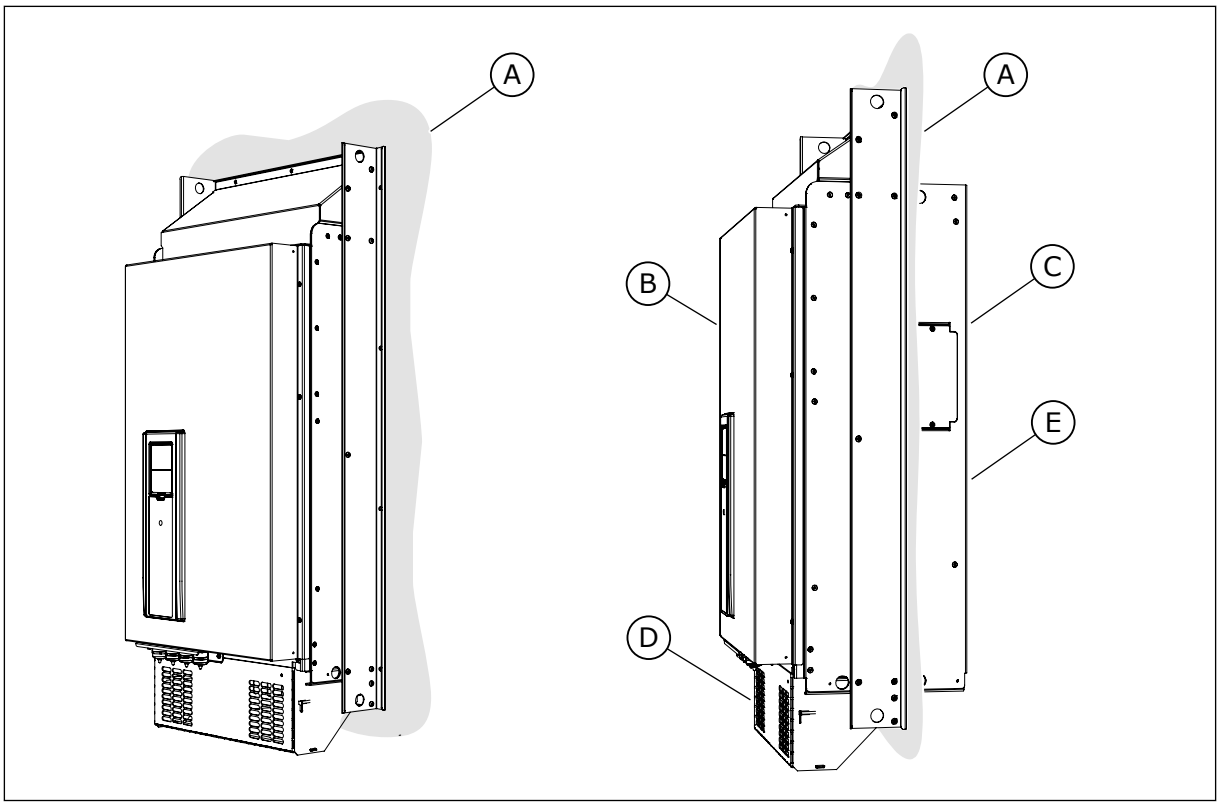

*Kuva 19: Kaulusasennusesimerkki (kokoluokka MR9)*

- A. Kaapin seinä tai muu pinta
- B. Etuosa
- C. Takaosa
- D. IP00 / UL Open -tyyppi
- E. IP54 / UL-tyyppi 12

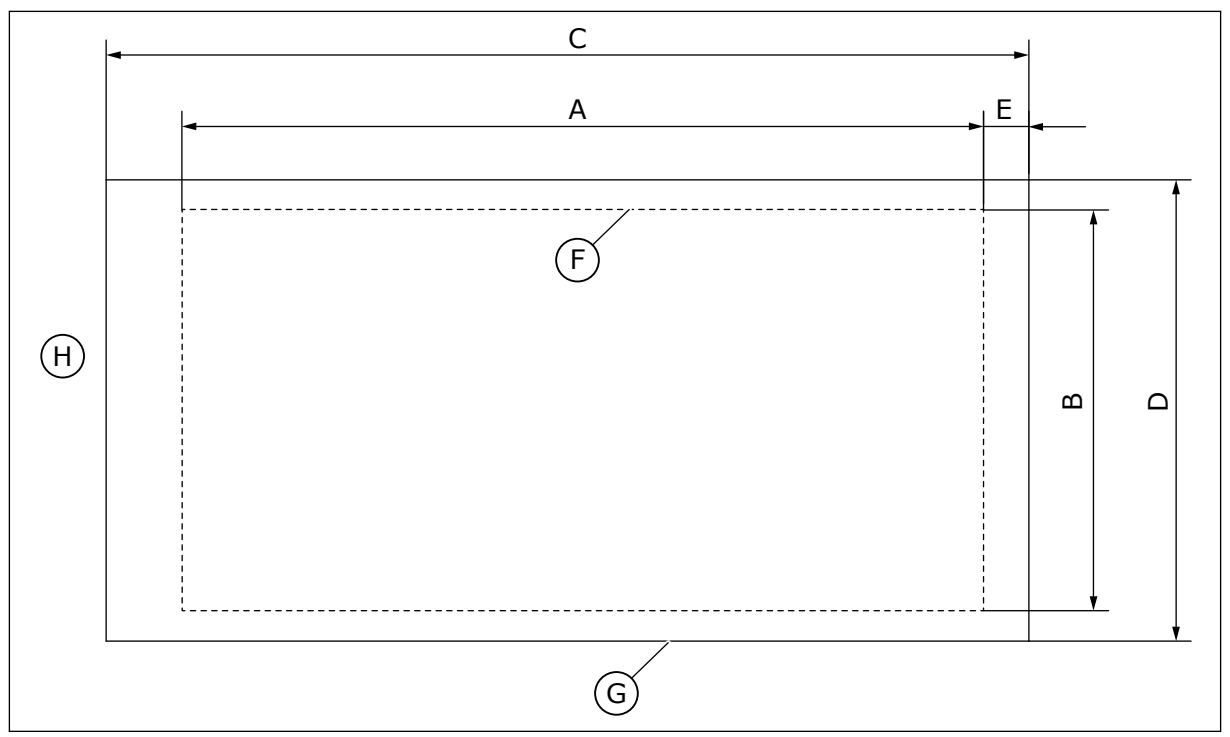

*Kuva 20: Aukon ja kauluksella varustetun taajuusmuuttajamoduulin ulkokuoren mitat*

- A. Aukon korkeus kaulusasennusta varten
- B. Aukon leveys
- C. Taajuusmuuttajamoduulin korkeus
- D. Taajuusmuuttajamoduulin leveys
- E. Taajuusmuuttajamoduulin alaosan ja aukon alaosan välinen etäisyys

F. Aukon ulkoreunat

- G. Taajuusmuuttajamoduulin ulkoreunat
- H. Taajuusmuuttajamoduulin yläosa

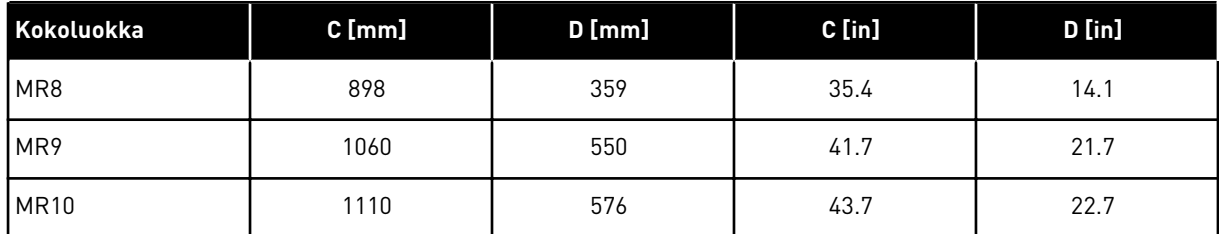

### *Taulukko 9: Taajuusmuuttajamoduulin mitat*

*Taulukko 10: Aukon mitat kaulusasennusta varten*

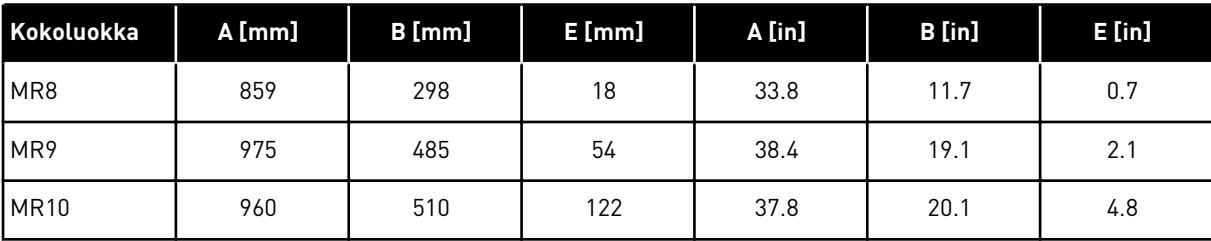

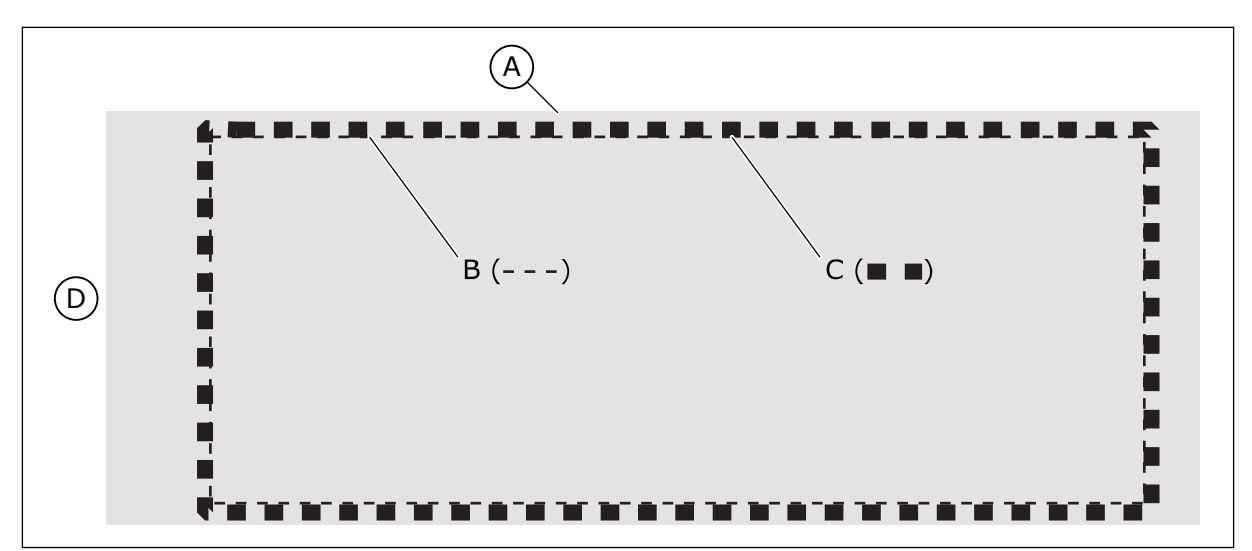

*Kuva 21: Aukon tiivisteet kokoluokille MR8, MR9 ja MR10*

- A. Taajuusmuuttaja
- B. Aukon ulkoreunat

C. Tiivistysteippi

D. Taajuusmuuttajan yläosa

### 5.2.3 IRROTETUN OHJAUSYKSIKÖN ASENNUS

Käytä kokoluokissa MR10 ja MR12 irrotetun ohjausyksikön (ENC-QCDU) asennussarjaa, jolla ohjausyksikkö voidaan asentaa irralleen teho-osasta. Ohjausyksikkö on asennettava samankaltaiseen koteloon, johon teho-osa on asennettu. Asennussarja sisältää seuraavat komponentit:

- kokoonpanolevy
- sivulevy
- 2 metrin kaapeli
- ruuvit.

Katso mitat kohdasta *[Kuva 11](#page-27-0)*.

### **ASENNUSPROSESSI**

1 Kiinnitä kaapeli kokoonpanolevyyn. Varmista, että liität kaapelin siten, että se osoittaa reunaa kohden. 2 Kiinnitä sivulevy kokoonpanolevyyn. Se voidaan kiinnittää vasemmalle tai oikealle.

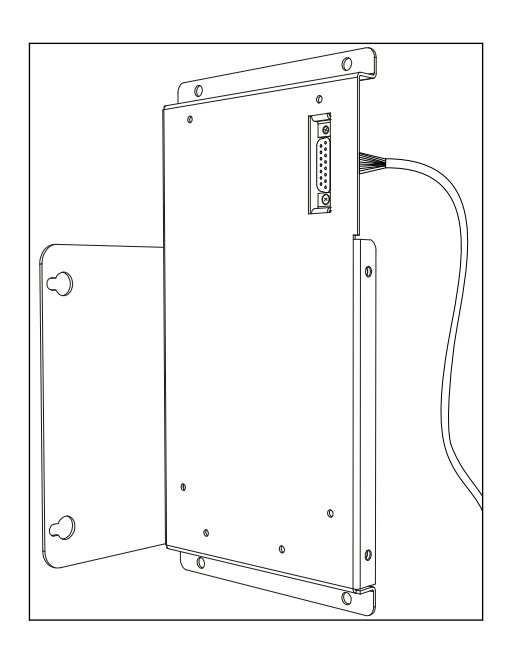

- 3 Pura ohjausyksikkö ja ohjauskaapelin maadoituskisko MR10-teho-osasta.
- 4 Asenna ohjausyksikkö ja ohjauskaapelin maadoituskisko kokoonpanolevyyn.
- 5 Asenna asennussarja kaappiin kahdella ruuvilla. a. Ruuvit eivät sisälly sarjaan, koska niiden malli riippuu asennuskohteesta.
- 6 Liitä ohjausyksikön kaapeli MR10-teho-osaan.

### 5.2.4 TAAJUUSMUUTTAJAN YMPÄRILLÄ OLEVA JÄÄHDYTYSTILA JA VAPAA TILA

Taajuusmuuttaja tuottaa toimiessaan lämpöä. Puhallin kierrättää ilmaa ja laskee taajuusmuuttajan lämpötilaa. Varmista, että taajuusmuuttajan ympärillä on riittävästi tyhjää tilaa.

Myös taajuusmuuttajan edessä on oltava jonkin verran tilaa huoltoa varten. Kaapin ovi täytyy voida avata. Jos taajuusmuuttajia on useita, ne voidaan asentaa vierekkäin.

Varmista, että jäähdytysilman lämpötila ei ylitä taajuusmuuttajan ympäristön enimmäislämpötilaa eikä alita sen vähimmäislämpötilaa.

Ilman täytyy päästä liikkumaan vapaasti ja tehokkaasti kaapin ja taajuusmuuttajan läpi. Taajuusmuuttajan yläpuolella täytyy olla vähintään 20 cm (7,87 in) tilaa, jossa ei ole ilmavirtaa mahdollisesti pysäyttäviä esteitä. Varmista, että kuuma ilma pääsee pois kaapista eikä palaa sinne.

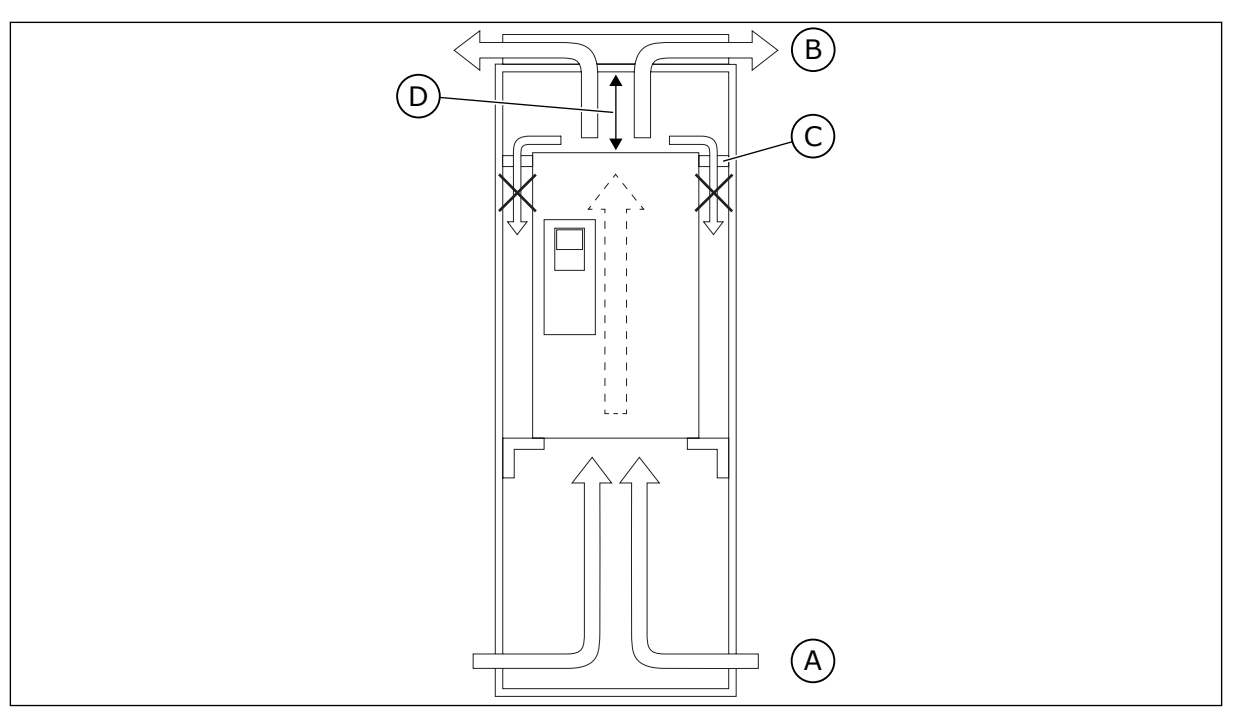

*Kuva 22: Jäähdytysilman oikea kierto kaapissa*

- A. Viileä ilma sisään
- B. Kuuma ilma ulos
- C. Asenna suojukset, jotka estävät kuuman ilman uudelleenkierron kaapissa.
- A B

*Kuva 23: Jäähdytysilman täytyy päästä liikkumaan vapaasti kaapissa* A. Viileä ilma sisään B. Kuuma ilma ulos

5 LOCAL CONTACTS: HTTP://DRIVES.DANFOSS.COM/DANFOSS-DRIVES/LOCAL-CONTACTS/

D. Vähintään 200 mm (7,87 in)

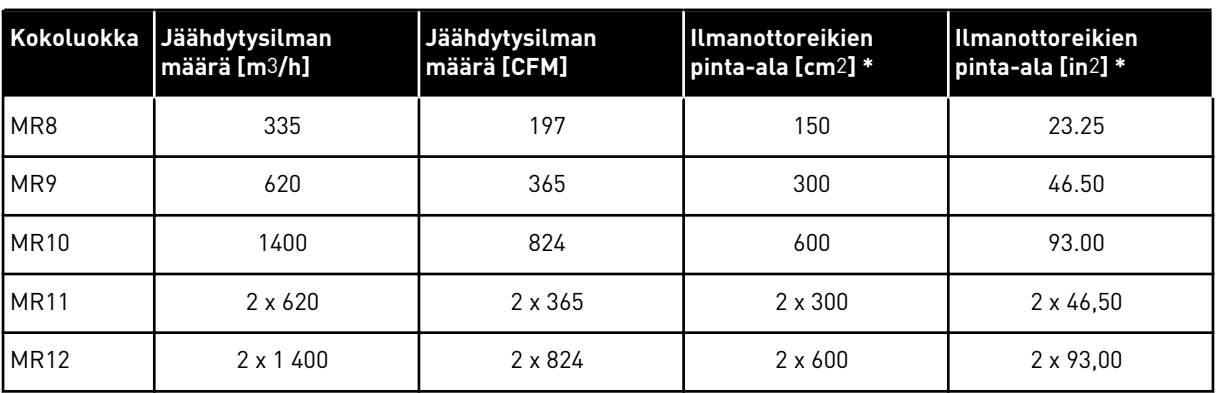

#### *Taulukko 11: Tarvittava jäähdytysilman laatu ja määrä*

\* = Pinta-ala on aukkojen kokonaisala, ei esimerkiksi ritilän pinta-ala.

Tämä jäähdytysilman määrä on riittävä taajuusmuuttajalle. Jos käytät muita laitteita, jotka aiheuttavat tehohäviöitä kaapissa, tai jos käytössä on useita suodattimia (esimerkiksi suojaustason parantamiseksi), ilmanottoreikien pinta-alaa täytyy kasvattaa.

# **6 TEHOKAAPELOINTI**

### **6.1 KAAPELIEN MITOITUS JA VALINTA**

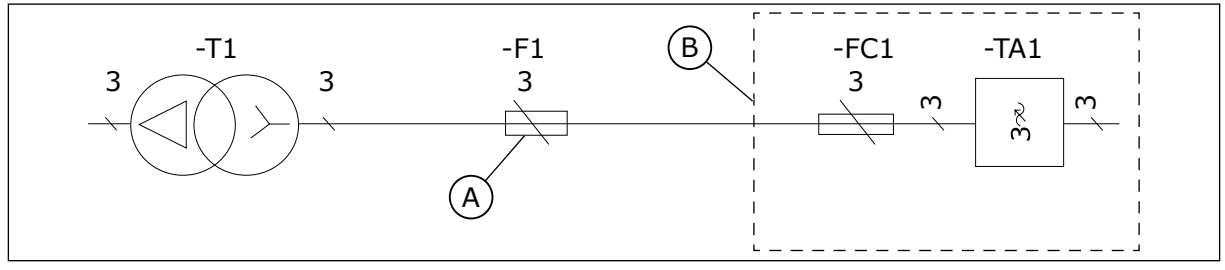

*Kuva 24: Sulakkeiden paikka*

A. Pääsulakkeet B. Kaappi

### 6.1.1 KAAPELI- JA SULAKEKOOT, IEC

Pääsulakkeille (-F1) suositeltava sulaketyyppi on gG/gL (IEC 60269-1). Käytä vain sulakkeita, joilla on verkkojännitteen mukaiset jännitearvot. Älä käytä suurempia sulakkeita kuin mitä suositellaan kohdassa *[Taulukko 12](#page-46-0)*.

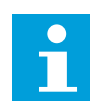

### **HUOMAUTUS!**

Rinnakkaisten kaapelien ylivirtasuojaus täytyy tehdä erillisillä sulakkeilla.

Varmista, että sulakkeen toiminta-aika on alle 0,4 sekuntia. Toiminta-ajan on sovittava käytettyyn sulaketyyppiin sekä syöttöpiirin impedanssiin.

Taajuusmuuttaja suositellaan suojaamaan nopeilla aR-tyypin sulakkeilla (-FC1) (katso *[Taulukko 14](#page-50-0)* ja *[Taulukko 16](#page-53-0)*). Älä käytä muita sulakkeita kuin näitä.

Sulakkeet (-F1 tai -FC1) eivät sisälly toimitukseen.

Taulukossa esitetään myös taajuusmuuttajien kanssa käytettävien kaapeleiden tyypilliset symmetrisesti suojatut kupari- ja alumiinityypit.

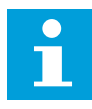

### **HUOMAUTUS!**

Verkkokaapelin ja sulakkeiden koot pätevät 100 metrin pituiselle kaapelille, kun verkkojännitteen  $I_K$  = 20 kA.

### **Kaapelin mitat noudattavat standardien EN 60204-1 ja IEC 60364-5-52: 2001.**

- Kaapelit ovat PVC-eristettyjä.
- Suurin sallittu ympäristön lämpötila on +30 °C.
- Kaapelin pinnan enimmäislämpötila on +70 °C.
- Tikastyyppisessä kaapelikourussa voi olla enintään yhdeksän rinnakkaista kaapelia.

Kun valitset kaapelien mittoja muissa olosuhteissa, ota huomioon paikalliset turvallisuussäännökset, tulojännite sekä taajuusmuuttajan kuormitusvirta.

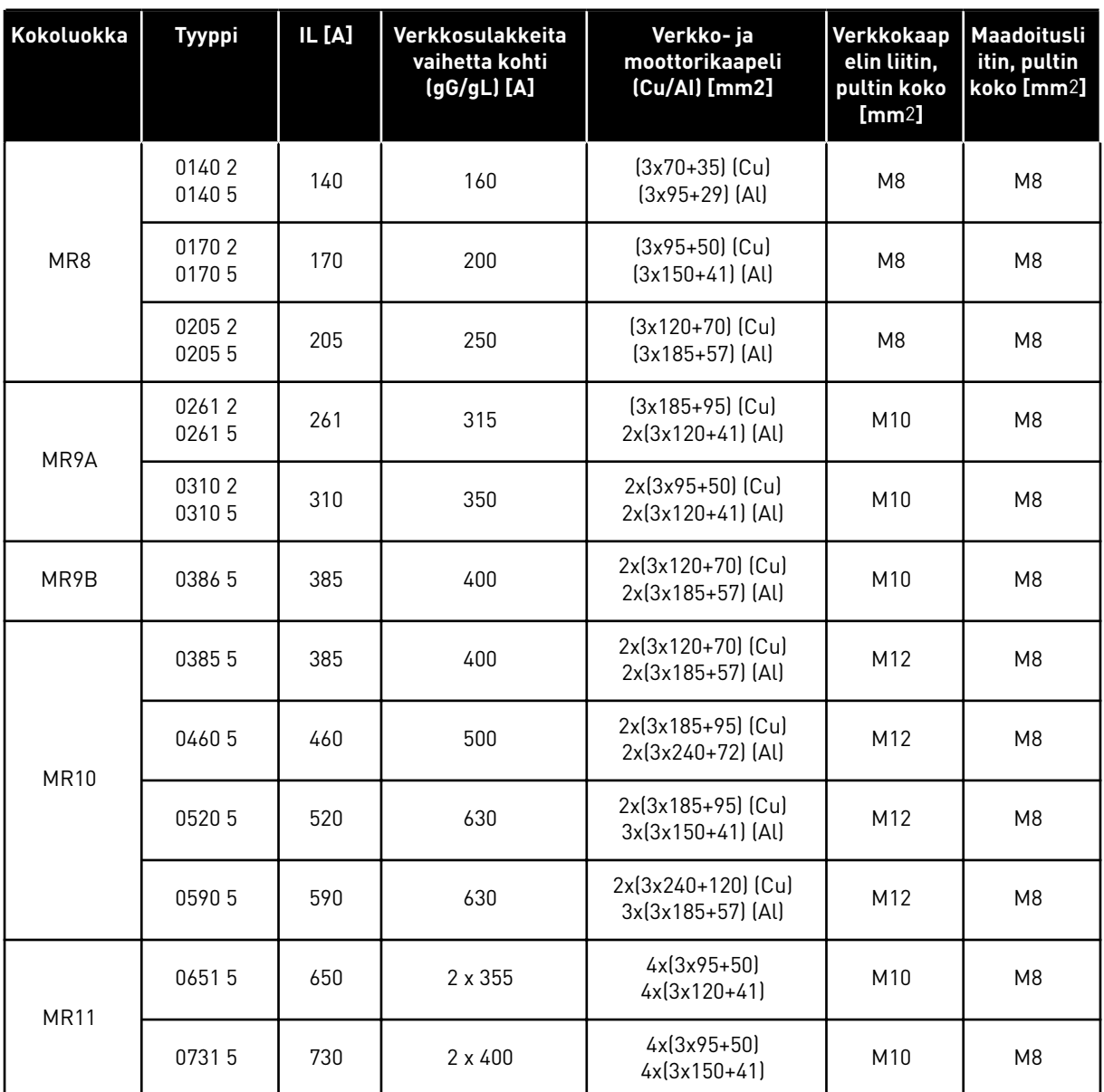

# <span id="page-46-0"></span>*Taulukko 12: Suositellut verkkokaapelit ja -sulakkeet, 208–240 V ja 380–500 V*

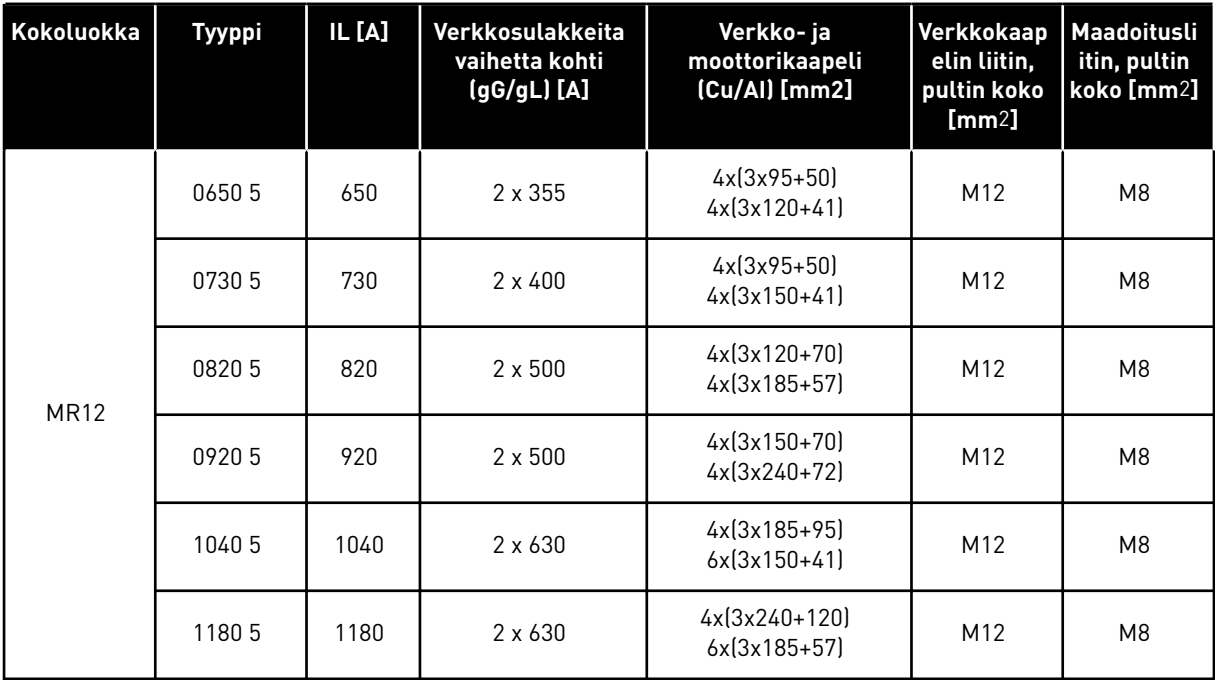

# *Taulukko 12: Suositellut verkkokaapelit ja -sulakkeet, 208–240 V ja 380–500 V*

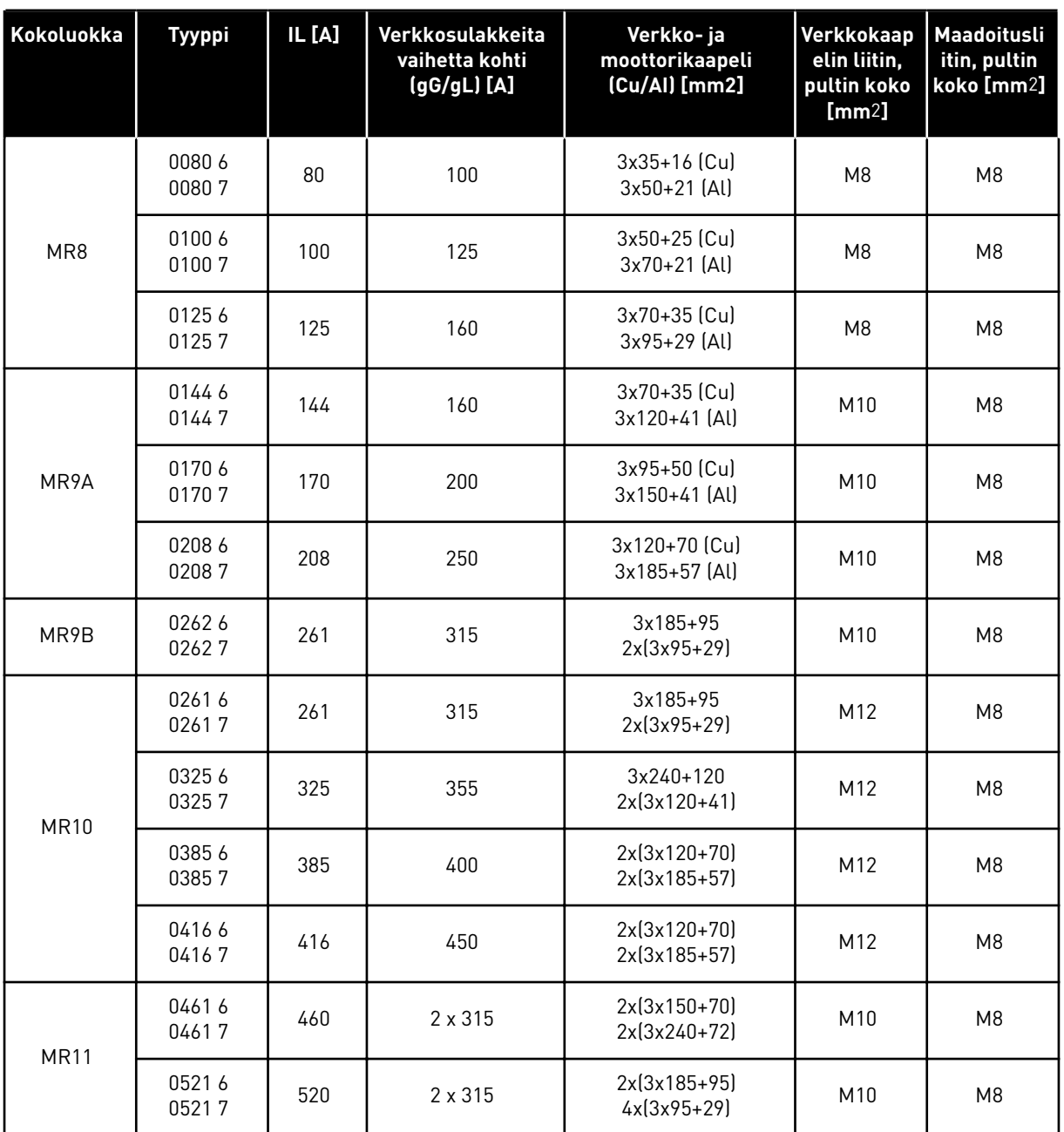

# *Taulukko 13: Suositellut verkkokaapelit ja -sulakkeet, 525–690 V*

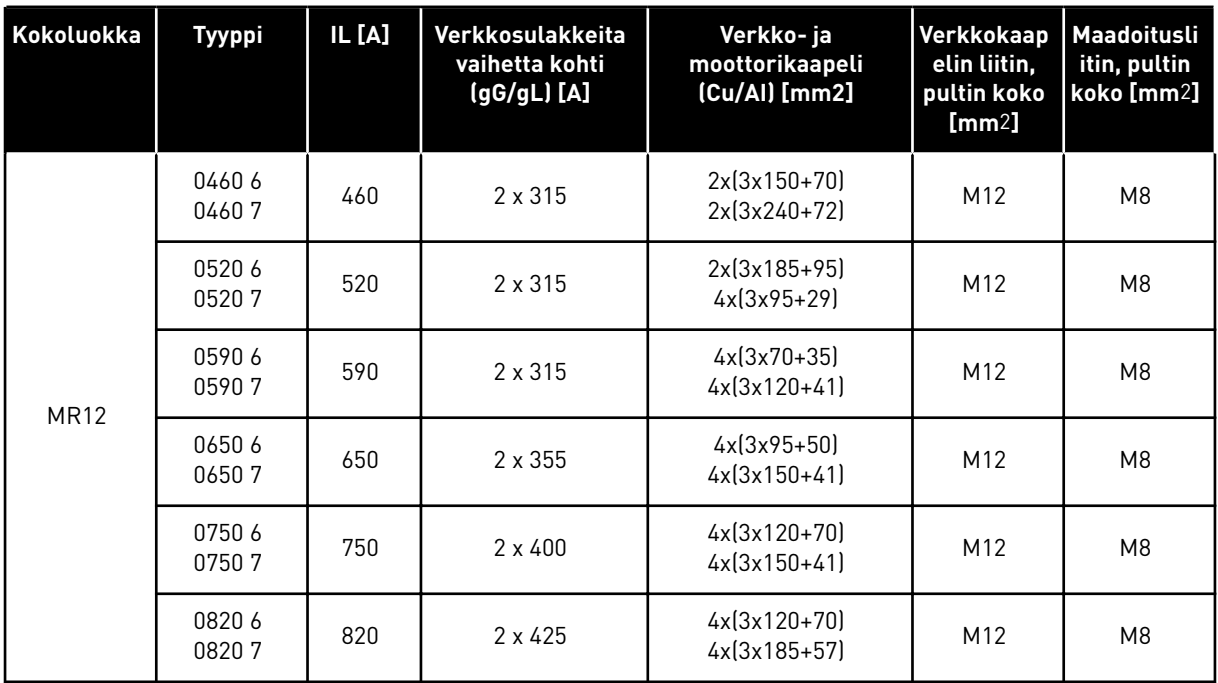

### *Taulukko 13: Suositellut verkkokaapelit ja -sulakkeet, 525–690 V*

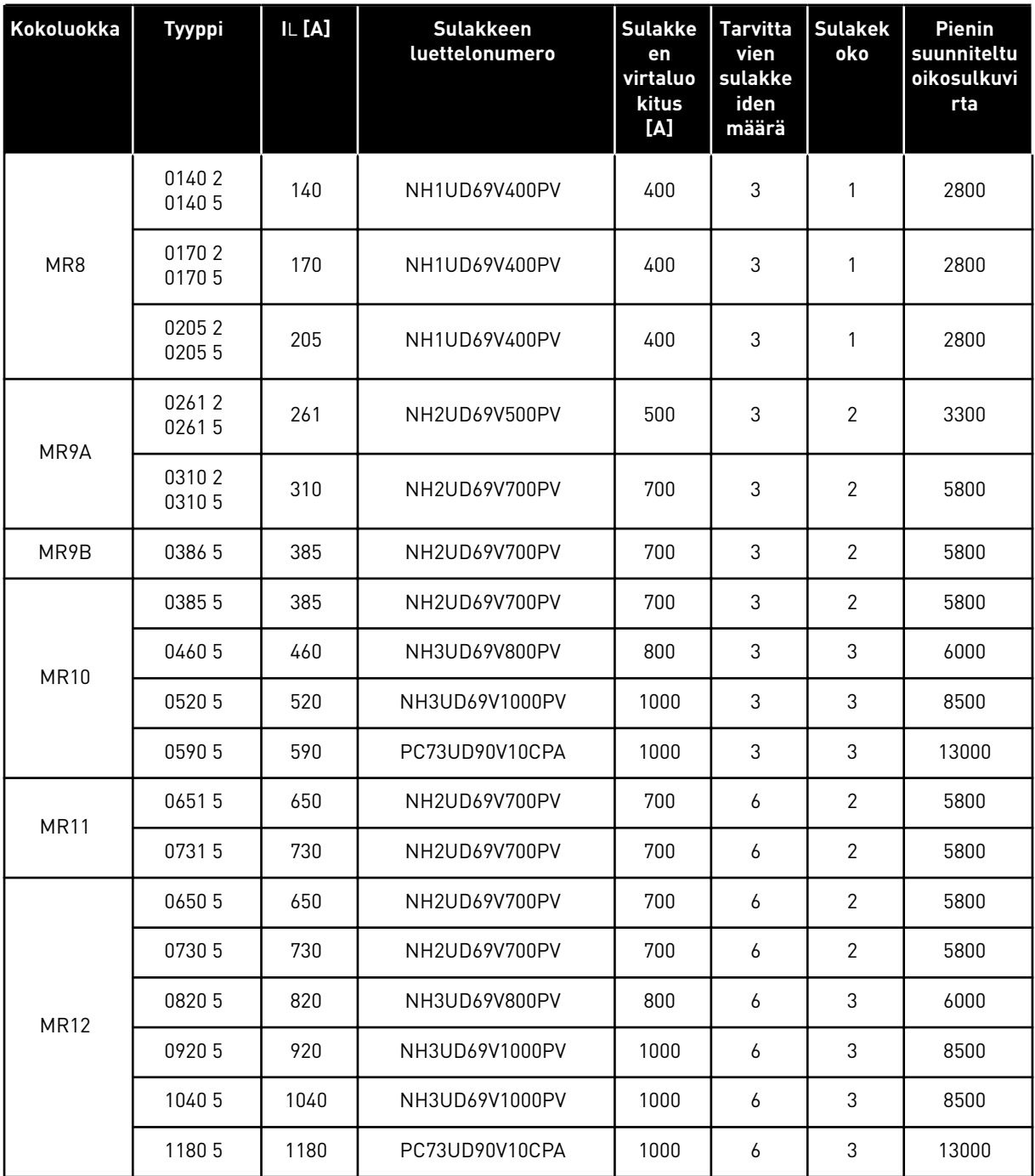

# <span id="page-50-0"></span>*Taulukko 14: Taajuusmuuttajan sulakkeet, 208–240 V ja 380–500 V, Mersen*

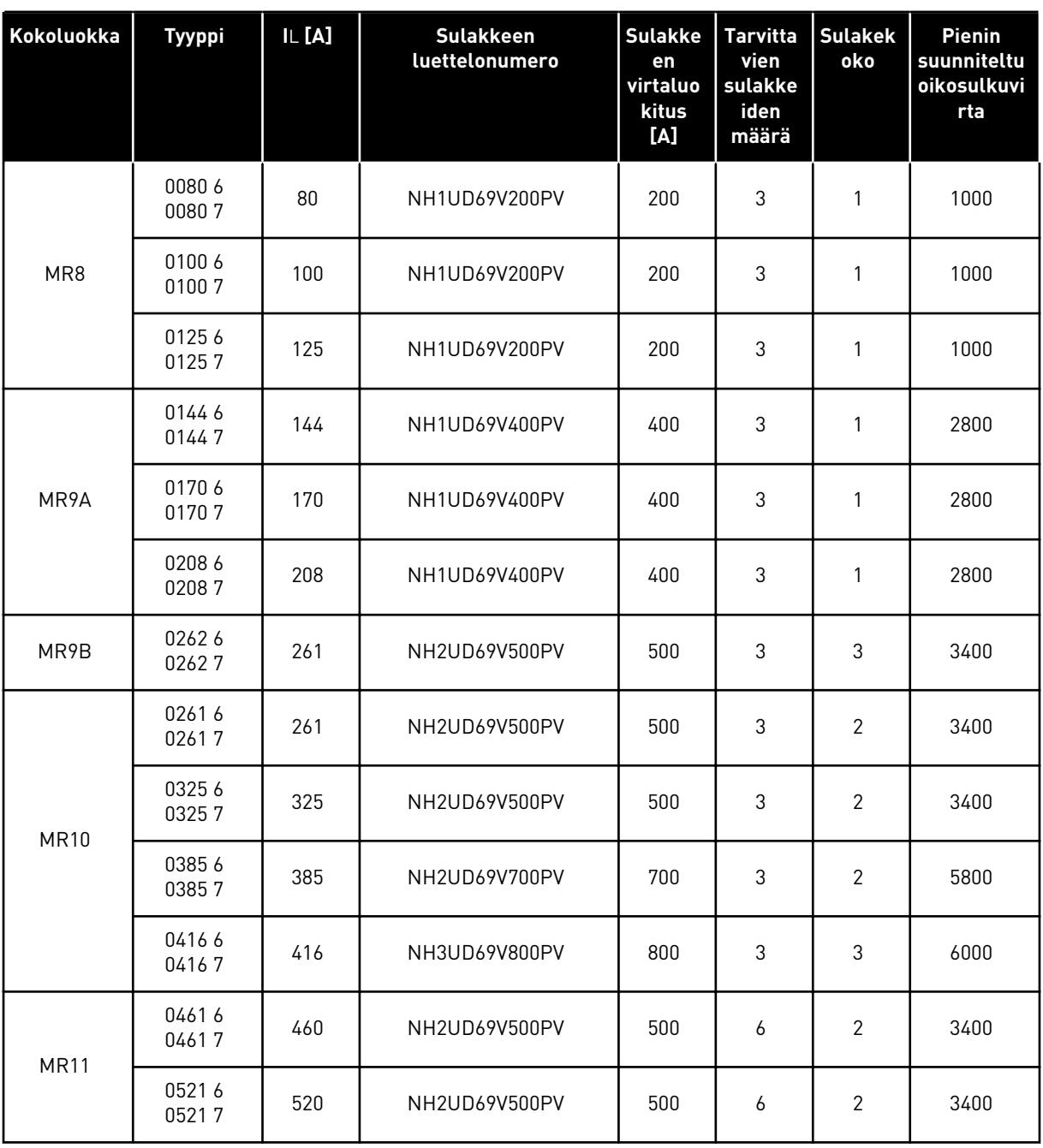

### *Taulukko 15: Taajuusmuuttajan sulakkeet, 525–690 V, Mersen*

a dhe ann an 1970.<br>Bhailtean

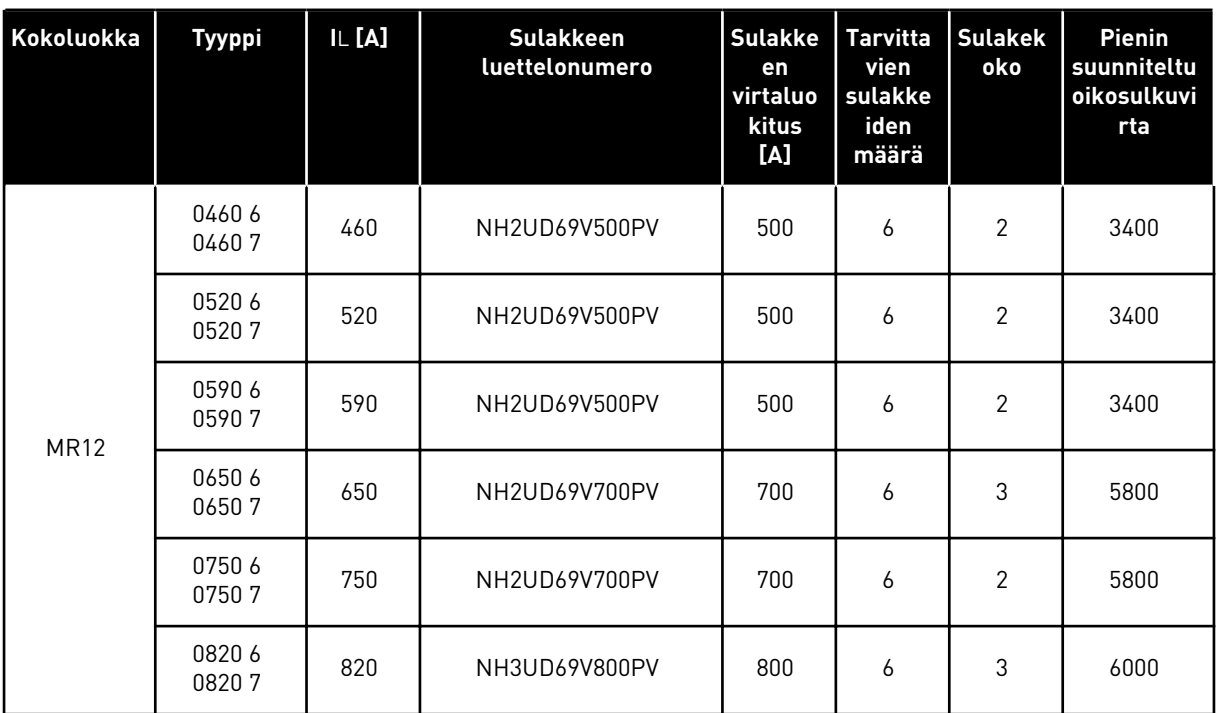

### *Taulukko 15: Taajuusmuuttajan sulakkeet, 525–690 V, Mersen*

| Kokoluokka  | <b>Tyyppi</b>  | IL [A] | <b>Sulakke</b><br>Sulakkeen<br>luettelonumero<br>en<br>virtaluo<br>kitus<br>[A] |      | <b>Tarvitta</b><br>vien<br>sulakke<br>iden<br>määrä | <b>Sulakek</b><br>oko | Pienin<br>suunniteltu<br>oikosulkuvi<br>rta |
|-------------|----------------|--------|---------------------------------------------------------------------------------|------|-----------------------------------------------------|-----------------------|---------------------------------------------|
| MR8         | 01402<br>01405 | 140    | 170M3819D                                                                       | 400  | 3                                                   | $\mathbf{1}$          | 2400                                        |
|             | 01702<br>01705 | 170    | 170M3819D                                                                       | 400  | 3                                                   | $\mathbf{1}$          | 2400                                        |
|             | 02052<br>02055 | 205    | 170M3819D                                                                       | 400  | 3                                                   | $\mathbf{1}$          | 2400                                        |
| MR9A        | 02612<br>02615 | 261    | 170M5812D                                                                       | 630  | 3                                                   | $\overline{2}$        | 4000                                        |
|             | 03102<br>03105 | 310    | 170M5812D                                                                       | 630  | 3                                                   | $\mathbf{2}$          | 4000                                        |
| MR9B        | 03865          | 385    | 170M5814D                                                                       | 800  | 3                                                   | $\overline{2}$        | 5700                                        |
| <b>MR10</b> | 03855          | 385    | 170M5814D                                                                       | 800  | 3                                                   | 2                     | 5700                                        |
|             | 0460 5         | 460    | 170M6814D                                                                       | 1000 | $\sqrt{3}$                                          | 3                     | 7500                                        |
|             | 0520 5         | 520    | 170M6892D                                                                       | 1100 | 3                                                   | 3                     | 8500                                        |
|             | 0590 5         | 590    | 170M8554D                                                                       | 1250 | 3                                                   | $\mathfrak{Z}$        | 11000                                       |
| <b>MR11</b> | 06515          | 650    | 170M5814D                                                                       | 800  | 6                                                   | $\overline{2}$        | 5700                                        |
|             | 07315          | 730    | 170M5814D                                                                       | 800  | 6                                                   | $\overline{2}$        | 5700                                        |
| <b>MR12</b> | 06505          | 650    | 170M5814D                                                                       | 800  | 6                                                   | 2                     | 5700                                        |
|             | 0730 5         | 730    | 170M5814D                                                                       | 800  | $\boldsymbol{6}$                                    | $\overline{2}$        | 5700                                        |
|             | 0820 5         | 820    | 170M6814D                                                                       | 1000 | $\boldsymbol{6}$                                    | 3                     | 7500                                        |
|             | 0920 5         | 920    | 170M6814D                                                                       | 1000 | 6                                                   | $\mathfrak{Z}$        | 7500                                        |
|             | 1040 5         | 1040   | 170M6892D                                                                       | 1100 | 6                                                   | 3                     | 8500                                        |
|             | 11805          | 1180   | 170M8554D                                                                       | 1250 | 6                                                   | $\mathfrak{Z}$        | 11000                                       |

<span id="page-53-0"></span>*Taulukko 16: Taajuusmuuttajan sulakkeet, 208–240 V ja 380–500 V, Bussmann*

a dhe ann ann an 1970.<br>Tha ann an 1970, ann an 1970, ann an 1970.

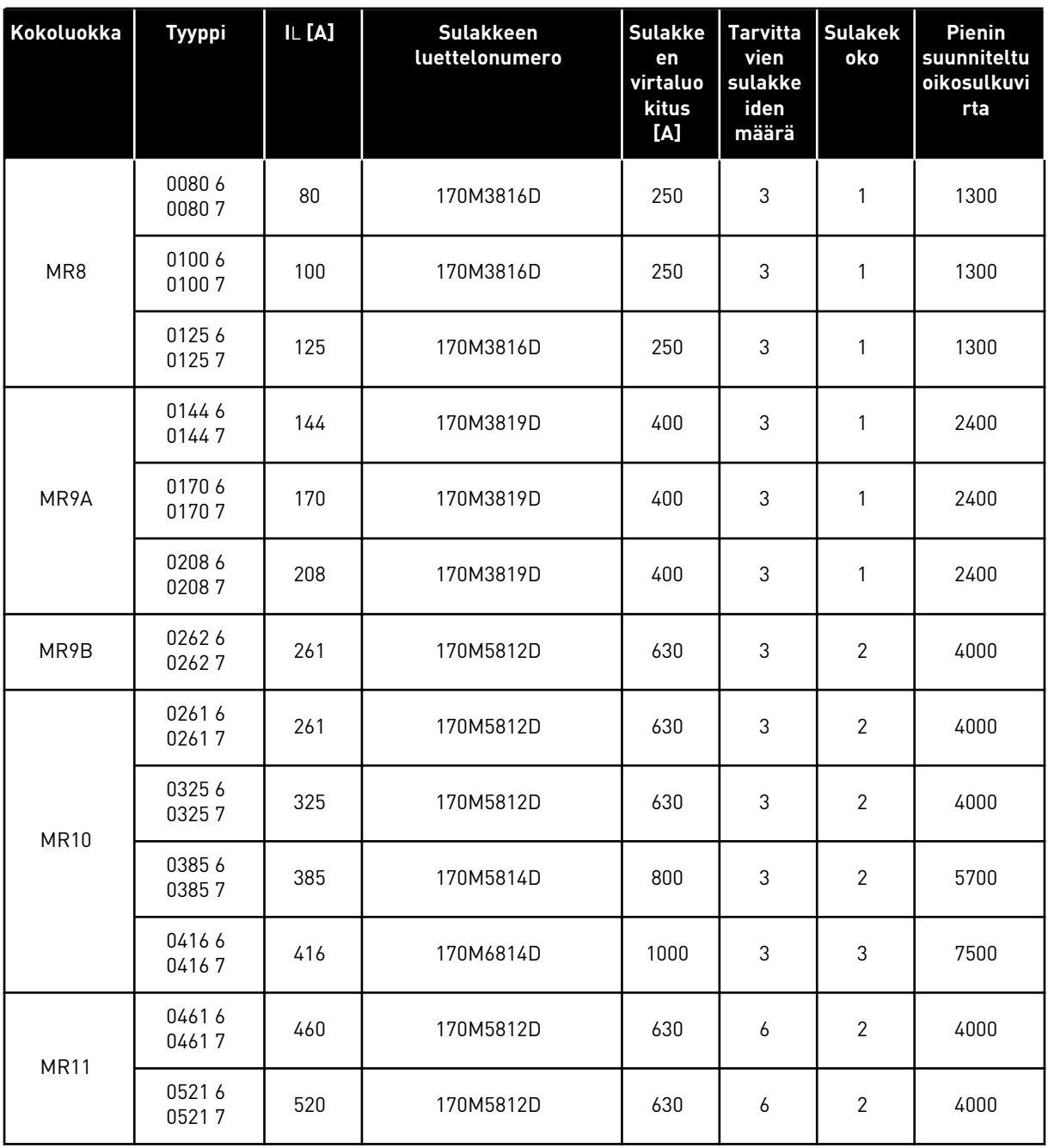

### *Taulukko 17: Taajuusmuuttajan sulakkeet, 525–690 V, Bussmann*

| Kokoluokka  | <b>Tyyppi</b>  | IL [A] | <b>Sulakkeen</b><br>luettelonumero | <b>Sulakke</b><br>en<br>virtaluo<br>kitus<br>[A] | <b>Tarvitta</b><br>vien<br>sulakke<br>iden<br>määrä | <b>Sulakek</b><br>oko | Pienin<br>suunniteltu<br>oikosulkuvi<br>rta |
|-------------|----------------|--------|------------------------------------|--------------------------------------------------|-----------------------------------------------------|-----------------------|---------------------------------------------|
| <b>MR12</b> | 04606<br>04607 | 460    | 170M5812D                          | 630                                              | 6                                                   | $\overline{2}$        | 4000                                        |
|             | 05206<br>05207 | 520    | 170M5812D                          | 630                                              | 6                                                   | $\overline{2}$        | 4000                                        |
|             | 05906<br>05907 | 590    | 170M5812D                          | 630                                              | 6                                                   | 2                     | 4000                                        |
|             | 06506<br>06507 | 650    | 170M5814D                          | 800                                              | 6                                                   | $\overline{2}$        | 5700                                        |
|             | 07506<br>07507 | 750    | 170M5814D                          | 800                                              | 6                                                   | $\overline{2}$        | 5700                                        |
|             | 08206<br>08207 | 820    | 170M6814D                          | 1000                                             | 6                                                   | 3                     | 7500                                        |

*Taulukko 17: Taajuusmuuttajan sulakkeet, 525–690 V, Bussmann*

### 6.1.2 KAAPELI- JA SULAKEKOOT, POHJOIS-AMERIKKA

Puolijohdeoikosulkusuoja ei suojaa taajuusmuuttajan haaroituspiirejä. Haaroituspiirisuojaus on järjestettävä paikallisten sähkömääräysten mukaisesti.

Suosittelemme haaroituspiirisuojaukseen sulakeluokkaa T tai J (UL & CSA). Valitse sulakkeen jännitealue verkon mukaan. Noudata myös paikallisia määräyksiä, kaapelin asennusolosuhteita ja kaapelin määrityksiä. Älä käytä suurempia sulakkeita kuin mitä suositellaan kohdassa *[Taulukko 18](#page-56-0)* ja *[Taulukko 19](#page-57-0)*.

Jos taajuusmuuttajan sulakkeita -FC1 käytetään kohdan *[Taulukko 19](#page-57-0)* mukaisesti, vaihtoehtona luokan T tai J sulakkeille haaroituspiirisuojaus voidaan toteuttaa valitsemalla jokin luetelluista johdonsuojakatkaisijoista paikallisten sähkömääräysten mukaisesti.

#### **Kaapelin mittojen on noudatettava paikallisia sähkömääräyksiä.**

Paikalliset sähkömääräykset sisältävät tärkeää tietoa maadoitusjohtimen vaatimuksista.

Kunkin lämpötilan korjauskertoimet on lueteltu paikallisten sähkömääräysten ohjeissa.

UL-hyväksyntä pätee, kun tulojännite on enintään 600 V.

<span id="page-56-0"></span>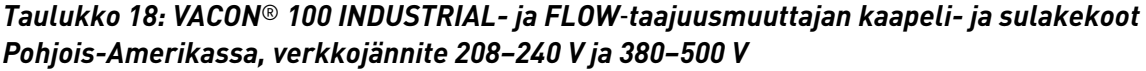

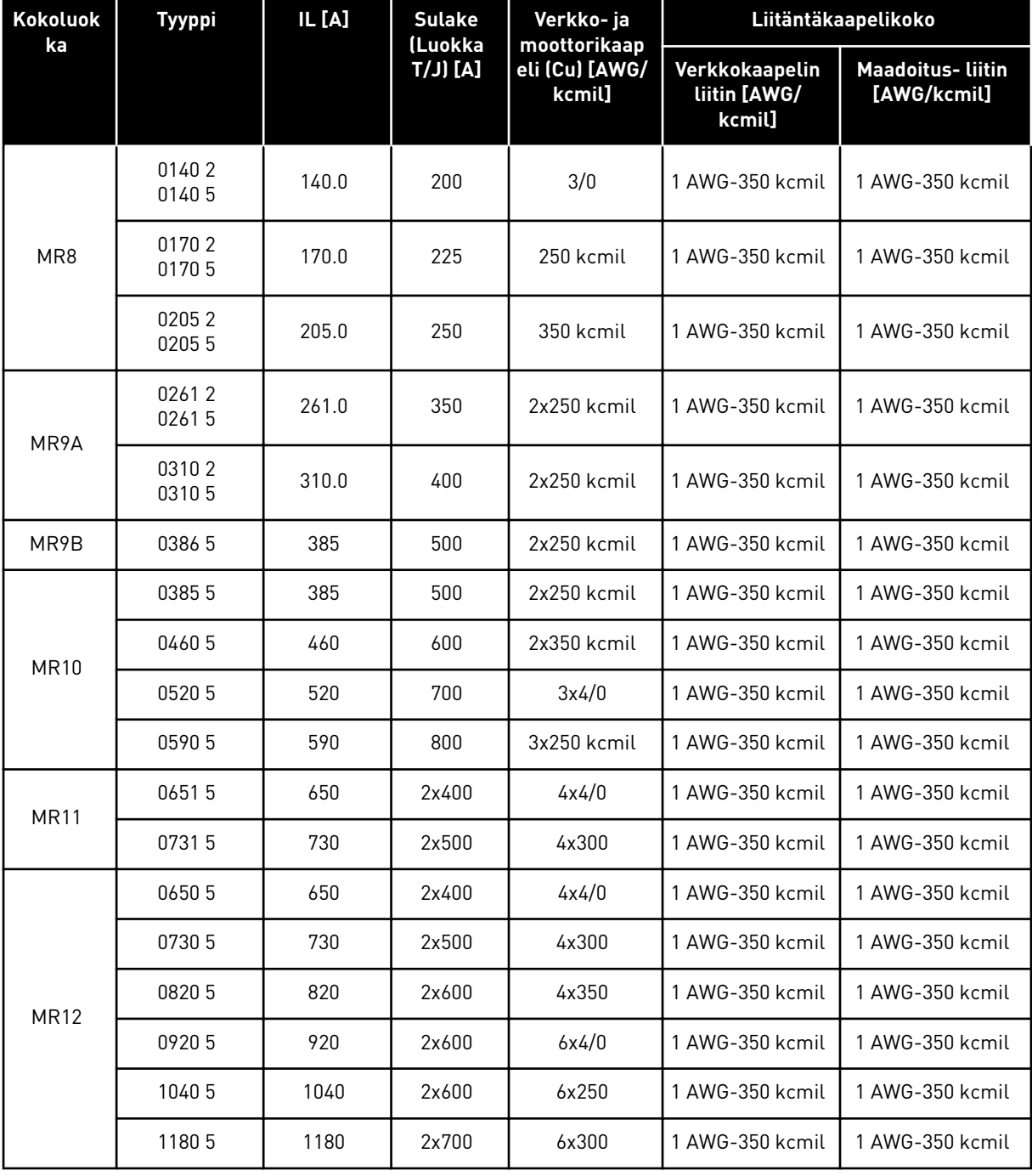

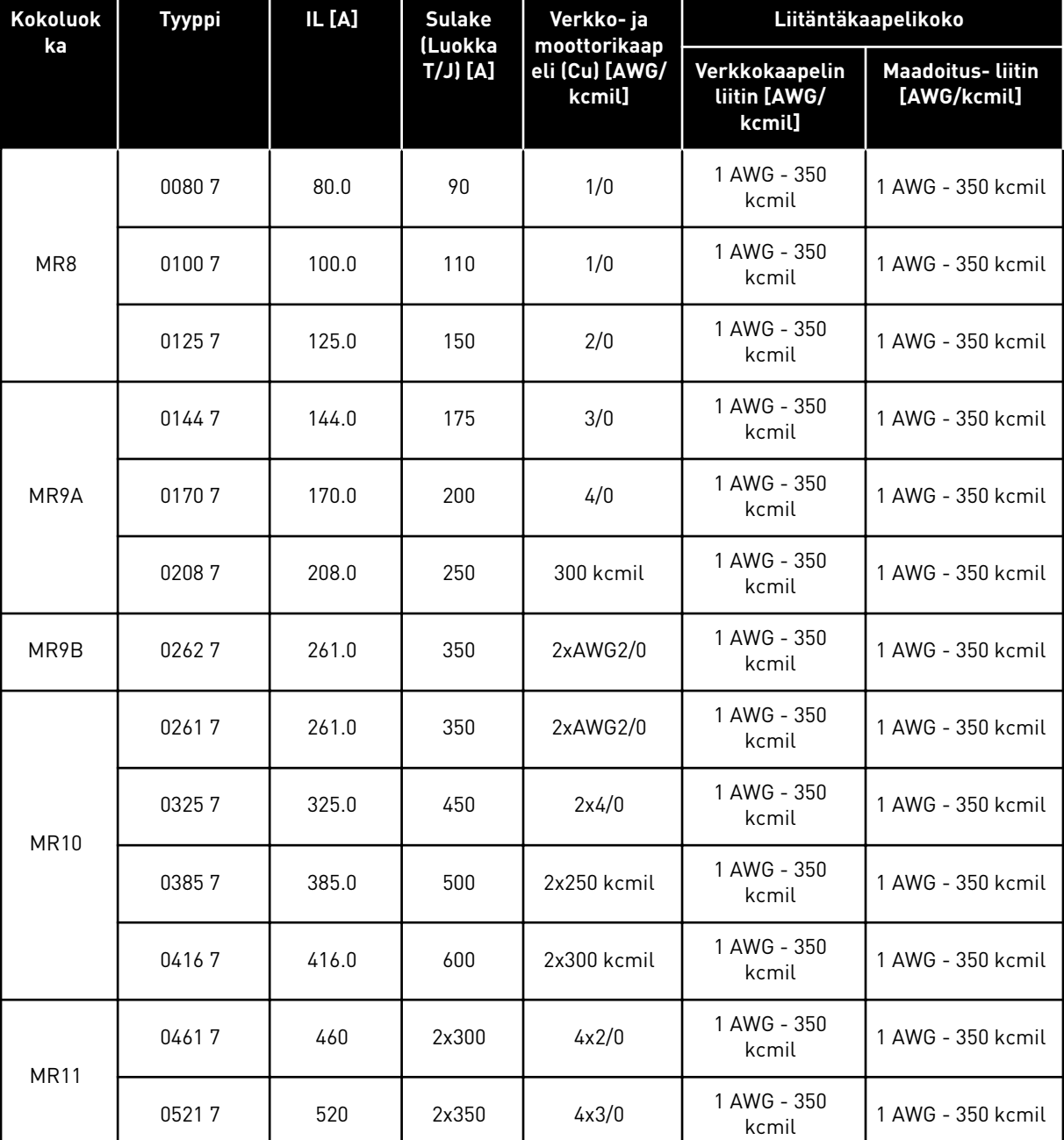

### <span id="page-57-0"></span>*Taulukko 19: VACON*® *100 INDUSTRIAL- ja FLOW*‑*taajuusmuuttajan kaapeli- ja sulakekoot Pohjois-Amerikassa, verkkojännite 525–690 V*

*Taulukko 19: VACON*® *100 INDUSTRIAL- ja FLOW*‑*taajuusmuuttajan kaapeli- ja sulakekoot Pohjois-Amerikassa, verkkojännite 525–690 V*

| <b>Kokoluok</b><br>ka | <b>Tyyppi</b> | IL [A] | <b>Sulake</b><br>(Luokka | Verkko- ja<br>moottorikaap | Liitäntäkaapelikoko                      |                                        |  |  |
|-----------------------|---------------|--------|--------------------------|----------------------------|------------------------------------------|----------------------------------------|--|--|
|                       |               |        | $[IA]$ $[I]$             | eli (Cu) [AWG/<br>kcmil]   | Verkkokaapelin<br>liitin [AWG/<br>kcmil] | <b>Maadoitus-Liitin</b><br>[AWG/kcmil] |  |  |
| <b>MR12</b>           | 04607         | 460    | 2x300                    | 4x2/0                      | 1 AWG - 350<br>kcmil                     | 1 AWG - 350 kcmil                      |  |  |
|                       | 05207         | 520    | 2x350                    | 4x3/0                      | 1 AWG - 350<br>kcmil                     | 1 AWG - 350 kcmil                      |  |  |
|                       | 05907         | 590    | 2x400                    | 4x4/0                      | 1 AWG - 350<br>kcmil                     | 1 AWG - 350 kcmil                      |  |  |
|                       | 06507         | 650    | 2x400                    | 4x4/0                      | 1 AWG - 350<br>kcmil                     | 1 AWG - 350 kcmil                      |  |  |
|                       | 07507         | 750    | 2x450                    | 4x300                      | 1 AWG - 350<br>kcmil                     | 1 AWG - 350 kcmil                      |  |  |
|                       | 08207         | 820    | 2x500                    | 4x350                      | 1 AWG - 350<br>kcmil                     | 1 AWG - 350 kcmil                      |  |  |

| Kokoluokka  | <b>Tyyppi</b>  | IL [A] | <b>Sulakkeen</b><br>luettelonumero | <b>Sulakke</b><br>en<br>virtaluo<br>kitus<br>[A] | <b>Tarvitta</b><br>vien<br>sulakke<br>iden<br>määrä | <b>Sulakek</b><br>oko | Pienin<br>suunniteltu<br>oikosulkuvi<br>rta |
|-------------|----------------|--------|------------------------------------|--------------------------------------------------|-----------------------------------------------------|-----------------------|---------------------------------------------|
| MR8         | 01402<br>01405 | 140    | PC30UD69V350TF                     | 350                                              | 3                                                   | 30                    | 2500                                        |
|             | 01702<br>01705 | 170    | PC30UD69V350TF                     | 350                                              | 3                                                   | 30                    | 2500                                        |
|             | 02052<br>02055 | 205    | PC30UD69V350TF                     | 350                                              | 3                                                   | 30                    | 2500                                        |
| MR9A        | 02612<br>02615 | 261    | PC30UD69V550TF                     | 550                                              | 3                                                   | 30                    | 4600                                        |
|             | 03102<br>03105 | 310    | PC30UD69V550TF                     | 550                                              | 3                                                   | 30                    | 4600                                        |
| MR9B        | 03865          | 385    | PC30UD69V550TF                     | 550                                              | 3                                                   | 30                    | 4600                                        |
| <b>MR10</b> | 03855          | 385    | PC32UD69V800TF                     | 800                                              | 3                                                   | 32                    | 6800                                        |
|             | 04605          | 460    | PC32UD69V800TF                     | 800                                              | 3                                                   | 32                    | 6800                                        |
|             | 0520 5         | 520    | PC32UD69V1000TF                    | 1000                                             | 3                                                   | 32                    | 9400                                        |
|             | 05905          | 590    | PC32UD69V1000TF                    | 1000                                             | 3                                                   | 32                    | 9400                                        |
| <b>MR11</b> | 06515          | 650    | PC30UD69V550TF                     | 550                                              | 6                                                   | 30                    | 4700                                        |
|             | 07315          | 730    | PC30UD69V550TF                     | 550                                              | 6                                                   | 30                    | 4700                                        |
| <b>MR12</b> | 06505          | 650    | PC32UD69V630TF                     | 630                                              | 6                                                   | 32                    | 4700                                        |
|             | 0730 5         | 730    | PC32UD69V630TF                     | 630                                              | 6                                                   | 32                    | 4700                                        |
|             | 0820 5         | 820    | PC32UD69V800TF                     | 800                                              | 6                                                   | 32                    | 6800                                        |
|             | 09205          | 920    | PC32UD69V800TF                     | 800                                              | 6                                                   | 32                    | 6800                                        |
|             | 1040 5         | 1040   | PC32UD69V1000TF                    | 1000                                             | 6                                                   | 32                    | 9400                                        |
|             | 11805          | 1180   | PC32UD69V1000TF                    | 1000                                             | 6                                                   | 32                    | 9400                                        |

*Taulukko 20: Taajuusmuuttajan sulakkeet Pohjois-Amerikassa, 208–240 V ja 380–500 V, Mersen*

| Kokoluokka  | <b>Tyyppi</b> | IL [A] | <b>Sulakkeen</b><br>luettelonumero | <b>Sulakke</b><br>en<br>virtaluo<br>kitus<br>[A] | <b>Tarvitta</b><br>vien<br>sulakke<br>iden<br>määrä | <b>Sulakek</b><br>oko | <b>Pienin</b><br>suunniteltu<br>oikosulkuvi<br>rta |
|-------------|---------------|--------|------------------------------------|--------------------------------------------------|-----------------------------------------------------|-----------------------|----------------------------------------------------|
|             | 00807         | 80     | PC30UD69V200TF                     | 200                                              | 3                                                   | 30                    | 1100                                               |
| MR8         | 01007         | 100    | PC30UD69V200TF                     | 200                                              | 3                                                   | 30                    | 1100                                               |
|             | 01257         | 125    | PC30UD69V200TF                     | 200                                              | 3                                                   | 30                    | 1100                                               |
|             | 01447         | 144    | PC30UD69V350TF                     | 350                                              | 3                                                   | 30                    | 2500                                               |
| MR9A        | 01707         | 170    | PC30UD69V350TF                     | 350                                              | 3                                                   | 30                    | 2500                                               |
|             | 02087         | 208    | PC30UD69V350TF                     | 350                                              | 3                                                   | 30                    | 2500                                               |
| MR9B        | 02627         | 261    | PC30UD69V400TF                     | 400                                              | 3                                                   | 30                    | 3100                                               |
| <b>MR10</b> | 02617         | 261    | PC30UD69V500TF                     | 500                                              | 3                                                   | 32                    | 3300                                               |
|             | 03257         | 325    | PC30UD69V500TF                     | 500                                              | 3                                                   | 32                    | 3300                                               |
|             | 03857         | 385    | PC32UD69V630TF                     | 630                                              | 3                                                   | 32                    | 4700                                               |
|             | 04167         | 416    | PC32UD69V800TF                     | 800                                              | 3                                                   | 32                    | 6800                                               |
| <b>MR11</b> | 04617         | 460    | PC30UD69V400TF                     | 400                                              | 6                                                   | 30                    | 3100                                               |
|             | 05217         | 520    | PC30UD69V400TF                     | 400                                              | 6                                                   | 30                    | 3100                                               |
| <b>MR12</b> | 04607         | 460    | PC30UD69V500TF                     | 500                                              | 6                                                   | 32                    | 3300                                               |
|             | 05207         | 520    | PC30UD69V500TF                     | 500                                              | 6                                                   | 32                    | 3300                                               |
|             | 05907         | 590    | PC30UD69V500TF                     | 500                                              | 6                                                   | 32                    | 3300                                               |
|             | 06507         | 650    | PC32UD69V630TF                     | 630                                              | 6                                                   | 32                    | 4700                                               |
|             | 07507         | 750    | PC32UD69V630TF                     | 630                                              | $\boldsymbol{6}$                                    | 32                    | 4700                                               |
|             | 08207         | 820    | PC32UD69V800TF                     | 800                                              | 6                                                   | 32                    | 6800                                               |

*Taulukko 21: Taajuusmuuttajan sulakkeet Pohjois-Amerikassa, 525–690 V, Mersen*

### **6.2 JARRUVASTUKSEN KAAPELIT**

#### *Taulukko 22: Jarruvastuksen kaapelit, 208–240 V ja 380–500 V*

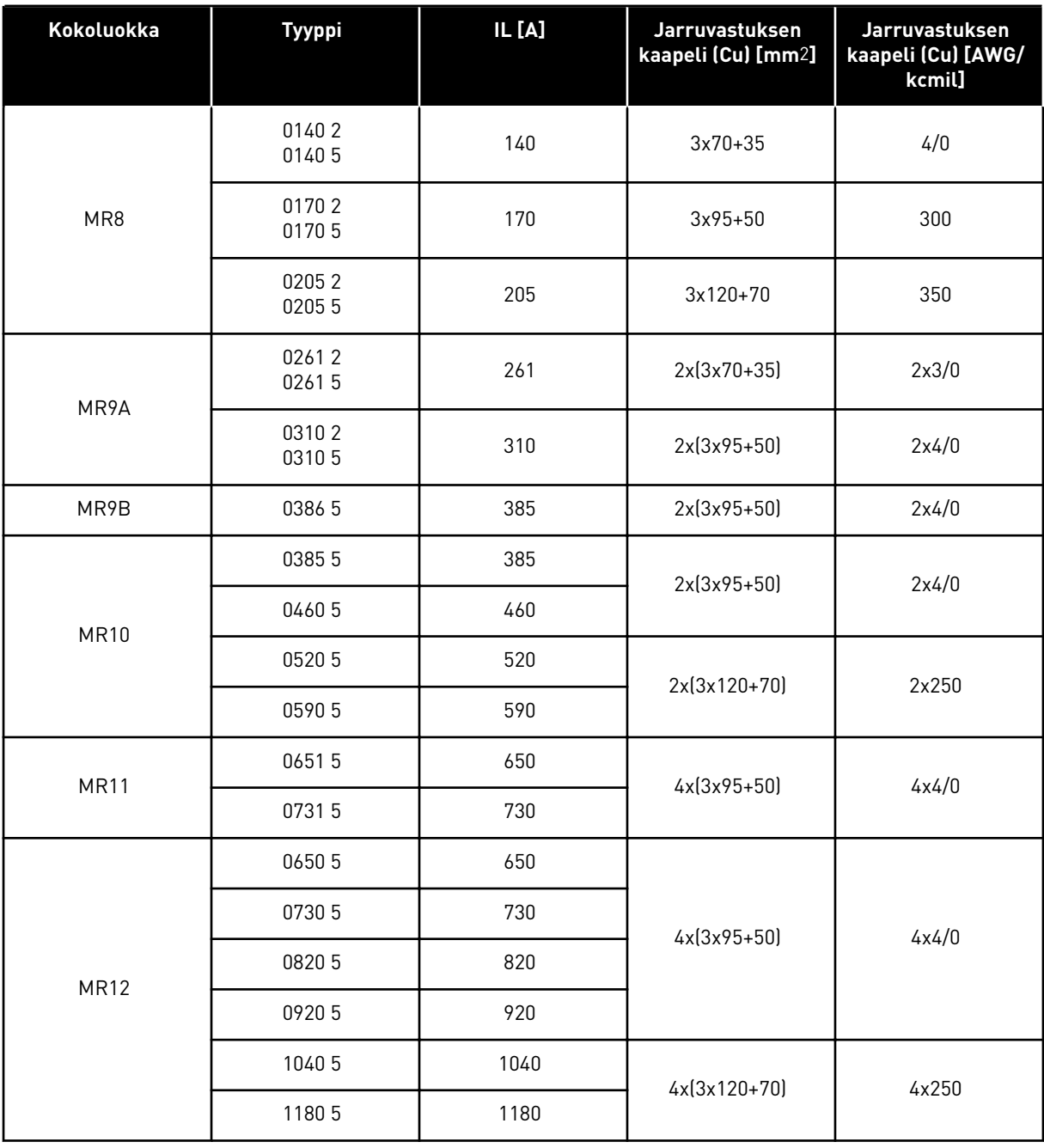

Yksi kaapelin johtimista jää kytkemättä. Käytä symmetrisesti suojattua kaapelia, joka on samantyyppinen kuin verkko- ja moottorikaapelit.

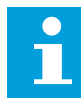

### **HUOMAUTUS!**

Eri VACON® 100 ‑sovelluksissa on erilaiset toiminnot. Esimerkiksi Vacon® 100 FLOW -mallissa ei ole dynaamista jarrutusta tai jarruvastustoimintoja.

### *Taulukko 23: Jarruvastuksen kaapelit, 525–690 V*

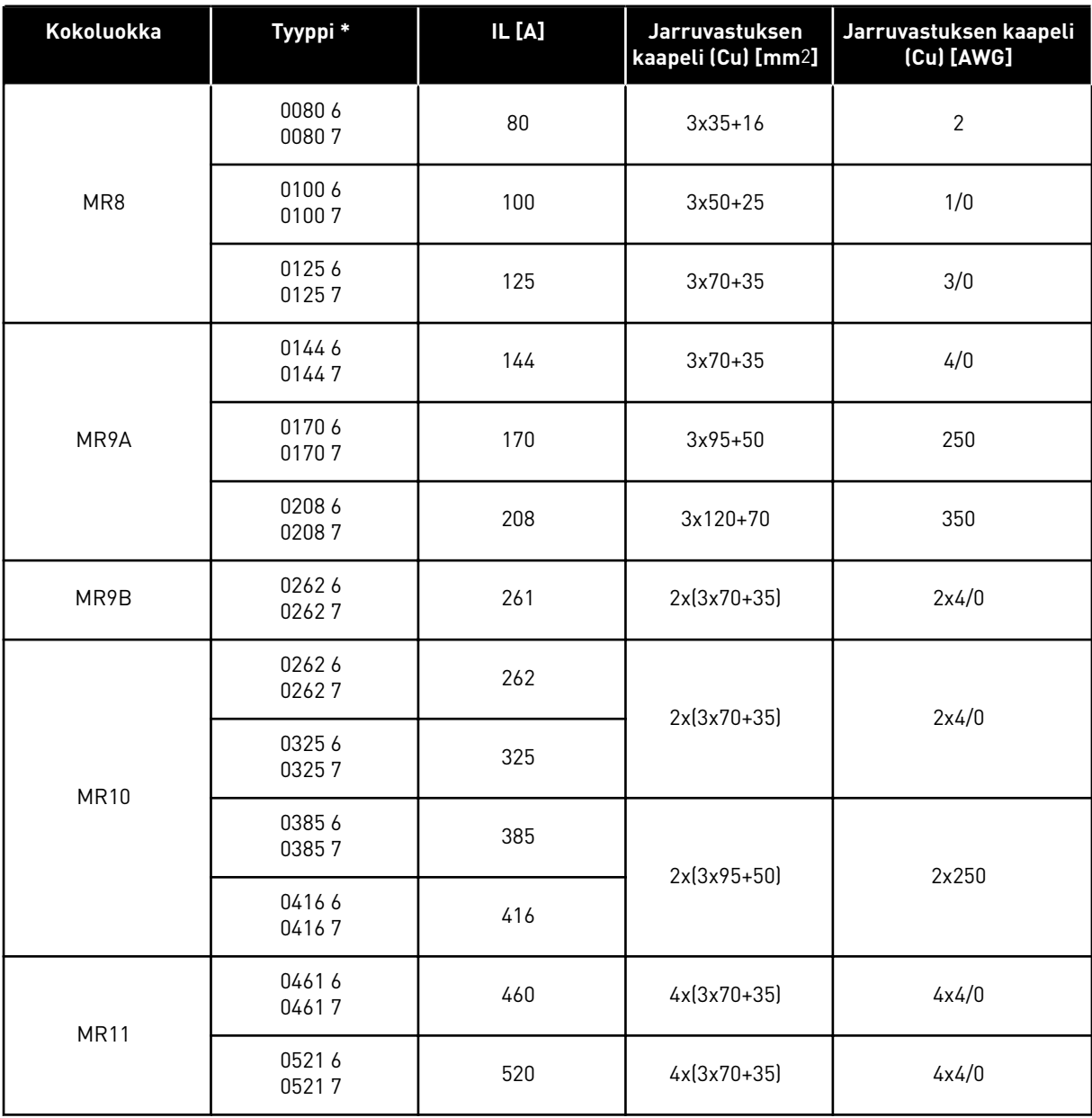

### *Taulukko 23: Jarruvastuksen kaapelit, 525–690 V*

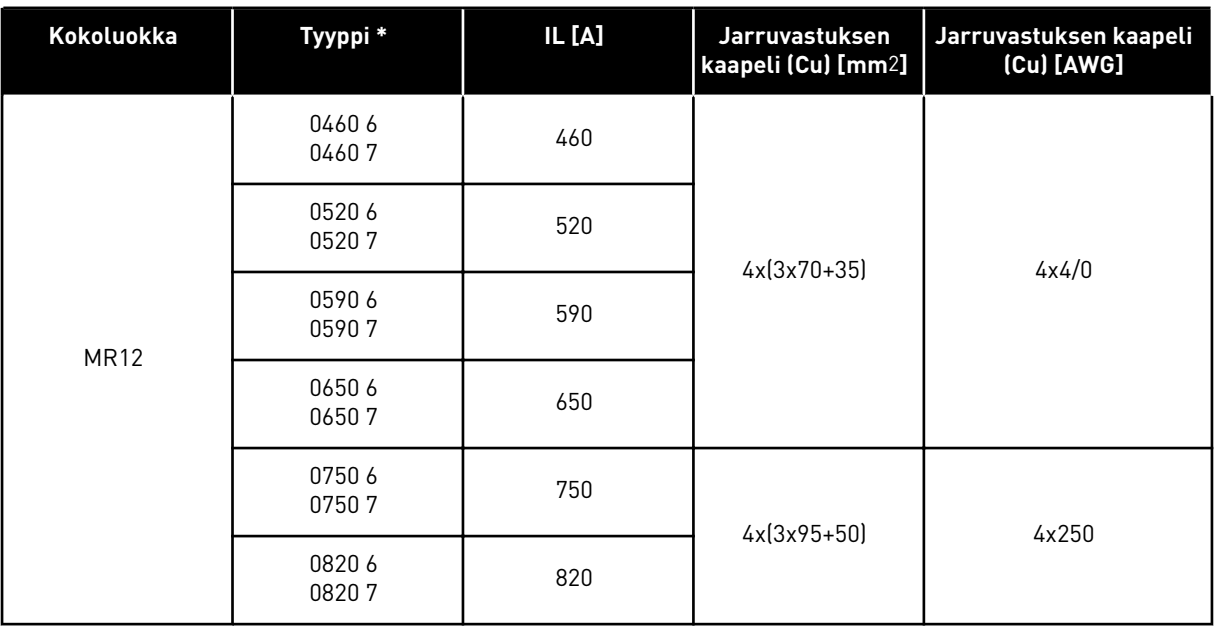

\* = Jänniteluokka 6 ei ole saatavana Pohjois-Amerikassa.

Yksi kaapelin johtimista jää kytkemättä. Käytä symmetrisesti suojattua kaapelia, joka on samantyyppinen kuin verkko- ja moottorikaapelit.

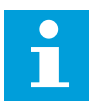

#### **HUOMAUTUS!**

Eri VACON® 100 ‑sovelluksissa on erilaiset toiminnot. Esimerkiksi Vacon® 100 FLOW -mallissa ei ole dynaamista jarrutusta tai jarruvastustoimintoja.

### **6.3 KAAPELIASENNUKSEN VALMISTELU**

- Varmista ennen aloittamista, ettei mikään taajuusmuuttajan komponenteista ole jännitteinen. Luo huolellisesti varoitukset luvussa *[2 Turvallisuus](#page-8-0)*.
- Varmista, että moottorikaapelit ovat riittävän etäällä muista kaapeleista.
- Moottorikaapelien tulee risteytyä muiden kaapeleiden kanssa 90 asteen kulmassa.
- Jos mahdollista, vältä moottorikaapelien sijoittamista pitkiin samansuuntaisiin linjoihin muiden kaapeleiden kanssa.

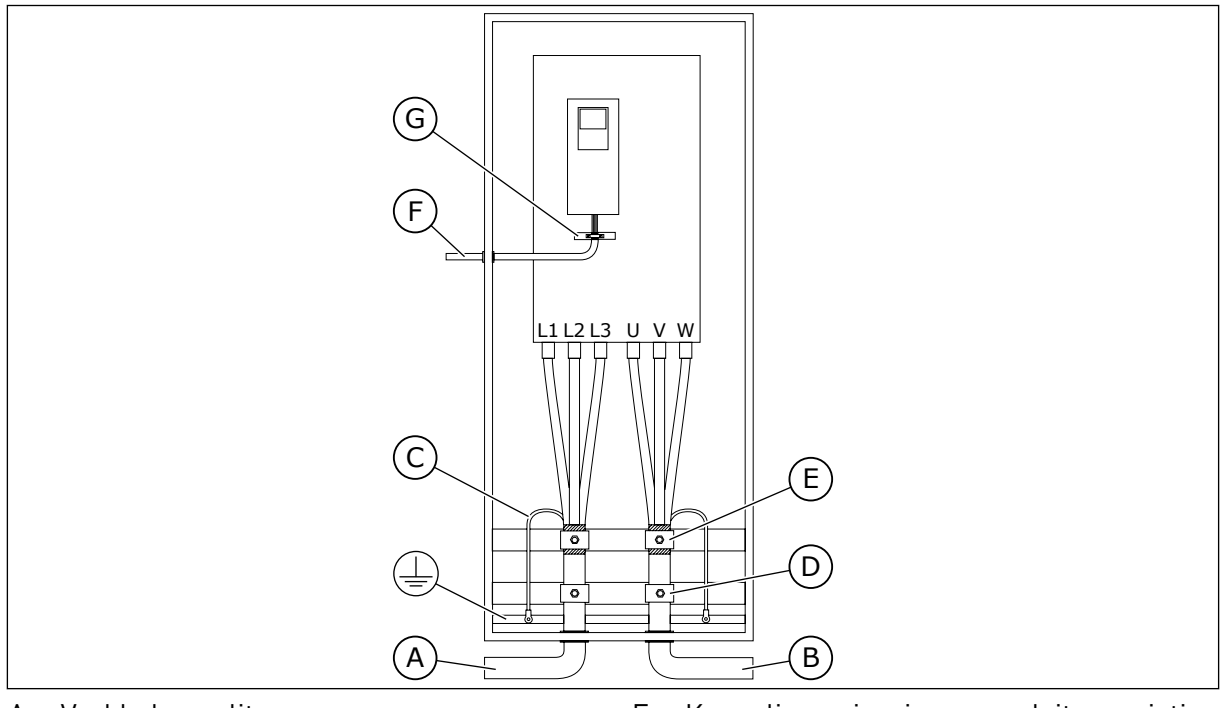

- A. Verkkokaapelit
- B. Moottorikaapelit
- C. Maadoitusjohdin
- D. Vedonpoistaja
- E. Kaapelin suojavaipan maadoituspuristin, 360 asteen maadoitus
- F. Ohjauskaapeli
- G. Ohjauskaapelin maadoituskisko
- Käytä vain moottorikaapeleita, joissa on symmetrinen EMC-suojaus.
- Suojattujen moottorikaapelien enimmäispituus on 200 m (MR8–MR12).
- Jos kaapeleiden eristysvastusmittaukset ovat tarpeen, katso luku *[8.3](#page-104-0)* .
- Jos moottorikaapelit ovat pitkiä ja samansuuntaisia muiden kaapeleiden kanssa, noudata vähimmäisetäisyyksiä.
- Minimietäisyydet ovat voimassa myös moottorikaapelien ja muiden järjestelmien signaalikaapeleiden välillä.

### *Taulukko 24: Kaapelien välinen vähimmäisetäisyys pitkissä samansuuntaisissa linjoissa*

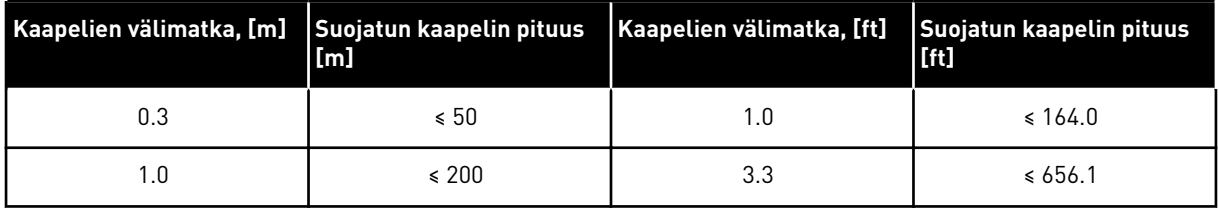

### **6.4 KAAPELIEN ASENNUS**

### 6.4.1 KOKOLUOKAT MR8, MR9 JA MR11

1 Vain MR9: Avaa taajuusmuuttajan kansi.

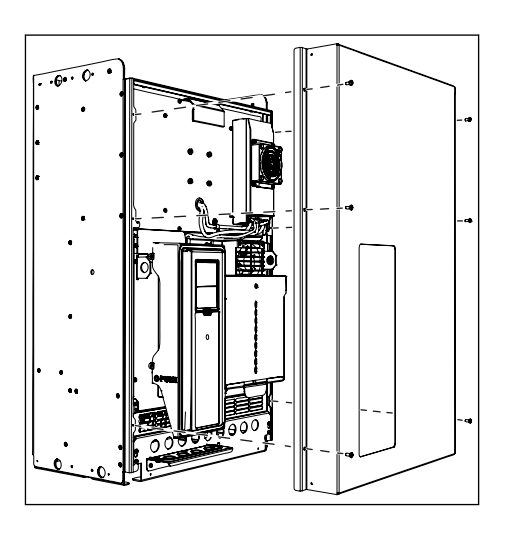

2 Vain MR9: Löysää ruuveja ja irrota tiivistelevy.

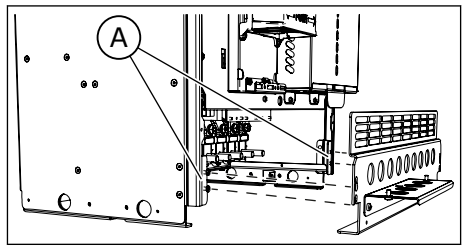

A. Ruuvit

3 Paikanna moottorikaapeliliittimet.

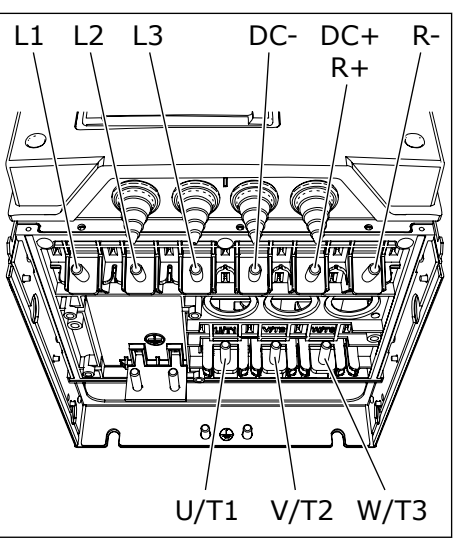

MR8

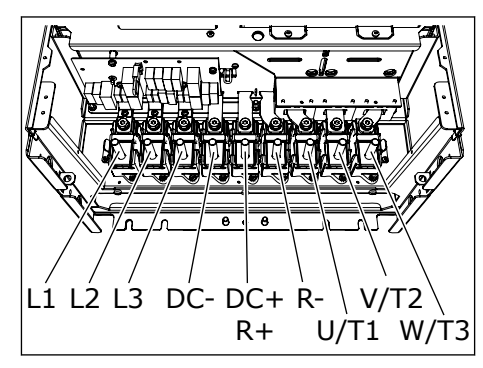

MR9

- 4 Kytke kaapelit. Kuvassa on esimerkki hyvästä kaapeloinnista.
	- a) Kytke verkkokaapelin ja moottorikaapelin vaihejohtimet oikeisiin liittimiin. Jos käytät jarruvastuksen kaapelia, kytke sen johtimet oikeisiin liittimiin.
	- b) Kiinnitä kunkin kaapelin maadoitusjohdin maadoitusliittimeen maadoituspuristimella.
	- c) Varmista, että ulkoinen maadoitusjohdin on kytketty maadoituskiskoon. Katso luku *[2.4](#page-10-0)  [Maadoitus ja maasulkusuojaus](#page-10-0)*.
	- d) Katso oikeat kiristysmomentit kohdasta *[Taulukko 25](#page-69-0)*.

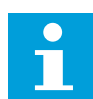

### **HUOMAUTUS!**

MR11:n teho-osassa 2 on valepaneeli eikä ohjauskaapelia asenneta siihen. Tehoosien välinen tiedonsiirto hoidetaan valokuitukaapelilla.

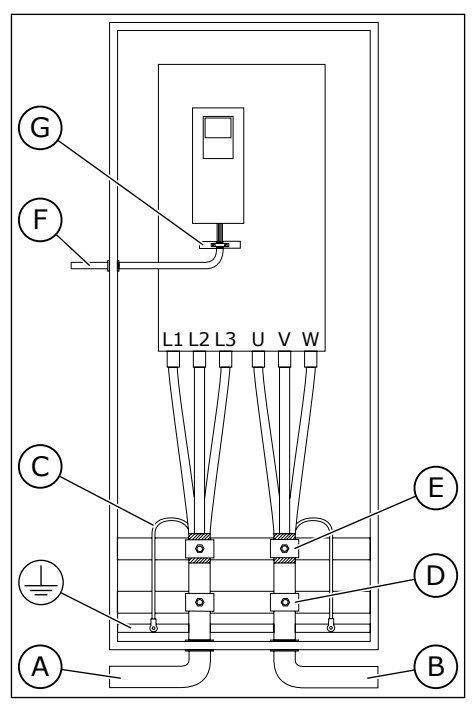

- A. Verkkokaapelit
- B. Moottorikaapelit
- C. Maadoitusjohdin
- D. Vedonpoistaja
- E. Kaapelin suojavaipan maadoituspuristin, 360 asteen maadoitus
- F. Ohjauskaapeli
- G. Ohjauskaapelin maadoituskisko

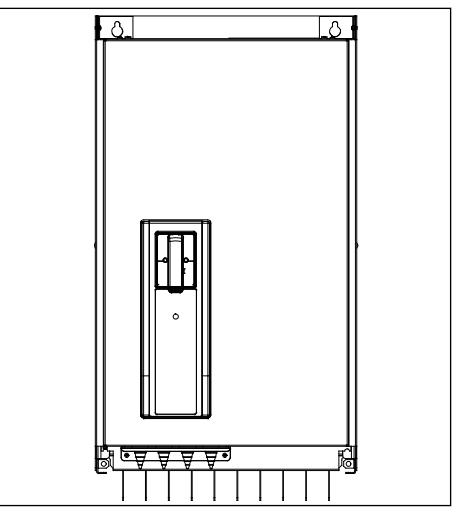

*Kuva 25: Valepaneeli*

5

Jos käytät yhdessä liittimessä useita kaapeleita, aseta kaapelikengät toistensa päälle.

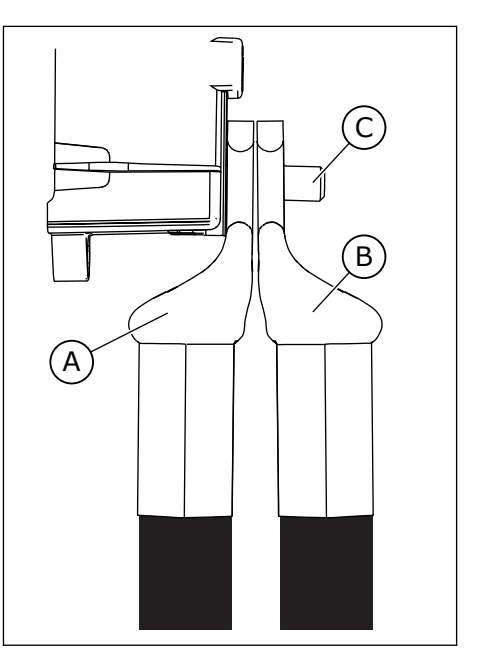

- A. Ensimmäinen kaapelikenkä
- B. Toinen kaapelikenkä
- C. Liitin
- 6 Jos käytät paksuja kaapeleita, aseta eristeet liittimien väliin, jotta kaapelit eivät kosketa toisiaan.

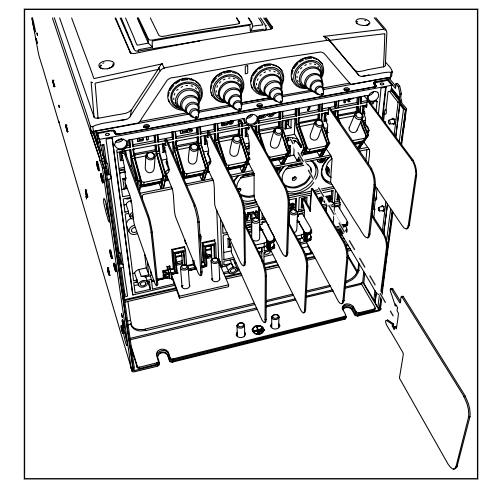

- 7 MR9-mallissa kiinnitä taajuusmuuttajan pääkansi (ellet haluat tehdä ohjausliitäntöjä ensin).
- 8 Varmista, että maadoitusjohdin on kytketty moottoriin ja liittimiin, joissa on merkki  $\oplus$ .
	- a) Standardin EN61800-5-1 vaatimusten noudattamiseksi noudata ohjeita, jotka on annettu luvussa *[2.4 Maadoitus ja](#page-10-0)  [maasulkusuojaus](#page-10-0)*.
	- b) Kytke suojamaadoitusjohdin yhteen ruuviliittimeen kaapelikengän ja M8-ruuvin avulla.

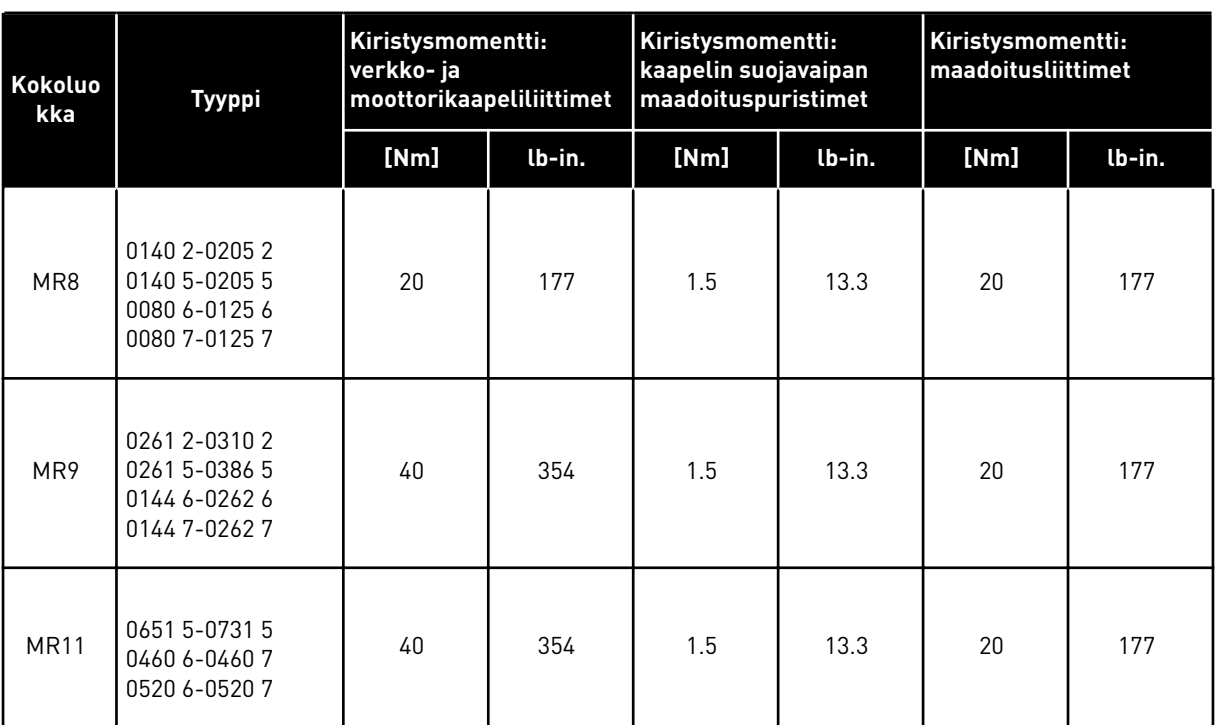

### <span id="page-69-0"></span>*Taulukko 25: Liittimien kiristysmomentit, MR8, MR9 ja MR11*

# KAHDEN TEHO-OSAN LIITTÄMINEN VALOKUITUKAAPELILLA, MR11

MR12-koossa on kaksi teho-osaa.

1 Irrota kummankin teho-osan huoltokansi.

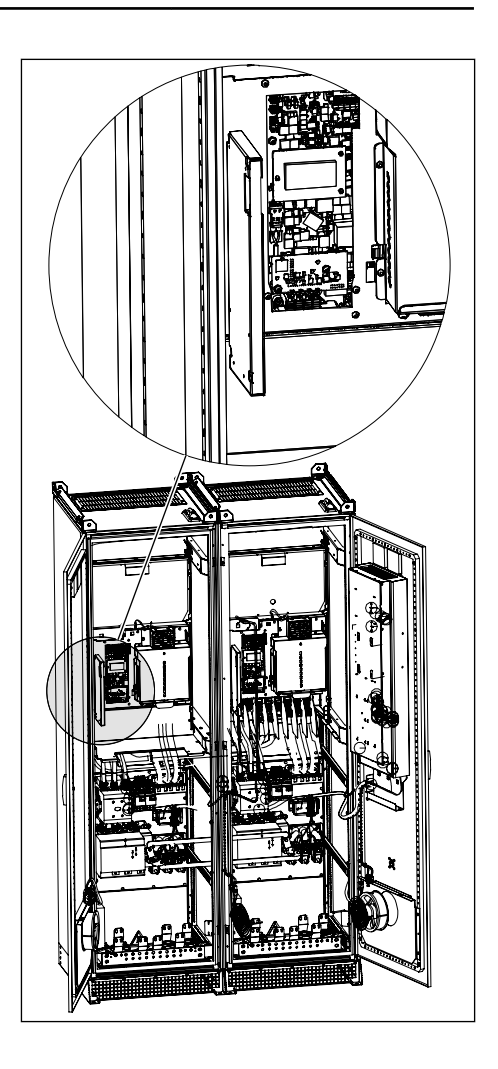

2 Irrota ohjauslevy irrottamalla neljä ruuvia ja nostamalla levy sivuun.

3 Liitä teho-osat toisiinsa valokaapelilla.

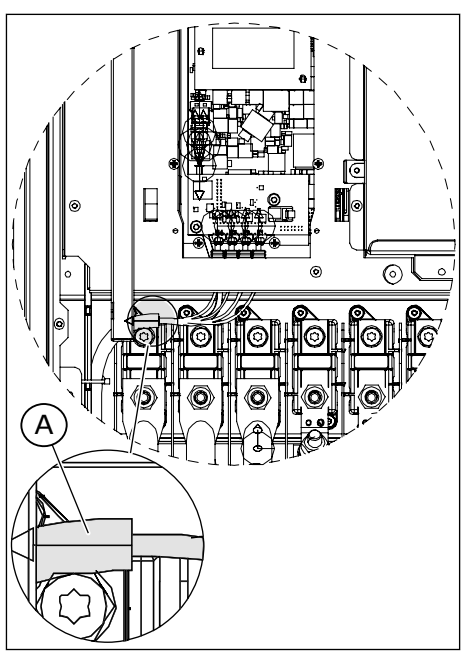

A. Valokuitukaapeli

#### TASAJÄNNITEVÄLIPIIRIN KAAPELIN ASENNUS, MR11

1 Kytke teho-osien DC-liittimet toisiinsa tasajännitevälipiirin kaapelilla. Kytke DC(+)-liittimet toisiinsa ja DC(-)-liittimet toisiinsa. Välipiirikaapeli sisältyy toimitukseen.

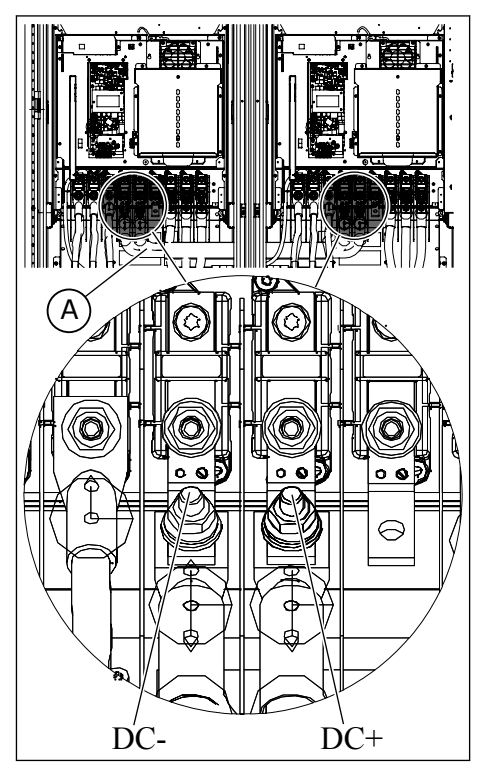

A. Tasajännitevälipiirin kaapeli
#### 6.4.2 KOKOLUOKAT MR10 JA MR12

MR12-koossa on kaksi teho-osaa.

# KAHDEN TEHO-OSAN LIITTÄMINEN VALOKAAPELILLA, MR12

- 1 Irrota kummankin teho-osan huoltokansi.
- 2 Liitä teho-osat toisiinsa valokaapelilla.

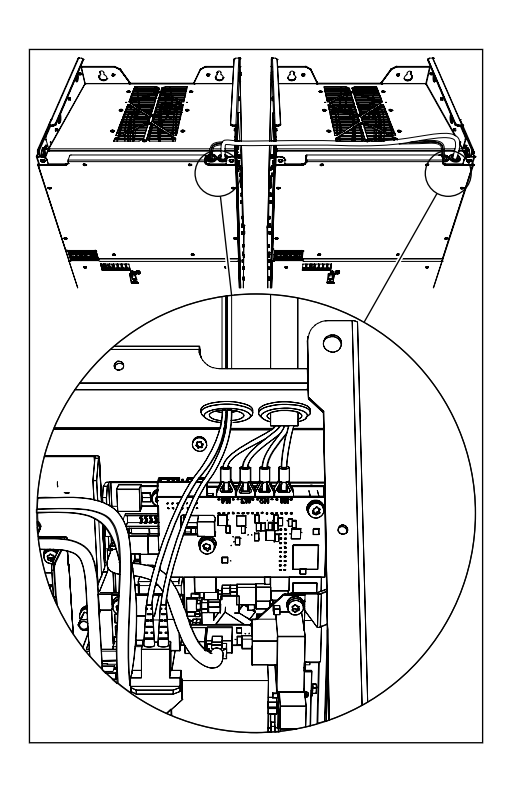

### KAAPELIASENNUS ILMAN LISÄVARUSTEMODUULIA

1 Paikanna moottorikaapeliliittimet.

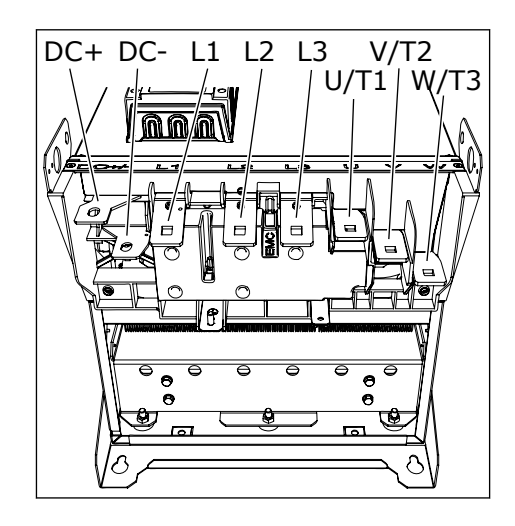

- 2 Kytke MR12-mallissa teho-osien DC-liittimet toisiinsa tasajännitevälipiirin kaapelilla. Kytke DC(+)-liittimet toisiinsa ja DC(-)-liittimet toisiinsa. Välipiirikaapeli sisältyy toimitukseen.
- 3 Käytä ulkoista teholiitäntälohkoa (+PCTB), jos sellainen on. MR12-mallissa on kaksi ulkoista teholiitäntälohkoa.

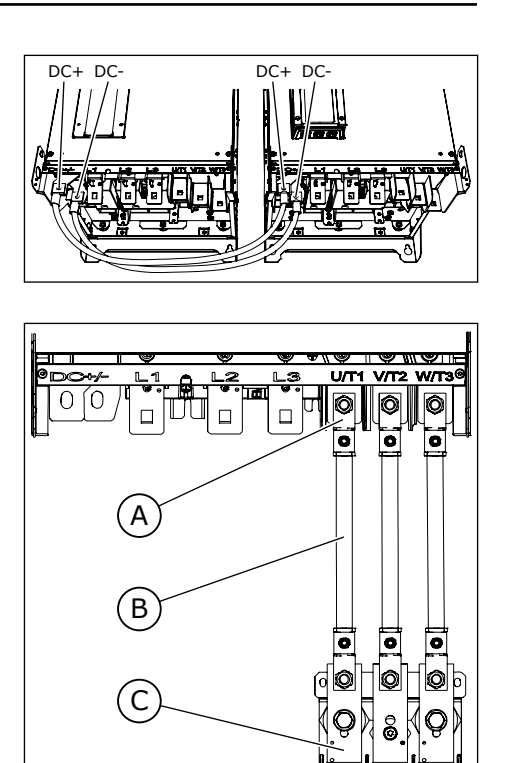

- A. Liittimet U, V, W
- B. Verkkokaapeli (ei sisälly lisävarustetoimitukseen)
- C. Ulkoinen teholiitäntälohko
- 4 Kytke kaapelit. Kuvassa on esimerkki hyvästä kaapeloinnista.
	- a) Kytke verkkokaapelin ja moottorikaapelin vaihejohtimet oikeisiin liittimiin. Jos käytät jarruvastuksen kaapelia, kytke sen johtimet oikeisiin liittimiin.
	- b) Kiinnitä kunkin kaapelin maadoitusjohdin maadoitusliittimeen maadoituspuristimella.
	- c) Varmista, että ulkoinen maadoitusjohdin on kytketty maadoituskiskoon. Katso luku *[2.4](#page-10-0)  [Maadoitus ja maasulkusuojaus](#page-10-0)*.
	- d) Katso oikeat kiristysmomentit kohdasta *[Taulukko 27](#page-80-0)*.

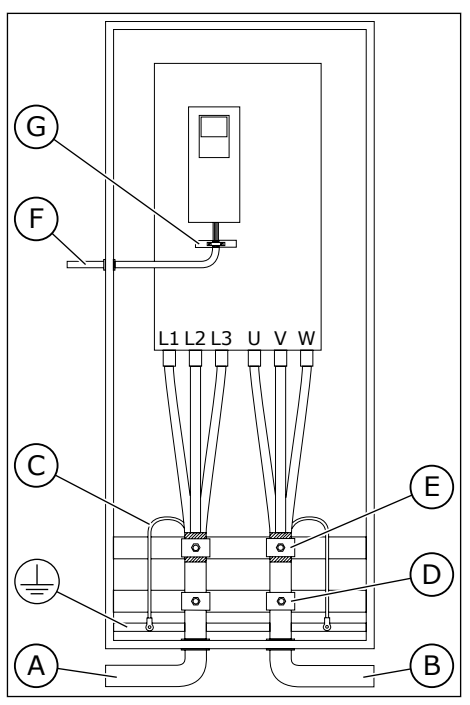

- A. Verkkokaapelit
- B. Moottorikaapelit
- C. Maadoitusjohdin
- D. Vedonpoistaja
- E. Kaapelin suojavaipan maadoituspuristin, 360 asteen maadoitus
- F. Ohjauskaapeli
- G. Ohjauskaapelin maadoituskisko
- 5 Jos käytät yhdessä liittimessä useita kaapeleita, aseta kaapelikengät toistensa päälle.
	- Kuvissa esitetään liitäntä MR10- ja MR12 malleissa.
	- Liittimen pultinpidike pitää pultin paikallaan, kun mutteria käännetään.

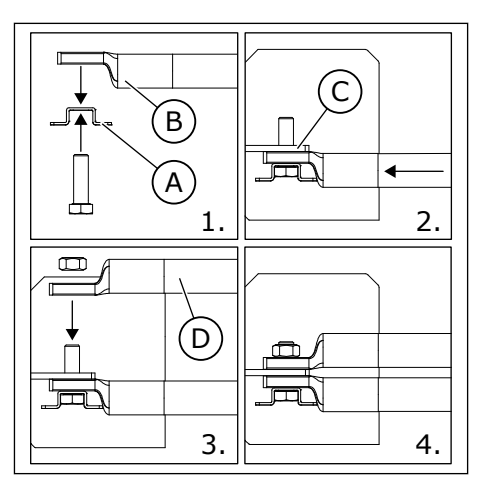

- A. Liittimen pultinpidike
- B. Ensimmäinen kaapelikenkä
- C. Liitin
- D. Toinen kaapelikenkä

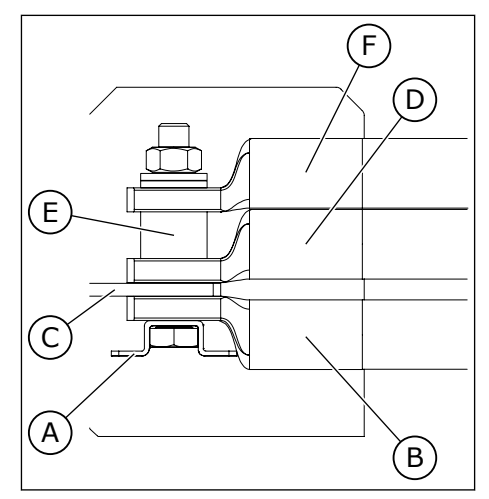

- A. Liittimen pultinpidike
- B. Ensimmäinen kaapelikenkä
- C. Liitin
- D. Toinen kaapelikenkä
- E. Liitinkisko
- F. Kolmas kaapelikenkä
- 6 Tee EMC-maadoitus kuorimalla kaikkien kolmen moottorikaapelin suojavaippa ja tekemällä 360 asteen liitäntä kaapelien ja suojavaipan maadoituspuristimen väliin.
- 7 Kiinnitä liitinsuoja ja lisävarustemoduulin kansi.
- 8 Varmista, että maadoitusjohdin on kytketty moottoriin ja liittimiin, joissa on merkki  $\oplus$ .

a) Standardin EN61800-5-1 vaatimusten noudattamiseksi noudata ohjeita, jotka on annettu luvussa *[2.4 Maadoitus ja](#page-10-0)  [maasulkusuojaus](#page-10-0)*.

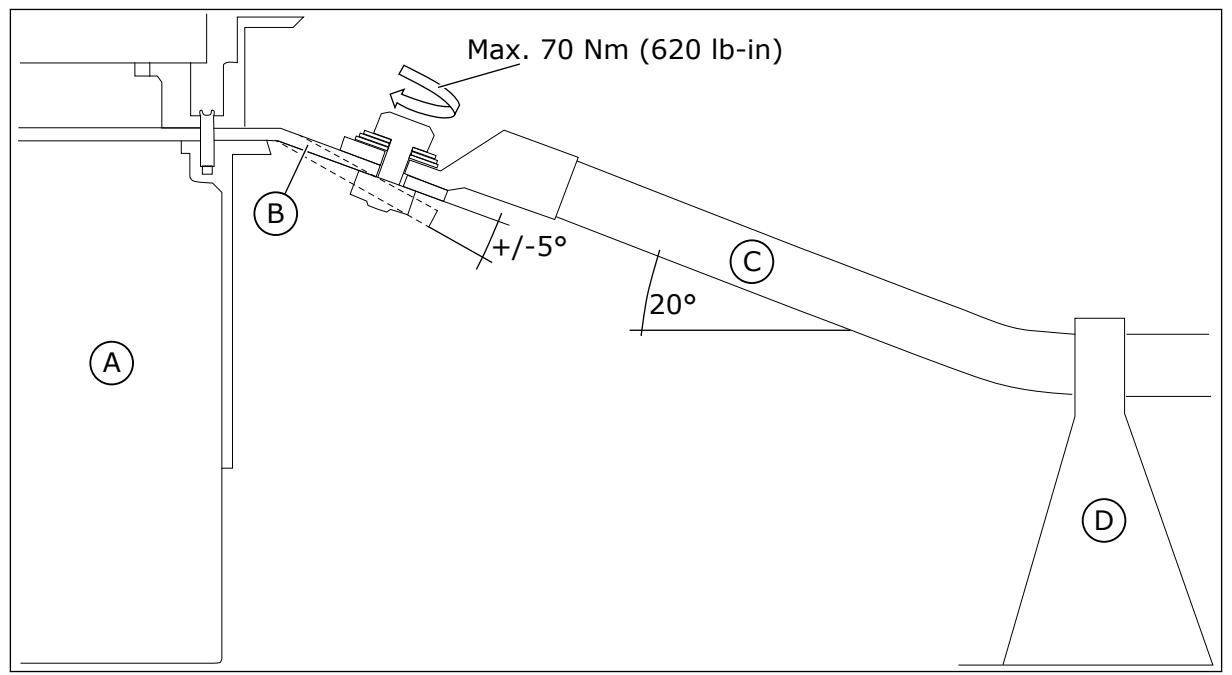

*Kuva 26: Kaapelien mekaaninen tuki, kun taajuusmuuttajassa ei ole lisävarustemoduulia*

- A. Taajuusmuuttaja
- B. Liitinkisko. Liittimet L1, L2, L3, U/T1, V/T2, W/T3.
- C. Verkkokaapeli
- D. Kaapelituki

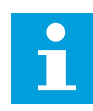

# **HUOMAUTUS!**

Varmista, että ryömintä- ja ilmavälit ovat riittävän suuret asennuksen tarpeisiin ja että ne täyttävät paikallisten säännösten vaatimukset.

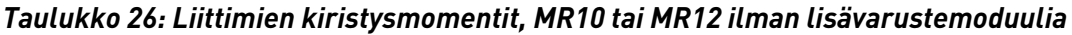

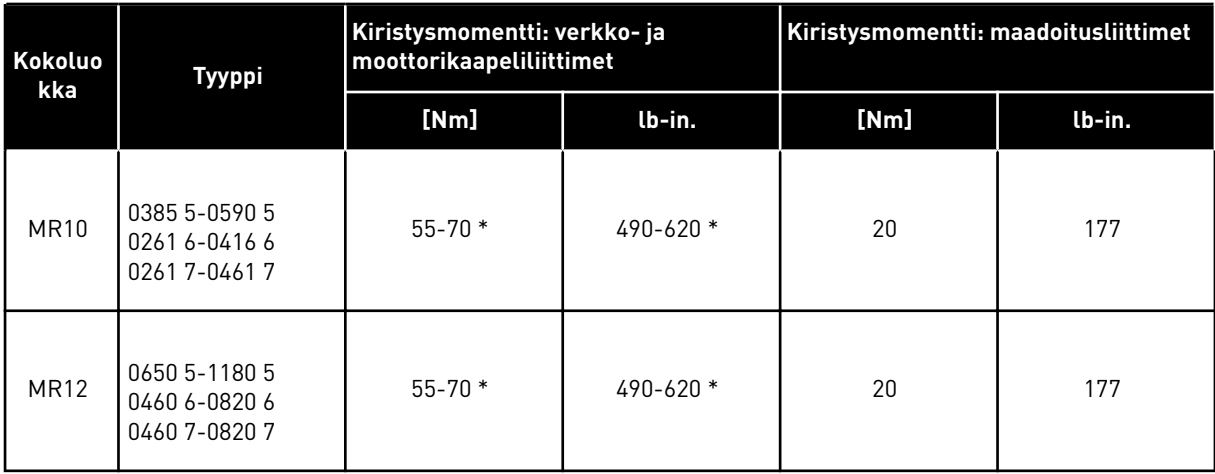

\* Vastamomentti tarvitaan.

#### KAAPELIASENNUS LISÄVARUSTEMODUULIA KÄYTETTÄESSÄ

1 Avaa riviliittimen kannen ruuvit ja irrota kansi.

2 Paikanna moottorikaapeliliittimet.

3 Kytke MR12-mallissa teho-osien DC-liittimet toisiinsa tasajännitevälipiirin kaapelilla. Kytke DC(+)-liittimet toisiinsa ja DC(-)-liittimet toisiinsa. Välipiirikaapeli sisältyy toimitukseen.

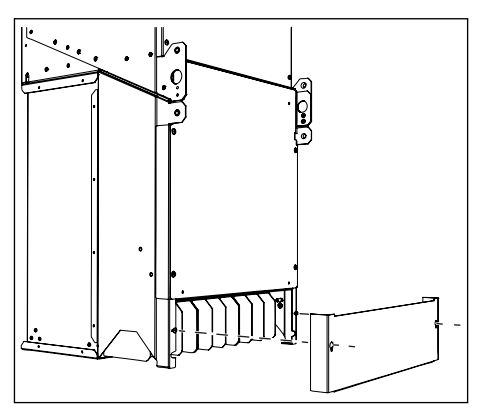

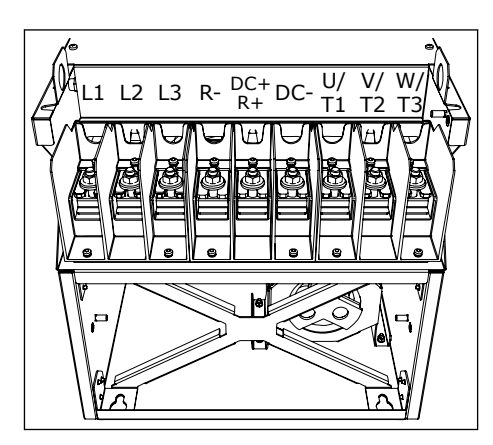

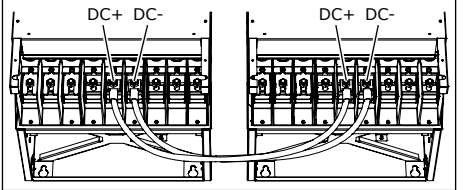

- 4 Kytke kaapelit. Kuvassa on esimerkki hyvästä kaapeloinnista.
	- a) Kytke verkkokaapelin ja moottorikaapelin vaihejohtimet oikeisiin liittimiin. Jos käytät jarruvastuksen kaapelia, kytke sen johtimet oikeisiin liittimiin.
	- b) Kiinnitä kunkin kaapelin maadoitusjohdin maadoitusliittimeen maadoituspuristimella.
	- c) Varmista, että ulkoinen maadoitusjohdin on kytketty maadoituskiskoon. Katso luku *[2.4](#page-10-0)  [Maadoitus ja maasulkusuojaus](#page-10-0)*.
	- d) Katso oikeat kiristysmomentit kohdasta *[Taulukko 27](#page-80-0)*.

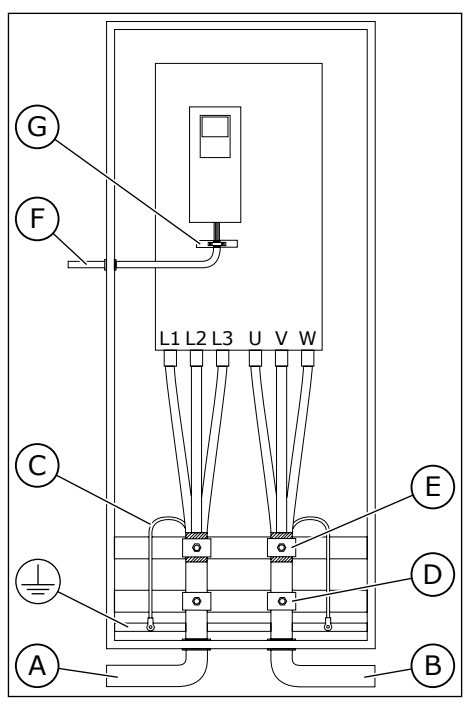

- A. Verkkokaapelit
- B. Moottorikaapelit
- C. Maadoitusjohdin
- D. Vedonpoistaja
- E. Kaapelin suojavaipan maadoituspuristin, 360 asteen maadoitus
- F. Ohjauskaapeli
- G. Ohjauskaapelin maadoituskisko
- 5 Jos käytät yhdessä liittimessä useita kaapeleita, aseta kaapelikengät toistensa päälle.
	- Kuvissa esitetään liitäntä MR10- ja MR12 malleissa.
	- Liittimen pultinpidike pitää pultin paikallaan, kun mutteria käännetään.

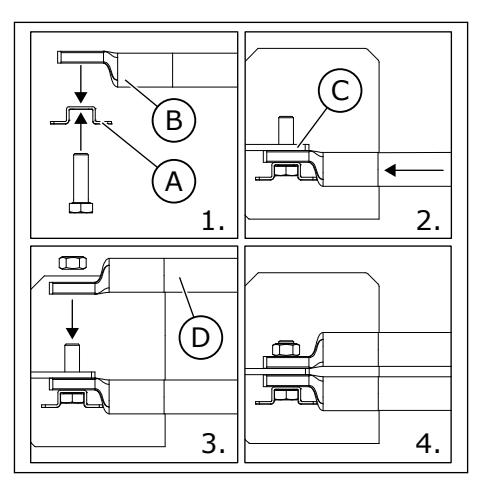

- A. Liittimen pultinpidike
- B. Ensimmäinen kaapelikenkä
- C. Liitin
- D. Toinen kaapelikenkä

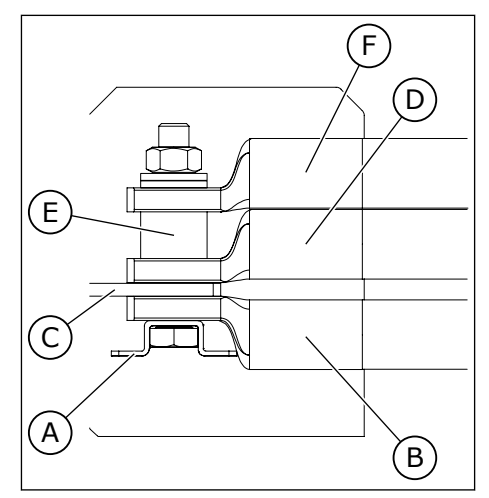

- A. Liittimen pultinpidike
- B. Ensimmäinen kaapelikenkä
- C. Liitin
- D. Toinen kaapelikenkä
- E. Liitinkisko
- F. Kolmas kaapelikenkä
- 6 Tee EMC-maadoitus kuorimalla kaikkien kolmen moottorikaapelin suojavaippa ja tekemällä 360 asteen liitäntä kaapelien ja suojavaipan maadoituspuristimen väliin.
- 7 Kiinnitä liitinsuoja ja lisävarustemoduulin kansi.
- 8 Varmista, että maadoitusjohdin on kytketty moottoriin ja liittimiin, joissa on merkki  $\oplus$ .

<span id="page-80-0"></span>a) Standardin EN61800-5-1 vaatimusten noudattamiseksi noudata ohjeita, jotka on annettu luvussa *[2.4 Maadoitus ja](#page-10-0)  [maasulkusuojaus](#page-10-0)*.

*Taulukko 27: Liittimien kiristysmomentit, lisävarustemoduulilla varustettu MR10 tai MR12*

| Kokoluo<br>kka | <b>Tyyppi</b>                                   | Kiristysmomentti: verkko- ja<br>moottorikaapeliliittimet |         | Kiristysmomentti: maadoitusliittimet |        |
|----------------|-------------------------------------------------|----------------------------------------------------------|---------|--------------------------------------|--------|
|                |                                                 | [Nm]                                                     | lb-in.  | [Nm]                                 | lb-in. |
| <b>MR10</b>    | 0385 5-0590 5<br>0261 6-0416 6<br>02617-04167   | $55 - 70$                                                | 490-620 | 20                                   | 177    |
| <b>MR12</b>    | 0650 5-1180 5<br>0460 6-0820 6<br>0460 7-0820 7 | $55 - 70$                                                | 490-620 | 20                                   | 177    |

# <span id="page-81-0"></span>**7 OHJAUSYKSIKKÖ**

# **7.1 OHJAUSYKSIKÖN KOMPONENTIT**

Taajuusmuuttajan ohjausyksikkö sisältää vakiokortit ja lisäkortit. Lisäkortit kytketään ohjauskortin aukkoihin (katso *[7.4 Lisäkorttien asennus](#page-99-0)*).

a dhe ann an 1970.<br>Tha Bheallachas an t-Ògadh ann an 1970.

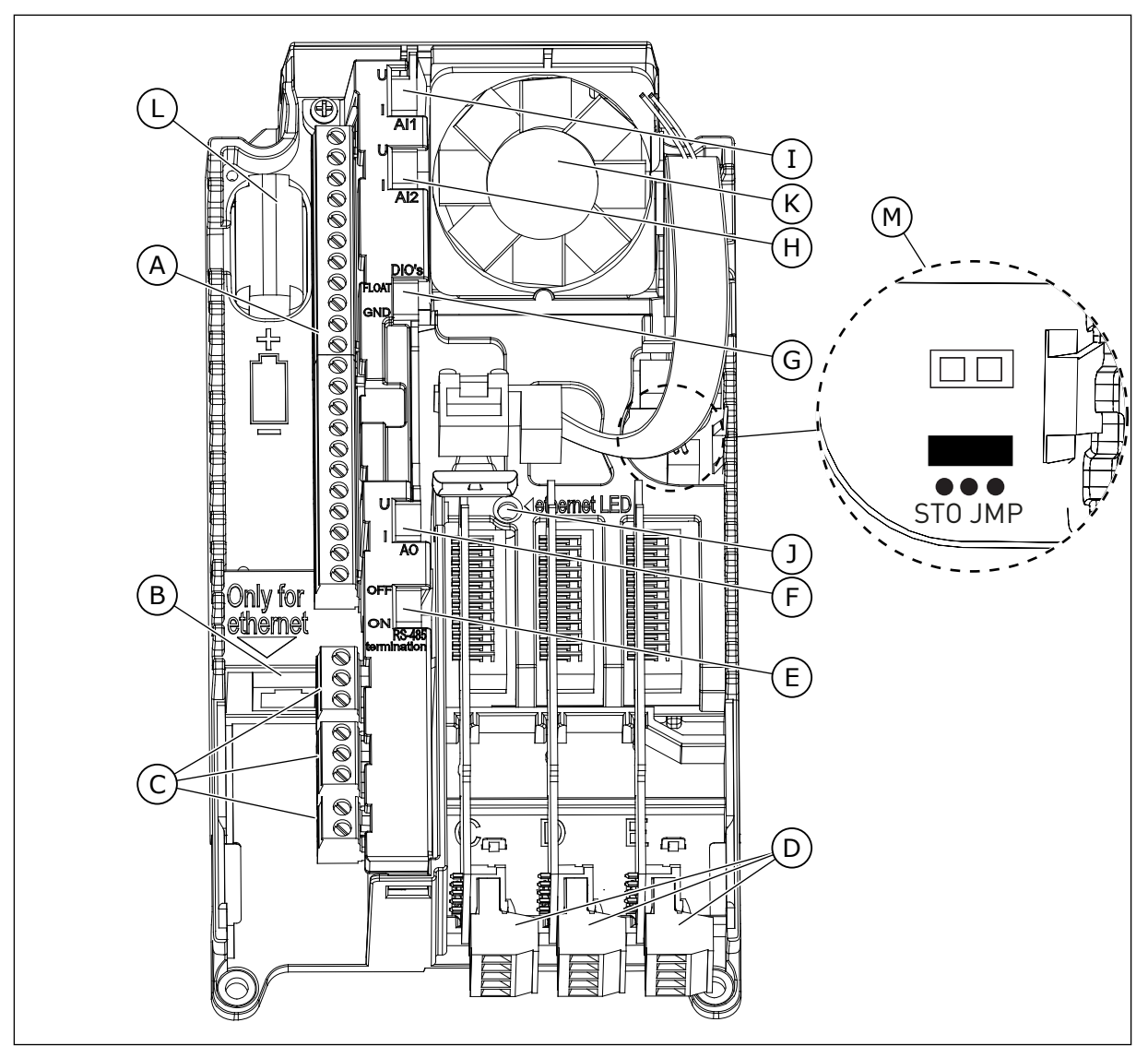

*Kuva 27: Ohjausyksikön komponentit*

- A. Vakio-I/O-yhteyksien ohjausliittimet
- B. Ethernet-liitäntä
- C. Relekortin liittimet kolmelle relelähdölle tai kahdelle relelähdölle ja termistorille
- D. Lisäkortit
- E. RS485-väylän päätevastuksen DIP-kytkin
- F. Analogialähdön signaalin valinnan DIPkytkin
- G. Digitaalitulojen maadoituksesta eristämisen DIP-kytkin
- H. Analogiatulon 2 signaalin valinnan DIPkytkin
- I. Analogiatulon 1 signaalin valinnan DIPkytkin
- J. Ethernet-yhteyden tilan merkkivalo
- K. Puhallin (vain IP54 malleissa MR4 ja MR5)
- L. Reaaliaikakellon paristo
- M. STO (Safe Torque Off) ‑pistikkeen sijainti ja oletusasento

Taajuusmuuttajan toimitushetkellä ohjausyksikkö sisältää vakiokäyttöliittymän. Jos tilaukseesi kuuluu erityisvaihtoehtoja, taajuusmuuttaja on tilauksesi mukainen. Seuraavilla sivuilla on tietoja liittimistä ja yleisistä kytkentäesimerkeistä.

Taajuusmuuttajaa on mahdollista käyttää ulkoisen virtalähteen kanssa, jolla on seuraavat ominaisuudet: +24 VDC ±10%, väh. 1 000 mA. Kytke ulkoinen virtalähde riviliittimeen 30.

Tämä jännite on riittävä pitämään ohjausyksikön päällä ja määrittämään parametrit. Pääpiirin mittausarvot (esimerkiksi DC-välipiirin jännite ja yksikön lämpötila) eivät ole käytettävissä, kun taajuusmuuttajaa ei ole kytketty verkkoon.

Taajuusmuuttajan tilan merkkivalo ilmaisee taajuusmuuttajan tilan. Tilan merkkivalo sijaitsee paneelin alla olevassa ohjauspaneelissa, ja se voi ilmaista viisi eri tilaa.

*Taulukko 28: Taajuusmuuttajan tilan merkkivalon tilat*

| Merkkivalon väri | Taajuusmuuttajan tila |
|------------------|-----------------------|
| Vilkkuu hitaasti | Valmis                |
| Vihreä           | Käy                   |
| Punainen         | Vika                  |
| Keltainen        | Hälytys               |
| Vilkkuu nopeasti | Ohjelmistoa ladataan  |

# **7.2 OHJAUSYKSIKÖN KAAPELOINTI**

Vakiomallisessa laajennuskortissa on 22 kiinteää ohjausliitintä ja 8 relekortin liitintä. Ohjausyksikön vakioliitännät ja signaalien kuvaukset: *[Kuva 28](#page-84-0)*.

#### 7.2.1 OHJAUSKAAPELIEN VALINTA

Ohjauskaapelien tulee olla vähintään 0,5 mm2:n häiriösuojattua monijohdinkaapelia. Lisätietoja kaapelityypeistä on taulukossa *[6.1.1 Kaapeli- ja sulakekoot, IEC](#page-45-0)*. Liitinjohtimien enimmäiskoko on 2,5 mm2 relekortin liittimille ja muille liittimille.

#### *Taulukko 29: Ohjauskaapelien kiristysmomentit*

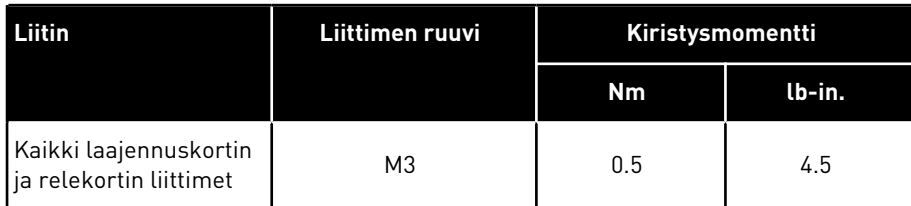

#### 7.2.2 OHJAUSLIITTIMET JA DIP-KYTKIMET

Seuraavassa on vakiomallisen laajennuskortin ja relekortin liittimien lyhyt kuvaus. Lisätietoja on sivulla *[11.1 Ohjausliitäntöjen tekniset tiedot](#page-141-0)*.

Jotkut liittimet on määritetty signaaleille, joilla on DIP-kytkinten kanssa käytettäviä valinnaisia toimintoja. Lisätietoja on kohdassa *[7.2.2.1 Liitinten toimintojen valinta DIP](#page-85-0)[kytkimillä](#page-85-0)*.

<span id="page-84-0"></span>

|                                    |                      |                    | Vakiolaajennuskortti                |                                                                                                    |  |
|------------------------------------|----------------------|--------------------|-------------------------------------|----------------------------------------------------------------------------------------------------|--|
|                                    | <u>Liitin</u>        | $+10$ Vref         | <b>Signaali</b>                     | <b>Kuvaus</b>                                                                                           |  |
| Viitepotentiometri<br>$110k\Omega$ | 1                    |                    | Ohjausjännitelähtö                  |                                                                                                    |  |
|                                    | 2                    | $AI1+$             | Analogiatulo,<br>jännite tai virta  |                                                                                                    |  |
| Kaksijohdinlähetin                 | 3                    | $AI1-$             | Yhteinen<br>analogiatulo (virta)    | Taajuusohje                                                                                             |  |
| Oloarvo                            | 4                    | $AI2+$             | Analogiatulo,<br>jännite tai virta  | Taajuusohje                                                                                             |  |
|                                    | 5                    | $AI2-$             | Yhteinen<br>analogiatulo (virta)    |                                                                                                    |  |
| $(0)4 - 20$ mA                     | 6                    | 24 V:n lähtö●      | 24 V:n apujännite                   |                                                                                                    |  |
|                                    | 7                    | <b>GND</b>         | $I/O$ maa                           |                                                                                                    |  |
|                                    | 8                    | DI1                | Digitaalitulo 1                     | Käy eteen                                                                                               |  |
|                                    | 9                    | DI <sub>2</sub>    | Digitaalitulo 2                     | Käy taakse                                                                                              |  |
|                                    | 10                   | DI3                | Digitaalitulo 3                     | Ulkoinen vika                                                                                           |  |
|                                    | 11                   | <b>CM</b>          | Yhteinen tuloille DI1-DI6           | $^*)$                                                                                                   |  |
|                                    | 12                   | 24V:n lähtö●       | 24 V:n apujännite                   |                                                                                                    |  |
|                                    | 13                   | <b>GND</b>         | $I/O$ maa                           |                                                                                                    |  |
|                                    | 14                   | DI <sub>4</sub>    | Digitaalitulo 4                     | DI <sub>4</sub><br>DI <sub>5</sub><br>Taaj.ohje<br>Auki<br>Auki<br>Analogiatulo 1                       |  |
|                                    | 15                   | DI <sub>5</sub>    | Digitaalitulo 5                     | Kiinni<br>Auki<br>Vakionopeus 1<br>Auki<br>Kiinni<br>Vakionopeus 2<br>Kiinni<br>Kiinni<br>Vakionopeus 3 |  |
|                                    | 16                   | DI <sub>6</sub>    | Digitaalitulo 6                     | Vian kuittaus                                                                                           |  |
|                                    | 17                   | <b>CM</b>          | Yhteinen tuloille DI1–DI6           | $^*)$                                                                                                   |  |
|                                    | 18                   | $AO1+$             | Analogialähtö (+)                   | Lähtötaajuus                                                                                            |  |
| mА                                 | 19                   | AO1-/MAA           | Yhteinen analogialähtö<br>/ I/O-maa |                                                                                                    |  |
|                                    | 30                   | +24 V:n tulo       | 24 V:n aputulojännite               |                                                                                                    |  |
|                                    | <u>A</u>             | RS485              | Sarjaväylä, negatiivinen            | Modbus RTU                                                                                              |  |
|                                    | B<br>21<br>KÄY<br>22 | <b>RS485</b>       | Sarjaväylä, positiivinen            | BACnet, N2<br>KÄY                                                                                       |  |
|                                    |                      | RO1 NC             | Relelähtö 1                         |                                                                                                    |  |
|                                    |                      | RO1 CM             |                                     |                                                                                                    |  |
|                                    | 23                   | RO1 NO             |                                     |                                                                                                    |  |
|                                    | 24                   | RO <sub>2</sub> NC | Relelähtö 2                         |                                                                                                    |  |
|                                    | 25                   | RO <sub>2</sub> CM |                                     | <b>VIKA</b>                                                                                             |  |
|                                    | 26                   | RO <sub>2</sub> NO |                                     |                                                                                                    |  |
|                                    | 32                   | RO3 CM             | Relelähtö 3                         |                                                                                                    |  |
|                                    | 33                   | RO3 NO             |                                     | <b>VALMIS</b>                                                                                           |  |

*Kuva 28: Vakiomallisen laajennuskortin ohjausliittimien signaalit ja kytkentäesimerkki. Jos lisäät tilaukseesi lisävarustekoodin +SBF4, relelähtö 3 korvataan termistoritulolla.*

<span id="page-85-0"></span>\* = Voit eristää digitaalitulot maasta DIP-kytkimellä. Katso *[7.2.2.2 Digitaalitulojen eristys](#page-87-0)  [maadoituksesta](#page-87-0)*.

Saatavilla on kaksi erilaista relekorttia.

| Vakiomalli sesta<br>laajennuskortista | Relekortti 1      |               |                    |                 |               |
|---------------------------------------|-------------------|---------------|--------------------|-----------------|---------------|
| Päätteestä<br>#6 tai 12               | Päätteestä<br>#13 | <b>Liitin</b> |                    | <b>Signaali</b> | <b>Oletus</b> |
|                                       |                   | 21            | RO1 NC             |                 |               |
| KÄY                                   |                   | 22            | RO1 CM             | Relelähtö 1     | KÄY           |
|                                       |                   |               | RO1 NO             |                 |               |
|                                       |                   |               | RO <sub>2</sub> NC |                 |               |
|                                       |                   |               | RO <sub>2</sub> CM | Relelähtö 2     | <b>VIKA</b>   |
|                                       |                   |               | RO <sub>2</sub> NO |                 |               |
|                                       |                   | 32            | RO3 CM             | Relelähtö 3     | VALMIS        |
|                                       |                   | 33            | RO3 NO             |                 |               |

*Kuva 29: Vakiorelekortti (+SBF3)*

| <b>Vakiomallisesta</b><br>laajennuskortista |               | <b>Oletus</b>      |                |                  |
|---------------------------------------------|---------------|--------------------|----------------|------------------|
| Päätteestä<br>Päätteestä<br>#12<br>#13      | <b>Liitin</b> |                    | Signaali       |                  |
|                                             | 21            | RO1 NC             |                |                  |
| KÄY                                         | 22            | RO1 CM             | Relelähtö 1    | KÄY              |
|                                             | 23            | RO1 NO             |                |                  |
|                                             | 24            | RO <sub>2</sub> NC |                |                  |
|                                             | 25            | RO <sub>2</sub> CM | Relelähtö 2    | <b>VIKA</b>      |
|                                             | 26            | RO <sub>2</sub> NO |                |                  |
|                                             | 28            | $T11+$             | Termistoritulo | EI               |
|                                             | 29            | $TI1-$             |                | <b>TOIMINTOA</b> |

*Kuva 30: Valinnainen relekortti (+SBF4)*

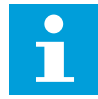

### **HUOMAUTUS!**

Termistoritulotoiminto ei ole automaattisesti aktiivinen.

Jos haluat aktivoida termistoritulotoiminnon, sinun on aktivoitava ohjelmiston termistorivikaparametri. Lisätietoja on Sovelluskäsikirjassa.

#### 7.2.2.1 Liitinten toimintojen valinta DIP-kytkimillä

Voit tehdä kaksi valintaa DIP-kytkimillä tietyille liittimille. Kytkimissä on kaksi asentoa: ylös ja alas. Näet DIP-kytkimien sijainnin ja mahdolliset valinnat kohdassa *[Kuva 31](#page-86-0)*.

<span id="page-86-0"></span>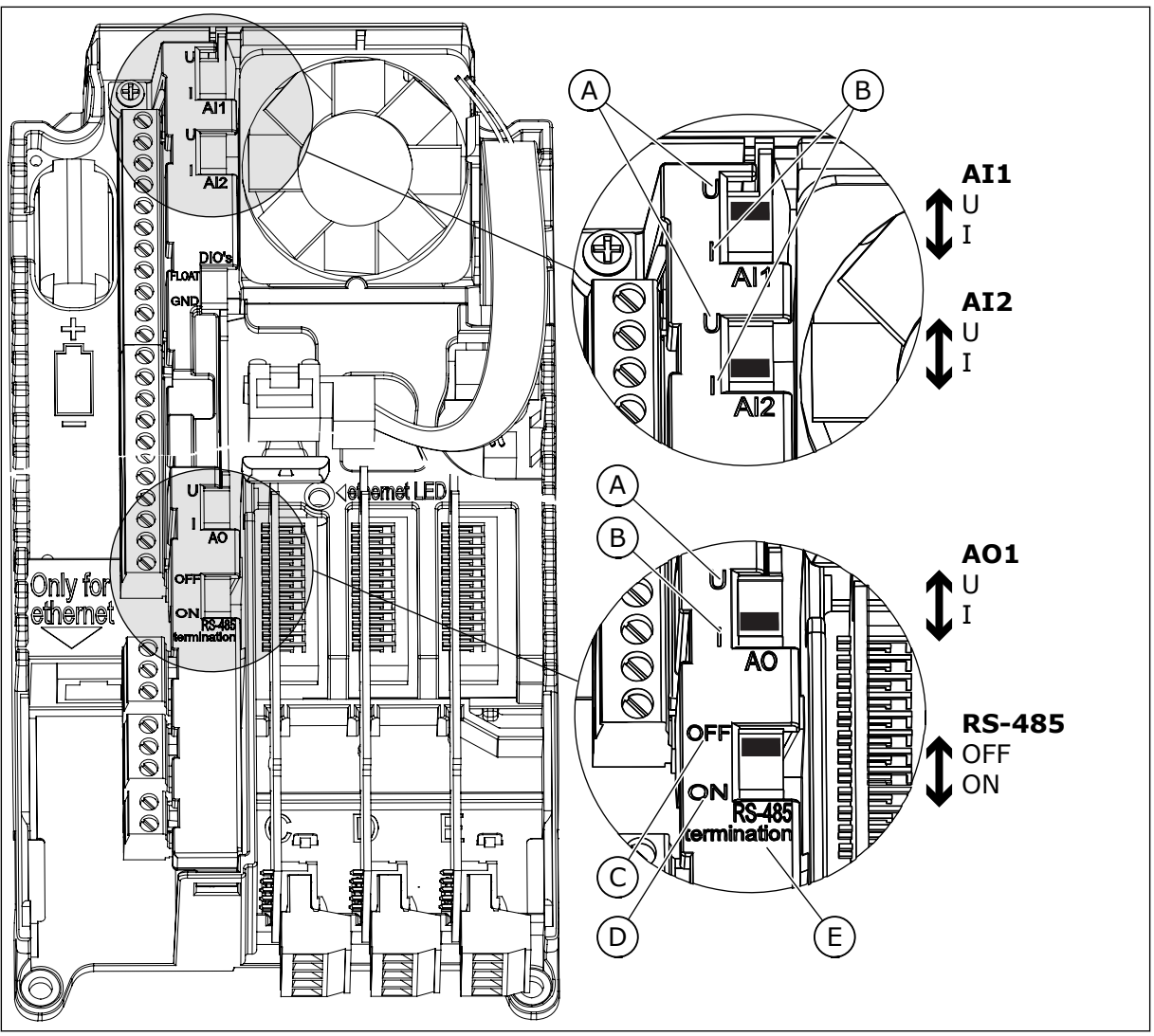

*Kuva 31: DIP-kytkimien valinnat*

- A. Jännitesignaali (U), 0–10 voltin tulo
- B. Virtasignaali (I), 0–20 mA:n tulo
- D. PÄÄLLE
- E. RS-485-väylän päätevastus

C. POIS

#### *Taulukko 30: DIP-kytkimien oletusasennot*

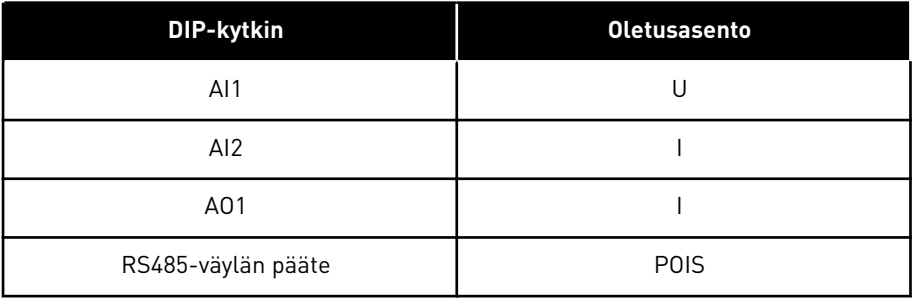

#### <span id="page-87-0"></span>7.2.2.2 Digitaalitulojen eristys maadoituksesta

Digitaalitulot voi eristää maadoituksesta (liittimet 8-10 ja 14-16) vakiomallisella I/O-kortilla. Tee se muuttamalla DIP-kytkimen asentoa ohjauskortissa.

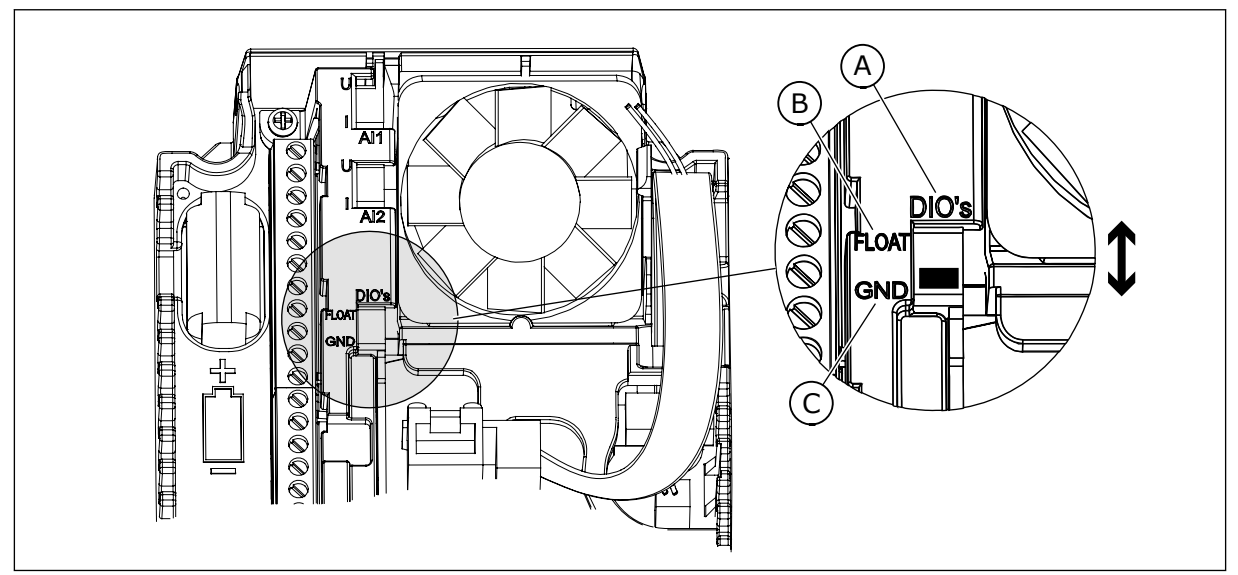

*Kuva 32: Eristä digitaalitulot maadoituksesta vaihtamalla tämän kytkimen asentoa.*

- A. Digitaalitulot C. Kytketty maahan (oletus)
- B. Kelluva

# **7.3 KENTTÄVÄYLÄLIITÄNTÄ**

Voit kytkeä taajuusmuuttajan kenttäväylään RS485- tai Ethernet-kaapelilla. Jos käytät RS485-kaapelia, kytke se vakiomallisen laajennuskortin liittimiin A ja B. Jos käytät Ethernetkaapelia, kytke se taajuusmuuttajan kannen alapuolella olevaan Ethernet-liittimeen.

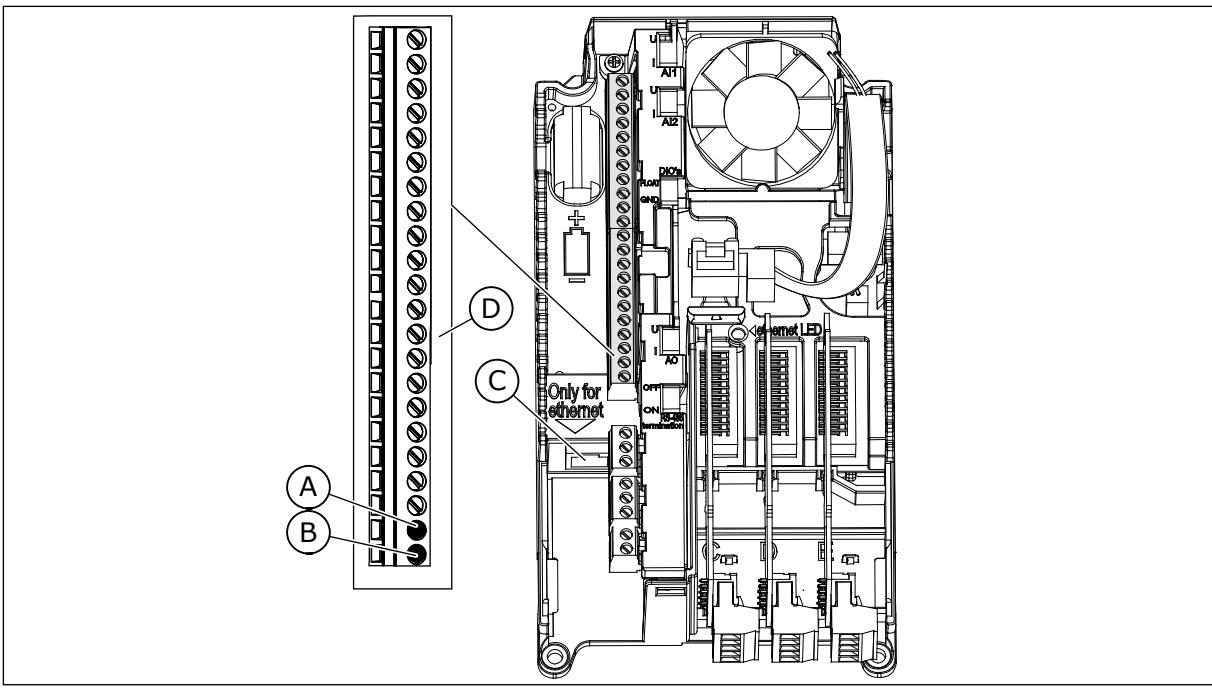

*Kuva 33: Ethernet- ja RS485-liitännät*

- A.  $RS485$ -liitin A = Data -
- $B$ . RS485-liitin B = Data +
- C. Ethernet-liitin
- D. Ohjausliittimet

#### 7.3.1 VACON® 100 -TUOTTEIDEN SISÄISET KENTTÄVÄYLÄT

VACON® 100 -tuoteperhe tukee sisäisesti neljää Ethernet-kenttäväylää:

- Modbus TCP/UDP
- BacNet IP
- PROFINET IO (edellyttää +FBIE-lisenssin)
- EtherNet/IP (edellyttää +FBIE-lisenssin)

Koska Ethernet-portteja on yksi, Ethernet-kenttäväylät voidaan kytkeä tähtitopologian verkkoihin.

VACON® 100 -tuoteperheen RJ45-liittimessä ei ole nopeuden tai toiminnon merkkivaloja. Sen sijaan siinä on yksi merkkivalo taajuusmuuttajan keskellä. Merkkivalo on nähtävissä vain, kun kannet on poistettu. Merkkivalon toimintaperiaate on seuraava:

- Merkkivalo on himmennetty (tumma), kun portti on yhdistetty 10 Mbit/s -verkkoon.
- Merkkivalo on keltainen, kun portti on yhdistetty 100 Mbit/s -verkkoon.
- Merkkivalo on himmennetty (tumma), kun portti on yhdistetty 1 000 Mbit/s -verkkoon. Taajuusmuuttaja ei tue 1 000 Mbit/s Ethernet -verkkoa, joten tiedonsiirtoa ei tapahdu.

VACON® 100 -tuoteperhe tukee sisäisesti kolmea RS485-kenttäväylää:

- Modbus RTU
- **BACnet MSTP**
- Metasys N2

#### 7.3.2 KENTTÄVÄYLÄN YLEISET KAAPELOINTIOHJEET

Jotta vasteajat säilyvät mahdollisimman lyhyinä ja virheellisten ilmoitusten määrä minimissä, käytä verkossa ainoastaan alan vakiokomponentteja ja vältä monimutkaisia rakenteita. Kaupallisten kaapelointikomponenttien vaatimukset on määritetty ANSI/TIA/ EIA-568-B-sarjan standardien kohdassa 8-8. Kaupallisten komponenttien käyttö voi heikentää järjestelmän tehoa. Kyseisten tuotteiden tai komponenttien käyttö voi johtaa epätyydyttävään suorituskykyyn teollisissa ohjaussovelluksissa.

#### 7.3.2.1 Ethernetin yleiset kaapelointiohjeet

Käytä ainoastaan suojattuja kaapeleita, joiden luokitus on CAT5e tai CAT6.

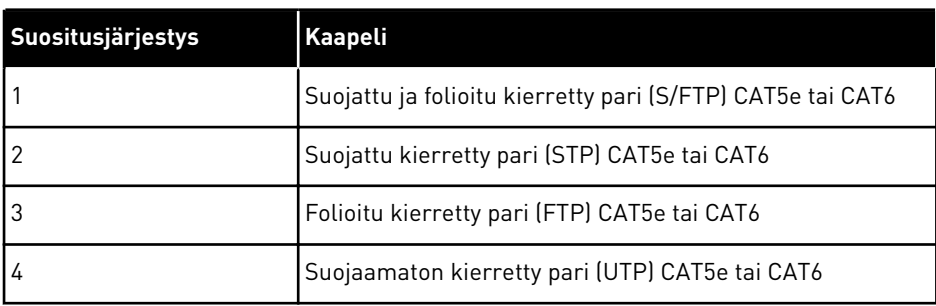

#### *Taulukko 31: Suositeltu kaapelisuoja*

Käytä vakiomallisia Ethernet 100 Mbit -liittimiä, joissa on nastajärjestys. Käytettävä pistoketyyppi on suojattu RJ45-pistoke, enimmäispituus 40 mm.

CAT5e- tai CAT6-kaapelin enimmäispituus kahden RJ45-portin välillä on 100 metriä. Voit hankkia joko tietyn pituisen kaapelin tai hankkia irtokaapelia ja asentaa siihen liittimet käyttöönoton yhteydessä. Jos asennat liittimet manuaalisesti, noudata valmistajan ohjeita. Jos teet kaapelit itse, varmista, että valitset oikeat puristustyökalut, ja noudata varovaisuutta. RJ45-pistorasian yksittäiset koskettimet allokoidaan T568-B-standardin mukaan.

Peruskäytössä on tärkeää, että kaapelin RJ45-liittimet (tai asennetut liittimet) yhdistävät kaapelisuojan Ethernet-liittimen maatasoon taajuusmuuttajassa.

#### 7.3.2.2 RS485:n yleiset kaapelointiohjeet

Käytä ainoastaan suojattuja kaapeleita, joissa on kierretyn parin signaalijohtimet.

Esimerkiksi seuraavia kaapeleita suositellaan:

- Lapp Kabel UNITRONICR BUS LD FD P A, osanumero 2170813 tai 2170814
- Belden 9841

Käytettävä pistoketyyppi on 2,5 mm2 (AWG13).

Kaapelin teoreettinen enimmäispituus määräytyy siirtonopeuden mukaan. Katso ehdotetut kaapelin enimmäispituudet seuraavasta taulukosta.

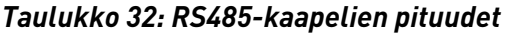

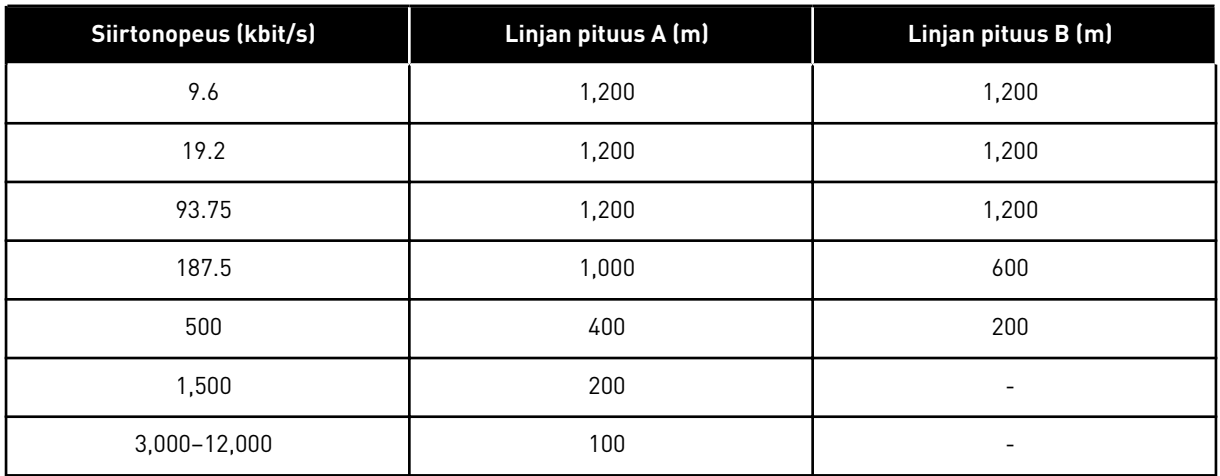

#### 7.3.2.3 Kaapelin reititys

On tärkeää reitittää kenttäväyläkaapelit moottorikaapeleista erillään. Suositeltu vähimmäisetäisyys on 300 mm. Älä päästä kenttäväyläkaapeleita ja moottorikaapeleita risteytymään. Jos tätä ei voida välttää, kenttäväyläkaapelien tulee risteytyä muiden kaapeleiden kanssa 90 asteen kulmassa.

Suojatut kenttäväylä- ja ohjauskaapelit voidaan reitittää vierekkäin. Asenna lisäsuojaksi maadoitettu metallinen kaapeliputki vedettyjen kenttäväylä- ja ohjauskaapelien ympärille.

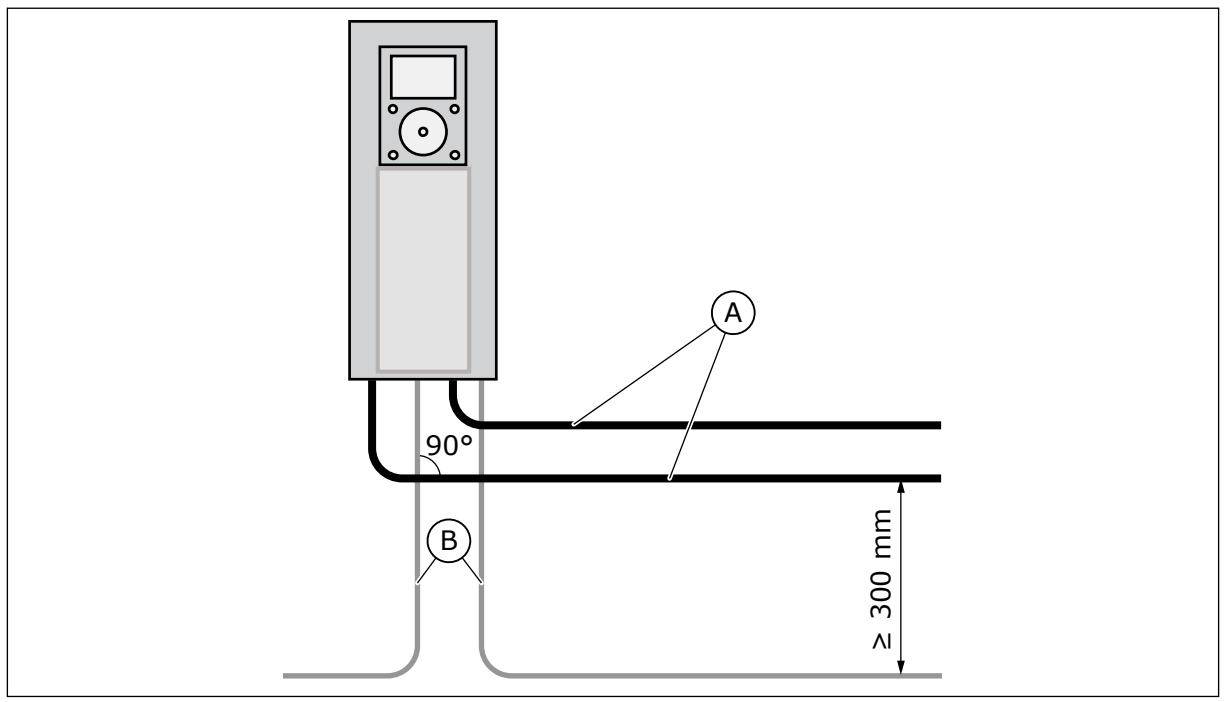

*Kuva 34: Moottori- ja kenttäväyläkaapelien reititys*

- 
- A. Moottorikaapelit B. Kenttäväyläkaapelit

Käytä asennukseen oikean mittaisia kaapeleita. Jos kaapelissa on ylimääräistä pituutta, sijoita se kohinattomaan paikkaan. Suuren ympärysmitan omaava kerälle rullattu kaapeli toimii antennina (ks. *Kuva 35*).

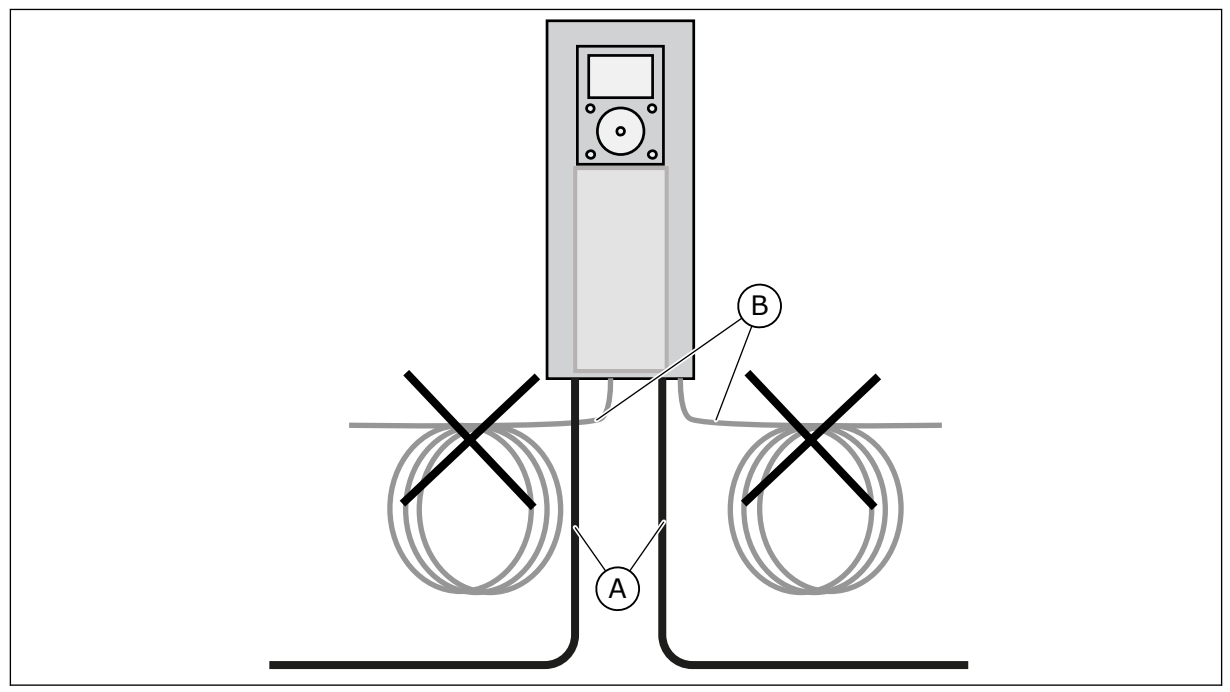

*Kuva 35: Asennus, joka toimii antennina. Kohina siirtyy kenttäväyläkaapeliin ja voi aiheuttaa ongelmia tiedonsiirrossa.*

- 
- A. Moottorikaapelit B. Kenttäväyläkaapelit

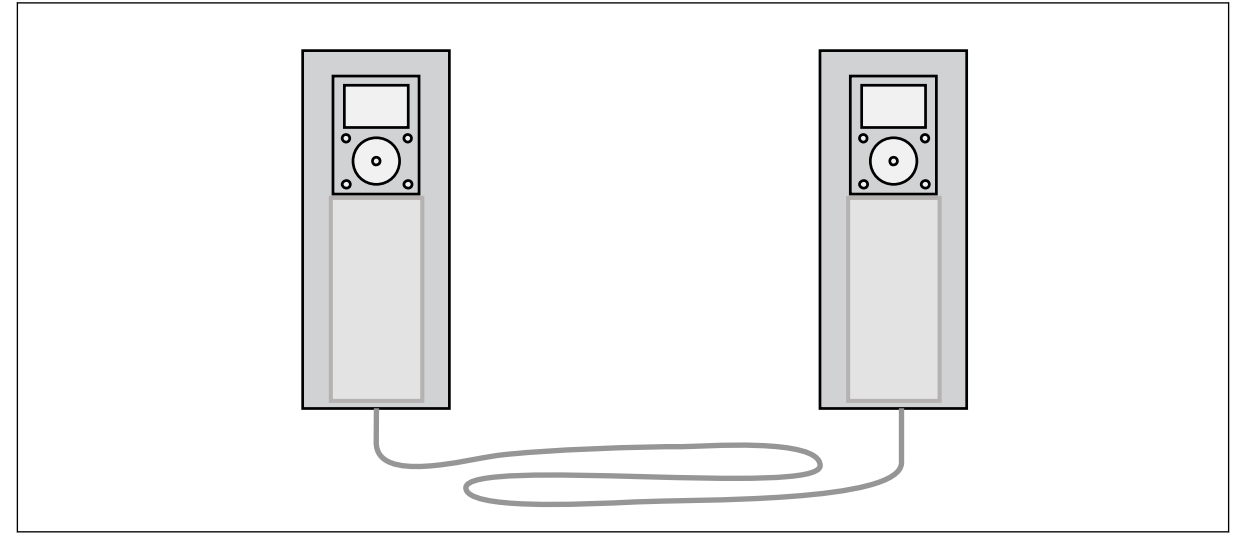

*Kuva 36: Esimerkki kenttäväyläkaapelin ylimääräisen pituuden asianmukaisesta reitityksestä. Jotta suojaus ei pääse murtumaan, älä taivuta kaapelia liikaa tai reititä sitä edestakaisin samaa kanavaa pitkin.*

### 7.3.2.4 Vedonpoistaja

Asenna kaapeliin vedonpoistaja, jos kaapeliin kohdistuu vetokuormitusta. Mahdollisuuksien mukaan kenttäväyläkaapelien vedonpoistajaa ei saa asentaa maahan kohdistuvaan suojausliitäntään. Tämä voi heikentää liitosta. Vetokuormitus ja tärinä voivat myös vaurioittaa suojausta.

### 7.3.3 ETHERNETIN KÄYTTÖÖNOTTO JA KAAPELOINTI

#### 7.3.3.1 Kaapelisuojan maadoitus

Potentiaalintasaus viittaa sellaisten metalliosien käyttöön, joiden ansiosta maadoituspotentiaali on sama kaikkialla asennuksessa. Jos kaikkien laitteiden maadoituspotentiaali on sama, virran kulkeutuminen sellaisiin kanaviin, joihin sitä ei ole tarkoitettu, voidaan estää. Myös kaapelien suojaus on tehokkaampaa.

Virhe potentiaalintasauksessa voi johtaa kenttäväylätiedonsiirron laadullisiin ongelmiin tai toimintahäiriöihin. Virheen löytäminen potentiaalintasauksesta ei ole helppoa. Helppoa ei ole myöskään korjata virheitä suurista asennuskohteista niiden käyttöönoton jälkeen. Siksi suunnitteluvaiheessa on tärkeää suunnitella asennus niin, että potentiaalintasauksesta tulee hyvä. Käyttöönottovaiheessa potentiaalintasausliitännät on toteutettava huolellisesti.

Toteuta maadoitus matalalla suurtaajuusimpedanssilla, esimerkiksi takapaneeliasennuksen kautta. Jos maadoitusjohtimet ovat tarpeen, käytä mahdollisimman lyhyitä johtimia. Huomaa, että maalipinnoite toimii eristyskerroksena metallissa ja estää maadoituksen. Poista maalipinnoite ennen maadoitusta.

Kun potentiaalintasaus on toteutettu oikein, kaapelin RJ45-liittimet (tai asennetut liittimet) yhdistävät kaapelisuojan Ethernet-liittimen maatasoon taajuusmuuttajassa. Kaapelisuoja voidaan yhdistää maatasoon molemmista päistä sisäänrakennetun RC-piirin kautta (*Kuva 37*). Tämä estää häiriöt ja jossain määrin myös virran kulkeutumisen kaapelisuojaan. Käytä tähän suojattua Ethernet-kaapelia (S/FTP tai STP), joka maadoittaa laitteet RJ45-liittimen kautta ja käyttää näin sisäänrakennettua RC-piiriä.

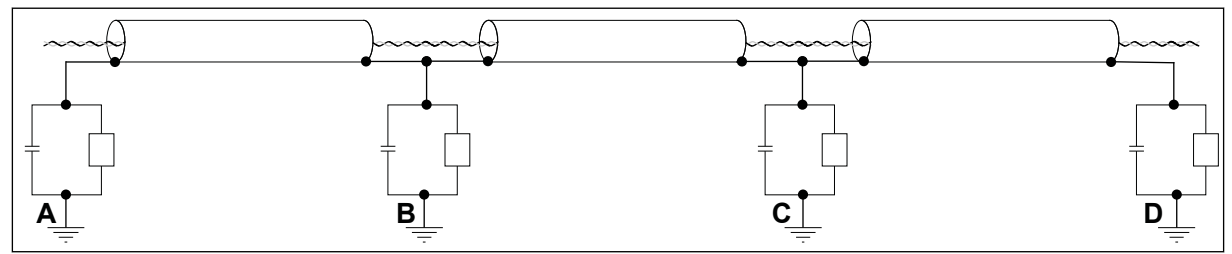

*Kuva 37: Maadoitus sisäänrakennetun RC-piirin kautta*

Kun häiriöt ovat voimakkaita, kaapelisuoja voidaan leikata ja maadoittaa (*[Kuva 40](#page-93-0)*) suoraan taajuusmuuttajan maahan (*[Kuva 38](#page-93-0)*) (360 astetta).

<span id="page-93-0"></span>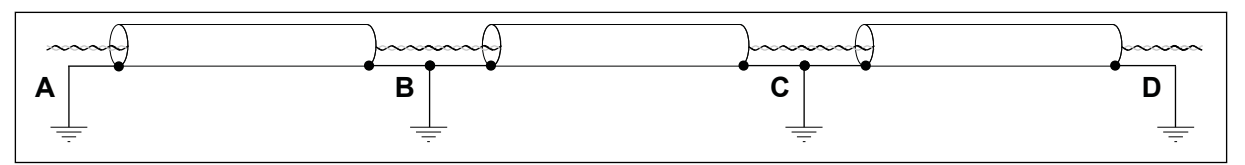

*Kuva 38: Maadoitus ja hyvin toteutettu potentiaalintasaus ympäristössä, jossa on kohinaa. Jos potentiaalit pisteissä A, B, C ja D eroavat merkittävästi toisistaan eikä niistä saada samanlaisia, leikkaa suojukset, ks. Kuva 39.*

Jos liitettyjen laitteiden maadoituspotentiaalit eroavat toisistaan, molemmista päistä kiinnitetty kaapelisuoja saa virran kulkeutumaan suojaan. Tämän estämiseksi kaapelisuoja on irrotettava tai leikattava jostain kohtaa laitteiden väliltä. Maadoitus on tehtävä lähimpänä kohtaa, jossa häiriöt osuvat kaapeliin (*Kuva 39*).

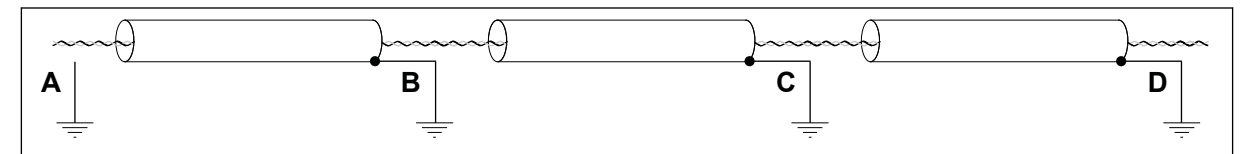

*Kuva 39: Maadoitus ja huonosti toteutettu potentiaalintasaus ympäristössä, jossa on kohinaa. Esimerkki suojan leikkaamisesta.*

Suosittelemme maadoittamaan kaapelisuojan esimerkkien A ja C mukaisesti (*Kuva 40*). Älä maadoita kaapelisuojaa esimerkin B tapaan.

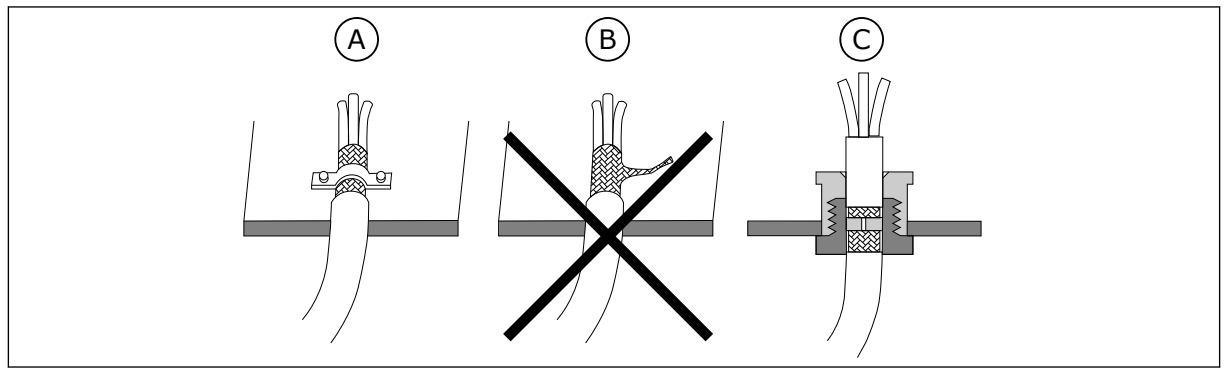

*Kuva 40: Kaapelisuojan maadoitus*

A. Kaapelinpuristin

B. Maaliitin

C. Kaapeliläpivienti

#### 7.3.3.2 Kenttäväylän käyttäminen Ethernet-kaapelin kautta

#### ETHERNET-KAAPELI

1 Liitä Ethernet-kaapeli sen liittimeen.

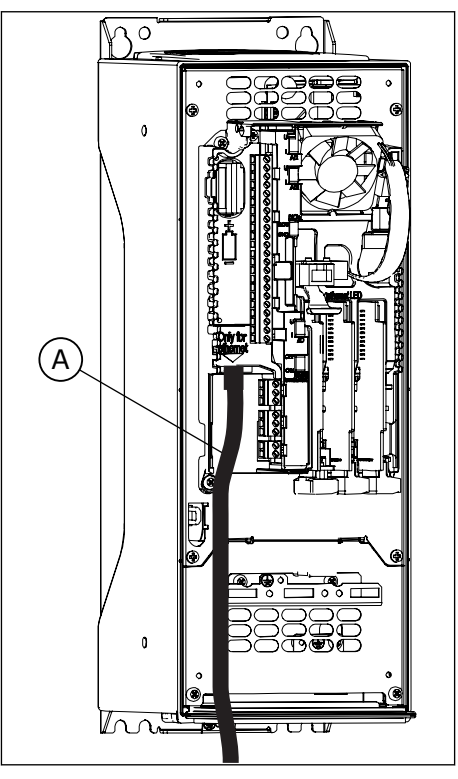

A. Ethernet-kaapeli

2 Kiinnitä taajuusmuuttajan kansi takaisin.

Lisätietoja on käyttämäsi kenttäväylän asennusoppaassa.

#### 7.3.4 RS485:N KÄYTTÖÖNOTTO JA KAAPELOINTI

#### 7.3.4.1 Kaapelisuojan maadoitus

Potentiaalintasaus viittaa sellaisten metalliosien käyttöön, joiden ansiosta maadoituspotentiaali on sama kaikkialla asennuksessa. Jos kaikkien laitteiden maadoituspotentiaali on sama, virran kulkeutuminen sellaisiin kanaviin, joihin sitä ei ole tarkoitettu, voidaan estää. Myös kaapelien suojaus on tehokkaampaa.

Virhe potentiaalintasauksessa voi johtaa kenttäväylätiedonsiirron laadullisiin ongelmiin tai toimintahäiriöihin. Virheen löytäminen potentiaalintasauksesta ei ole helppoa. Helppoa ei ole myöskään korjata virheitä suurista asennuskohteista niiden käyttöönoton jälkeen. Siksi suunnitteluvaiheessa on tärkeää suunnitella asennus niin, että potentiaalintasauksesta tulee hyvä. Käyttöönottovaiheessa potentiaalintasausliitännät on toteutettava huolellisesti.

Toteuta maadoitus matalalla suurtaajuusimpedanssilla, esimerkiksi takapaneeliasennuksen kautta. Jos maadoitusjohtimet ovat tarpeen, käytä mahdollisimman lyhyitä johtimia. Huomaa, että maalipinnoite toimii eristyskerroksena metallissa ja estää maadoituksen. Poista maalipinnoite ennen maadoitusta.

Tässä kappaleessa kuvataan kaapelisuojan maadoitusperiaatteet. Huomaa, että VACON 100® -tuotteiden sisäisessä RS485-kenttäväylässä ei ole hyppyjohtimia maadoitusoptioille.

Kytke kaapelisuoja suoraan taajuusmuuttajan kehykseen (*Kuva 41* ja *Kuva 43*).

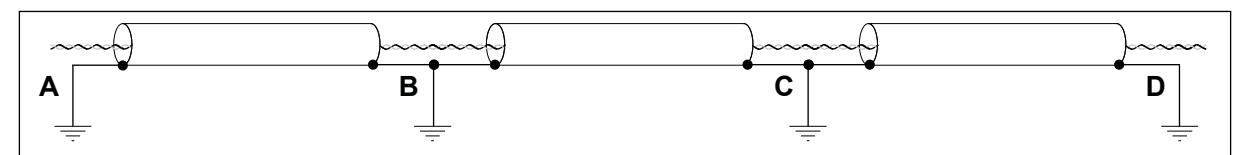

*Kuva 41: Maadoitus ja hyvin toteutettu potentiaalintasaus ympäristössä, jossa on kohinaa. Jos potentiaalit pisteissä A, B, C ja D eroavat merkittävästi toisistaan eikä niistä saada samanlaisia, leikkaa suojukset, ks. Kuva 42.*

Jos liitettyjen laitteiden maadoituspotentiaalit eroavat toisistaan, molemmista päistä kiinnitetty kaapelisuoja saa virran kulkeutumaan suojaan. Tämän estämiseksi kaapelisuoja on irrotettava tai leikattava jostain kohtaa laitteiden väliltä (*Kuva 42*).

Kun häiriöt ovat voimakkaita, kaapelisuoja voidaan leikata ja maadoittaa suoraan taajuusmuuttajan maahan (*Kuva 43*) (360 astetta). Kun kytkentä tehdään kuten kohdassa *Kuva 42*, maadoitus on tehtävä lähimpänä kohtaa, jossa häiriöt osuvat kaapeliin.

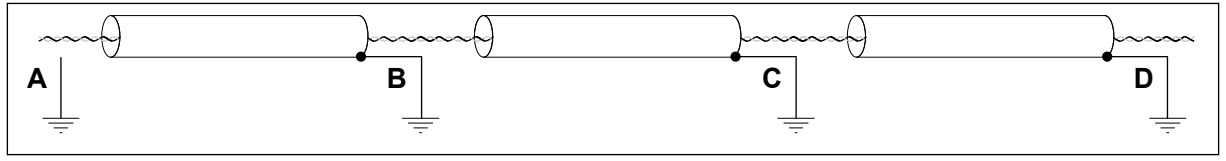

*Kuva 42: Maadoitus ja huonosti toteutettu potentiaalintasaus ympäristössä, jossa on kohinaa. Esimerkki suojan leikkaamisesta.*

Suosittelemme maadoittamaan kaapelisuojan esimerkkien A ja C mukaisesti (*Kuva 43*). Älä maadoita kaapelisuojaa esimerkin B tapaan.

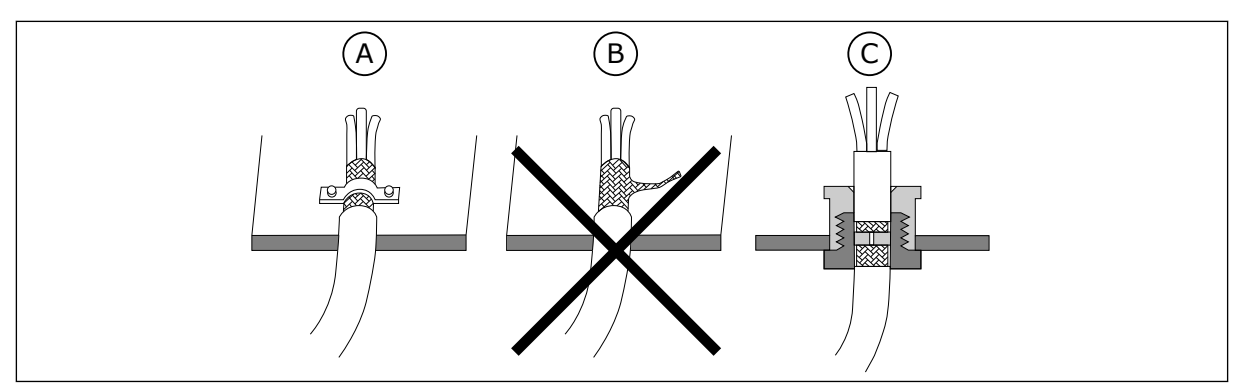

*Kuva 43: Kaapelisuojan maadoitus*

C. Kaapeliläpivienti

- A. Kaapelinpuristin B. Maaliitin
- 7.3.4.2 RS485-väylän esijännitys

Kun mikään laite RS485-väylälinjassa ei siirrä dataa, kaikki laitteet ovat joutokäyntitilassa. Tällaisessa tilassa väylän jännite on määrittelemätön, yleensä lähellä 0 V, päätevastusten vuoksi. Tämä voi aiheuttaa ongelmia merkkien vastaanotossa, koska RS485-standardin mukaan jännitealue -200 m ... +200 mV on määrittelemätön tila. Tämän vuoksi väylän esijännitystä tarvitaan pitämään jännite tilassa 1 (yli +200 mV) myös viestien välillä.

Ellei RS485-väylälinjan ensimmäisessä ja viimeisessä laitteessa ole sisäänrakennettua väylän esijännitystoimintoa, asennukseen on lisättävä erillinen aktiivinen päätevastus, joka on tarkoitettu RS485-väylää varten (esim. Siemensin aktiivinen RS485-pääte-elementti 6ES7972-0DA00-0AA0).

#### 7.3.4.3 Kenttäväylän käyttäminen RS485-kaapelin kautta

#### RS485-KAAPELOINTI

- 1 Poista RS485-kaapelin harmaata suojavaippaa noin 15 millimetrin pituudelta. Tee tämä kahdelle kenttäväylän kaapelille.
	- a) Kuori kaapeleita noin 5 millimetrin matkalta, jotta saat ne asetettua liittimiin. Liittimien ulkopuolella saa olla enintään 10 mm kaapelia.
	- b) Kuori kaapelia sellaiselta etäisyydeltä liittimestä, että voit kiinnittää sen runkoon ohjauskaapelin maadoituspuristimella. Kuori kaapelia enintään 15 millimetrin matkalta. Älä poista kaapelin alumiinista suojavaippaa.

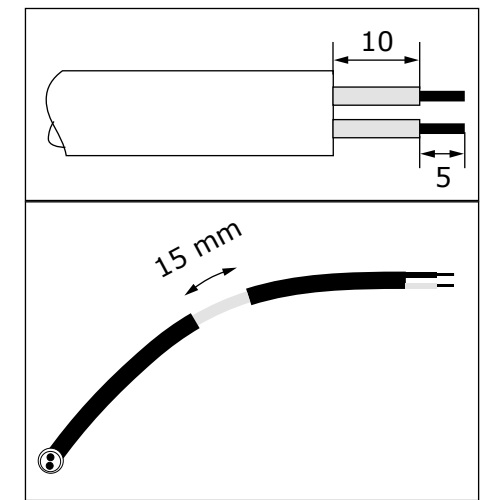

- 2 Kytke kaapeli taajuusmuuttajan vakiomallisen I/Okortin liittimiin A ja B.
	- $A =$  negatiivinen
	- $B =$  positiivinen

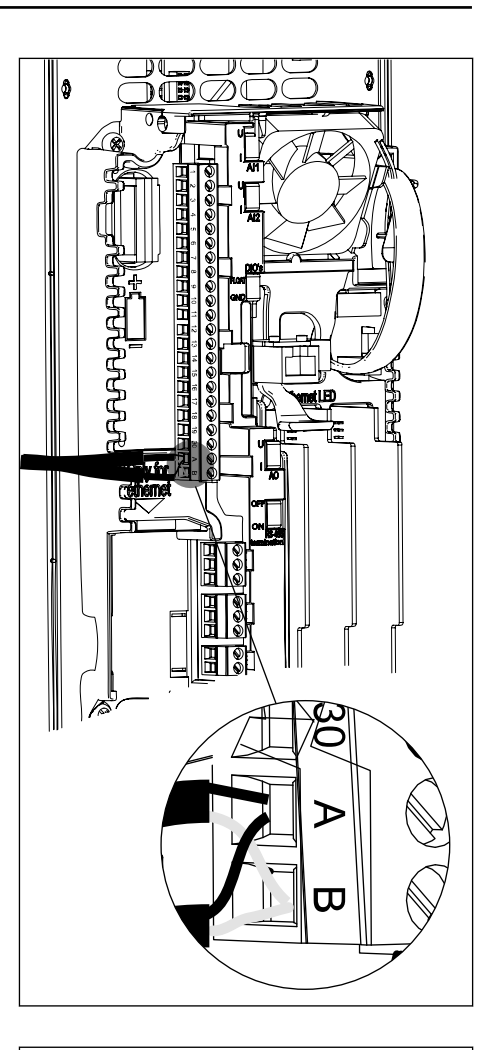

3 Tee maadoituskytkentä kiinnittämällä kaapelin suojavaippa taajuusmuuttajan runkoon ohjauskaapelin maadoituspuristimella.

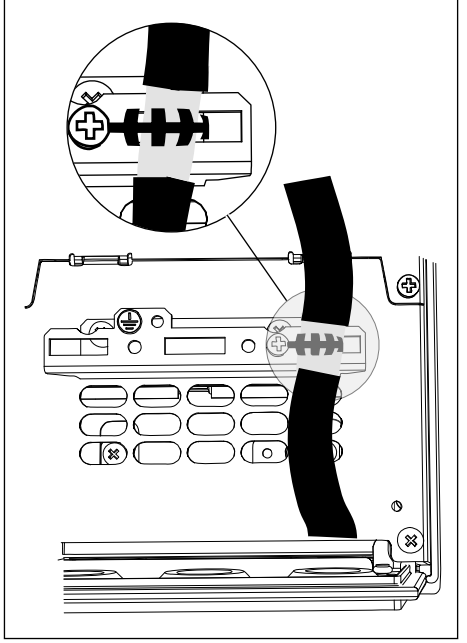

- 4 Jos taajuusmuuttaja on kenttäväylän viimeinen laite, määritä väylän päätevastus. Määritä väylän päätevastus kenttäväylälinjan ensimmäistä ja viimeistä laitetta varten. On suositeltavaa, että kenttäväylän ensimmäinen laite on isäntälaite.
	- a) Etsi taajuusmuuttajan ohjausosan vasemmalla puolella olevat DIP-kytkimet.
	- b) Aseta RS485-väylän päätteen DIP-kytkin ONasentoon.

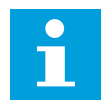

#### **HUOMAUTUS!**

Päätevastukset sijoitetaan kenttäväylälinjan molempiin päihin vähentämään linjan signaaliheijastuksia. Esijännitys on sisäänrakennettu väylän päätevastukseen. Päätevastus on 220 Ω

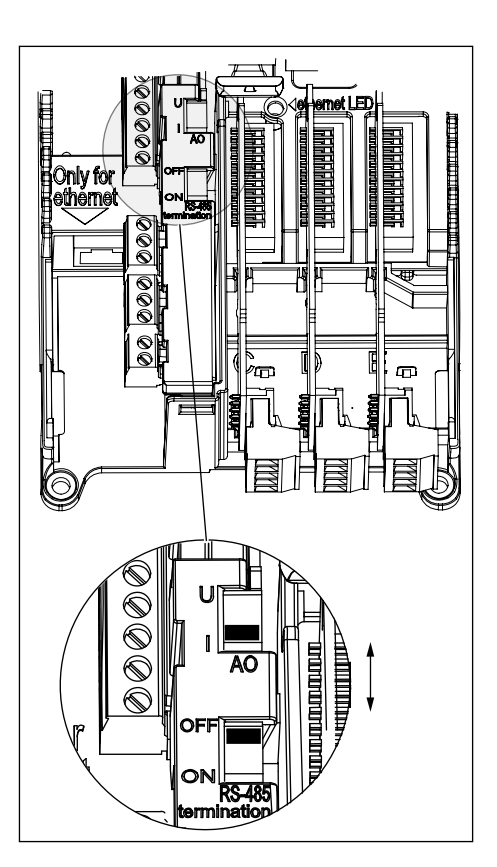

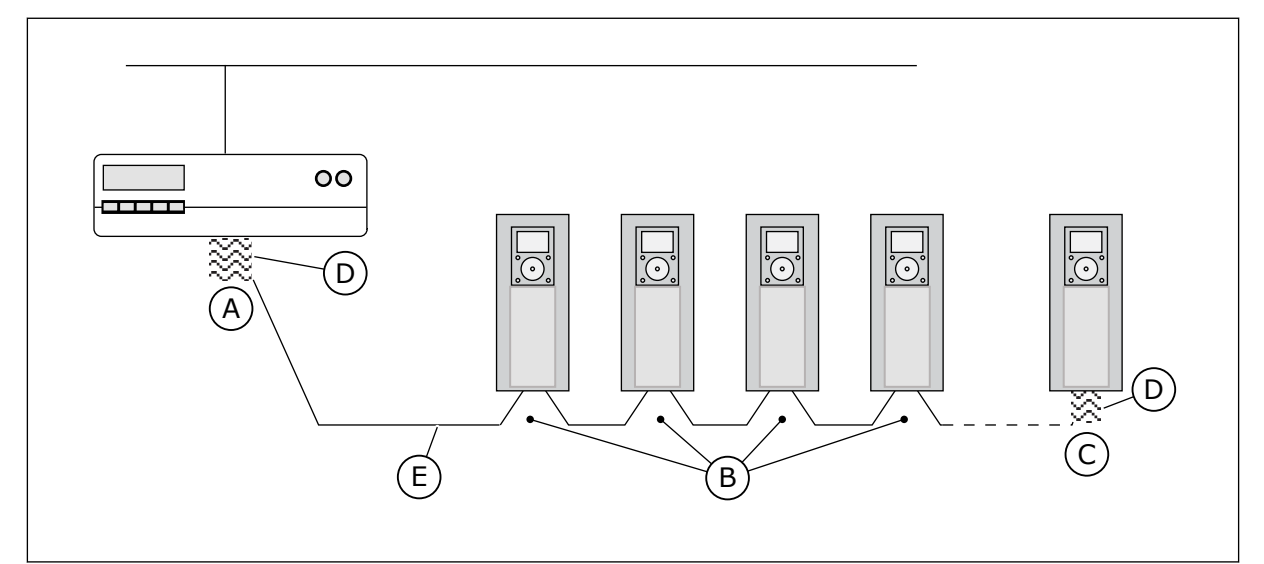

- A. Päätevastus on aktivoitu
- B. Päätevastus on deaktivoitu
- C. Päätevastus on aktivoitu DIP-kytkimellä
- D. Väylän päätevastus. Resistanssi on 220 Ω.
- E. Kenttäväylä

#### **HUOMAUTUS!**

Jos kenttäväylälinjan viimeinen laite sammutetaan, päätevastus menetetään. Päätevastuksen menettäminen aiheuttaa linjaan signaaliheijastuksia, jotka voivat häiritä kenttäväylän tiedonsiirtoa. Älä sammuta kenttäväylälinjan viimeistä laitetta, jos kenttäväylä on aktiivinen.

# <span id="page-99-0"></span>**7.4 LISÄKORTTIEN ASENNUS**

# **HUOMIO!**

Älä asenna, poista tai vaihda taajuusmuuttajan lisäkortteja virran ollessa kytkettynä. Tämä voi vahingoittaa kortteja.

Asenna lisäkortit taajuusmuuttajan lisäkorttipaikkoihin. Katso *Taulukko 33*.

#### *Taulukko 33: Lisäkortit ja niiden oikeat lisäkorttipaikat*

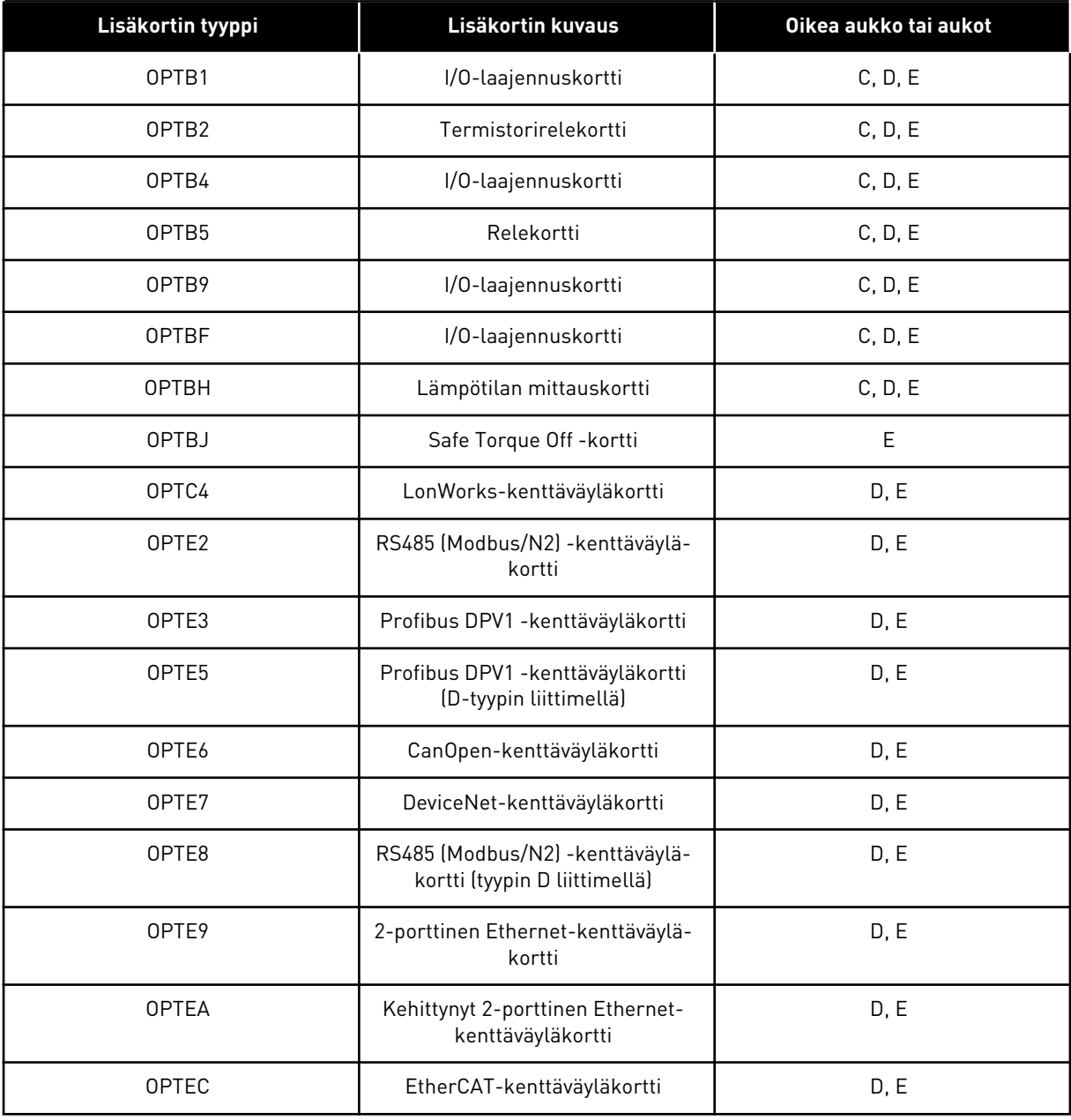

#### ASENNUSPROSESSI

1 Avaa ohjausosaston ovi.

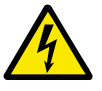

#### **VAROITUS!**

Älä koske ohjausliittimiin. Niissä voi olla vaarallinen jännite jopa silloin, kun taajuusmuuttaja ei ole kytkettynä verkkoon.

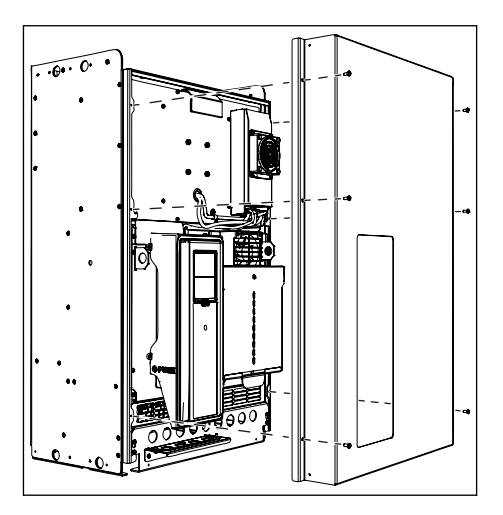

2 Jos sinulla on OPTB- tai OPTC-lisäkortti, varmista, että sen merkissä lukee "dv" (dual voltage). Tämä osoittaa, että lisäkortti on yhteensopiva taajuusmuuttajan kanssa.

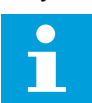

#### **HUOMAUTUS!**

Taajuusmuuttajaan yhteensopimattomia lisäkortteja ei voi asentaa.

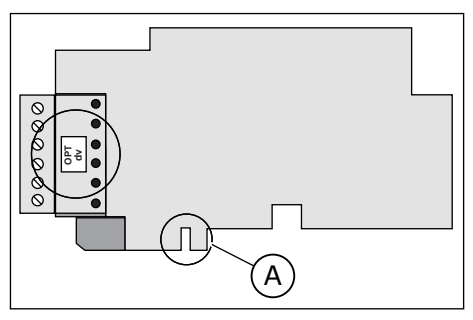

A. Korttipaikan koodaus

3 Pääset käsiksi lisäkorttipaikkoihin avaamalla ohjausyksikön kannen.

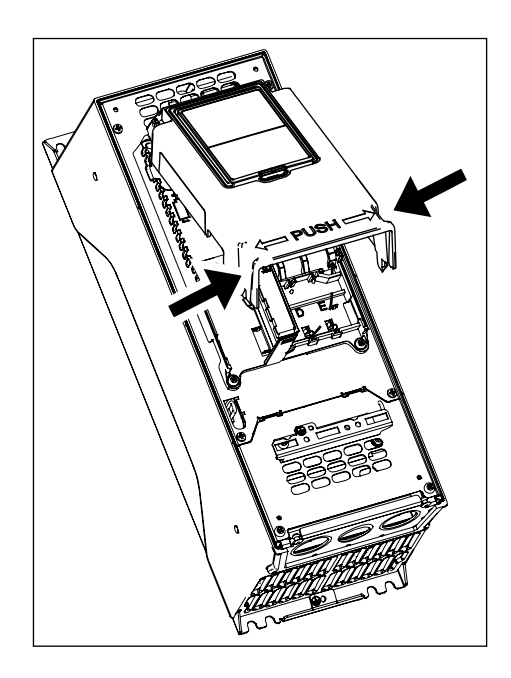

- 4 Asenna lisäkortti oikeaan paikkaan: C, D tai E. Katso *[Taulukko 33](#page-99-0)*.
	- a) Lisäkortissa on paikkakoodaus, minkä vuoksi lisäkorttia ei voi asentaa väärään paikkaan.

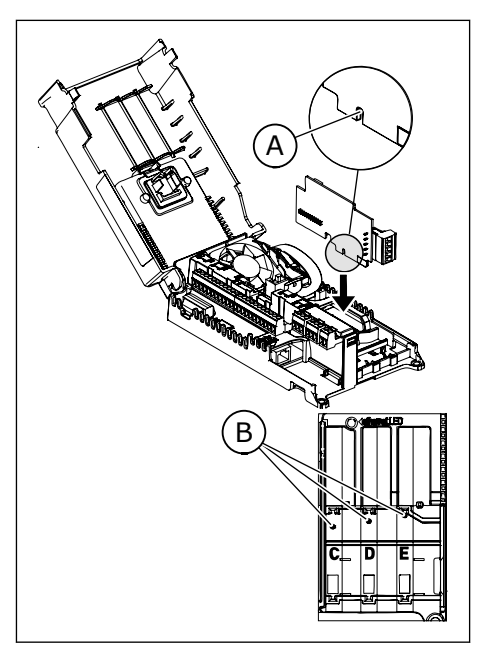

- A. Korttipaikan koodaus
- B. Lisäkorttipaikat
- 5 Sulje ohjausyksikön kansi. Sulje ohjausosaston ovi.

### **7.5 REAALIAIKAKELLON (RTC) PARISTON ASENNUS**

Jotta voit käyttää reaaliaikakelloa (RTC), sinun on asennettava taajuusmuuttajaan paristo.

- 1 Käytä ½ AA-paristoa, jonka jännite on 3,6 V ja teho 1 000‒1 200 mAh. Voit käyttää esimerkiksi Vitzrocell SB-AA02 -paristoa.
- 2 Asenna paristo ohjauspaneelin vasemmalle puolelle. Katso *[7.1 Ohjausyksikön komponentit](#page-81-0)*.

Paristo kestää noin 10 vuotta. Lisätietoja reaaliaikakellon toiminnoista on sovelluskäsikirjassa.

#### **7.6 GALVAANISET EROTTIMET**

Ohjausliitännät on erotettu verkon potentiaalista. GND-liitteet on pysyvästi liitetty I/Omaahan.

Vakiomallisen I/O-kortin digitaalitulot voi eristää galvaanisesti I/O-maasta. Eristä digitaalitulot käyttämällä DIP-kytkintä, jossa on vaihtoehdot FLOAT ja GND.

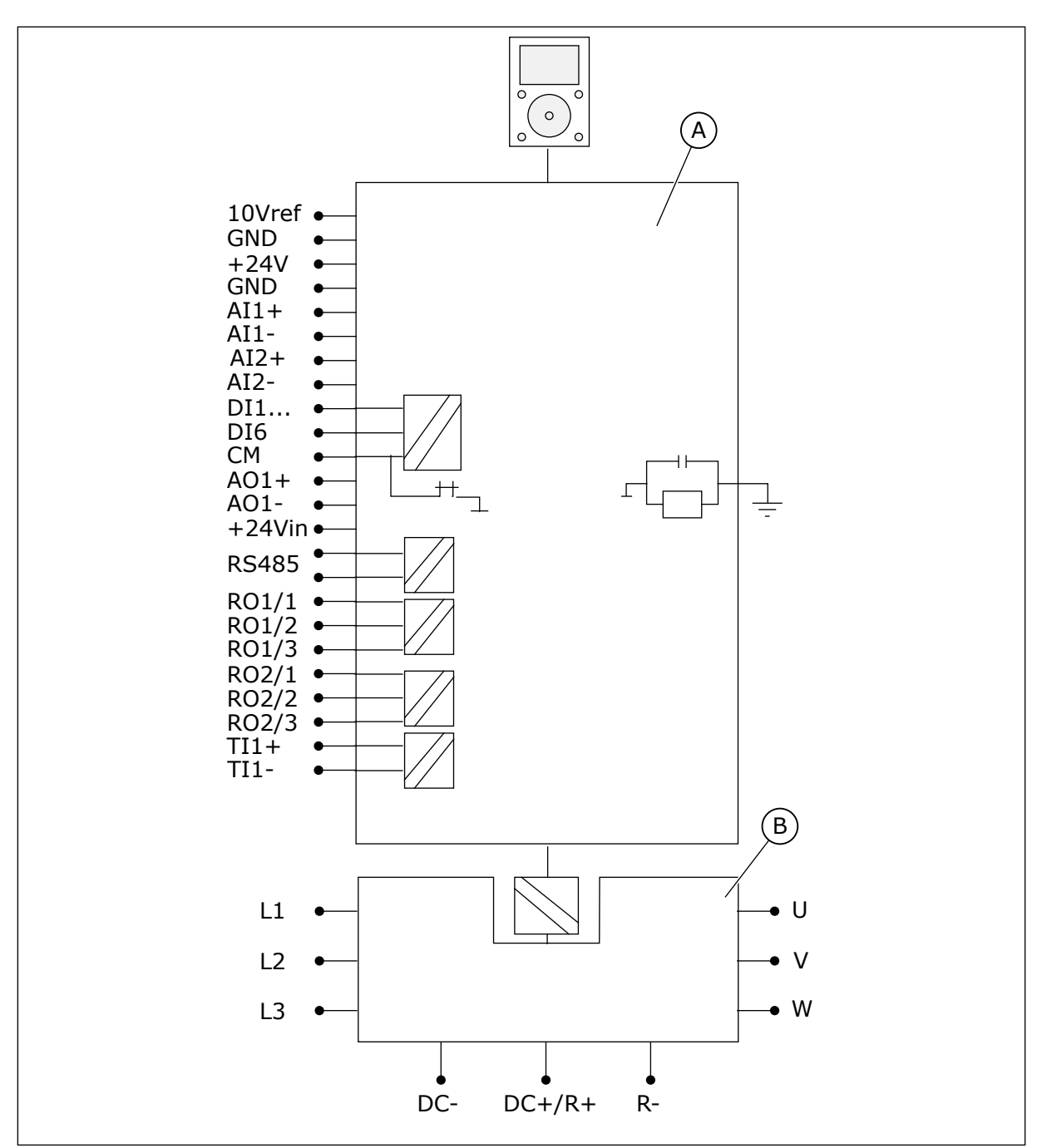

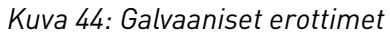

A. Ohjausyksikkö B. Teho-osa

# **8 KÄYTTÖÖNOTTO- JA LISÄOHJEET**

# **8.1 KÄYTTÖÖNOTON TURVALLISUUS**

Lue nämä varoitukset ennen käyttöönottoa.

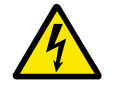

# **VAROITUS!**

Älä koske piirilevyjen sisäisiin komponentteihin, kun taajuusmuuttaja on kytkettynä verkkoon. Nämä komponentit ovat jännitteisiä. Jännitteisiin osiin koskeminen on erittäin vaarallista. Galvaanisesti eristetyt ohjausliittimet eivät ole jännitteisiä.

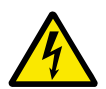

# **VAROITUS!**

Älä koske moottorikaapeliliittimiin U, V ja W, jarruvastusliittimiin tai DC-liittimiin, kun taajuusmuuttaja on kytkettynä verkkojännitteeseen. Nämä liittimet ovat jännitteisiä taajuusmuuttajan ollessa kytkettynä verkkoon, vaikka moottori ei olisikaan käynnissä.

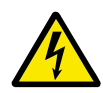

# **VAROITUS!**

Älä tee mitään kytkentöjä, kun taajuusmuuttaja on kytkettynä verkkoon. Laitteessa on vaarallinen jännite.

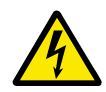

# **VAROITUS!**

Jos sinun on suoritettava töitä taajuusmuuttajalle, irrota taajuusmuuttaja verkosta. Odota tämän jälkeen vielä 5 minuuttia, ennen kuin avaat kaapin oven tai taajuusmuuttajan kannen. Varmista sitten mittauslaitteen avulla, että jännitettä ei ole. Taajuusmuuttajan liitännät ovat jännitteisiä viiden minuutin ajan siitä, kun se on irrotettu verkosta.

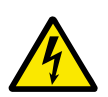

# **VAROITUS!**

Ennen kuin teet sähkötöitä, varmista, että jännitettä ei ole.

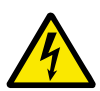

# **VAROITUS!**

Älä koske ohjausliittimiin. Niissä voi olla vaarallinen jännite jopa silloin, kun taajuusmuuttaja ei ole kytkettynä verkkoon.

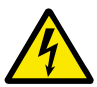

# **VAROITUS!**

Varmista ennen taajuusmuuttajan kytkemistä verkkoon, että taajuusmuuttajan etukansi ja kaapelikansi ovat paikallaan. Taajuusmuuttajan liitännät ovat jännitteisiä, kun taajuusmuuttaja on kytketty verkkoon.

### **8.2 MOOTTORIN TOIMINTA**

#### 8.2.1 TARKISTUKSET ENNEN MOOTTORIN KÄYNNISTÄMISTÄ

#### **Tee nämä tarkistukset ennen moottorin käynnistämistä.**

- Varmista, että kaikki ohjausliittimiin kytketyt START- ja STOP-kytkimet ovat STOPasennossa.
- Varmista, että voit käynnistää moottorin turvallisesti.
- Aktivoi aloitussivu. Katso lisätietoja käyttämäsi taajuusmuuttajan sovelluskäsikirjasta.
- Määritä maksimitaajuusohje (eli moottorin enimmäisnopeus) niin, että se sopii moottoriin ja moottoriin kytkettyyn laitteeseen.

### **8.3 KAAPELOINNIN JA MOOTTORIN ERISTYKSEN MITTAAMINEN**

Tee nämä tarkistukset tarvittaessa.

#### **Moottorikaapelin eristysvastusmittaukset**

- 1. Kytke moottorikaapeli irti invertterin liittimistä U, V ja W sekä moottorista.
- 2. Mittaa moottorikaapelin eristysresistanssi vaihejohtimien 1 ja 2 välillä, vaihejohtimien 1 ja 3 välillä sekä vaihejohtimien 2 ja 3 välillä.
- 3. Mittaa jokaisen vaihejohtimen ja maadoitusjohtimen välinen eristysresistanssi.
- 4. Eristysresistanssin tulee olla >1 MΩ ympäristön lämpötilan ollessa 20 °C (68 °F).

#### **Verkkokaapelin eristysvastusmittaukset**

- 1. Irrota verkkokaapeli irti taajuusmuuttajan liittimistä L1, L2 ja L3 sekä verkosta.
- 2. Mittaa verkkokaapelin eristysresistanssi vaihejohtimien 1 ja 2 välillä, vaihejohtimien 1 ja 3 välillä sekä vaihejohtimien 2 ja 3 välillä.
- 3. Mittaa jokaisen vaihejohtimen ja maadoitusjohtimen välinen eristysresistanssi.
- 4. Eristysresistanssin tulee olla >1 MΩ ympäristön lämpötilan ollessa 20 °C (68 °F).

#### **Moottorin eristysvastusmittaukset**

- 1. Irrota moottorikaapeli moottorista.
- 2. Avaa moottorin liitäntäkotelossa olevat kytkentäliuskat.
- 3. Mittaa moottorin eristysvastukset jokaisesta käämistä erikseen. Jännitteen tulee olla vähintään moottorin nimellisjännitteen suuruinen, mutta enintään 1 000 V.
- 4. Eristysresistanssin tulee olla >1 MΩ ympäristön lämpötilan ollessa 20 °C (68 °F).
- 5. Noudata moottorin valmistajan ohjeita.

#### **8.4 KULMISTA MAADOITETUN VERKON ASENTAMINEN**

Voit käyttää maadoitusta kulmista taajuusmuuttajissa MR8–MR12, joita syötetään 208–240 voltin tai 380‒480 voltin verkkojännitteellä. Tässä tilanteessa EMC-suojaustason on oltava C4. Katso ohjeet luvusta *8.5 Asennus IT-järjestelmään*.

# **8.5 ASENNUS IT-JÄRJESTELMÄÄN**

Jos sähköverkkosi on impedanssimaadoitettu (IT), taajuusmuuttajan EMC-suojaustason on oltava C4. Jos taajuusmuuttajasi EMC-suojaustaso on C3, on välttämätöntä vaihtaa se C4:ään. Tee tämä poistamalla EMC-pistike.

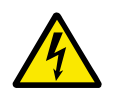

# **VAROITUS!**

Älä tee muutoksia taajuusmuuttajaan sen ollessa kytkettynä verkkoon. Taajuusmuuttajan komponentit ovat jännitteisiä, kun taajuusmuuttaja on kytketty verkkoon.

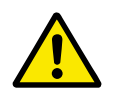

# **HUOMIO!**

Varmista ennen taajuusmuuttajan kytkemistä verkkoon, että taajuusmuuttajan EMC-taso on oikea. Väärä EMC-taso voi vahingoittaa taajuusmuuttajaa.

#### 8.5.1 EMC-PISTIKE MALLISSA MR8

Muuta taajuusmuuttajan EMC-suojaus tasolle C4.

- 1 Avaa taajuusmuuttajan kansi.
- 2 Etsi EMC-laatikko. Pääset käsiksi EMCpistikkeeseen irrottamalla EMC-laatikon kannen.  $\|\cdot\|$  exercise  $\Box$

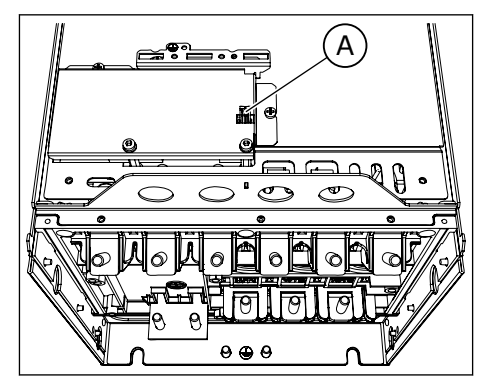

A. EMC-pistike

3 Irrota EMC-pistike. Kiinnitä EMC-laatikon kansi takaisin paikalleen.

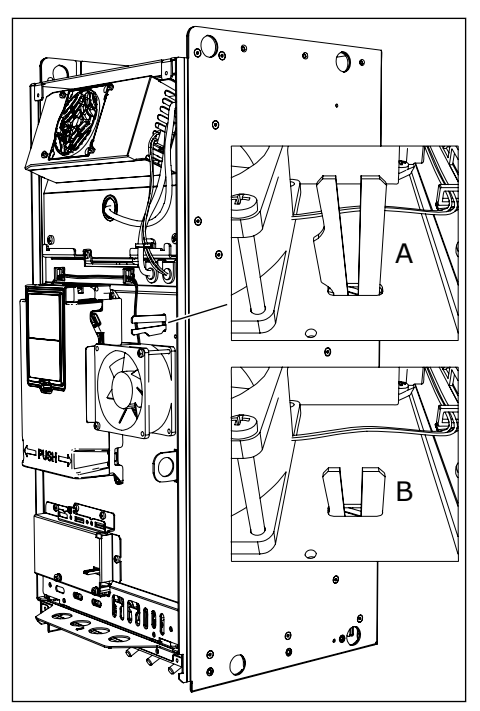

- A. Maadoitusvarsi on ylhäällä (taso C3)
- B. Maadoitusvarsi on alhaalla (taso C4)

**Product modified**

**Date: Date: Date:**

5 Merkitse muutoksen jälkeen "tuotetta muutettu" merkkiin teksti "EMC-tasoa on muutettu" sekä muutospäivä. Jos merkkiä ei ole vielä kiinnitetty, kiinnitä se taajuusmuuttajaan nimikilven lähelle.

#### 8.5.2 EMC-PISTIKE MALLISSA MR9

Muuta taajuusmuuttajan EMC-suojaus tasolta C3 tasolle C4.

#### EMC-PISTIKE 1, MR9A

- 1 Avaa taajuusmuuttajan kansi.
- 2 Avaa kansilevyn ruuvit ja irrota levy.

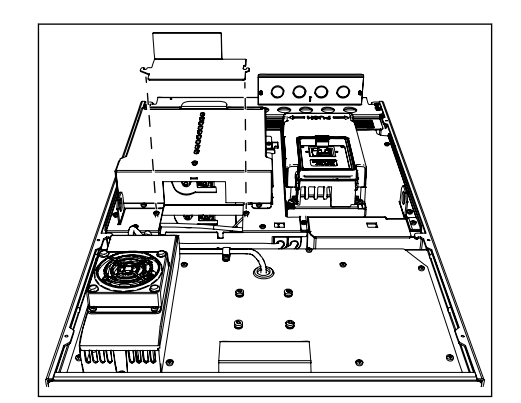

3 Irrota EMC-pistike.

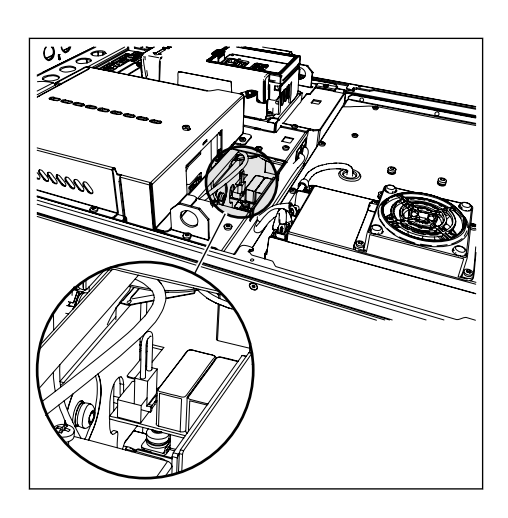

4 Jos muutat EMC-tasoa, kirjoita tuotetta muutettu merkkiin "EMC-tasoa on muutettu" ja muutospäivä. Jos merkkiä ei ole vielä kiinnitetty, kiinnitä se taajuusmuuttajaan nimikilven lähelle.

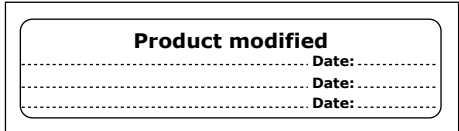

#### EMC-PISTIKE 1 MALLEISSA MR9B JA MR11

- 1 Avaa taajuusmuuttajan kansi.
- 2 Irrota EMC-pistike.

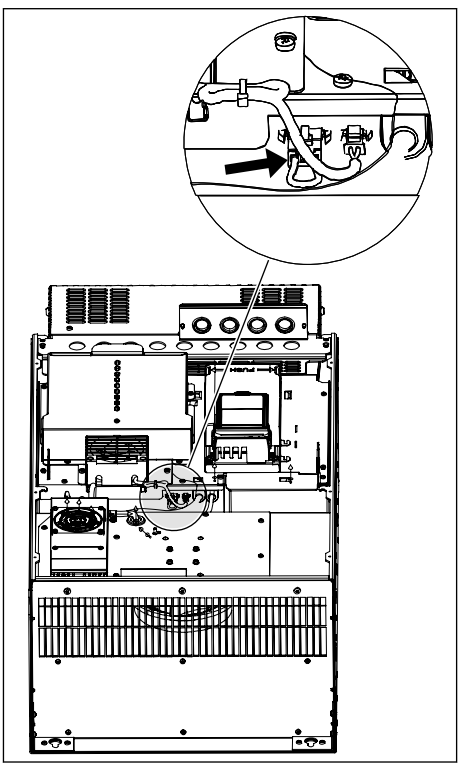

EMC-pistike
#### EMC-PISTIKKEET 2 JA 3 MALLEISSA MR9A, MR9B JA MR11

- 1 Irrota jakorasian kansi, kosketussuoja ja I/O-levy ja I/O-läpivientilevy.
- 2 Etsi 2 EMC-pistikettä EMC-kortista. Ne eivät ole vierekkäin. Poista EMC-pistikkeet.

3 Jos muutat EMC-tasoa, kirjoita tuotetta muutettu merkkiin "EMC-tasoa on muutettu" ja muutospäivä. Jos merkkiä ei ole vielä kiinnitetty, kiinnitä se taajuusmuuttajaan nimikilven lähelle.

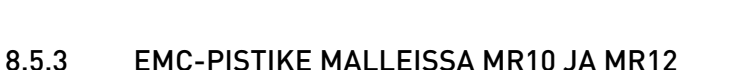

Muuta taajuusmuuttajan EMC-suojaus tasolta C3 tasolle C4. MR12-mallissa kummallakin teho-osalla täytyy olla sama EMC-suojaustaso.

# EMC-PISTIKKEEN PAIKANTAMINEN ILMAN LISÄVARUSTEMODUULIA

1 Paikanna liittimien L2 ja L3 välissä oleva EMCpistike.

# A

A. EMC-pistikkeet

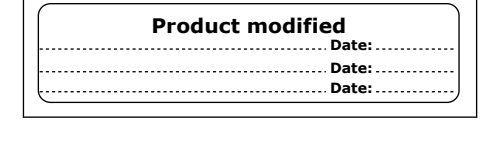

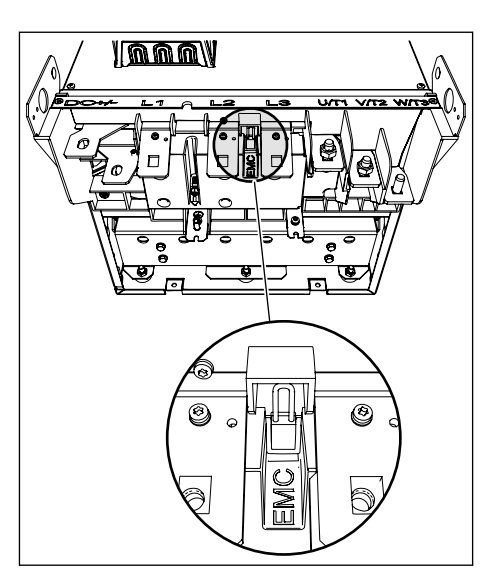

2 Irrota EMC-pistike.

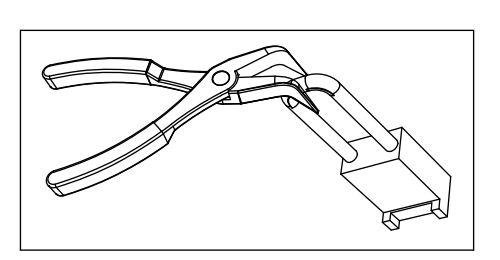

3 Jos muutat EMC-tasoa, lisää "tuotetta muutettu" merkkiin teksti "EMC-tasoa on muutettu" sekä muutospäivä. Jos merkkiä ei ole vielä kiinnitetty, kiinnitä se taajuusmuuttajaan nimikilven lähelle.

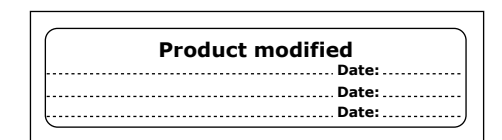

# EMC-PISTIKKEEN PAIKANTAMINEN LISÄVARUSTEMODUULIA KÄYTETTÄESSÄ

1 Poista lisävarustemoduulin kannet.

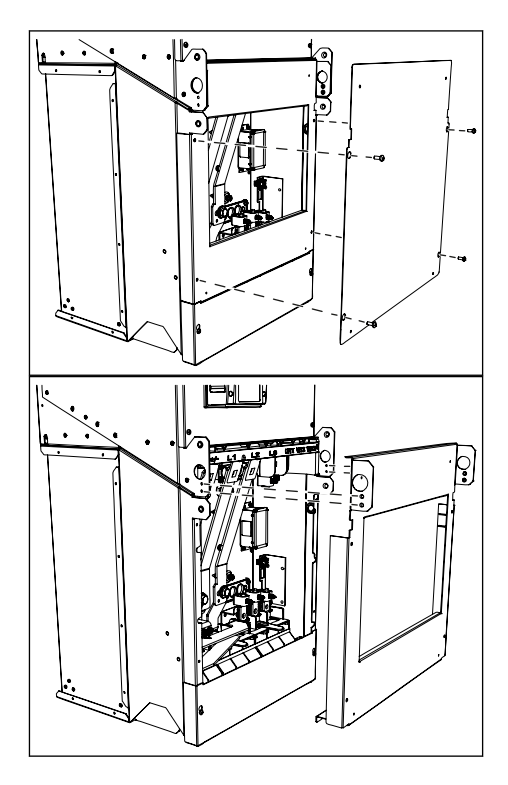

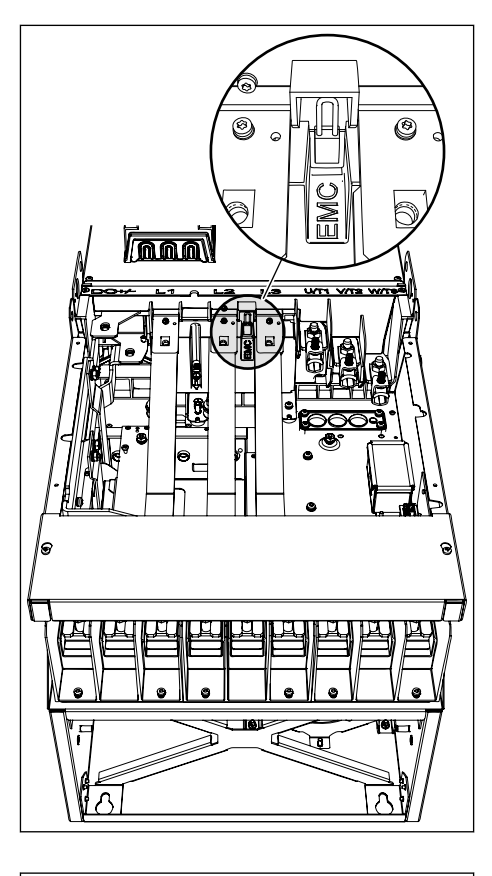

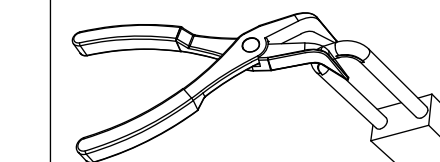

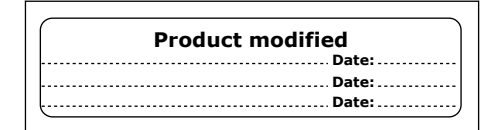

#### 3 Irrota EMC-pistike.

4 Jos muutat EMC-tasoa, lisää "tuotetta muutettu" merkkiin teksti "EMC-tasoa on muutettu" sekä muutospäivä. Jos merkkiä ei ole vielä kiinnitetty, kiinnitä se taajuusmuuttajaan nimikilven lähelle.

# **8.6 HUOLTO**

#### 8.6.1 HUOLTOVÄLIT

Jotta varmistat taajuusmuuttajan oikean toiminnan ja pitkän käyttöiän, säännöllinen huolto on suositeltavaa. Katso *[Taulukko 34](#page-111-0)*.

Taajuusmuuttajan pääkondensaattoreita ei tarvitse vaihtaa, koska ne ovat ohutkalvokondensaattoreita.

<span id="page-111-0"></span>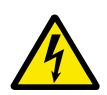

# **VAROITUS!**

Älä tee muutoksia taajuusmuuttajaan sen ollessa kytkettynä verkkoon. Taajuusmuuttajan komponentit ovat jännitteisiä, kun taajuusmuuttaja on kytketty verkkoon.

*Taulukko 34: Huoltovälit ja tehtävät*

| Huoltoväli                                            | <b>Huoltotehtävä</b>                                                                                                    |
|-------------------------------------------------------|----------------------------------------------------------------------------------------------------|
| Säännöllisesti                                        | Tarkista liittimien kiristysmomentit.<br>Tarkista suodattimet.                                                                                                    |
| 6–24 kuukautta (Väli on erilainen eri ympäristöissä.) | Tarkista verkkokaapelin ja moottorikaapelin liittimet<br>sekä ohjausliittimet.<br>Varmista, että puhallin toimii oikein.<br>Varmista, että liittimissä, kokoojakiskoissa tai muissa<br>pinnoissa ei ole korroosiota.<br>Tarkista kaapin ovien suodattimet.<br>Tarkista teho-osan sisäinen suodatin. |
| 24 kuukautta (Väli on erilainen eri ympäristöissä.)   | Puhdista jäähdytyselementti ja jäähdytystunneli.                                                                                                    |
| 6-10 vuotta                                           | Vaihda pääpuhallin.<br>Vaihda sisäiset puhaltimet, jos taajuusmuuttajassa on<br>sellaiset.<br>Vaihda puhaltimen jännitelähde.                                                                                                    |
| 10 vuotta                                             | Vaihda reaaliaikakellon paristo. Paristo on lisävaruste.                                                                                                    |

Tämä taulukko pätee VACONin® osille. Tee huoltotoimet muiden valmistajien osille noudattamalla kyseisen osan oppaan ohjeita.

# 8.6.2 TAAJUUSMUUTTAJAN PUHALTIMIEN VAIHTAMINEN

#### 8.6.2.1 MR8-mallin puhaltimien vaihtaminen

Seuraavassa on ohjeet taajuusmuuttajan puhaltimien vaihtamiseen.

# PUHALTIMEN JÄNNITELÄHTEEN VAIHTAMINEN, MR8

1 Irrota taajuusmuuttajan kansi.

- 2 Irrota kaapelit puhaltimen jännitelähteestä.
	- a) Irrota puhaltimen syöttökaapeli liittimestä X81.
	- b) Irrota puhaltimen ohjainkaapeli liittimestä X61.
	- c) Irrota tasajännitesyöttökaapeli liittimestä X8.

Irrota neljä ruuvia, jotka kiinnittävät puhaltimen jännitelähteen paikalleen.

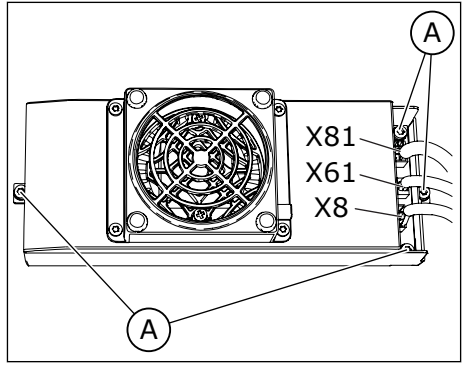

A. Neljä ruuvia

- 3 Nosta puhaltimen jännitelähde ulos.
- 4 Vaihda puhaltimen jännitelähde. Kiinnitä se ruuveilla.
- 5 Liitä kaapelit ja vedä taajuusmuuttajan kansi takaisin paikalleen.

#### PÄÄPUHALTIMEN VAIHTAMINEN, MR8

- 1 Irrota taajuusmuuttajan kansi.
- 2 Poista puhaltimen jännitelähde. Katso edellisen kohdan ohjeet.
- 3 Irrota neljä ruuvia, jotka kiinnittävät pääpuhallinyksikön paikalleen. Nosta pääpuhallinyksikkö ulos.

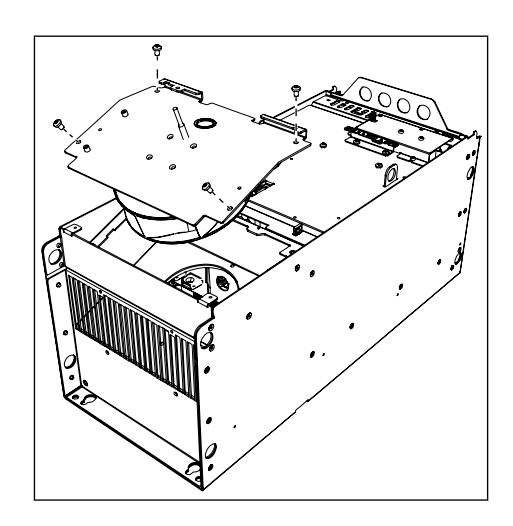

4 Vapauta puhallin kansilevystä irrottamalla neljä ruuvia.

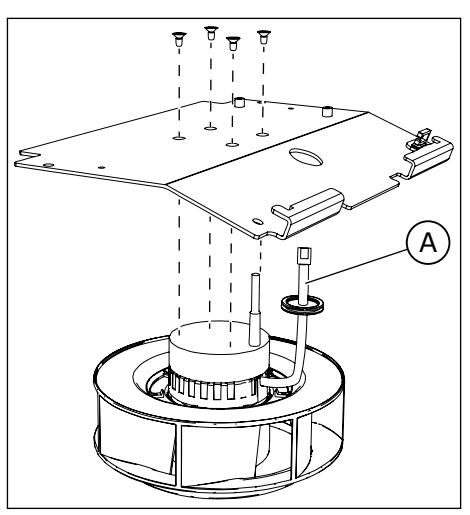

- A. Puhaltimen kaapeli
- 5 Vapauta puhaltimen kaapelin läpivientisuojus kansilevystä ja vedä kaapeli ulos.
- 6 Vaihda pääpuhallin. Kiinnitä ruuvit.
- 7 Kokoa taajuusmuuttaja uudelleen ja liitä kaapelit.

#### 8.6.2.2 MR9- ja MR11-mallien puhaltimien vaihtaminen

Seuraavassa on ohjeet taajuusmuuttajan puhaltimien vaihtamiseen.

#### PUHALTIMEN JÄNNITELÄHTEEN VAIHTAMINEN, MR9 JA MR11

- 1 Irrota taajuusmuuttajan kansi.
- 2 Irrota kaapelit puhaltimen jännitelähteestä.
	- a) Irrota puhaltimen syöttökaapeli liittimestä X81.
	- b) Irrota puhaltimen ohjainkaapeli liittimestä X61.
	- c) Irrota tasajännitesyöttökaapeli liittimestä X8.

Irrota neljä ruuvia, jotka kiinnittävät puhaltimen jännitelähteen paikalleen.

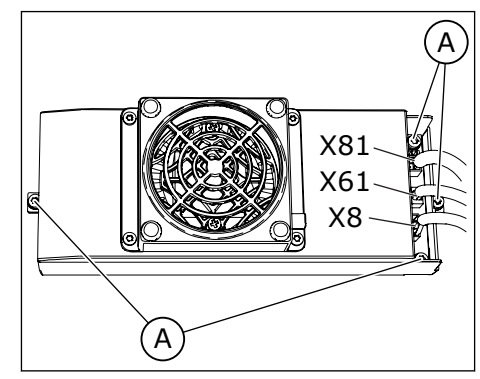

- A. Neljä ruuvia
- 3 Nosta puhaltimen jännitelähde ulos.
- 4 Vaihda puhaltimen jännitelähde. Kiinnitä se ruuveilla.
- 5 Liitä kaapelit ja vedä taajuusmuuttajan kansi takaisin paikalleen.

#### PÄÄPUHALTIMEN VAIHTAMINEN, MR9 JA MR11

1 Irrota taajuusmuuttajan kansi.

- 2 Irrota kaapelit puhaltimen jännitelähteestä.
- 3 Irrota puhaltimen kansilevyn 12 ruuvia. Nosta pääpuhallinyksikkö ulos kahvan avulla.

4 Vapauta puhallin kansilevystä irrottamalla neljä ruuvia.

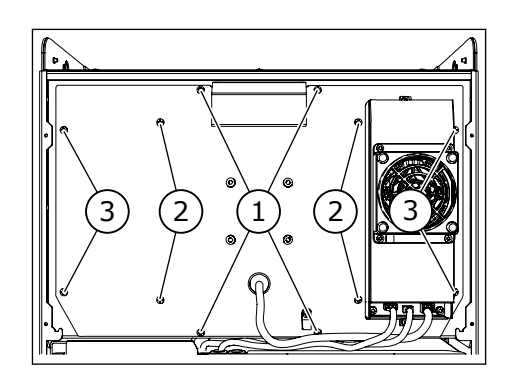

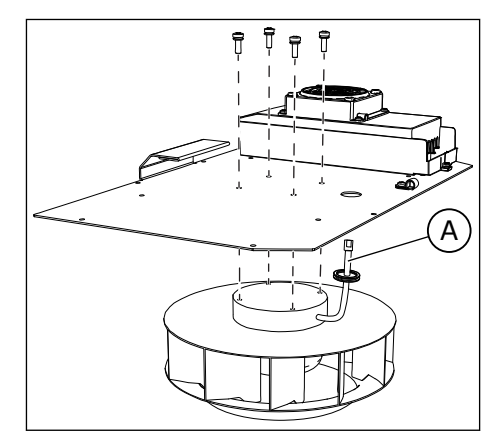

- A. Puhaltimen kaapeli
- 5 Vapauta puhaltimen kaapelin läpivientisuojus kansilevystä ja vedä kaapeli ulos.
- 6 Vaihda pääpuhallin.
	- a) Kun kiinnität pääpuhallinyksikön takaisin paikalleen, varmista, että puhallinlevyn alla oleva tiivistysnauha on hyvässä kunnossa.
	- b) Kiinnitä ruuvit pääpuhallinyksikön kuvassa esitetyssä kiristysjärjestyksessä (1 > 2 > 3).
- 7 Kokoa taajuusmuuttaja uudelleen ja liitä kaapelit.

8.6.2.3 MR10- ja MR12-mallien puhaltimien vaihtaminen

Seuraavassa on ohjeet taajuusmuuttajan puhaltimien vaihtamiseen.

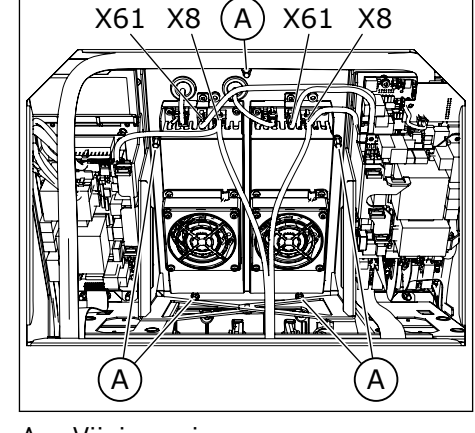

A. Viisi ruuvia

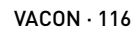

# PÄÄPUHALLINKOKOONPANON VAIHTAMINEN, MR10 JA MR12

1 Avaa kahdeksan ruuvia ja nosta huoltokansi pois.

- 2 Irrota kaapelit kunkin puhaltimen jännitelähteestä.
	- a) Irrota puhaltimen ohjainkaapeli liittimestä X61.
	- b) Irrota tasajännitesyöttökaapeli liittimestä X8.

Irrota viisi ruuvia.

3 Vedä koko puhallinkokoonpano ulos. Kokoonpano painaa noin 11 kg.

- 4 Vaihda pääpuhallinkokoonpano. Kiinnitä se ruuveilla.
- 5 Liitä kaapelit ja kiinnitä huoltokansi.

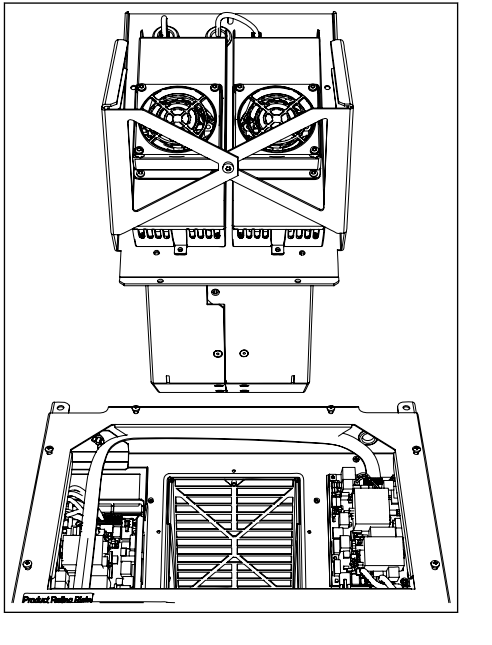

# PUHALTIMEN JÄNNITELÄHTEIDEN VAIHTAMINEN, MR10 JA MR12

Voit vaihtaa molemmat puhaltimen jännitelähteet tai toisen niistä.

- 1 Poista pääpuhallinkokoonpano. Katso edellisen kohdan ohjeet. 2
	- a) Irrota puhaltimen syöttökaapeli liittimestä X81.
		- b) Irrota puhaltimen ohjainkaapeli liittimestä X61.
		- c) Irrota tasajännitesyöttökaapeli liittimestä X8.

Irrota kunkin jännitelähteen neljä ruuvia.  $\left|\begin{array}{c|c} \end{array}\right| \left|\begin{array}{c} \end{array}\right| \left|\begin{array}{c} \end{array}\right| \left|\begin{array}{c} \end{array}\right| \times 81$ 

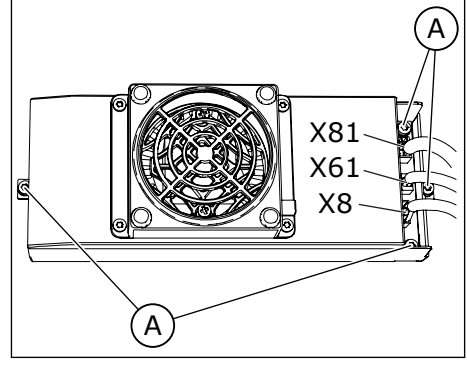

A. Neljä ruuvia

- 3 Vaihda puhaltimen jännitelähteet.
- 4 Kiinnitä ruuvit, liitä kaapelit ja kokoa taajuusmuuttaja uudelleen.

#### 8.6.3 OHJELMISTON LATAAMINEN

Kun taajuusmuuttajan ohjelmistosta täytyy saada uusi versio, toimi näiden ohjeiden mukaisesti. Saat lisätietoja valmistajalta.

Ennen kuin aloitat ohjelmiston lataamisen, lue nämä varoitukset sekä luku *[2 Turvallisuus](#page-8-0)*.

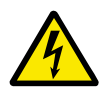

# **VAROITUS!**

Älä koske piirilevyjen sisäisiin komponentteihin, kun taajuusmuuttaja on kytkettynä verkkoon. Nämä komponentit ovat jännitteisiä. Jännitteisiin osiin koskeminen on erittäin vaarallista.

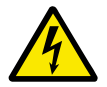

# **VAROITUS!**

Älä tee mitään kytkentöjä, kun taajuusmuuttaja on kytkettynä verkkoon. Laitteessa on vaarallinen jännite.

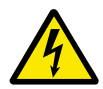

# **VAROITUS!**

Jos sinun on suoritettava töitä taajuusmuuttajalle, irrota taajuusmuuttaja verkosta. Odota tämän jälkeen vielä viisi minuuttia, ennen kuin avaat kaapin oven tai taajuusmuuttajan kannen. Varmista sitten mittauslaitteen avulla, että jännitettä ei ole. Taajuusmuuttajan liitännät ovat jännitteisiä viiden minuutin ajan siitä, kun se on irrotettu verkosta.

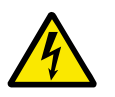

# **VAROITUS!**

Ennen kuin teet sähkötöitä, varmista, että jännitettä ei ole.

#### LATAAMINEN VERKKOJÄNNITETTÄ KÄYTETTÄESSÄ, MR8–MR12

Jos taajuusmuuttajaa syötetään verkkojännitteellä, voit ladata uuden ohjelmiston käyttämällä VACON® Loader ‑PC-työkalua ja CAB-USB/RS485-kaapelia.

- 1 Liitä ohjelmiston lataamiseen käytettävä PCtietokone ohjauspaneelin liittimeen CAB-USB/ RS485-kaapelilla.
	- Lataamisaika:
		- MR8 ja MR9A: noin 6 minuuttia
		- MR9B ja MR10: noin 12 minuuttia
		- MR11 ja MR12: noin 25 minuuttia

Jos taajuusmuuttajaan ei syötetä verkkojännitettä, voit ladata ohjelmiston jommallakummalla seuraavista tavoista.

- 1. Käytä Software Service Kit ‑sarjaa. Tämän sarjan avulla voit kytkeä virran ohjauskorttiin kytkemättä virtaa taajuusmuuttajaan ja ladata sitten ohjelman. Lisätietoja on Software Service Kit ‑sarjan käyttöohjeessa. MR10- ja MR12-malleissa täytyy lisäksi liittää ulkoinen 24 V DC:n jännitelähde mittauskortin liittimeen X50.
- 2. Käytä ulkoista 24 VDC:n jännitelähdettä. Katso alla olevat ohjeet.

#### LATAAMINEN ILMAN VERKKOJÄNNITETTÄ, MR8–MR12

Jos taajuusmuuttajaan ei syötetä verkkojännitettä, kytke ohjausyksikköön virta ulkoisesta 24 VDC:n jännitelähteestä. MR8- ja MR9-malleissa ulkoinen 24 V DC:n jännitelähde kytkee virran ohjausyksikköön, MR9B-, MR10-, MR11- ja MR12-malleissa ohjausyksikköön ja mittauskortteihin. Kun virta on kytketty, voit ladata ohjelmiston.

24 VDC:n jännitelähteen vaatimukset:

- Jännitteen tarkkuus +/- 10 %
- MR8‒MR9A: > 1 000 mA
- MR9B‒MR10: > 2 000 mA
- $MR11-MR12: > 4000 mA$
- 1 Liitä MR8- ja MR9A-malleissa ulkoinen 24 V DC:n jännitelähde ohjausliittimiin 13 ja 30. Liitä ulkoinen GND-potentiaali liittimeen 13 ja ulkoinen 24 V DC (+):n potentiaali liittimeen 30. Katso liittimet kohdista *[Kuva 27](#page-82-0)* ja *[Kuva 28](#page-84-0)*.
- 2 Avaa MR10- ja MR12-malleissa huoltokannen ruuvit ja irrota kansi.
	- MR11- ja MR12-malleissa on kaksi teho-osaa. Tee vaiheiden 2 ja 3 toimet kummallekin tehoosalle.
	- Irrota MR9B- ja MR11-malleissa taajuusmuuttajan kansi. Irrota tiivistyslevy ja ohjauslevy.

- 3 Liitä MR9B-, MR10-, MR11- ja MR12-malleissa ulkoinen 24 V DC:n jännitelähde mittauskortin liittimeen X50. Liittimen nastat ovat X50-22 (+) ja X50-23 (-).
	- Liitä MR9B-, MR10-, MR11- ja MR12-malleissa ulkoinen 24 V DC:n jännitelähde kahteen X50 liittimeen.

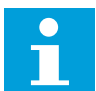

#### **HUOMAUTUS!**

Ulkoisen 24 V DC:n jännitelähteen syöttöjohtimen koon täytyy olla vähintään 1 mm2. 24 V DC:n jännitelähteen ja X50 liittimien sekä ohjausyksikön liittimien välisen johtimen pituus saa olla enintään 3 metriä (9,84 ft).

- 4 Kytke kaikissa malleissa virta ulkoiseen 24 V DC:n jännitelähteeseen.
- 5 Irrota ohjauspaneeli. Liitä PC ohjausyksikössä olevaan ohjauspaneelin liittimeen CAB-USB/ RS485-kaapelilla.
- 6 Käynnistä VACON® Loader ‑PC-työkalu.
- 7 Aloita ohjelmiston lataaminen.
- 8 Kun lataus on valmis, irrota PC ja liitä ohjauspaneeli ohjausyksikköön.
- 9 Katkaise ulkoisen 24 VDC:n jännitelähteen virta.

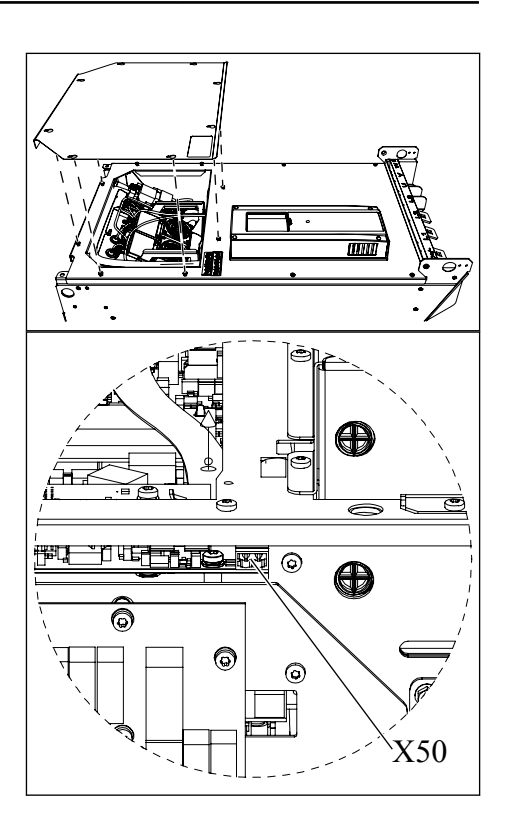

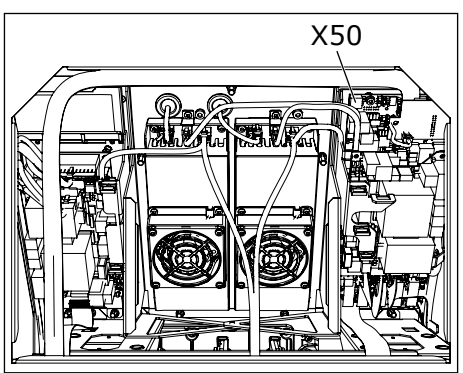

- 10 Irrota MR8- ja MR9B-malleissa ulkoisen 24 V DC:n jännitelähteen johtimet liittimistä (ellei taajuusmuuttajan ohjausyksikköä normaalisti syötetä ulkoisesta 24 VDC:n jännitelähteestä).
- 11 Irrota MR9B-, MR10-, MR11- ja MR12-malleissa ulkoisen 24 V DC:n jännitelähteen johtimet mittauskortin liittimestä X50. MR11- ja MR12 mallissa on kaksi X50-liitintä.
- 12 Kiinnitä MR9B-, MR10-, MR11- ja MR12-malleissa huoltokansi. MR11- ja MR12-mallissa on kaksi huoltokantta.
- 13 Kun lataus on valmis, käynnistä Ohjatut asetukset ‑toiminto (katso sovellusopas).

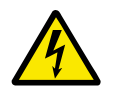

# **VAROITUS!**

Varmista ennen taajuusmuuttajan kytkemistä verkkoon, että taajuusmuuttajan etukansi ja kaapelikansi ovat paikallaan. Taajuusmuuttajan liitännät ovat jännitteisiä, kun taajuusmuuttaja on kytketty verkkoon.

# **9 TEKNISET TIEDOT, VACON**®  **100 INDUSTRIAL**

# **9.1 AC-TAAJUUSMUUTTAJAN TEHOALUEET**

#### 9.1.1 VERKKOJÄNNITE 208-240 V

*Taulukko 35: VACON*® *100 INDUSTRIAL* ‑*mallin tehoalueet, verkkojännite 208*‒*240 V, 50*‒*60 Hz, 3~*

| Kokolu<br>okka | <b>Taaju</b><br>usmu<br>uttaj<br>an<br>tyypp | <b>Kuormitettavuus</b>              |                                    |                                          |                                            |                                             |                                    |                 |                                       | Moottorin akseliteho                   |                                        |                                        |  |
|----------------|----------------------------------------------|-------------------------------------|------------------------------------|------------------------------------------|--------------------------------------------|---------------------------------------------|------------------------------------|-----------------|---------------------------------------|----------------------------------------|----------------------------------------|----------------------------------------|--|
|                |                                              | Pieni                               |                                    |                                          | <b>Korkea</b>                              |                                             |                                    | Maksi<br>mivirt | 230 V verkko                          |                                        | 230 V verkko                           |                                        |  |
|                |                                              | Jatku<br>va<br>virta<br>Lout<br>[A] | <b>Tulovi</b><br>rta<br>Lin<br>[A] | <b>10%</b><br>ylikuo<br>rmavi<br>rta [A] | Jatku<br>va<br>virta<br><b>Hout</b><br>[A] | <b>Tulovi</b><br>rta<br><b>I</b> Hin<br>[A] | 50 %<br>ylikuo<br>rmavi<br>rta [A] | $a$ Is 2s       | 10%<br>ylikuo<br>rm. 40<br>°C<br>[kW] | 50 %<br>ylikuo<br>rm. 40<br>°C<br>[kW] | 10 %<br>ylikuo<br>rm. 40<br>°C<br>[hv] | 50 %<br>ylikuo<br>rm. 40<br>°C<br>[hv] |  |
| MR8            | 0140                                         | 140.0                               | 135.1                              | 154.0                                    | 114.0                                      | 109.0                                       | 171.0                              | 210.0           | 37.0                                  | 30.0                                   | 50.0                                   | 40.0                                   |  |
|                | 0170                                         | 170.0                               | 162.0                              | 187.0                                    | 140.0                                      | 133.0                                       | 210.0                              | 280.0           | 45.0                                  | 37.0                                   | 60.0                                   | 50.0                                   |  |
|                | 0205                                         | 205.0                               | 200.0                              | 225.5                                    | 170.0                                      | 163.0                                       | 255.0                              | 340.0           | 55.0                                  | 45.0                                   | 75.0                                   | 60.0                                   |  |
| MR9A           | 0261                                         | 261.0                               | 253.0                              | 287.1                                    | 211.0                                      | 210.0                                       | 316.5                              | 410.0           | 75.0                                  | 55.0                                   | 100.0                                  | 75.0                                   |  |
|                | 0310                                         | 310.0                               | 301.0                              | 341.0                                    | 251.0                                      | 246.0                                       | 376.5                              | 502.0           | 90.0                                  | 75.0                                   | 125.0                                  | 100.0                                  |  |

#### 9.1.2 VERKKOJÄNNITE 380-500 V

# *Taulukko 36: VACON*® *100 INDUSTRIAL* ‑*mallin tehoalueet, verkkojännite 380*‒*500 V, 50*‒*60 Hz, 3~*

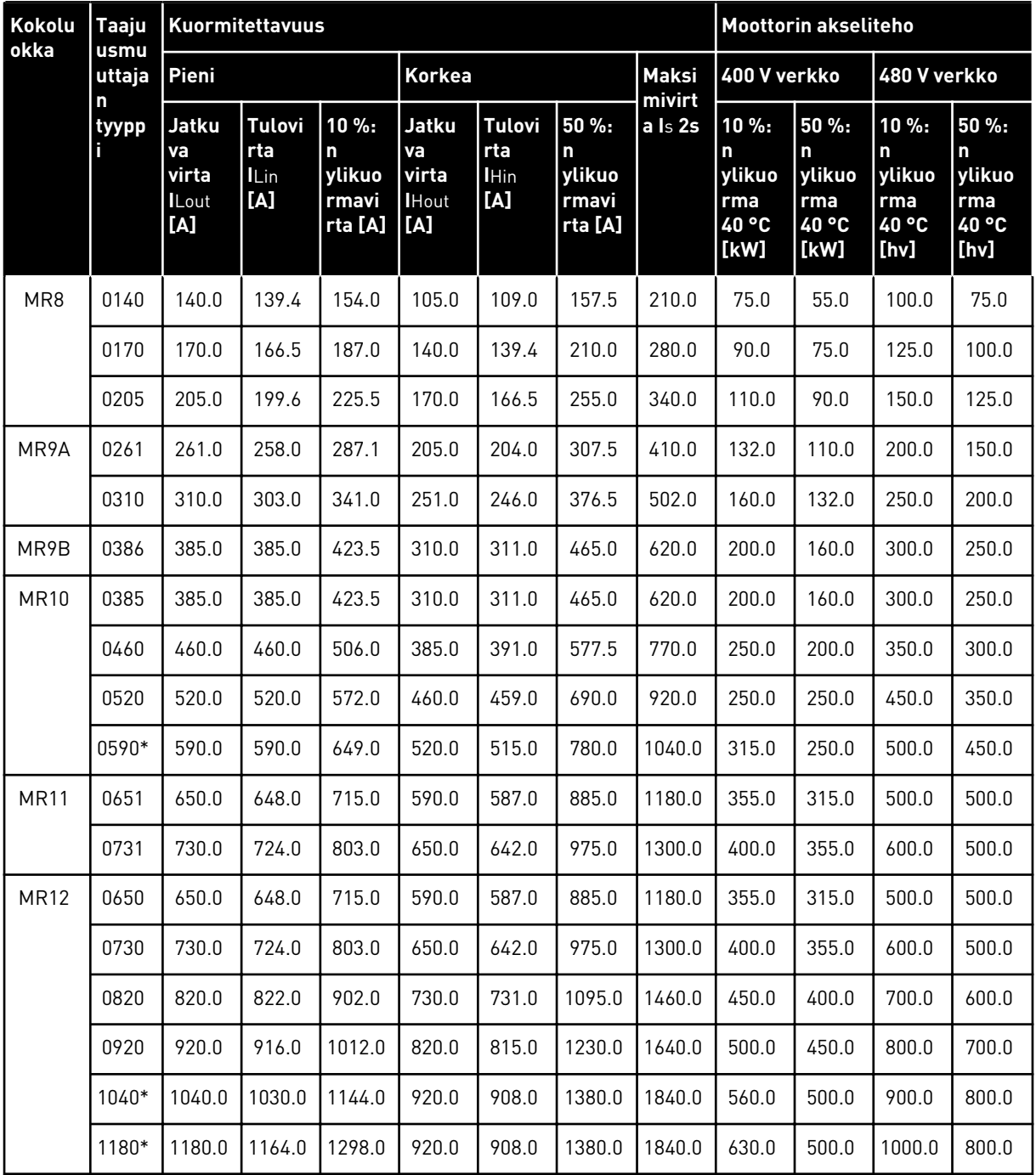

#### 9.1.3 VERKKOJÄNNITE 525-690 V

*Taulukko 37: VACON*® *100 INDUSTRIAL* ‑*mallin tehoalueet, verkkojännite 525*‒*690 V, 50*‒*60 Hz, 3~*

| Kokolu<br>okka | <b>Taaju</b><br>usmu<br>uttaj<br>an<br>tyypp | <b>Kuormitettavuus</b>                             |                                            |                                          |                                            |                                             |                                          |                   |                                                       | Moottorin akseliteho                   |                                        |                                               |  |
|----------------|----------------------------------------------|----------------------------------------------------|--------------------------------------------|------------------------------------------|--------------------------------------------|---------------------------------------------|------------------------------------------|-------------------|-------------------------------------------------------|----------------------------------------|----------------------------------------|-----------------------------------------------|--|
|                |                                              | Pieni                                              |                                            |                                          | <b>Korkea</b>                              |                                             |                                          | <b>Maksi</b>      | 600 V verkko                                          |                                        | 690 V verkko                           |                                               |  |
|                |                                              | <b>Jatku</b><br>va<br>virta<br><b>ILout</b><br>[A] | <b>Tulovi</b><br>rta<br><b>ILin</b><br>[A] | 10 %:<br>n<br>ylikuo<br>rmavi<br>rta [A] | Jatku<br>va<br>virta<br><b>Hout</b><br>[A] | <b>Tulovi</b><br>rta<br><b>I</b> Hin<br>[A] | 50 %:<br>n<br>ylikuo<br>rmavi<br>rta [A] | mivirt<br>a Is 2s | 10 %<br>ylikuo<br>rm. 40<br>$^{\circ}{\tt C}$<br>[hv] | 50 %<br>ylikuo<br>rm. 40<br>۰C<br>[hv] | 10 %<br>ylikuo<br>rm. 40<br>°C<br>[kW] | 50 %<br>ylikuo<br>rm. 40<br>$\circ$ C<br>[kW] |  |
| MR8            | 0080                                         | 80.0                                               | 90.0                                       | 88.0                                     | 62.0                                       | 72.0                                        | 93.0                                     | 124.0             | 75.0                                                  | 60.0                                   | 75.0                                   | 55.0                                          |  |
|                | 0100                                         | 100.0                                              | 106.0                                      | 110.0                                    | 80.0                                       | 89.0                                        | 120.0                                    | 160.0             | 100.0                                                 | 75.0                                   | 90.0                                   | 75.0                                          |  |
|                | 0125                                         | 125.0                                              | 127.0                                      | 137.5                                    | 100.0                                      | 104.0                                       | 150.0                                    | 200.0             | 125.0                                                 | 100.0                                  | 110.0                                  | 90.0                                          |  |
| MR9A           | 0144                                         | 144.0                                              | 156.0                                      | 158.4                                    | 125.0                                      | 140.0                                       | 187.5                                    | 250.0             | 150.0                                                 | 125.0                                  | 132.0                                  | 110.0                                         |  |
|                | 0170                                         | 170.0                                              | 179.0                                      | 187.0                                    | 144.0                                      | 155.0                                       | 216.0                                    | 288.0             | $\overline{\phantom{0}}$                              | $\overline{\phantom{a}}$               | 160.0                                  | 132.0                                         |  |
|                | 0208                                         | 208.0                                              | 212.0                                      | 228.8                                    | 170.0                                      | 177.0                                       | 255.0                                    | 340.0             | 200.0                                                 | 150.0                                  | 200.0                                  | 160.0                                         |  |
| MR9B           | 0262                                         | 261.0                                              | 272.0                                      | 287.1                                    | 208.0                                      | 223.0                                       | 312.0                                    | 416.0             | 250.0                                                 | 200.0                                  | 250.0                                  | 200.0                                         |  |
| <b>MR10</b>    | 0261                                         | 261.0                                              | 272.0                                      | 287.1                                    | 208.0                                      | 223.0                                       | 312.0                                    | 416.0             | 250.0                                                 | 200.0                                  | 250.0                                  | 200.0                                         |  |
|                | 0325                                         | 325.0                                              | 330.0                                      | 357.5                                    | 261.0                                      | 269.0                                       | 391.5                                    | 522.0             | 300.0                                                 | 250.0                                  | 315.0                                  | 250.0                                         |  |
|                | 0385                                         | 385.0                                              | 386.0                                      | 423.5                                    | 325.0                                      | 327.0                                       | 487.5                                    | 650.0             | 400.0                                                 | 300.0                                  | 355.0                                  | 315.0                                         |  |
|                | 0416*                                        | 416.0                                              | 415.0                                      | 457.6                                    | 385.0                                      | 382.0                                       | 577.5                                    | 770.0             | 450.0                                                 | 300.0                                  | 400.0                                  | 355.0                                         |  |
| <b>MR11</b>    | 0461                                         | 460.0                                              | 477.0                                      | 506.0                                    | 416.0                                      | 433.0                                       | 624.0                                    | 832.0             | 450.0                                                 | 400.0                                  | 450.0                                  | 400.0                                         |  |
|                | 0521                                         | 520.0                                              | 532.0                                      | 572.0                                    | 460.0                                      | 472.0                                       | 690.0                                    | 920.0             | 500.0                                                 | 450.0                                  | 500.0                                  | 450.0                                         |  |
| MR12           | 0460                                         | 460.0                                              | 477.0                                      | 506.0                                    | 416.0                                      | 433.0                                       | 624.0                                    | 832.0             | 450.0                                                 | 400.0                                  | 450.0                                  | 400.0                                         |  |
|                | 0520                                         | 520.0                                              | 532.0                                      | 572.0                                    | 460.0                                      | 472.0                                       | 690.0                                    | 920.0             | 500.0                                                 | 450.0                                  | 500.0                                  | 450.0                                         |  |
|                | 0590                                         | 590.0                                              | 597.0                                      | 649.0                                    | 520.0                                      | 527.0                                       | 780.0                                    | 1040.0            | 600.0                                                 | 500.0                                  | 560.0                                  | 500.0                                         |  |
|                | 0650                                         | 650.0                                              | 653.0                                      | 715.0                                    | 590.0                                      | 591.0                                       | 885.0                                    | 1180.0            | 650.0                                                 | 600.0                                  | 630.0                                  | 560.0                                         |  |
|                | 0750*                                        | 750.0                                              | 747.0                                      | 825.0                                    | 650.0                                      | 646.0                                       | 975.0                                    | 1300.0            | 700.0                                                 | 650.0                                  | 710.0                                  | 630.0                                         |  |
|                | 0820*                                        | 820.0                                              | 813.0                                      | 902.0                                    | 650.0                                      | 739.0                                       | 975.0                                    | 1300.0            | 800.0                                                 | 650.0                                  | 800.0                                  | 630.0                                         |  |

#### 9.1.4 YLIKUORMITUSKAPASITEETTI

**Pieni ylikuorma** tarkoittaa, että jos 110 % jatkuvasta nimellisvirrasta (IL) vaaditaan 1 minuutiksi 10 minuutin välein, loppujen 9 minuutin ajan on oltava noin 98 % IL:stä tai sen alle. Näin varmistetaan, ettei lähtövirta ole suurempi kuin IL käyttöjakson aikana.

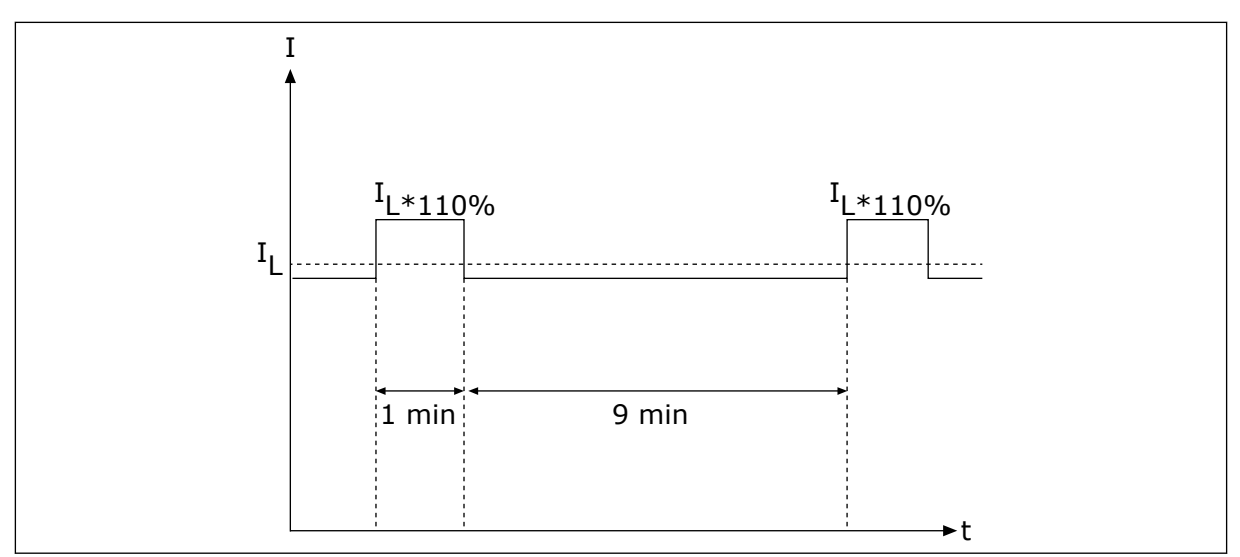

*Kuva 45: Pieni ylikuormitus*

**Suuri ylikuorma**: jos käyttöjakso edellyttää 150 % jatkuvasta nimellisvirrasta (IH) 1 minuutin ajan joka 10 minuutti, käyttöjakson loput 9 minuuttia täytyy laitetta ajaa noin 92 %:lla IH:stä tai sen alle. Näin varmistetaan, ettei lähtövirta ole suurempi kuin I<sub>H</sub> käyttöjakson aikana.

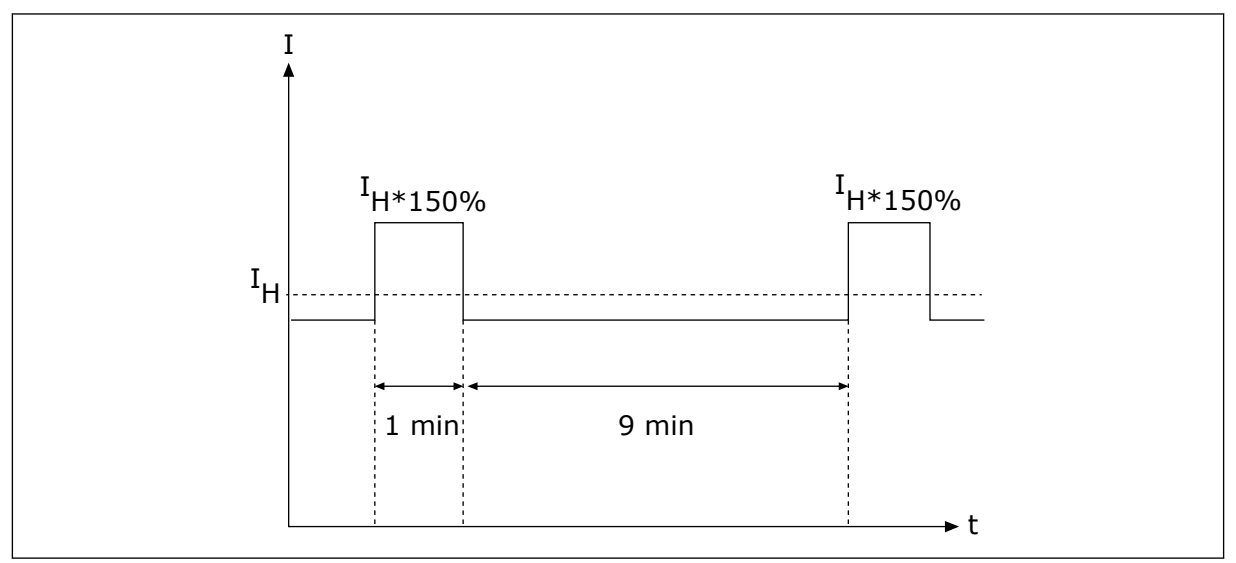

*Kuva 46: Suuri ylikuormitus*

Lisätietoja on standardissa IEC61800-2 (IEC:1998).

# 9.1.5 JARRUVASTUSTEN ARVOT

Varmista, että vastus on suurempi kuin asetettu minimivastus. Tehonkeston kapasiteetin on oltava riittävä kyseiseen sovellukseen.

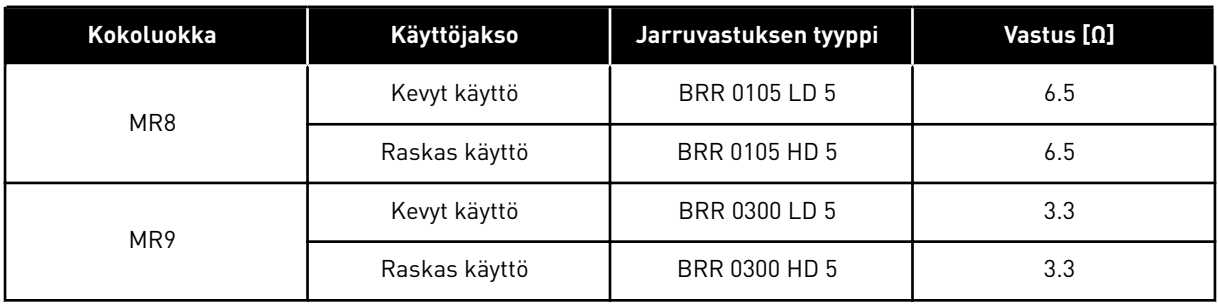

# *Taulukko 38: Suositellut jarruvastustyypit ja taajuusmuuttajan lasketut vastukset, 208–240 V*

# *Taulukko 39: Suositellut jarruvastustyypit ja taajuusmuuttajan lasketut vastukset, 380–500 V*

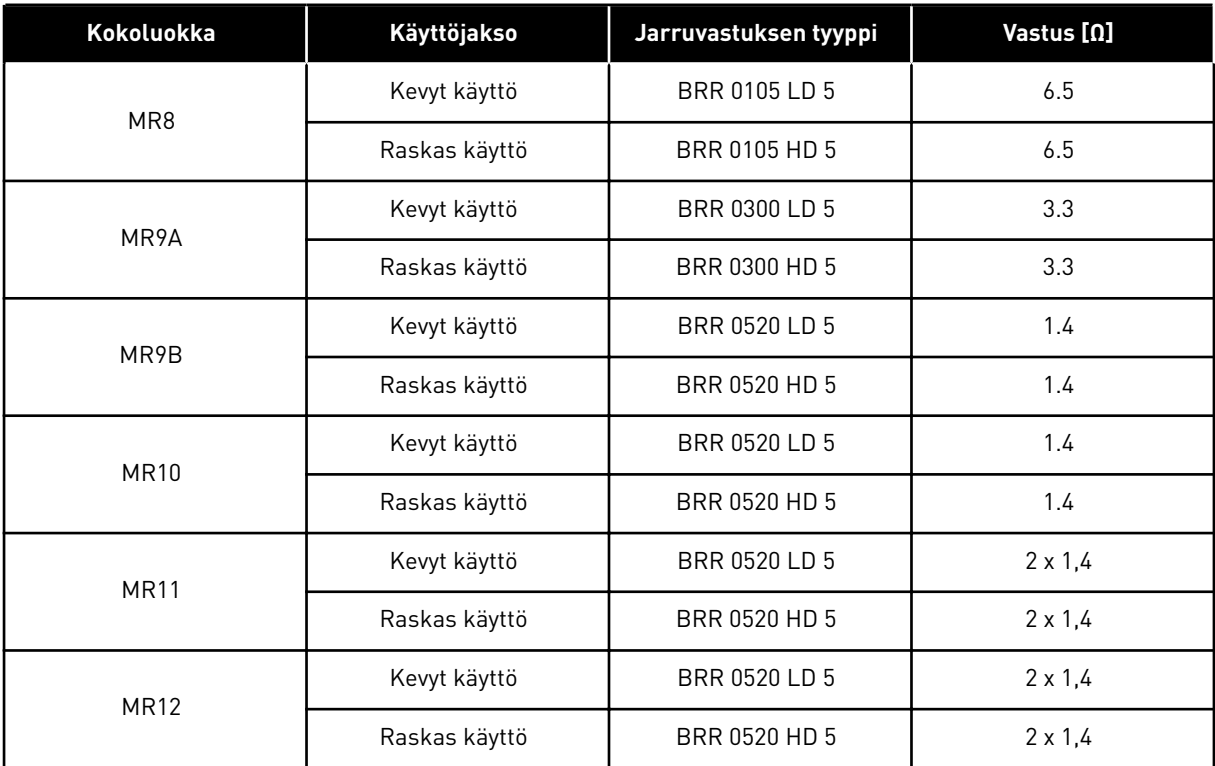

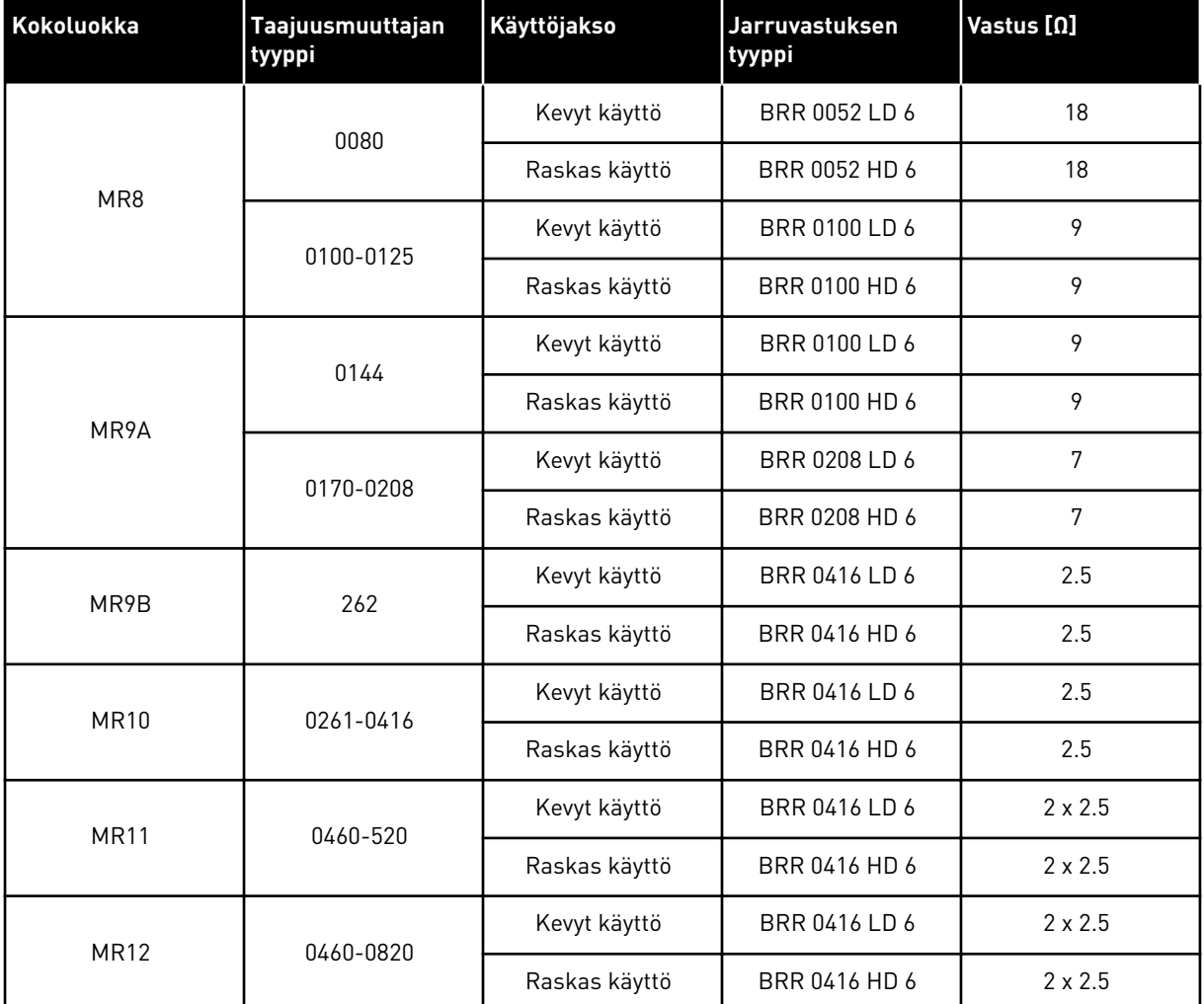

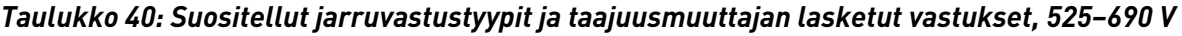

MR12-malli sisältää kaksi teho-osaa, joista kummassakin on jarrukatkoja. Jarrukatkojilla täytyy olla omat jarruvastukset. Katso pääpiirikaavio luvusta *[5.1.3 Yleisiä tietoja asennuksesta,](#page-32-0)  [MR11–MR12](#page-32-0)*.

- Kevyen kuormituksen käyttöjakso jarruvastuksen jaksoittaiseen käyttöön (yksi LD-pulssi 120 sekunnin jakson aikana). Kevyen kuormituksen vastuksen nimellisarvo vastaa viiden sekunnin ramppia täydestä tehosta nollaan.
- Raskaan kuormituksen käyttöjakso jarruvastuksen jaksoittaiseen käyttöön (yksi HDpulssi 120 sekunnin jakson aikana). Raskaan kuormituksen vastuksen nimellisarvo vastaa kolmen sekunnin täyden tehon jarrutusta seitsemän sekunnin rampilla nollaan.

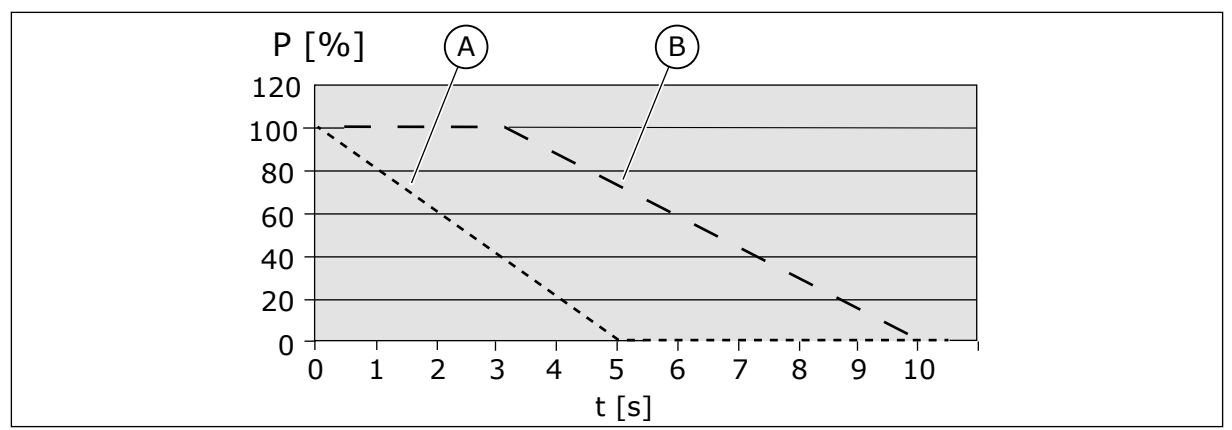

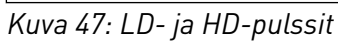

A. Kevyt käyttö karallalaiset kuulusta kuulusta B. Raskas käyttö

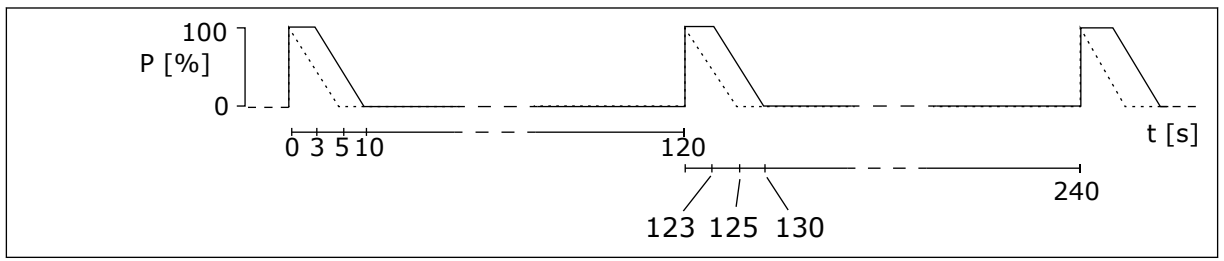

*Kuva 48: LD- ja HD-pulssien käyttöjaksot*

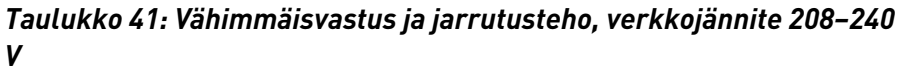

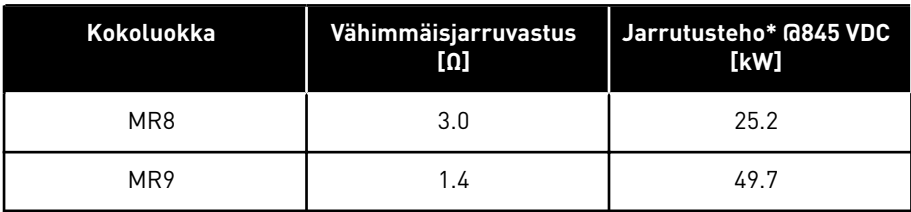

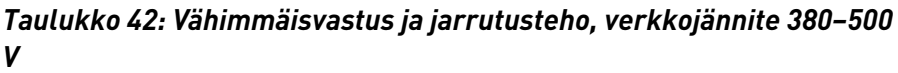

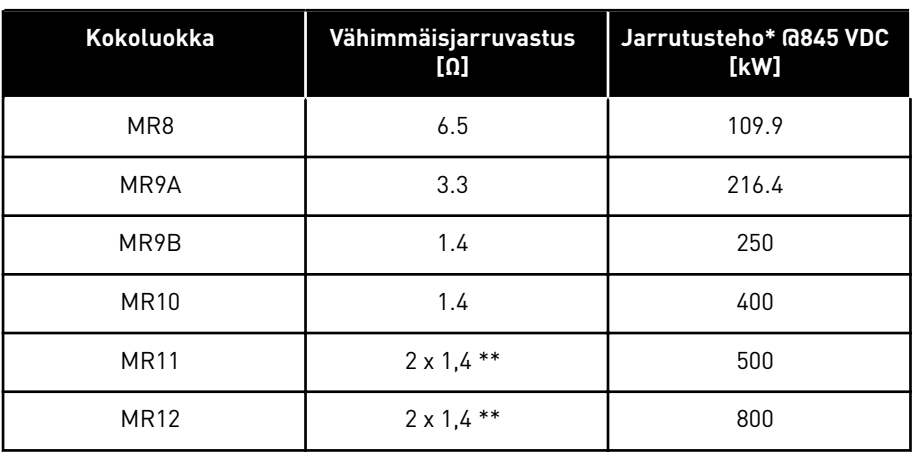

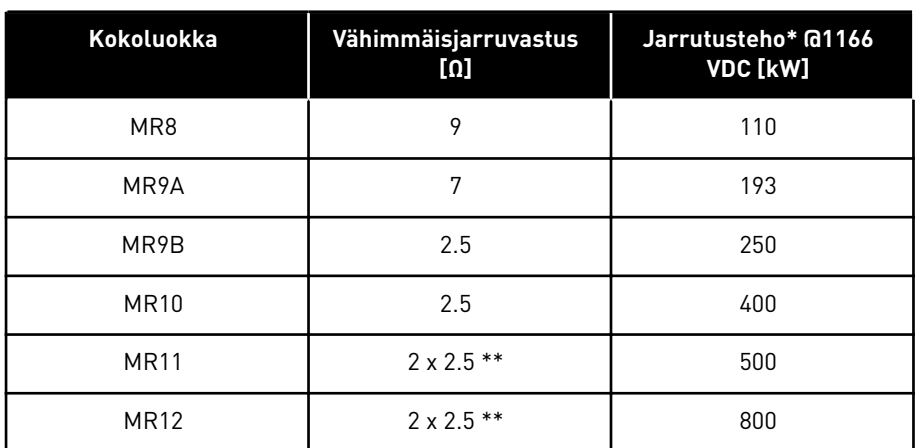

#### *Taulukko 43: Vähimmäisvastus ja jarrutusteho, verkkojännite 525–690 V*

\* = Käytettäessä suositeltuja vastustyyppejä.

\*\* = MR11- ja MR12-mallissa täytyy olla kaksi jarruvastusta.

# **9.2 VACON**® **100 INDUSTRIAL – TEKNISET TIEDOT**

#### *Taulukko 44: VACON*® *100 INDUSTRIAL -taajuusmuuttajan tekniset tiedot*

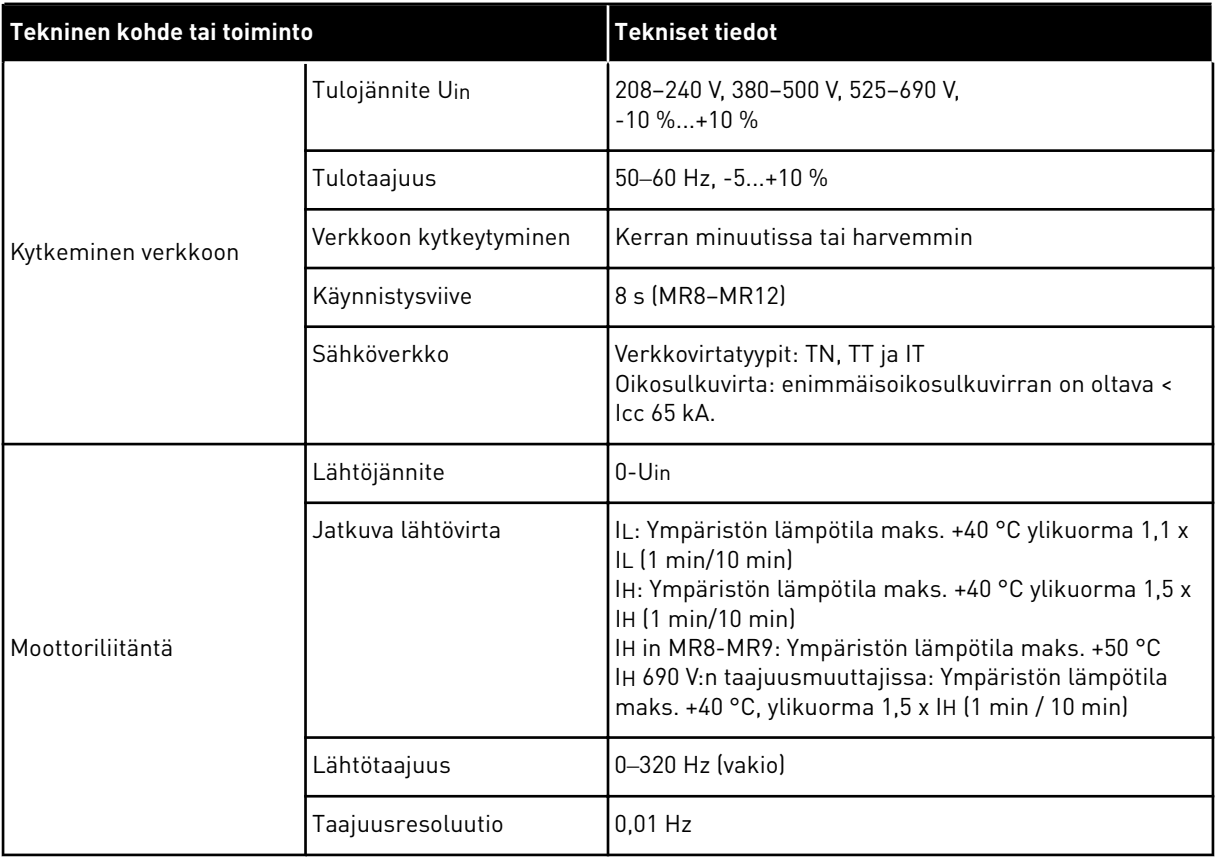

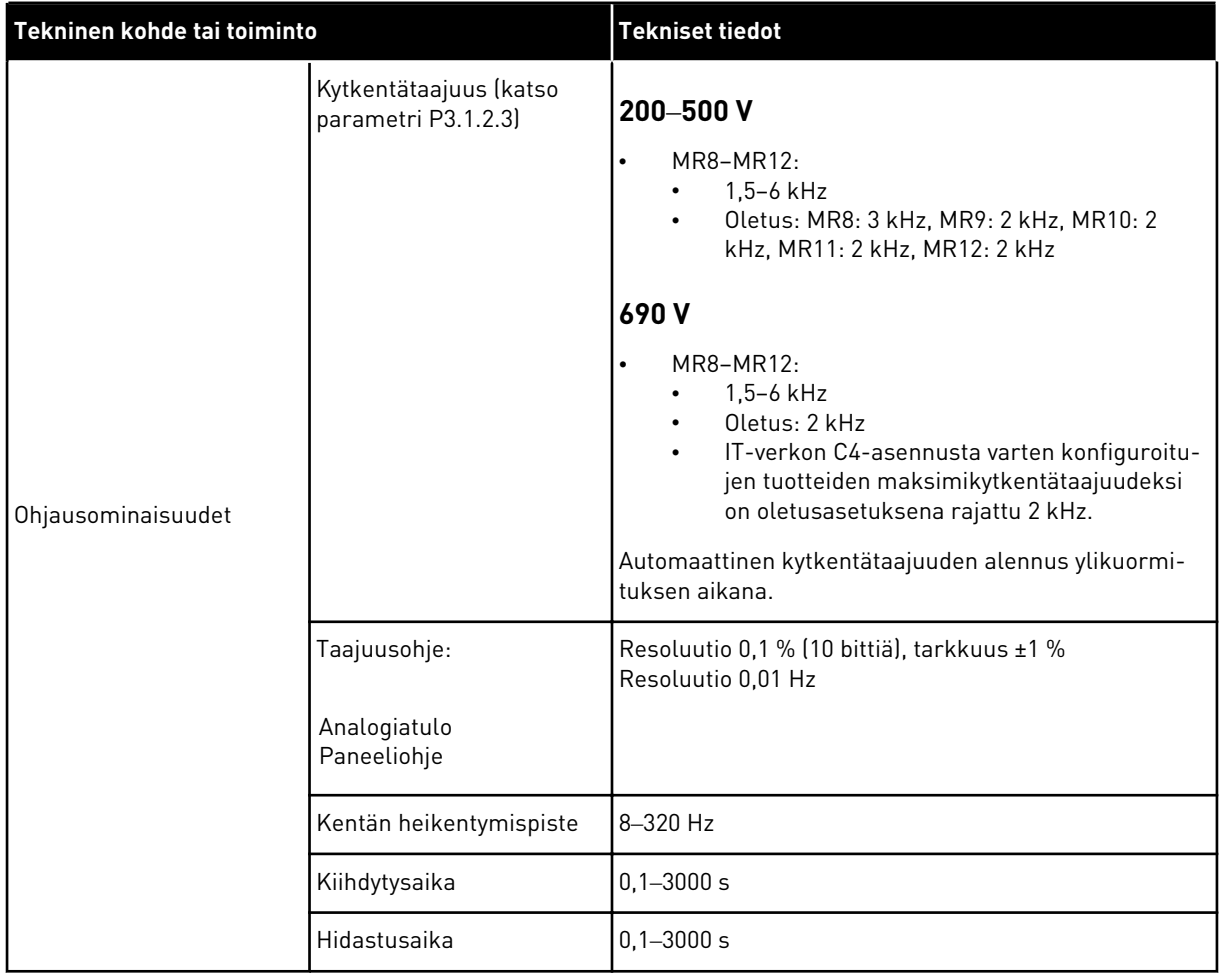

a dhe ann ann an 1970.<br>Tha ann an 1970, ann an 1970, ann an 1970.

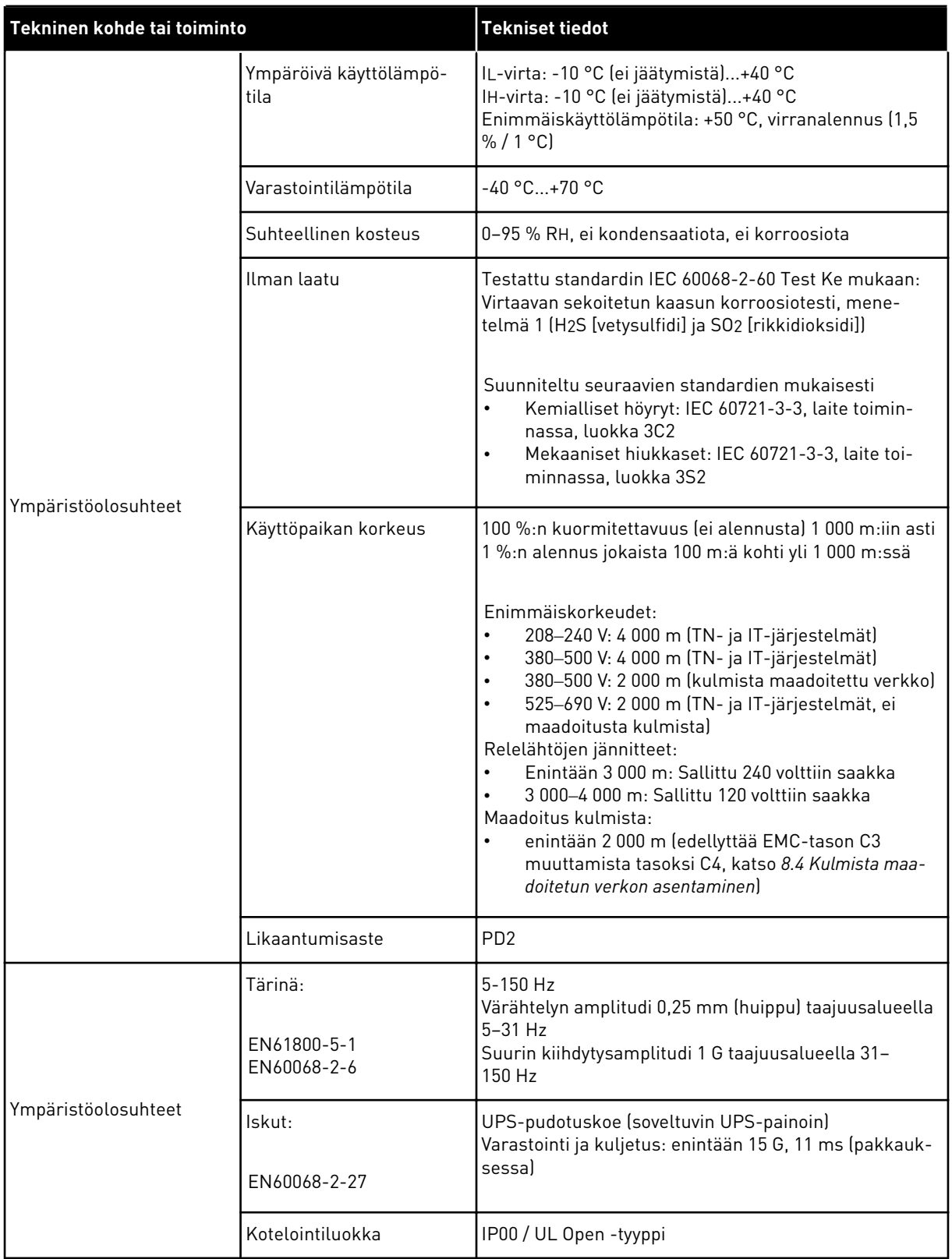

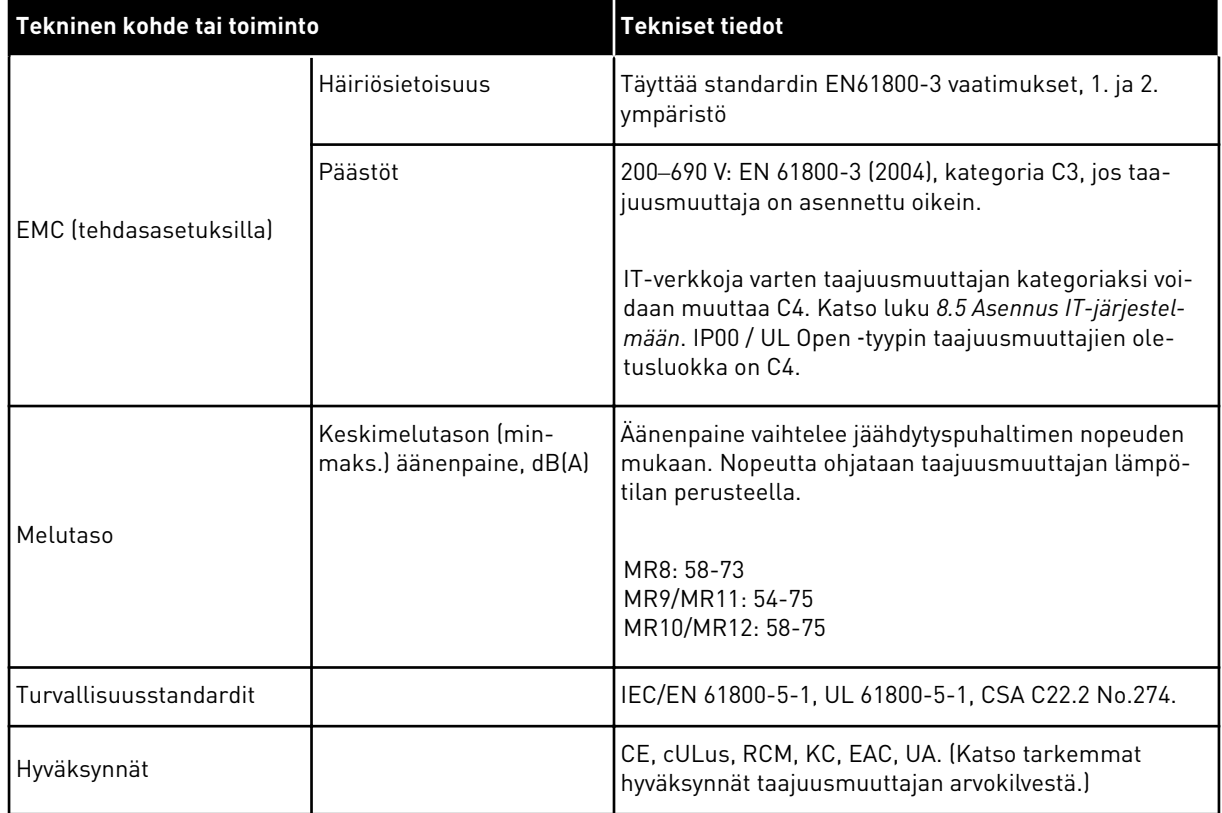

a dhe ann an 1970.<br>Tha ann an 1970, ann an 1970, ann an 1970.

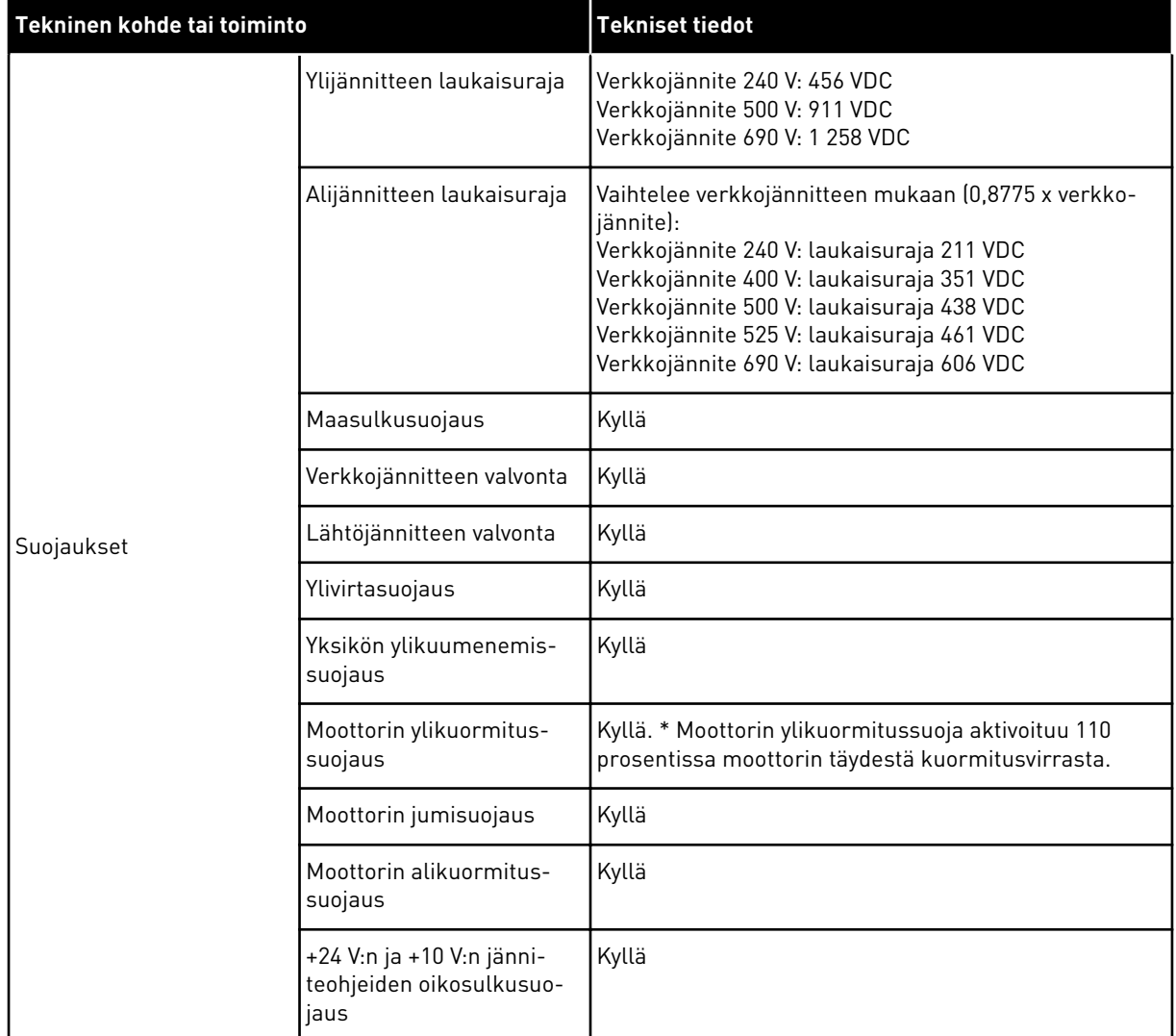

\* = Jotta moottorin lämpömuisti ja muistinsäilytystoiminto täyttävät normin UL 61800-5-1 vaatimukset, on käytettävä järjestelmäohjelmiston versiota FW0072V007 tai uudempaa versiota. Jos käytät vanhempaa järjestelmäohjelmiston versiota, on asennettava moottorin ylikuumenemissuoja, jotta UL-vaatimukset täyttyvät.

# **10 TEKNISET TIEDOT, VACON**®  **100 FLOW**

# **10.1 AC-TAAJUUSMUUTTAJAN TEHOALUEET**

#### 10.1.1 VERKKOJÄNNITE 208-240 V

*Taulukko 45: VACON*® *100 FLOW* ‑*mallin tehoalueet, verkkojännite 208*‒*240 V, 50*‒*60 Hz, 3~*

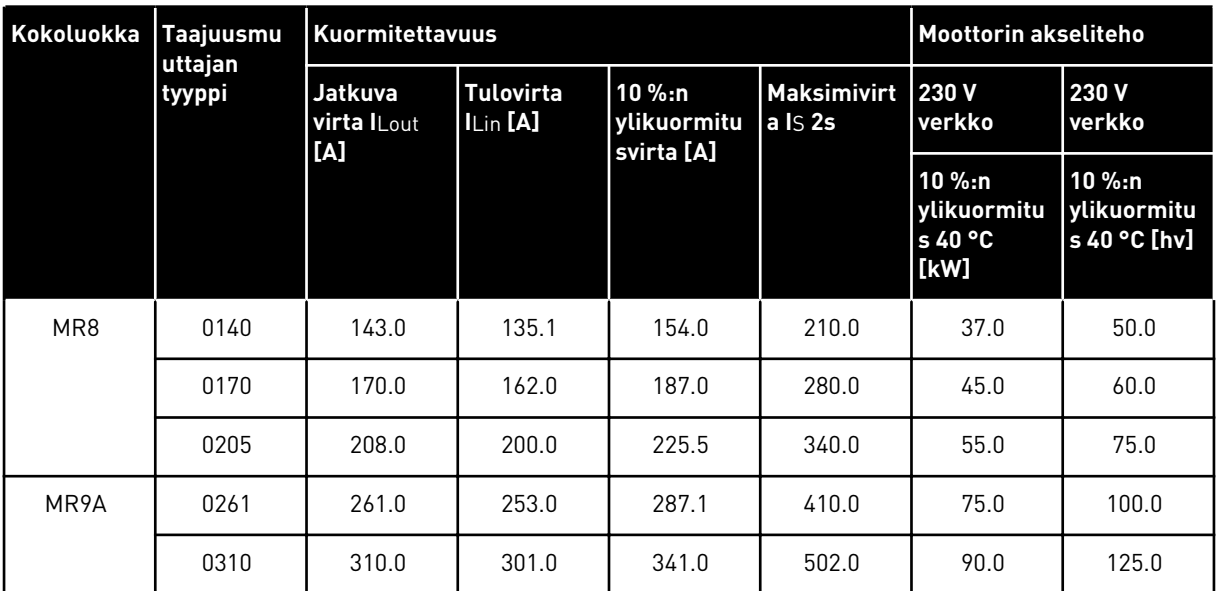

# 10.1.2 VERKKOJÄNNITE 380-500 V

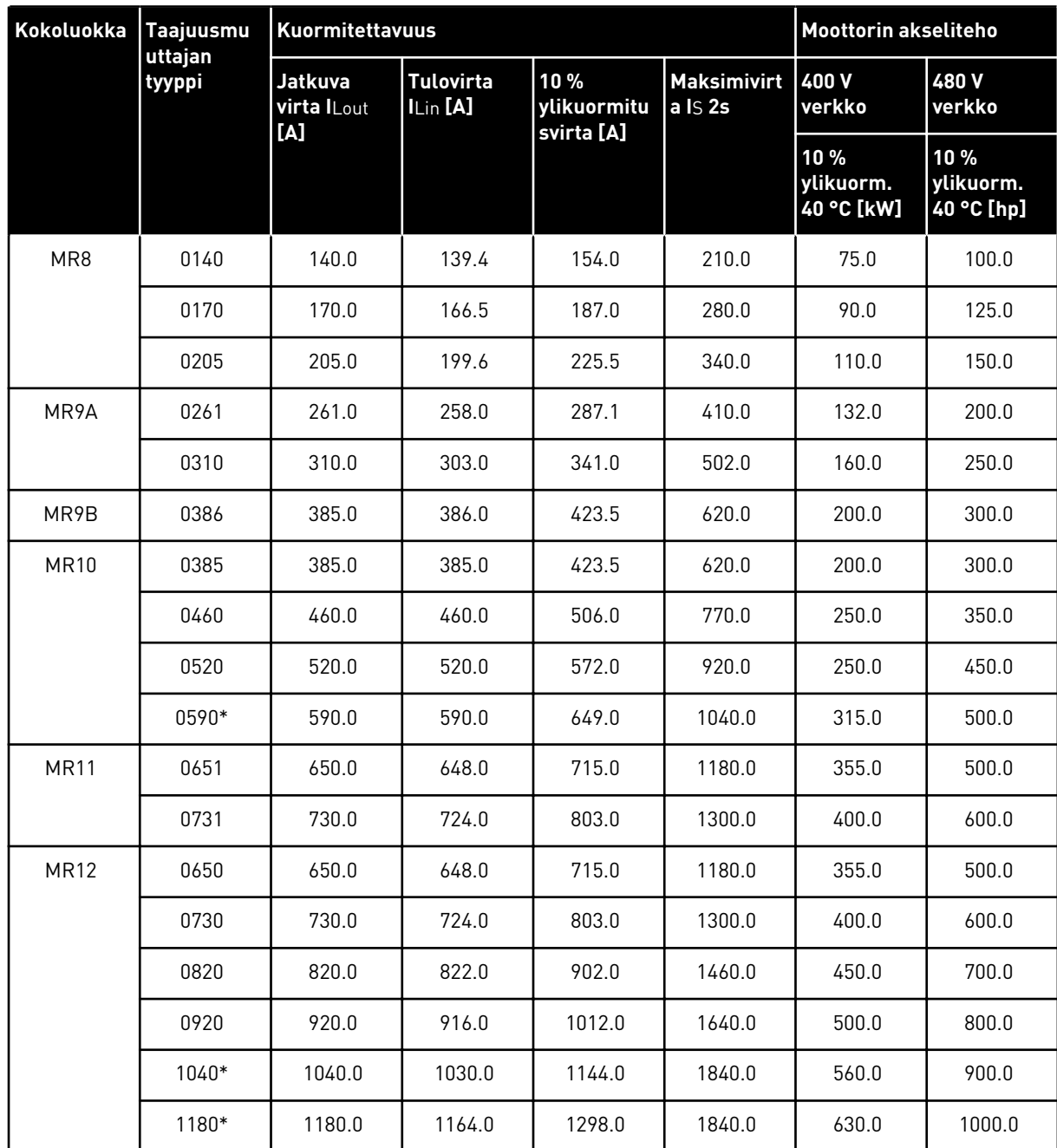

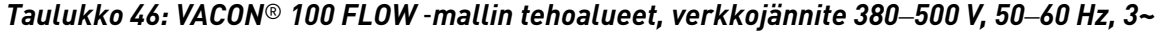

#### 10.1.3 VERKKOJÄNNITE 525-690 V

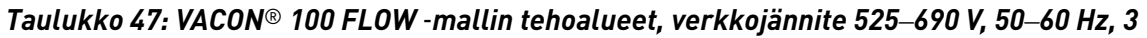

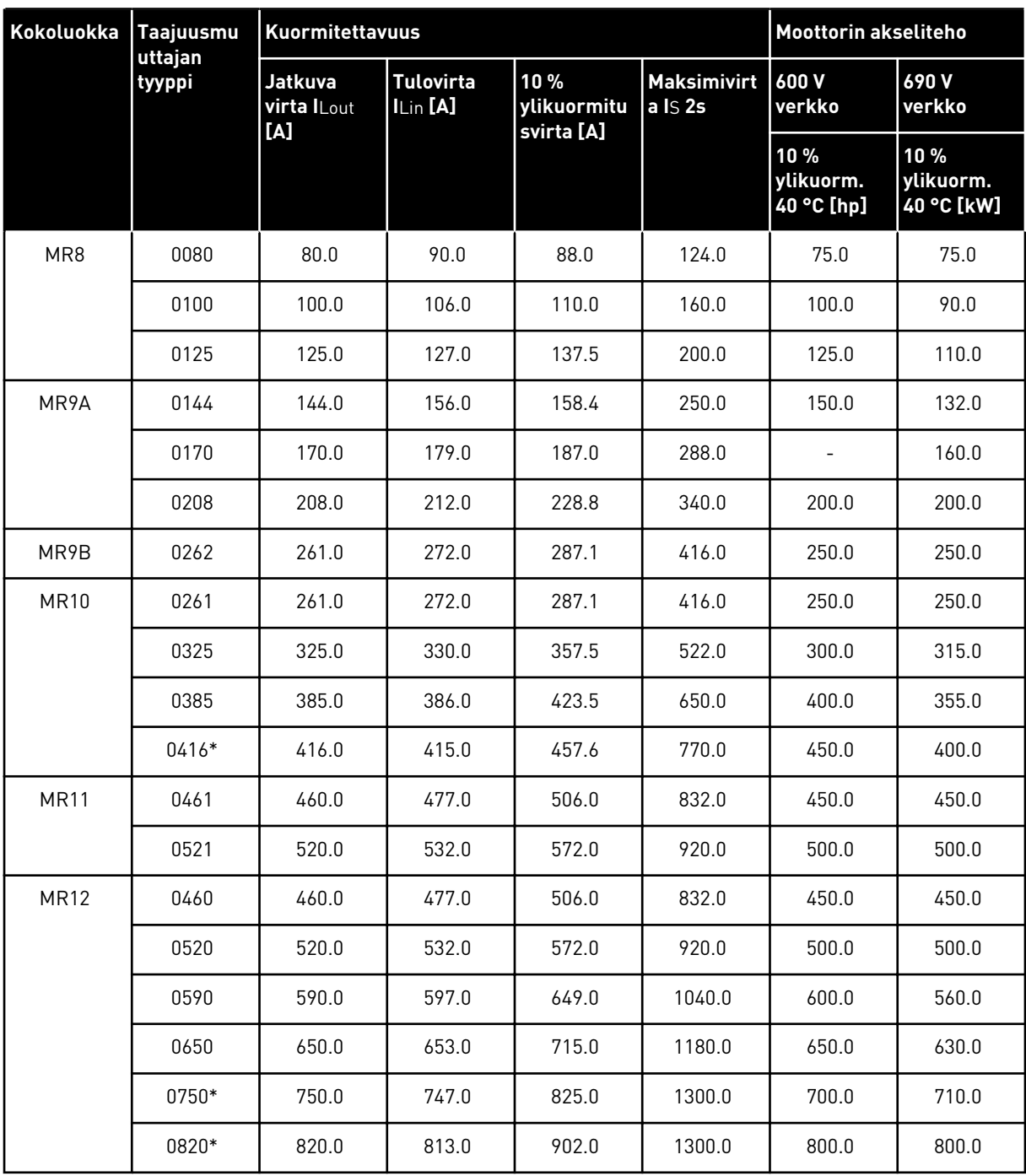

# 10.1.4 YLIKUORMITUSKAPASITEETTI

**Pieni ylikuorma** tarkoittaa, että jos 110 % jatkuvasta nimellisvirrasta (IL) vaaditaan yhdeksi minuutiksi kymmenen minuutin välein, loppujen yhdeksän minuutin ajan on oltava noin 98 % IL:stä tai sen alle. Näin varmistetaan, ettei lähtövirta ole suurempi kuin IL käyttöjakson aikana.

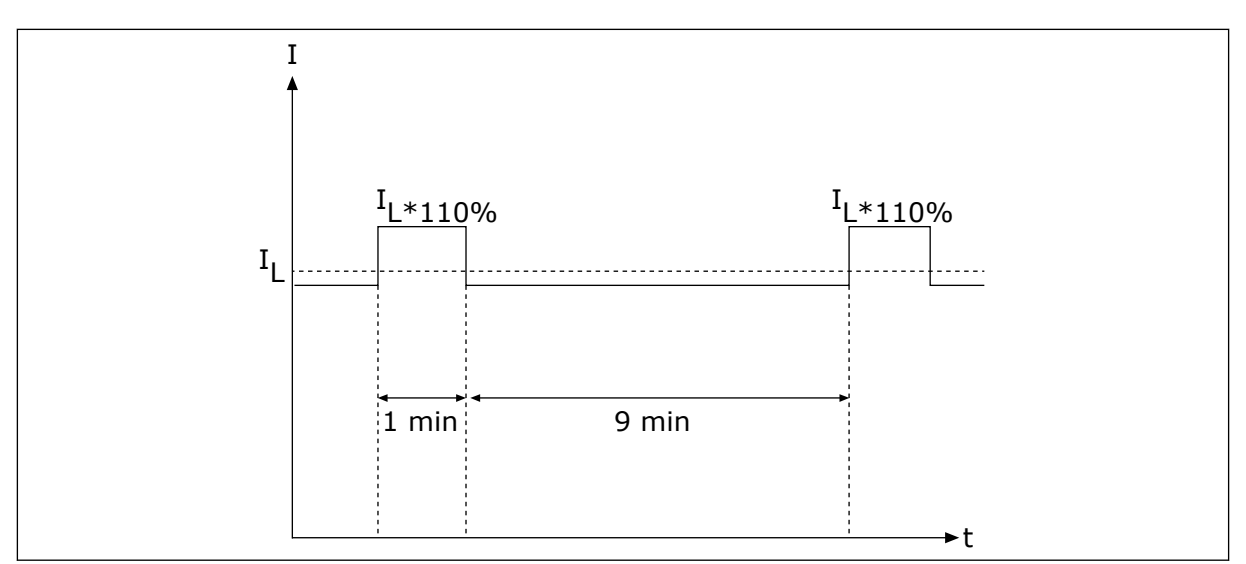

*Kuva 49: Pieni ylikuormitus VACON*® *100 FLOW:ssa*

Lisätietoja on standardissa IEC61800-2 (IEC:1998).

# **10.2 VACON**® **100 FLOW – TEKNISET TIEDOT**

# *Taulukko 48: Vacon*® *100 FLOW -taajuusmuuttajan tekniset tiedot*

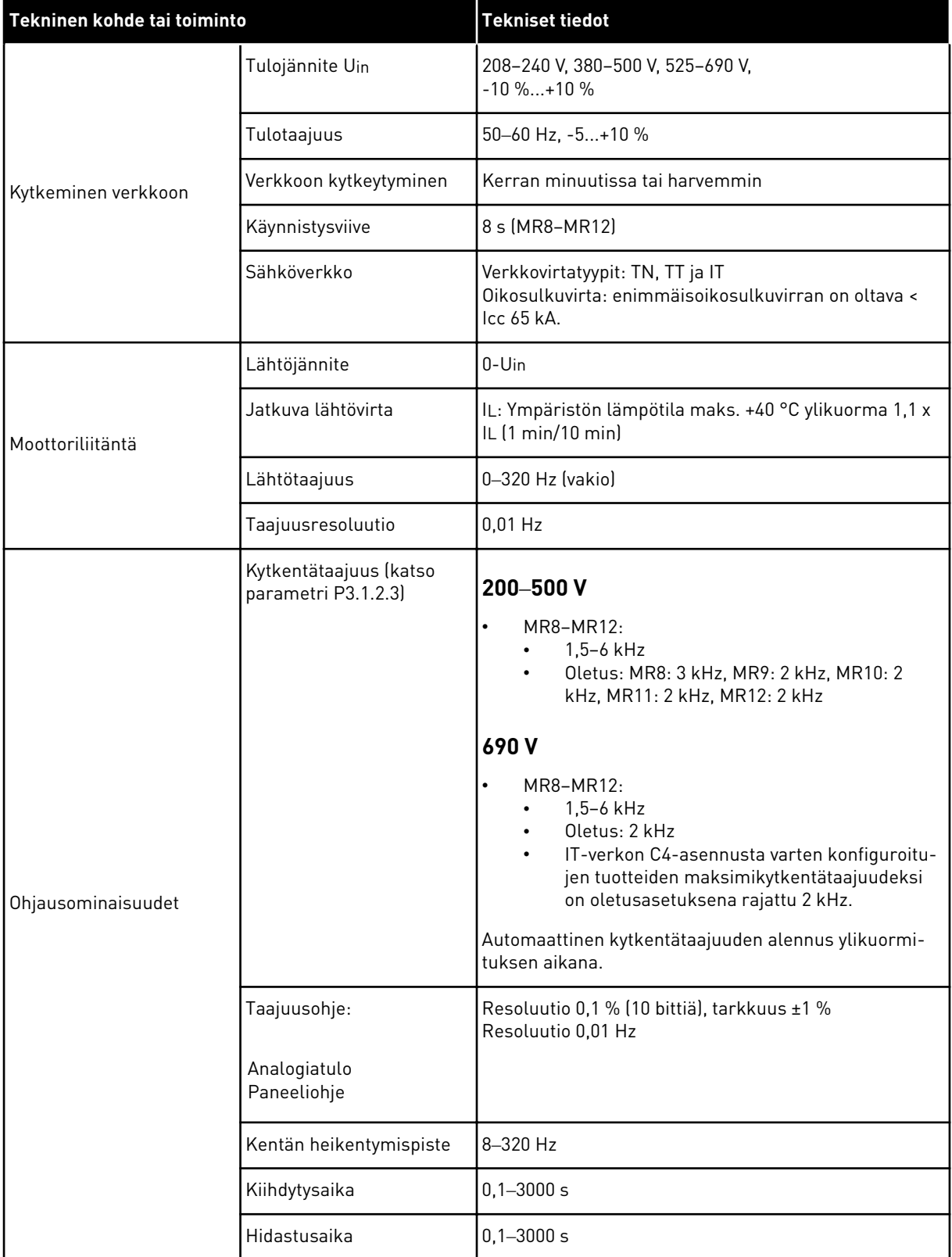

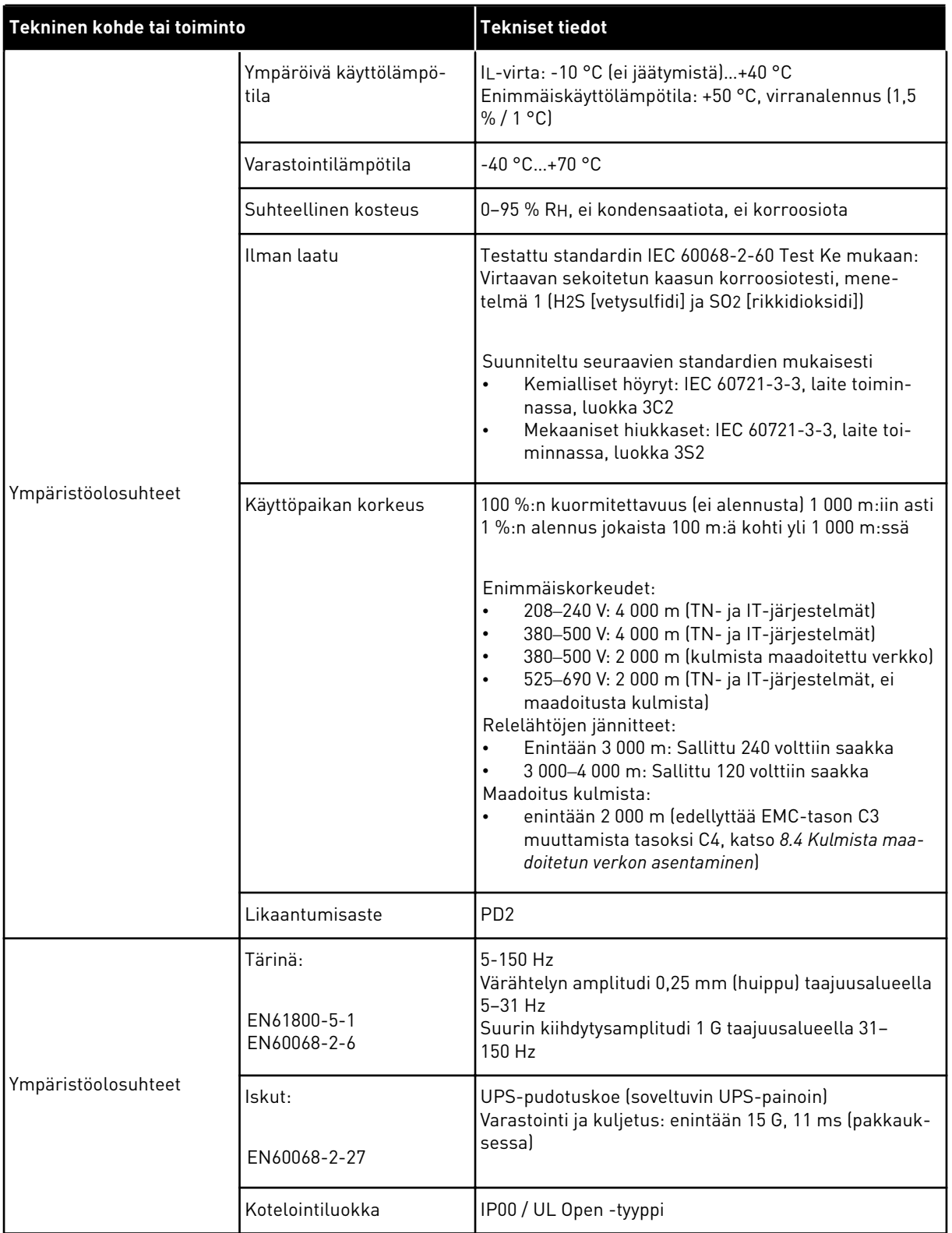

# *Taulukko 48: Vacon*® *100 FLOW -taajuusmuuttajan tekniset tiedot*

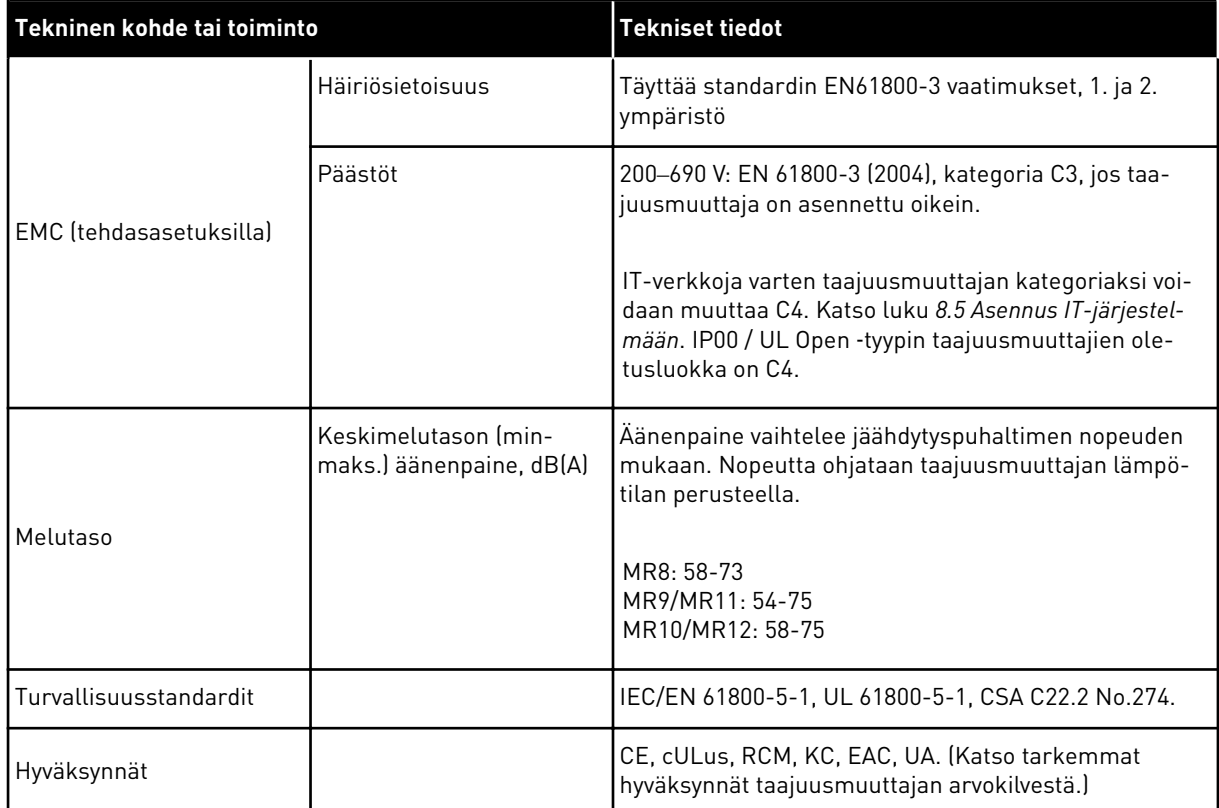

# *Taulukko 48: Vacon*® *100 FLOW -taajuusmuuttajan tekniset tiedot*

a dhe ann an 1970.<br>Tha ann an 1970, ann an 1970, ann an 1970.

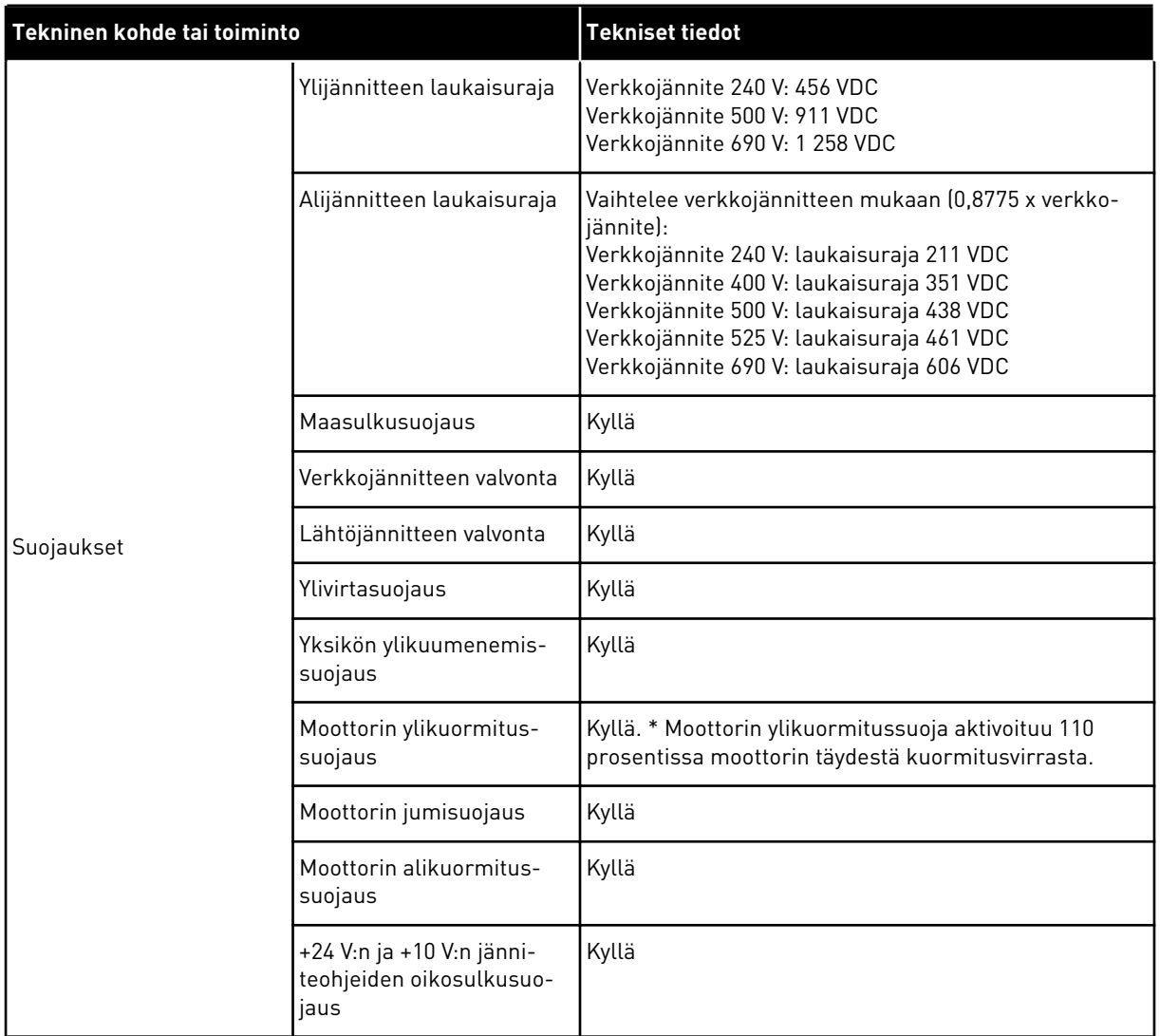

#### *Taulukko 48: Vacon*® *100 FLOW -taajuusmuuttajan tekniset tiedot*

\* = Jotta moottorin lämpömuisti ja muistinsäilytystoiminto täyttävät normin UL 61800-5-1 vaatimukset, on käytettävä järjestelmäohjelmiston versiota FW0159V003 tai uudempaa versiota. Jos käytät vanhempaa järjestelmäohjelmiston versiota, on asennettava moottorin ylikuumenemissuoja, jotta UL-vaatimukset täyttyvät.

# **11 OHJAUSLIITÄNTÖJEN TEKNISET TIEDOT**

# **11.1 OHJAUSLIITÄNTÖJEN TEKNISET TIEDOT**

#### *Taulukko 49: Vakiolaajennuskortti*

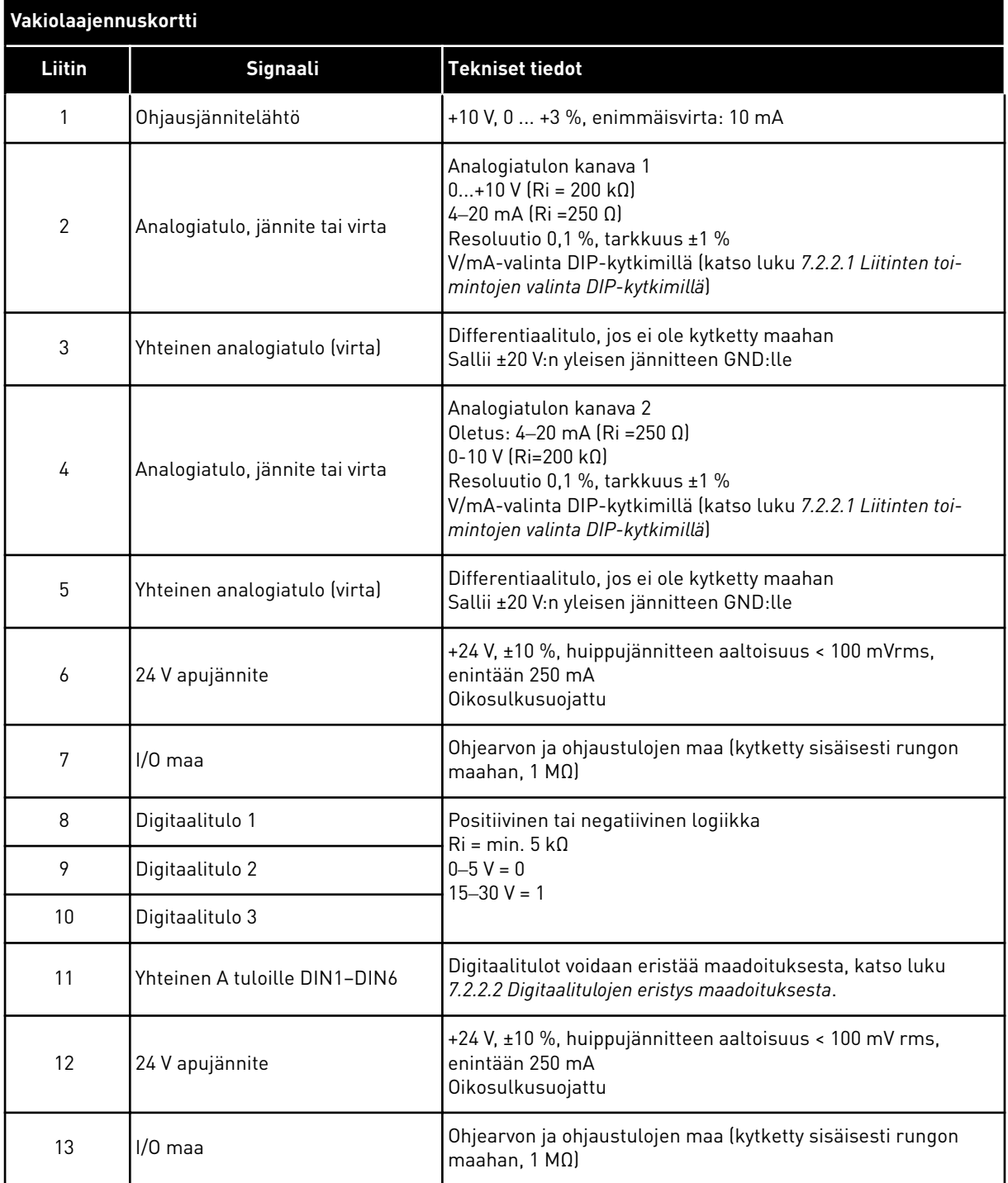

a dhe ann ann an 1970.<br>Bhailte

# *Taulukko 49: Vakiolaajennuskortti*

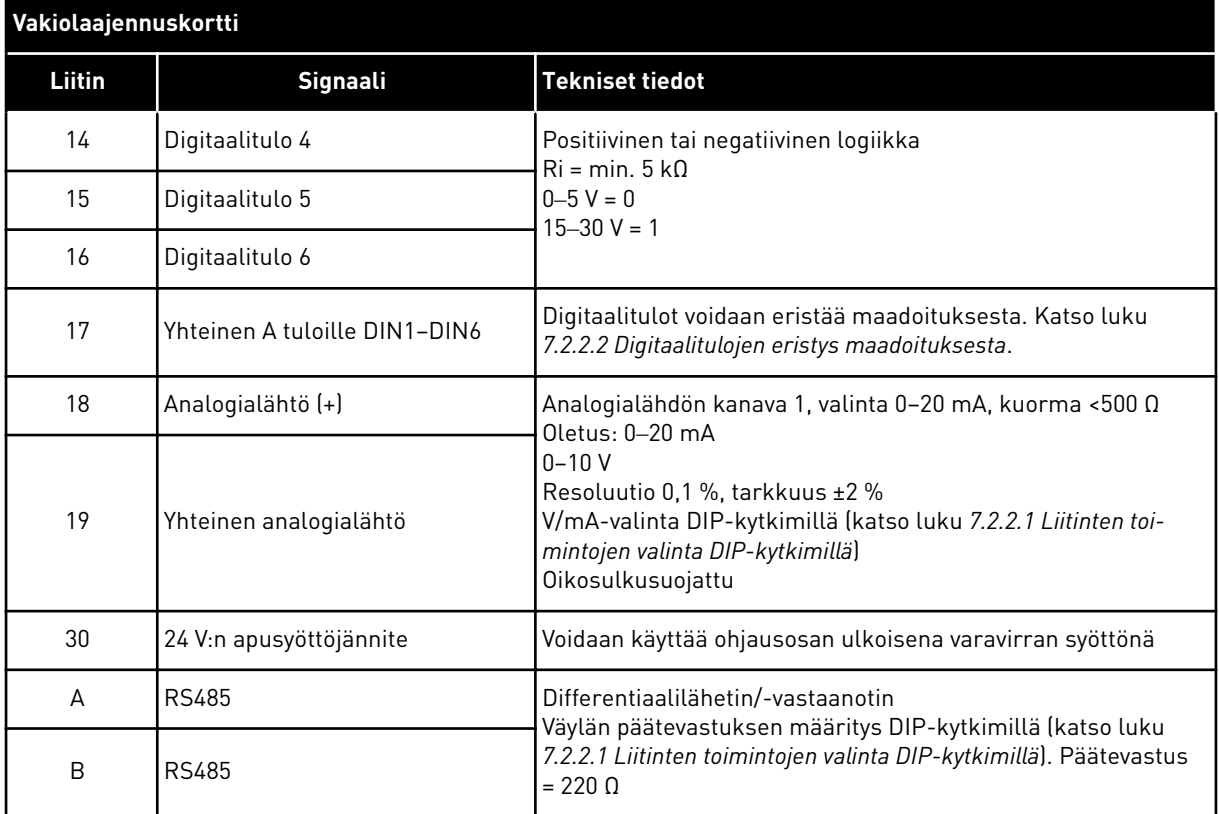

#### *Taulukko 50: Vakiorelekortti (+SBF3)*

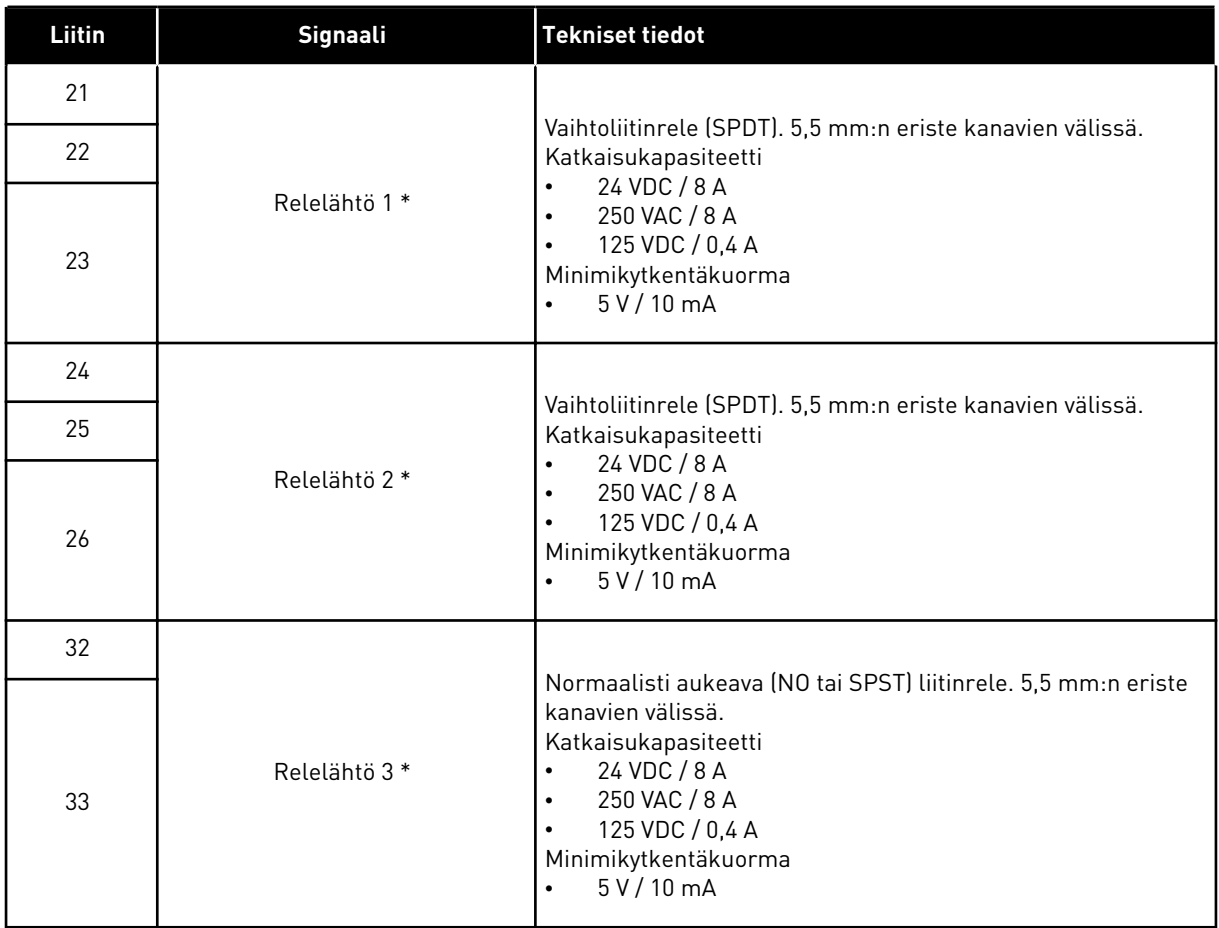

\* = Jos lähtöreleiden ohjausjännite on 230 VAC, ohjauspiireille täytyy olla erillinen erotusmuuntaja, jotta oikosulkuvirta- ja ylijännitehuippuja voidaan rajoittaa. Näin ehkäistään relekoskettimien hitsautumista. Lisätietoja on standardin EN 60204-1 osiossa 7.2.9.
*Taulukko 51: Valinnainen relekortti (+SBF4)*

| Liitin | Signaali         | <b>Tekniset tiedot</b>                                                                                                    |
|--------|------------------|----------------------------------------------------------------------------------------------------|
| 21     |                  |                                                                                                    |
| 22     |                  | Vaihtoliitinrele (SPDT). 5,5 mm:n eriste kanavien välissä.<br>Katkaisukapasiteetti                                                                                                    |
| 23     | Relelähtö 1 *    | 24 VDC / 8 A<br>$\bullet$<br>250 VAC / 8 A<br>$\bullet$<br>125 VDC / 0,4 A<br>$\bullet$<br>Minimikytkentäkuorma<br>5 V / 10 mA<br>$\bullet$                                                                                       |
| 24     |                  |                                                                                                    |
| 25     | Relelähtö 2 *    | Vaihtoliitinrele (SPDT). 5,5 mm:n eriste kanavien välissä.<br>Katkaisukapasiteetti<br>24 VDC / 8 A<br>$\bullet$<br>250 VAC / 8 A<br>$\bullet$<br>125 VDC / 0,4 A<br>$\bullet$<br>Minimikytkentäkuorma<br>5 V / 10 mA<br>$\bullet$ |
| 26     |                  |                                                                                                    |
| 28     |                  |                                                                                                    |
| 29     | $T11+$<br>$T11-$ | Termistoritulo<br>$Rtrip = 4.7 k\Omega$ (PTC)<br>Mittausjännite 3,5 V                                                                                                    |

\* = Jos lähtöreleiden ohjausjännite on 230 VAC, ohjauspiireille täytyy olla erillinen erotusmuuntaja, jotta oikosulkuvirta- ja ylijännitehuippuja voidaan rajoittaa. Näin ehkäistään relekoskettimien hitsautumista. Lisätietoja on standardin EN 60204-1 osiossa 7.2.9.

## VAGON®

www.danfoss.com

Document ID:

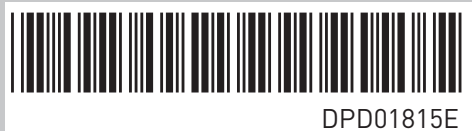

Rev. E

Vacon Ltd Member of the Danfoss Group Runsorintie 7 65380 Vaasa Finland

Sales code: DOC-INS100IP00+DLFI